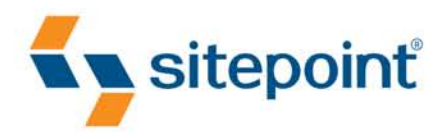

# **THE PRINCIPLES OF BEAUTIFUL WEB DESIGN**

**BY JASON BEAIRD SECOND EDITION** 

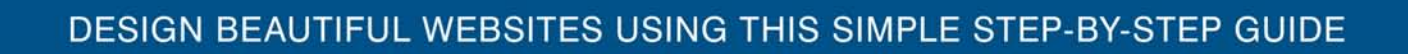

## **Summary of Contents**

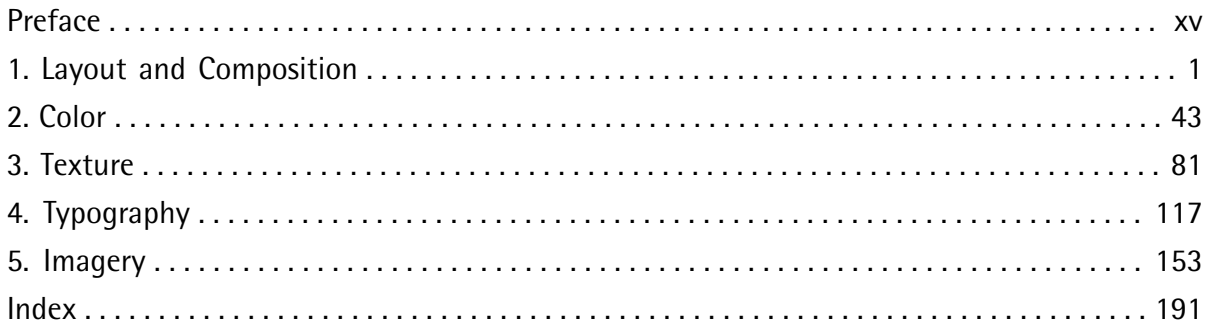

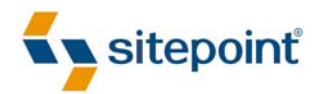

## THE PRINCIPLES OF BEAUTIFUL WEB **DESIGN**

BY **JASON BEAIRD**

## **The Principles of Beautiful Web Design**

by Jason Beaird

Copyright © 2010 SitePoint Pty. Ltd.

**Technical Editor**: Louis Simoneau **Indexer**: Michele Combs **Editor**: Kelly Steele **Cover Design**: Alex Walker **Expert Reviewer**: Jennifer Farley **Printing History**: First Edition: January 2007 **Printing History**: Second Edition: November 2010

**Program Director**: Lisa Lang **Chief Technical Officer**: Kevin Yank

## **Notice of Rights**

All rights reserved. No part of this book may be reproduced, stored in a retrieval system, or transmitted in any form or by any means, without the prior written permission of the copyright holder, except in the case of brief quotations embedded in critical articles or reviews.

## **Notice of Liability**

The author and publisher have made every effort to ensure the accuracy of the information herein. However, the information contained in this book is sold without warranty, either express or implied. Neither the authors and SitePoint Pty Ltd, nor its dealers or distributors, will be held liable for any damages to be caused either directly or indirectly by the instructions contained in this book, or by the software or hardware products described herein.

#### **Trademark Notice**

Rather than indicating every occurrence of a trademarked name as such, this book uses the names only in an editorial fashion and to the benefit of the trademark owner, with no intention of infringement of the trademark.

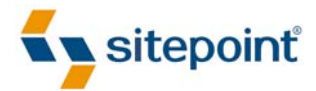

Published by SitePoint Pty Ltd Web: www.sitepoint.com Email: business@sitepoint.com

ISBN 978-0-9805768-9-4 Printed and bound in Canada

### **About the Author**

Jason Beaird is a designer and front-end developer with over ten years of experience working on a wide range of award-winning web projects. With a background in graphic design and a passion for web standards, he's always looking for accessible ways to make the Web a more beautiful place. When he's not pushing pixels in Photoshop or tinkering with markup, Jason loves sharing his passion for the Web with others. He writes about his ideas, adventures, and random projects on his personal site, http://jasongraphix.com.

### **About the Expert Reviewer**

Jennifer Farley is a designer, illustrator, and photographer from Ireland. She has been teaching design for over eight years with an emphasis on Photoshop, Illustrator, and graphic design, all of which she writes about on her personal site (http://www.laughing-lion-design). Jennifer also writes about design on the SitePoint blog. She has just completed writing and illustrating a children's picture book and is currently learning to play the drums—possibly driving her husband demented in the process.

#### **About the Technical Editor**

Louis Simoneau joined SitePoint in 2009, after traveling from his native Montréal to Calgary, and finally Melbourne. He now gets to spend his days learning about cool web technologies, an activity that had previously been relegated to nights and weekends. He enjoys hip-hop, spicy food, and all things geeky. His personal website is http://louissimoneau.com/ and his latest blog project is http://growbuycookeat.com/.

### **About the Chief Technical Officer**

SitePoint CTO Kevin Yank keeps abreast of all that is new and exciting in web technology. Best known for his book *Build Your Own Database Driven Web Site Using PHP & MySQL*, he also co-authored *Simply JavaScript* with Cameron Adams and *Everything You Know About CSS Is Wrong!* with Rachel Andrew. In addition, Kevin hosts the weekly SitePoint Podcast. He lives in Melbourne, Australia, and enjoys speaking at conferences and performing improvised comedy theater with Impro Melbourne (http://www.impromelbourne.com.au/).

#### **About SitePoint**

SitePoint specializes in publishing fun, practical, and easy-to-understand content for web professionals. Visit http://www.sitepoint.com/ to access our blogs, books, newsletters, articles, podcasts, and community forums.

*"Still up and up she makes her way."*

*for Dr. Amy Beaird*

## **Table of Contents**

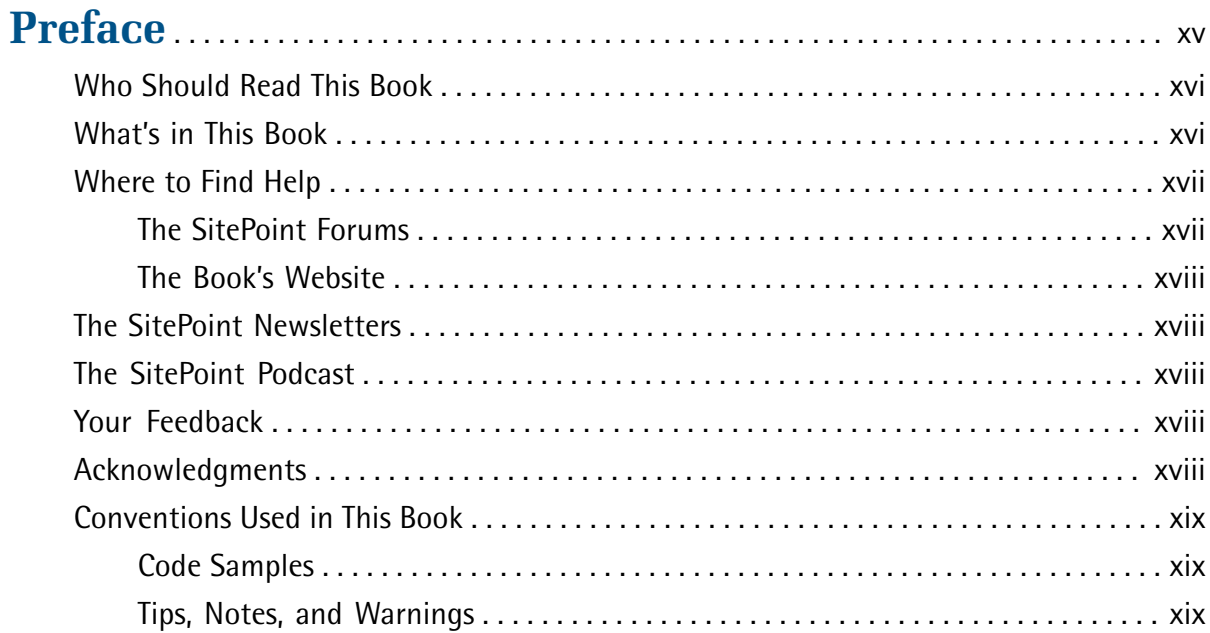

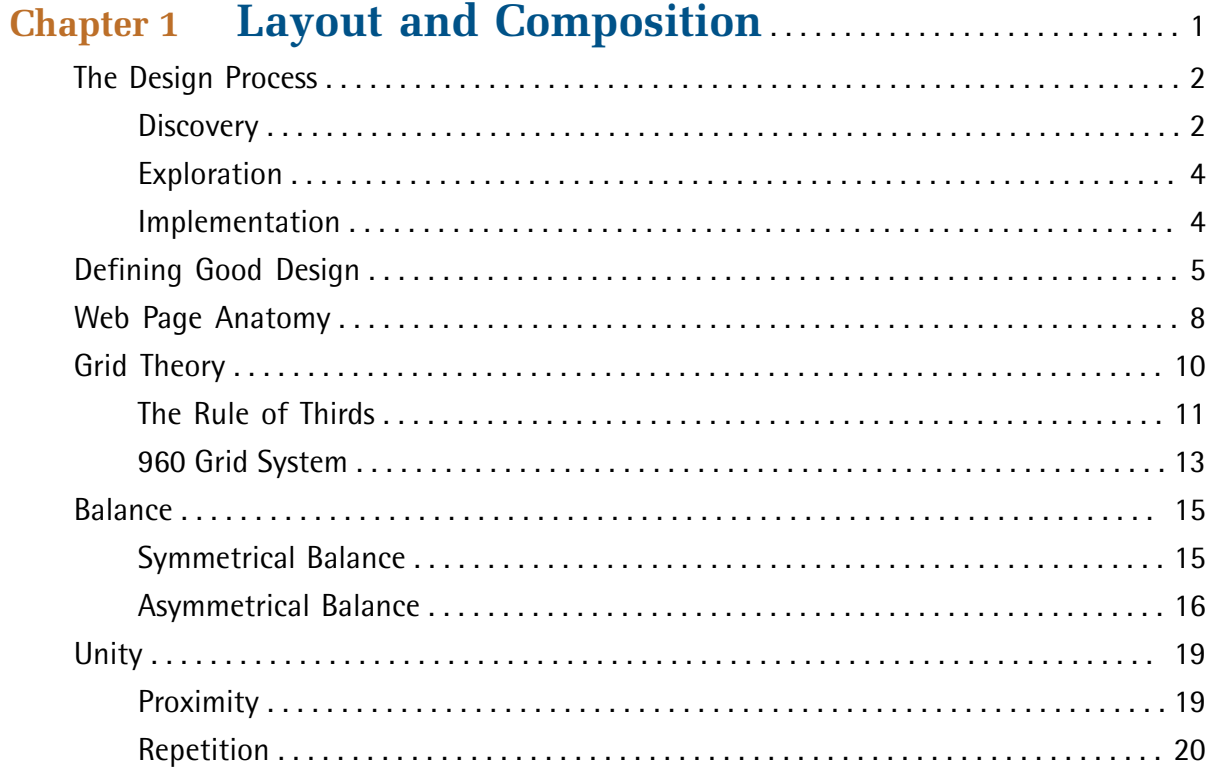

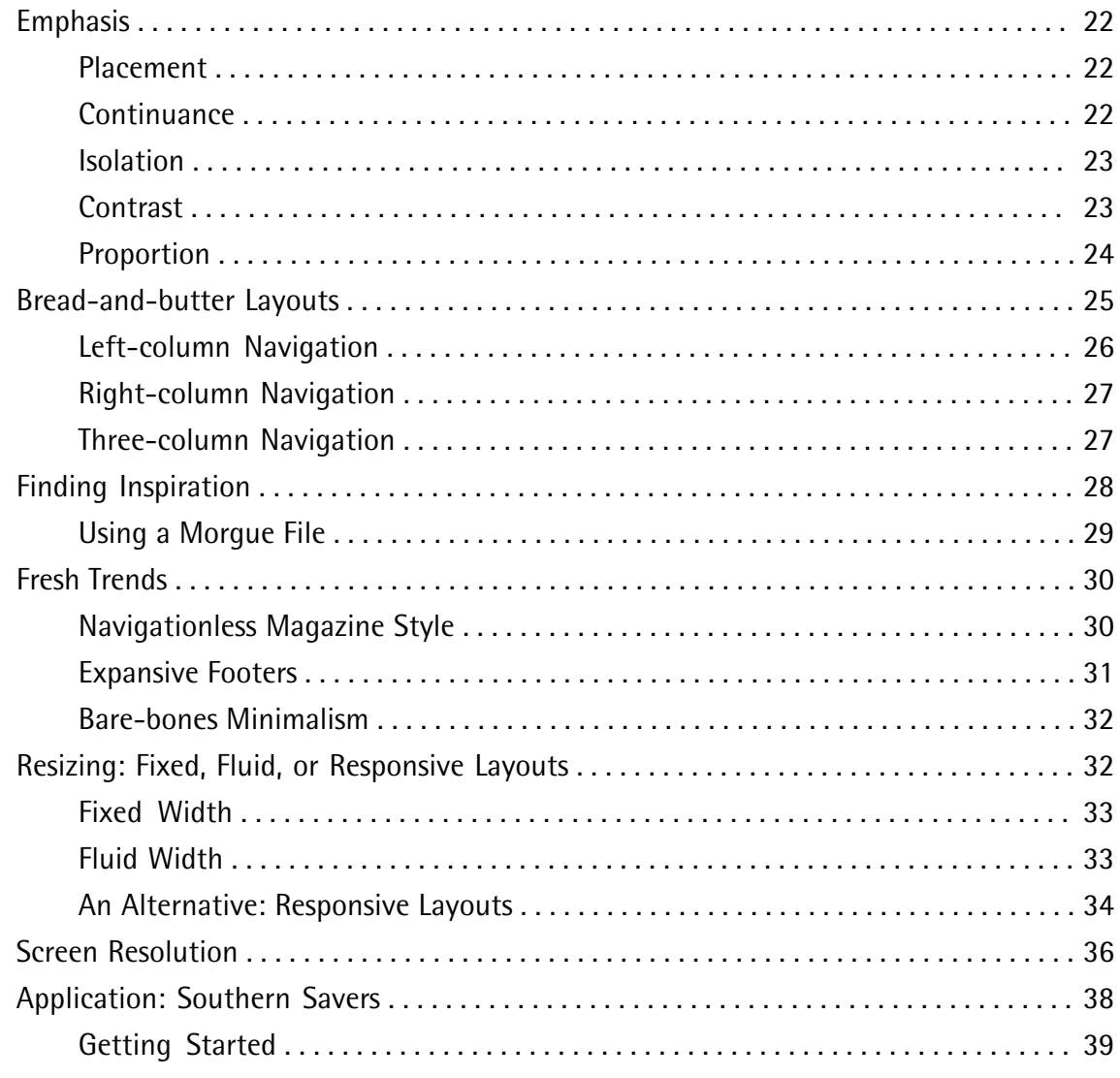

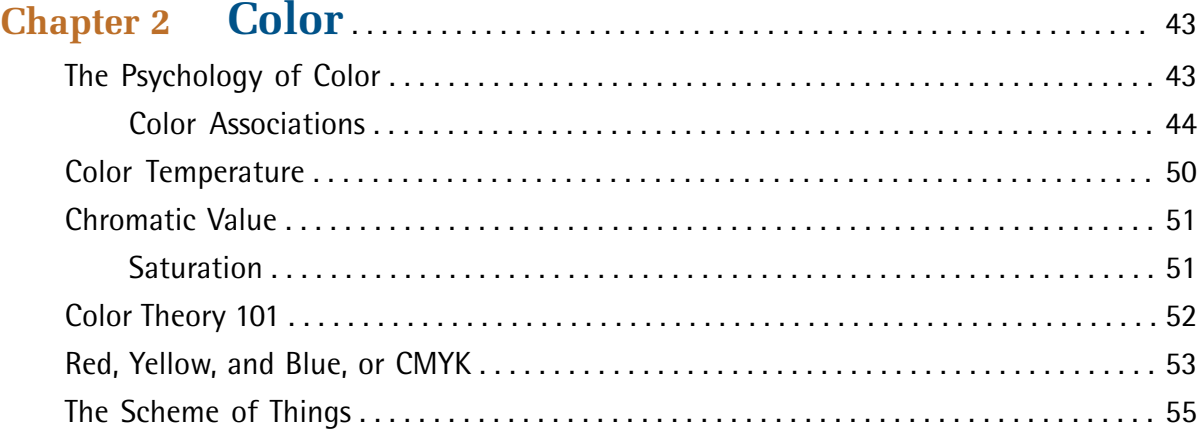

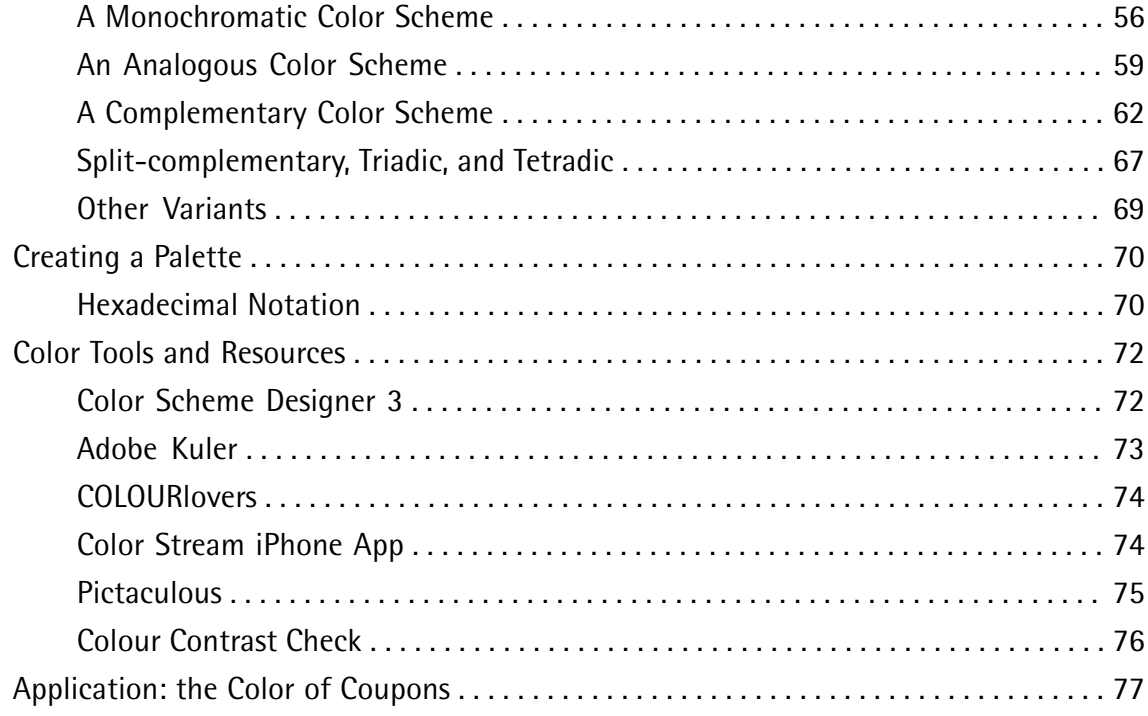

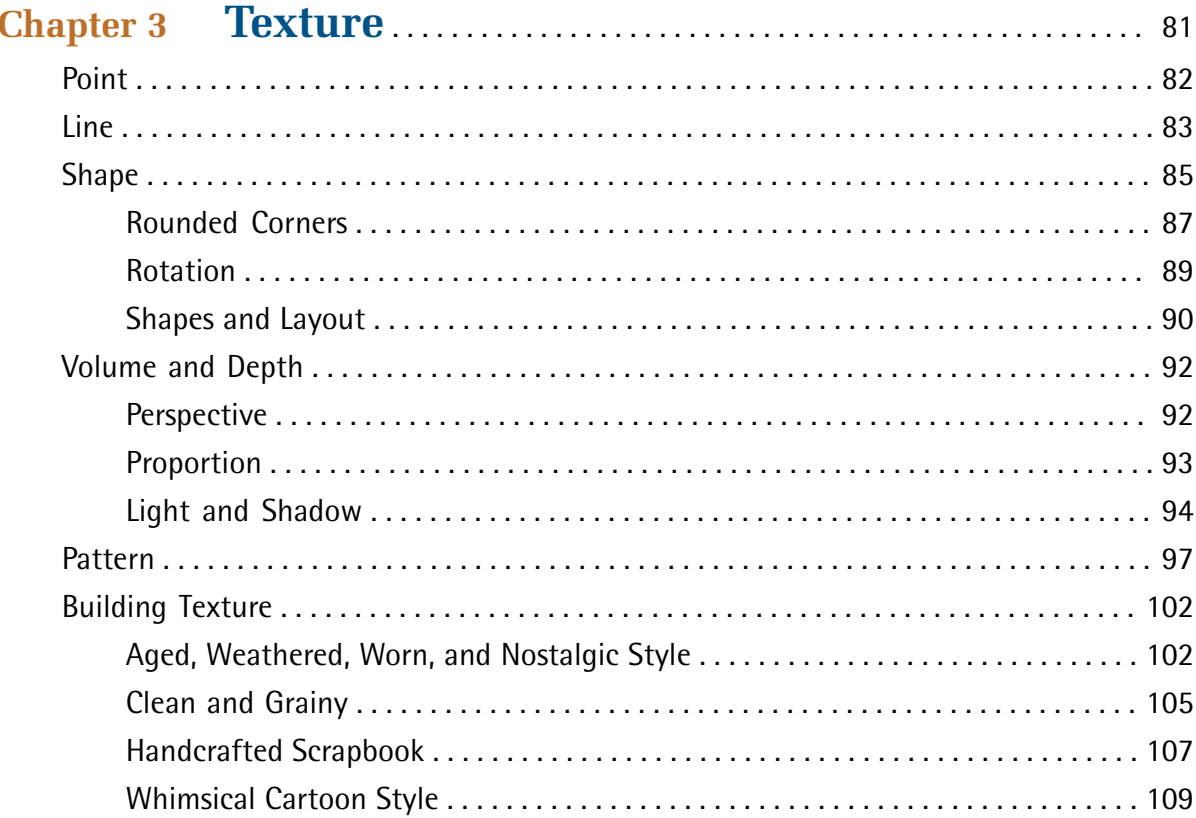

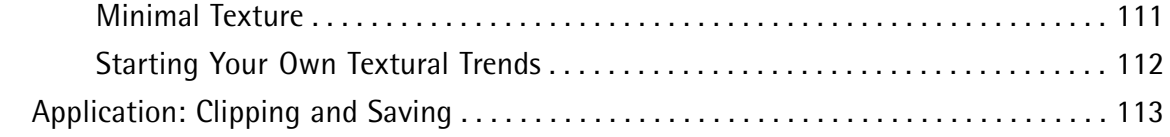

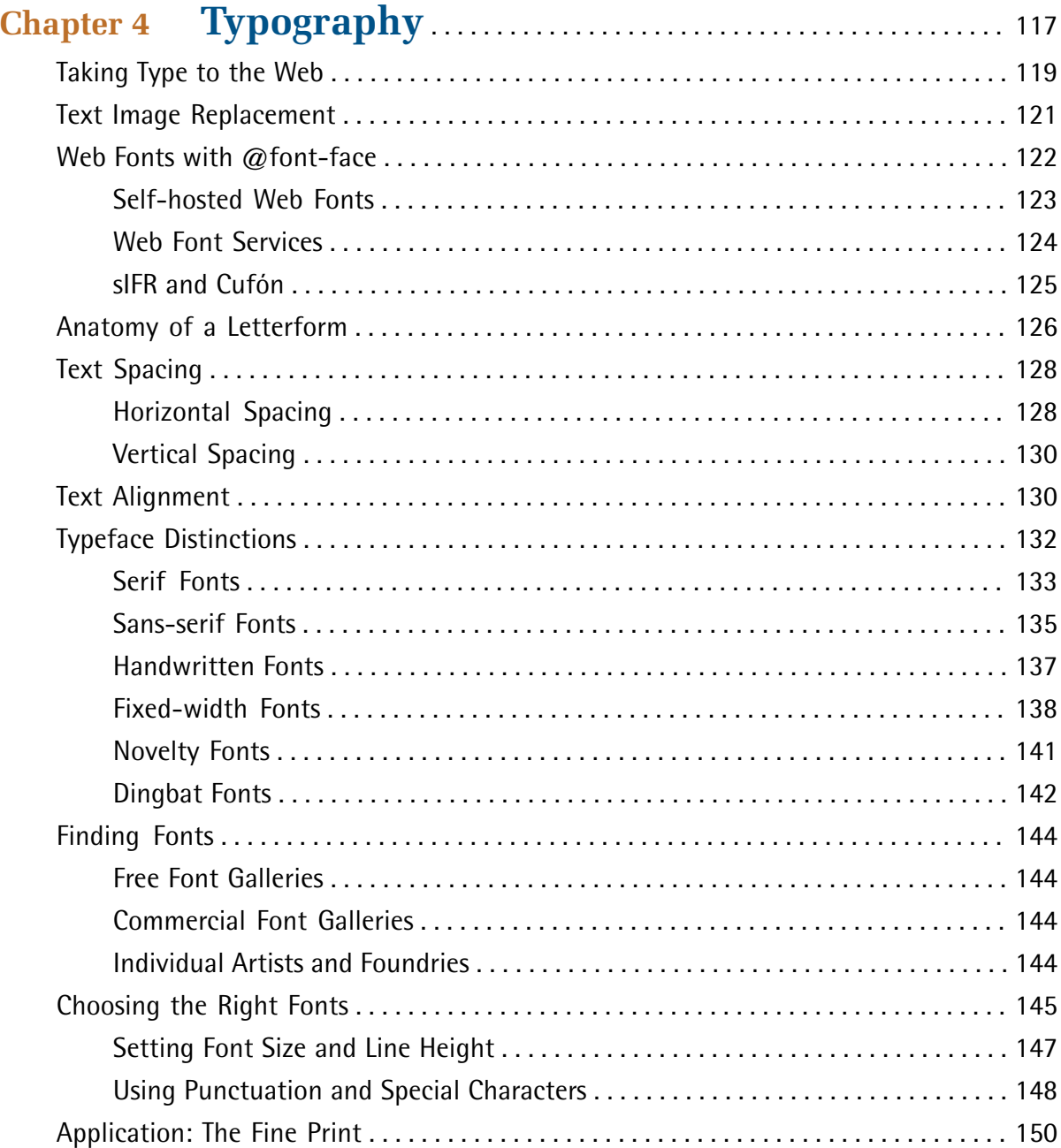

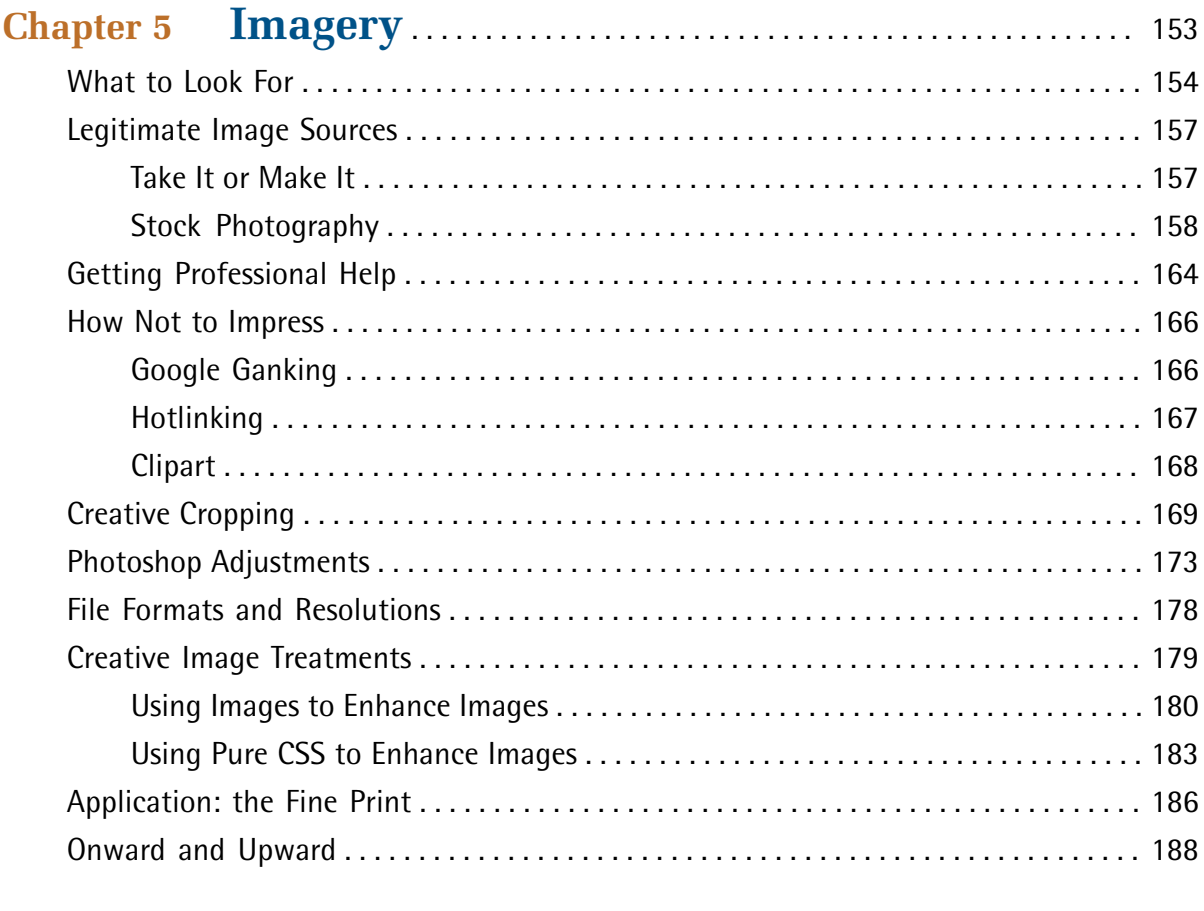

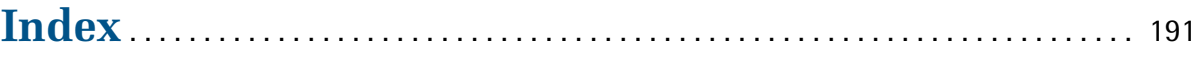

## **Preface**

When my wife and I moved into our house, one of our first major projects was to update the bathroom. The horribly gaudy floral wallpaper pattern, along with the gold sink fixtures, obnoxious mirrors, and tacky lighting, made us feel like we'd stepped into a previous decade every time we entered the master bathroom. Removing wallpaper is a tough job, but it's even more difficult when there are multiple layers of the stuff. This was the case with our bathroom. Apparently the previous homeowners' taste in wallpaper changed every few years, and rather than stripping off the wallpaper and starting over, they just covered ugly with more ugly. Ah, the joys of home ownership!

If there's one thing our renovation adventures have taught me, it's that there are strong parallels between designing a room's decor and designing a good website.

## **Good design is about the relationships between the elements involved, and creating a balance between them.**

Whether we're talking about a website or bathroom makeover, throwing up a new layer of wallpaper or changing the background color isn't a design solution in itself—it's just part of a solution. While we removed the wallpaper and rollered some paint onto our bathroom, we also had to change the light fixtures, remove the gold-trimmed shower doors, replace the mirrors, upgrade the lighting, paint the cabinets, change the switches and plugs, and scrape off the popcorn ceilings. If we'd just removed the tacky wallpaper and left all the other stuff, we'd still have an outdated bathroom. Website design is similar: you can only do so many minor updates before the time comes to scrap what you have and start over.

#### **Fads come and go, but good design is timeless.**

Conforming to the latest design trends is a good way to ensure temporary public appeal, but how long will those trends last? As far as I know, there was hardly ever a time when marquee and blink tags were accepted as professional web design markup ... but scrolling JavaScript news tickers, "high readability" hit-counters, and chunky table borders have graced the home pages of many high-profile sites in the past. These are the shag carpets, sparkly acoustic ceilings, and faux wood paneling of the web design world. Take a trip in the Internet Wayback Machine, and look for late-nineties versions of some of the top Fortune 500 and pre-dot-com boom-era websites. Try to find examples of good and bad design. In the midst of some of the most outdated, laughable websites, you're likely to find some pages that still look surprisingly relevant. Most likely, these designs aren't dependent on flashy Photoshop filters or trendy image treatments. As you read this book, keep in mind that good design transcends technology.

#### **The finishing touches make a big impression.**

I've heard it argued recently that deep down, people really love "anti-marketing design." The idea is that we trust sites that have an unpolished appearance and feel amateurish. I think this argument misses the point. No matter what type of website you're developing, the design should

be as intentional as the functionality. My wife and I didn't change the functionality of our bathroom with the work that we did. We just fine-tuned the details, but it made a world of difference. Some people might have been able to live with the bathroom the way it was, but I doubt you'd find anyone who would say it was exactly what they wanted. Similarly, if you're spending time developing a website, you should take time to design it. Under no circumstances should the design feel unpolished or haphazard. If you want to come off as edgy, anti-marketing, and non-corporate, then do it, and do it well—but there's no reason to be ignorant about, or feel intimidated by, design.

My goal with this book is simple: to present what I know about designing for the Web in a way that anyone can understand and apply. Why? Because the basics of website design should be common knowledge. We all live in and work on an internet that has been blindly covering up ugly with more ugly since its inception. It's time to break that chain and make bold moves toward better design.

## **Who Should Read This Book**

If you're squeamish about choosing colors, feel uninspired by a blank browser window, or get lost trying to choose the right font, this book is for you. I take a methodical approach to presenting traditional graphic design theory as it applies to today's website development industry. While the content is directed towards web programmers and developers, it provides a design primer and relevant examples that will benefit readers at any level.

## **What's in This Book**

This book comprises the following five chapters. You can read them from beginning to end to gain a complete understanding of the subject, or skip around if you only need a refresher on a particular topic.

## **Chapter 1:** *Layout and Composition*

An awareness of design relies heavily on understanding the spatial relationships that exist between the individual components of a design. The layout chapter kicks off the design process by investigating possible page components. With these blocks defined, we discuss some tools and examples that will help you start your own designs on a solid foundation. To wrap up this discussion, we'll examine how Squared Eye developed the layout for Southern Savers, a real client project that we'll be following as an example through each chapter.

## **Chapter 2:** *Color*

Perhaps the most mysterious aspect of design is the topic of color selection. Chapter 2 sheds light on this as we delve into both the aesthetic and scientific aspects of color theory. Armed with these simple guidelines, and some tips for creating harmonious color combinations, you'll see how anyone can choose a set of colors that work well together to complement the overall

message of a website. Finally, we'll learn how the palette for the Southern Savers site started with a mood board presentation.

#### **Chapter 3:** *Texture*

An aspect of web design that's often overlooked, texture is the key to creating designs that stand out. By understanding how the individual elements of texture function, you'll learn how to use points, lines, and shapes to communicate and support your site's message on a number of levels. We'll then get to see firsthand how subtle textures helped shape the identity and character of our example website.

#### **Chapter 4:** *Typography*

The importance of typography is undeniable. Type is everywhere, and understanding the mechanics of written language is essential for any visual designer. In this chapter, we'll dive beneath the surface of this rich topic, exploring the basics of the letterform, and investigating various typeface distinctions. Afterwards, we'll have a behind-the-scenes look at the typographic decisions that helped give Southern Savers its distinct voice.

#### **Chapter 5:** *Imagery*

The necessary companions to any well-designed site are the images and illustrations that grace its pages. In the final chapter, we'll discuss what we should look for in the visual elements that we use on our pages, and locate sources of legitimate supporting imagery. Of course, finding the right image is often just the beginning. We'll also learn some image-editing basics before we see the final steps in our example project: incorporating illustrations and imagery that supports the client's branding, and helps communicate the message they're trying to convey.

## **Where to Find Help**

SitePoint has a thriving community of web designers and developers ready and waiting to help you out if you run into trouble. We also maintain a list of known errata for this book, which you can consult for the latest updates; the details follow.

## **The SitePoint Forums**

The SitePoint Forums<sup>1</sup> are discussion forums where you can ask questions about anything related to web development. You may, of course, answer questions too. That's how a discussion forum site works—some people ask, some people answer, and most people do a bit of both. Sharing your knowledge benefits others and strengthens the community. A lot of interesting and experienced web designers and developers hang out there. It's a good way to learn new stuff, get questions answered in a hurry, and have a blast.

<sup>1</sup> http://www.sitepoint.com/forums/

## **The Book's Website**

Located at http://www.sitepoint.com/books/design2/, the website that supports this book will give you access to the following facilities.

## **Updates and Errata**

No book is perfect, and we expect that watchful readers will be able to spot at least one or two mistakes before the end of this one. The Errata page<sup>2</sup> on the book's website will always have the latest information about known typographical and code errors.

## **The SitePoint Newsletters**

In addition to books like this one, SitePoint publishes free email newsletters, such as the *SitePoint Tech Times*, *SitePoint Tribune*, and *SitePoint Design View*, to name a few. In them, you'll read about the latest news, product releases, trends, tips, and techniques for all aspects of web development. Sign up to one or more SitePoint newsletters at http://www.sitepoint.com/newsletter/.

## **The SitePoint Podcast**

Join the SitePoint Podcast team for news, interviews, opinion, and fresh thinking for web developers and designers. We discuss the latest web industry topics, present guest speakers, and interview some of the best minds in the industry. You can catch up on the latest and previous podcasts at http://www.sitepoint.com/podcast/, or subscribe via iTunes.

## **Your Feedback**

If you're unable to find an answer through the forums, or if you wish to contact us for any other reason, the best place to write is books@sitepoint.com. We have a well-staffed email support system set up to track your inquiries, and if our support team members are unable to answer your question, they'll send it straight to us. Suggestions for improvements, as well as notices of any mistakes you may find, are especially welcome.

## **Acknowledgments**

To all of the gifted web designers and developers out there who continue to push the boundaries of this industry. You keep me on my toes and inspire me to be a better designer. To Jenny and James from Southern Savers, as well as "Team Squared Eye" (Matthew, Emily, Andrew, Kevin, and Jamin) for providing a stellar case study to write about. Keep rocking! To Lisa Lang, who kept this project flying at warp speed. Thanks for the coffee, lollies, encouragement, and little hyperventilation bags. To everyone else at SitePoint who helped make this book a reality. Your passion for helping people

<sup>&</sup>lt;sup>2</sup> http://www.sitepoint.com/books/design2/errata.php

become better designers and developers makes me proud to be a SitePoint author. And last, but most importantly, to my wife Amy who kept me nourished and inspired during both the first and second edition of this book. I feel like the luckiest guy in the world, and I do all of this for you.

## **Conventions Used in This Book**

You'll notice that we've used certain typographic and layout styles throughout the book to signify different types of information. Look out for the following items.

## **Code Samples**

Code in this book will be displayed using a fixed-width font, like so:

```
<h1>A Perfect Summer's Day</h1>
<p>It was a lovely day for a walk in the park. The birds 
were singing and the kids were all back at school.</p>
```
Some lines of code are intended to be entered on one line, but we've had to wrap them because of page constraints.  $A \rightarrow \text{indicates}$  a line break that exists for formatting purposes only, and should be ignored:

```
URL.open("http://www.sitepoint.com/blogs/2007/05/28/user-style-she
➥ets-come-of-age/");
```
## **Tips, Notes, and Warnings**

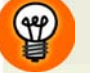

## **Hey, You!**

Tips will give you helpful little pointers.

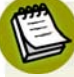

## **Ahem, Excuse Me …**

Notes are useful asides that are related—but not critical—to the topic at hand. Think of them as extra tidbits of information.

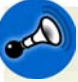

## **Make Sure You Always …**

… pay attention to these important points.

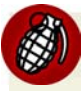

## **Watch Out!**

Warnings will highlight any gotchas that are likely to trip you up along the way.

# **Chapter**

## **Layout and Composition**

For many web developers, myself included, the most intimidating part of the design process is getting started. Imagine for a moment that you're sitting at your desk with nothing other than a cup of coffee and the business card of a potential client who needs a basic corporate website. Usually, a business card speaks volumes about a company's identity, and can be used as design inspiration.

Unfortunately, that's not the case with the card for Smith's Services in Figure 1.1. It's black and white, all text, no character, blah. Talk about a blank canvas! So, where do you go from here? You need a plan … and you need to contact Mr. Smith. With some critical input from the client about what his company actually does, and by gathering information about the content you have to work with, you'll be able to come up with a successful layout and design.

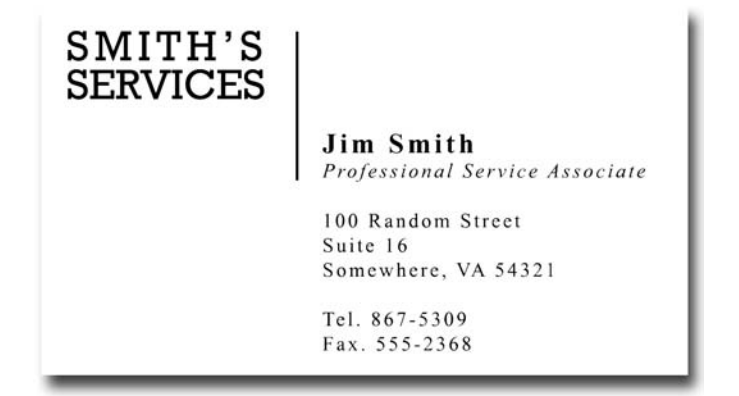

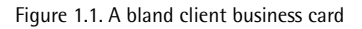

Anyone, no matter what level of artistic talent, can come up with a design that works well and looks good—all it takes is a little experience and a working knowledge of some basic layout principles. So let's start with the basics, and before long you'll have the foundation necessary to design galleryquality websites.

## **The Design Process**

If you were to ask me to design a bridge, I'd have a lot of questions. Is it going to span the ditch in your front yard or Lake Pontchartrain? Can I use concrete and steel, or does the entire creation need to be constructed with toothpicks? I certainly would stop short of taking your business card at a bar and promising you the Golden Gate before knowing more about who you are and why you think you need it. On the other hand, if you commissioned me to create a sculpture for your garden, I'd probably feel a lot more comfortable aiming to create a unique and artistic piece.

The process of designing a website falls somewhere between bridge building and sculpture. Yes, we want to create an individual site that's aesthetically pleasing, but our highest priority should be to meet the needs of our client. These needs may be lofty and elaborate, or they might just be about making information available. If we fail to listen carefully, though, the entire project will come falling down, along with our reputation. The technical details of developing, hosting, and maintaining a website or application can be, well, technical. The process of creating a design comp, however, can be boiled down to just three key tasks: discovery, exploration, and implementation.

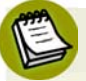

## **What's a Comp?**

The word comp is an abbreviation of the phrase "comprehensive dummy," a term that comes from the print design world. It's a complete simulation of a printed layout that's created before the layout goes to press. In translating this term to web design, a comp is an image of a layout that's created before we begin to prototype the design in HTML.

## **Discovery**

The discovery component of the design process is about meeting the clients and learning what they do. This may feel a little *undesign-like*, but gathering information about who your clients are and how they run their business is vital in coming up with an appropriate and effective design.

Before you schedule your first meeting with a client, spend some time researching their business. If they've asked you to design a website, they may currently be without one, but google them anyway. If you're unable to find any information about their business specifically, try to learn as much as you can about their industry before the first meeting. Whenever possible, the first meeting with a client should be conducted in person. Sometimes, distance will dictate that the meeting has to occur over the phone; but if the client is in town, schedule a time to meet face-to-face.

Keep in mind that this meeting is less about impressing the client, selling yourself, or selling a website than about communication, and establishing just what it is the client wants. Try to listen more than you speak, and bring a pad of paper on which you can make notes. If you bring a laptop or tablet with you to talk about website examples, limit the time spent using it. Computers have screens, and people tend to stare at them; hence, if the client isn't staring at the screen the whole time, you will be as you write your notes. If you must drag some technology into the meeting, use an app like iTalk Recorder for iPhone or Voice Recorder for Android devices to record your conversation—with the client's permission, of course. In my experience, though, a pad of paper is less threatening and far less distracting to the often not-so-tech-savvy client.

## **Client Meetings Don't Have to Take Place in an Office**

Even when I worked for a company in a big office, I had some of my most productive client meetings at a café or over lunch. The feasibility of this approach depends on the client. If your contact seems to be more the formal business type, don't suggest it; in many cases, though, it's a good way to make a business meeting more personal.

Here are a few of the questions I like to ask in initial client meetings, even if I've already established the answer myself via a search engine:

- What does the company do?
- $\blacksquare$  What is your role in the company?<sup>1</sup>
- Does the company have an existing logo or brand? What is your goal in developing a website?
- What information do you wish to provide online?
- Who comprises your target audience? Do its members share any common demographics, like age, sex, or a physical location?
- Who are your competitors and do they have websites?
- Do you have examples of websites you like or dislike?
- What kind of timeline do you have for the project and what is the budget?

If the project is to redesign an existing website, I also like to ask:

- What are your visitors usually looking for when they come to your site?
- What are the problems with your current design?
- What do you hope to achieve with a redesign?
- Are there any elements of the current site that you want to keep?
- How do you think your visitors will react to a new site design?

Sometimes I start off with more questions than those listed here. Use your imagination and try to come up with some creative queries that will really give you more insight into the client's organization. If you're a programmer, avoid the tech jargon. If you're a designer, avoid talking specifically

 $<sup>1</sup>$  This question is especially important if this person is going to be your main point of contact.</sup>

about design. Sure, that may be all you're thinking about, but semantic markup, fluid and fixed layouts, and color schemes will likely mean very little to the client. Worse still, these types of conversations can bring misguided design opinions your way before you have a chance to start thinking about the design yourself.

## **Exploration**

The next stage of the design process is to take the information you've learned from the client back to your laboratory for analysis, dissection, and experimentation. You want to gain a grasp on all the information, products, and services they have to offer, and play around with how these should be arranged. Put yourself in the shoes of the website visitors and ask yourself what these people are looking for. If you're thinking about buying a product, what do you need to know before you buy? If you're signing up for a service, where would you learn about the different offerings and which level of service you need? What is the clearest title possible for page *x*, and how many steps does it take to reach page *y*?

In the world of web design, this is the beginning of a process known as **information architecture**, or IA for short. For expansive websites and complex web applications, information architecture is a career unto itself, but the guiding principles of this field can provide a solid foundation for even the smallest websites. For the exploration stage of our process, we want to focus on organizing the content and flow of the website into a structure we can design around.

Two of the most essential tools for this task are scrap paper (or a whiteboard if you have one) and a big pad of sticky notes. Make a list of all the bits and pieces of the website and start arranging them into groups and subgroups. These are likely to move around quite a bit, and that's where the sticky notes come in handy. If you make a note for every section, subsection, and page of the site, you can arrange them on a wall in the order they'll appear in your site's navigation. You'll want to avoid overwhelming the visitors with too many options, but you also don't want to bury information too deeply within the site; that is, too many clicks away from the home page. There are no hardand-fast rules for this activity; just make the information as obvious and as easy to reach as possible.

## **Implementation**

Now that we've thought through how we want to organize the information we're working with, the implementation step of our design process begins with creating a layout. Regardless of the project, try to avoid being caught up in the technology associated with building websites—at least at first. At this point, it's unimportant whether the site is going to comprise straight HTML, a template for a content management system, or a Ruby on Rails application; the bottom line is that we have an interface to design and a blank sheet of paper. "Paper?" That's right, paper. Did you really think I was going to let you go back to your precious computer already? No way. Here's why: it's easy to lose focus on the design if you start thinking about the layout in front of a computer. If you start out on paper, you can ignore the technical limitations of browsers and CSS, and focus on how you want the final product to look. Now you might think that all good designers carry around fancy

hard-bound sketchbooks in which they use expensive markers and paintbrushes to design Da Vinciesque renderings of potential web page layouts. For my part, I use a 79-cent spiral-bound notebook and any writing instrument I can find on my desk that still works.

I start out by sketching a few possible layouts. After I've produced a few, I decide on one I like, jump into Photoshop, and use the rectangle tool to block out the areas I've marked down on my paper. Once I've defined my layout, I experiment with foreground and background colors until I have a solid color scheme. I continue twiddling the Photoshop knobs and pushing around pixels until, finally, magically, I have a comp to show the client.

Simple, right? Okay, perhaps I skipped a few steps in that brief description. Honestly, though, when people ask me how I do what I do, they usually receive a similar explanation. The truth is that there are bundles of now-subconscious information from my past experience and those old college design and art classes that have helped me to define my own design process.

Learning how to design is like learning how to program. Some people have a bit of a knack for it, but anyone can learn. Just as there's good code and ugly code, there is good design and ugly design. Learning some of the principles and conventions associated with design will help you to understand the difference between the good, the bad, and the ugly, moving you towards establishing your own design process.

## **Defining Good Design**

There are two main standpoints from which most people determine whether a website design is "good" or "bad." There's a strict usability angle, which focuses on functionality, the effective presentation of information, and efficiency. Then there's the purely aesthetic perspective, which is all about the artistic value and visual appeal of the design. Some people become caught up in the aesthetics and graphics, and forget about the user, while some usability gurus get lost in their user testing and forget about visual appeal. In order to reach people and retain their interest, it's essential to maximize both.

The most important point to keep in mind is that design is about communication. If you create a website that works and presents information well, but looks ugly or fails to fit with the client's brand, no one will want to use it. Similarly, if you make a beautiful website that is hard to use or inaccessible, people will leave. Indeed, the elements and functionality of a finished website design should work as a single cohesive unit, so that:

#### **Users are pleased by the design but drawn to the content**

One of the biggest concerns among usability professionals is the time it takes users to scan the page for the information they want, be it a piece of content, a link to another page, or a form field. The design should not be a hindrance; it should act as a conduit between the user and the information.

Nick La's Web Designer Wall<sup>2</sup> (pictured in Figure 1.2) is a great example of a design that's both beautiful and usable. Nick's rich, colorful illustrations flow around the structure of the page, which is embellished with navigation and site elements that look as if they were cut from a sketchbook. The abundance of handcrafted, organic elements creates contrast and helps to draw your eyes to the content of the blog posts without interfering with the pages' readability or how it's organized.

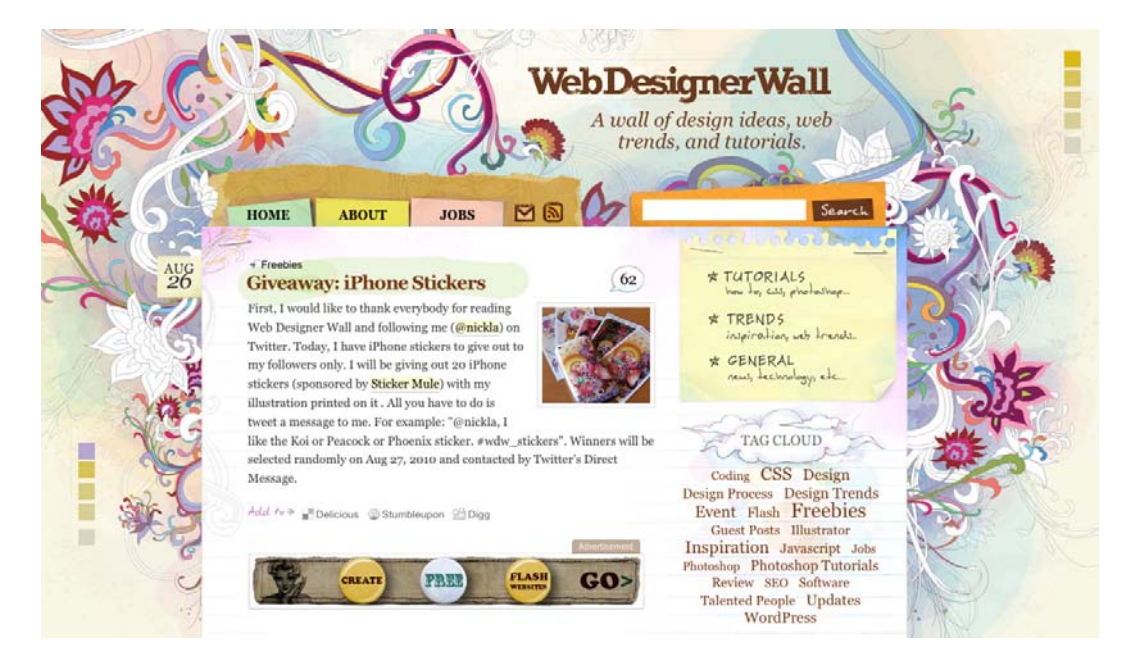

Figure 1.2. Web Designer Wall

#### **Users can move about easily via intuitive navigation**

We'll talk more about the placement of navigation later, but the main navigation block itself should be clearly visible on the page, and each link should have a descriptive title. A navigation structure that not only changes appearance when hovered over with the cursor, but also indicates the active page or section (as the menu shown in Figure 1.3 does), helps users to recognize where they are, and how to get where they want to go.

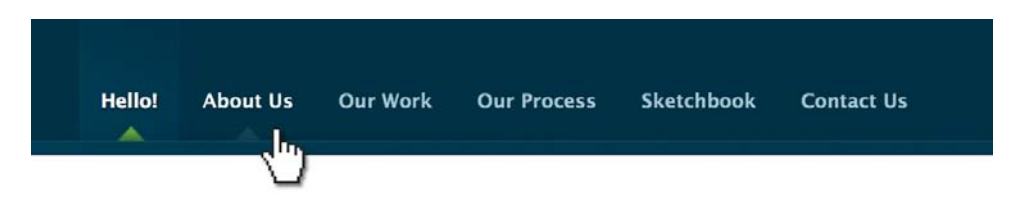

Figure 1.3. A navigation menu from nclud.com, a Washington, DC-based web design agency

<sup>2</sup> http://www.webdesignerwall.com/

Secondary navigation, search fields, and outgoing links should not be dominant features of the page. If we make these items easy to find, and separate them visually from the content, we allow users to focus on the information— yet they'll know where to look when they're ready to move on to other content.

#### **Users recognize each page as belonging to the site**

Even if there's a dramatic difference between the layout of the home page and the rest of the site, a cohesive theme or style should exist across all site pages to help hold the design together.

Take a look at the three screenshots from the Moore School of Business website<sup>3</sup> in Figure 1.4. Although the content blocks on these pages are divided differently, there are several visual indicators that let users know that these are pages from the same site. Much of this unity is due to the repetition of the identity and navigation blocks. The consistent use of a very limited color palette (black, gray, yellow, and red) also helps to unify the pages.

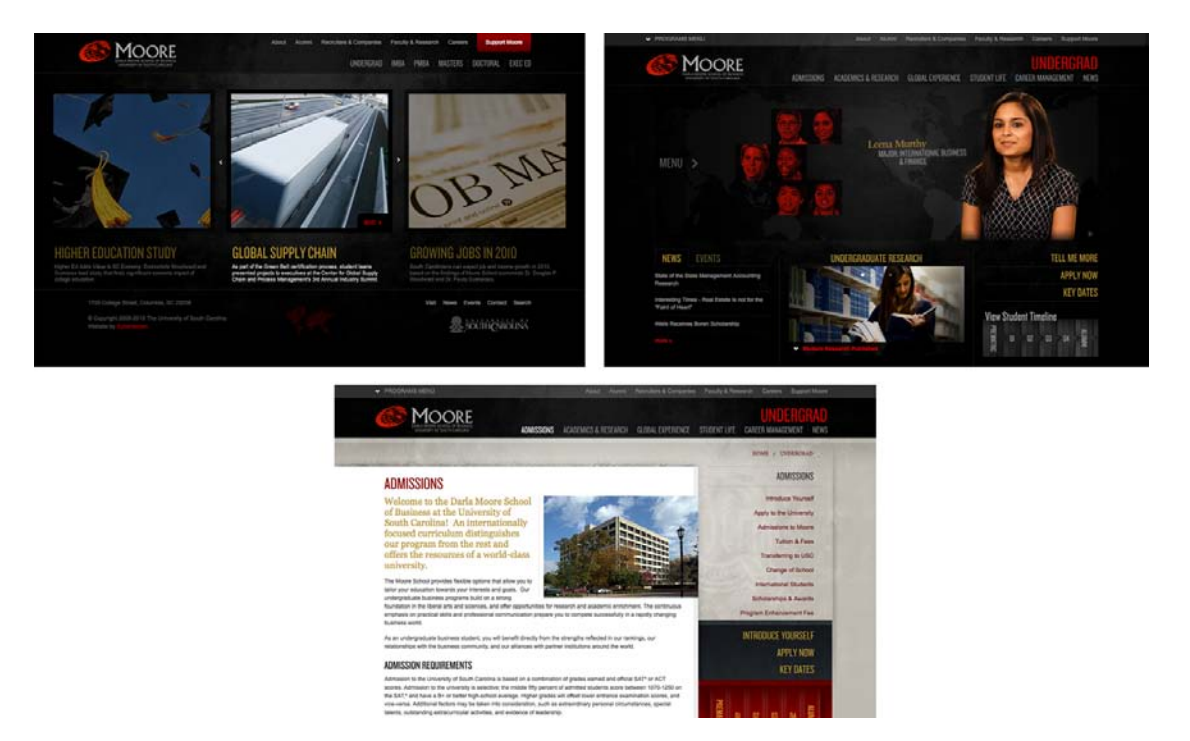

Figure 1.4. Pages from the Moore School of Business

## **Web Page Anatomy**

Even from a nondesigner's standpoint, defining a design that satisfies all the requirements I outlined above is a simple task. It's similar to making a phrase on your refrigerator with magnetic poetry words. Although there are millions of ways to arrange the words, only a few arrangements make any sense. The magnetic words are like the components, or blocks, of the web page. Although the number of these necessary blocks depends on the size and subject of the site, most websites have the components seen in Figure 1.5.

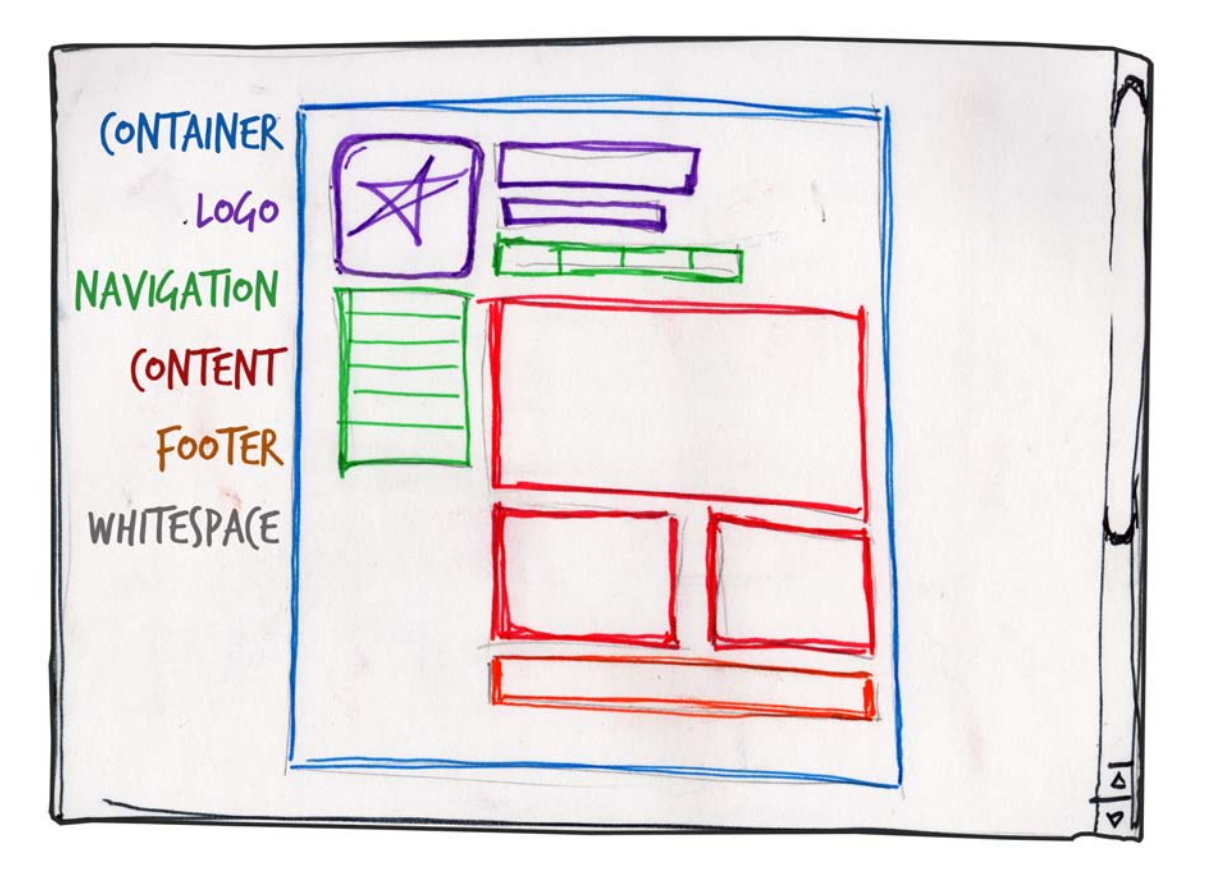

Figure 1.5. Anatomy of a website

Let's look at each of these components in turn:

#### **Containing block**

Every web page has a container. This could be in the form of the page's body tag, an all-containing div tag. Without some sort of container, we'd have no place to put the contents of our page. The elements would drift beyond the bounds of our browser window and off into empty space. The width of this container can be fluid, meaning that it expands to fill the width of browser window; or fixed, so that the content is the same width no matter what size the window is.

#### **Logo**

When designers refer to an identity, they're referring to the logo and colors that exist across a company's various forms of marketing, such as business cards, letterhead, brochures, and so on.<sup>4</sup> The identity block that appears on the website should contain the company's logo or name, and sit at the top of each page of the website. The identity block increases brand recognition while informing users that the pages they're viewing are part of a single site.

#### **Navigation**

It's essential that the site's navigation system is easy to find and use. Users expect to see navigation right at the top of the page. Whether you plan to use vertical menus down the side of the page, or a horizontal menu across the page, the navigation should be as close to the top of the layout as possible. At the very least, all main navigation items should appear "above the fold."

## **Above the Fold**

The **fold**, as many designers call it, is where the content of a page ends before users scroll down. This metaphor is derived from the fold in a newspaper. If you look at the cover of a folded newspaper, most of the headlines and biggest news appear in the top half, so that the most important news items can be seen at a glance when the newspaper is folded. The location of the fold on a web page depends on the browser dimensions and the user's screen resolution. At a resolution of 1024×768 pixels, accounting for **browser chrome**—that is, the space taken up by the browser application itself in the form of tabs, buttons, the address bar, and a bottom status bar—the fold is usually just over 500 pixels from the top.

#### **Content**

Content is king. A typical website visitor will enter and leave a website in a matter of seconds. If visitors are unable to find what they're looking for, they'll undoubtedly close the browser or move on to another site. It's important to keep the main content block as the focal point of a design, so that visitors can scan the page for the information they need.

#### **Footer**

Located at the bottom of the page, the footer usually contains copyright, contact, and legal information, as well as a few links to the main sections of the site. By separating the end content from the bottom of the browser window, the footer should indicate to users that they're at the bottom of the page.

#### **Whitespace**

The graphic design term whitespace (or negative space) literally refers to any area of a page without type or illustrations. While many novice web designers (and most clients) feel a need

<sup>&</sup>lt;sup>4</sup> Many people use the words "identity" and "branding" interchangeably. Branding is a broad term that describes the process of developing an awareness of a company, product, or service. The branding process involves advertising, market research, customer feedback, and much more. Identity is actually a subset of branding in that it deals only with the visual aspects of branding.

to fill every inch of a web page with photos, text, tables, and data, empty space on a page is every bit as important as having content. Without carefully planned whitespace, a design will feel closed in, like a crowded room. Whitespace helps a design to *breathe* by guiding the user's eye around a page, but also helps to create balance and unity—two important concepts that we'll discuss in more detail later in this chapter.

At this point, we've had our initial meeting with Mr. Smith, our theoretical client, and it was helpful. He explained very thoroughly what his business does and what he wants the site to achieve. Even though we've yet to see actual content, we can use the standard blocks of web page anatomy to start developing a layout. Although other site-specific blocks are worked into the designs of many website layouts, the web page anatomy works to summarize the most common blocks.

Now that we have this information, how can we use it to create a foundational layout for Smith's Services? It's time for some grid theory.

## **Grid Theory**

When most people think about grids, they think about engineering and architecture. However, the grid is an essential tool for graphic design as well, and the use of grids in website design have exploded in popularity in the last few years.

Using a grid is more than just about making elements on the page be square and line up: it's about proportion as well. That's where the theory comes into grid theory. Many art historians credit Dutch painter Piet Mondrian as the father of graphic design for his sophisticated use of grids. Yet classical grid theory has influenced successful artistic efforts for thousands of years. The concept of dividing the elements of a composition extends back to the mathematical ideas established by Pythagoras and his followers, who defined numbers as ratios rather than single units.

The Pythagoreans observed a mathematical pattern that occurred so often in nature that they believed it to be divinely inspired. They referred to this pattern as the golden ratio or golden ratio or divine proportion. The basic idea is illustrated in Figure 1.6.

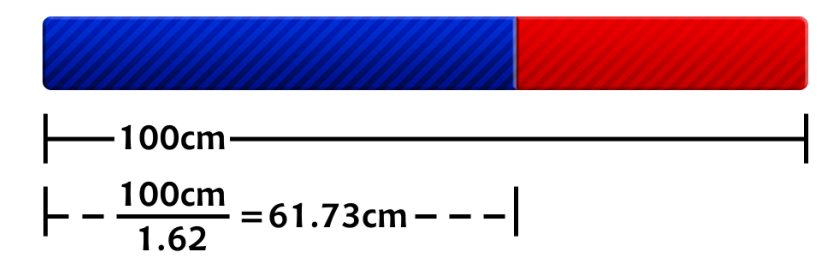

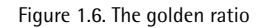

A line can be bisected using the golden ratio by dividing its length by 1.62. This magical 1.62 number is really 1.6180339 ..., an irrational number that's usually represented as  $\Phi$  (pronounced

phi). Explaining the math used to come up with this number is a bit too involved for this discussion, and is likely to be of no real help to you becoming a better designer, so I'll spare you the details. Besides, my math is a little rusty.

So just what does this ratio have to do with graphic design? In general, compositions divided by lines that are proportionate to the golden ratio are considered to be aesthetically pleasing. The artists of the Renaissance used divine proportion to design their paintings, sculpture, and architecture, just as designers today often employ this ratio when creating page layouts, posters, and brochures. Rather than relying on artistic notion, divine proportion gives us logical guidelines for producing appealing layouts.

This sunflower is an example of the golden ratio in nature, as Figure 1.7 shows. The diameter of the sunflower's center the total diameter of the sunflower, including the petals, divided by  $\Phi$ .

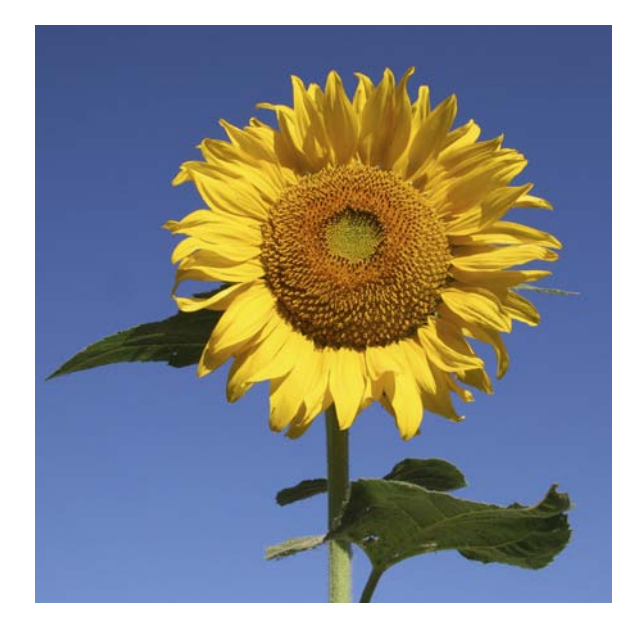

Figure 1.7. The golden ratio in nature

## **The Rule of Thirds**

A simplified version of the golden ratio is the rule of thirds. A line bisected by the golden ratio is divided into two sections, one of which is approximately twice the size of the other. Dividing a composition into thirds is an easy way to apply divine proportion without your calculator.

For quick layout experimentation, I like to start off by drawing a bunch of simple rule-of-thirds grids with pencil and paper. Just draw a rectangle, divide it into thirds horizontally and vertically, then draw a line between each vertical line to create six columns to work within.

With this simple gridwork in place, we can begin to lay out our elements. The large, original rectangle represents the container that we talked about in the section called "Web Page Anatomy". When

using this method of layout design, I like to place the biggest block first. Usually, that block represents the content. In my first rule-of-thirds grid, I place the content block within the two-thirds of the layout at the lower-right. Next, I place my navigation block in the middle third of the left-hand column. I place the text part of the identity block over the left side of the content, and the image part of the identity over the menu. Finally, I squash the copyright block below the content, in the right-hand column of the grid. The result is the top-left of the four possible layout arrangements shown in Figure 1.8.

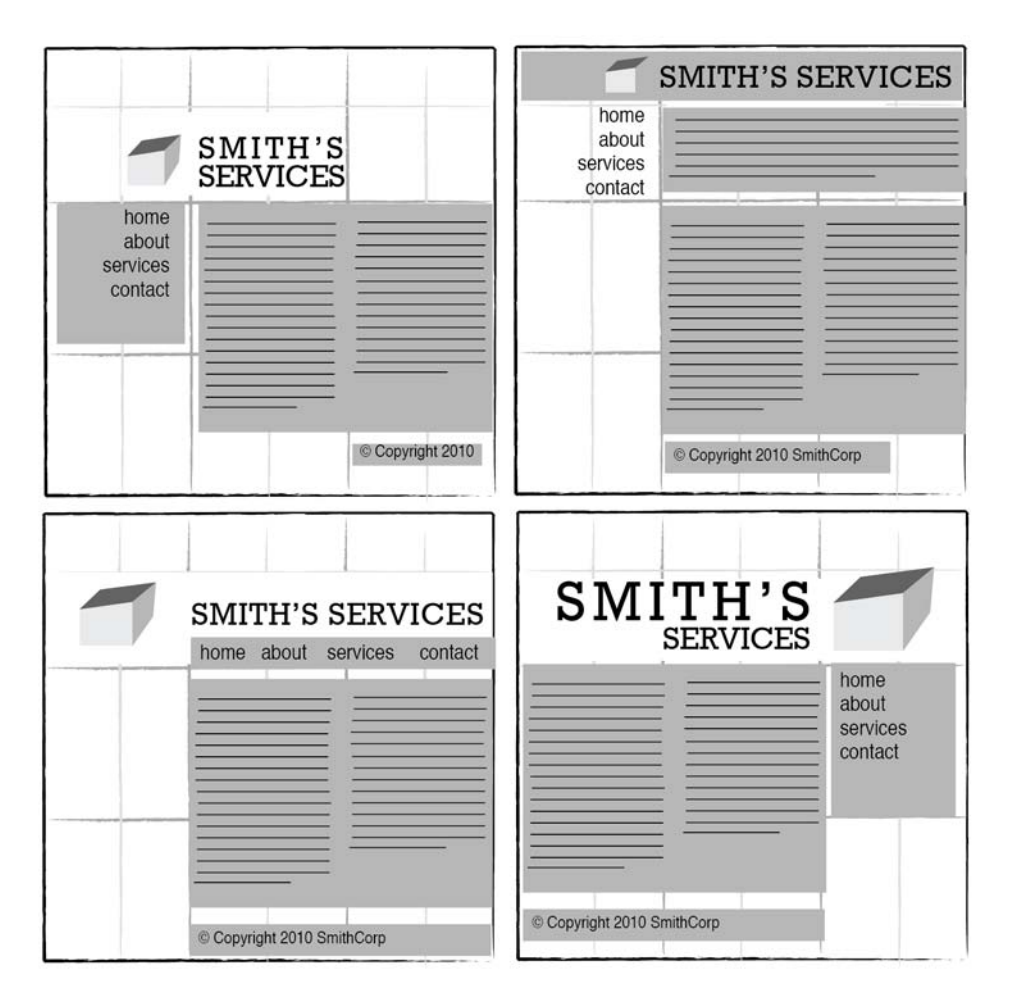

Figure 1.8. Four layouts in grids that follow the rule of thirds

These initial sketches provide a quick look into what general layout approaches might work for your website. No need to stop there, though—the growth in popularity of grid-based design on the Web has inspired many great articles about—and tools for—designing websites on a grid.

## **960 Grid System**

One of my favorite tools for laying out website components are the templates and sketch sheets from Nathan Smith's 960 Grid System.<sup>5</sup> Inspired by articles from web designers Khoi Vinh and Mark Boulton, the 960 Grid System is primarily a CSS framework. The width of the templates comes from an article by Cameron Moll. In contemplating what width would fit within 1,024px wide displays, Moll landed at 960px, and pointed out that the number was divisible by 3, 4, 5, 6, 8, 10, 12, 15, and 16—making it an ideal width for grids. Nathan combined these ideas into a framework and created three layout foundations: one with 12 columns, one with 16 columns, and one with 24. I personally prefer to work from the 12-column templates, as they allow me to easily divide content into quarters by spanning four columns, thirds by spanning three, and halves by spanning six.

As you experiment with different arrangements for your own layouts, use the columns of whatever grid you've chosen as alignment guides for the identity, navigation, content, and footer blocks. It's very tempting to arrange all your elements within the same one or two blocks, but try to avoid this—it's not very interesting visually. Instead, consider pushing some elements into another column or off the grid entirely. One of the biggest complaints new designers have about working with grids is that everything looks boxed in and *griddy*. To those opposed to using grids for this reason, I say take a look at websites such as  $10K$  Apart,<sup>6</sup> seen in Figure 1.9 (on the next page). The red columns you see are from the 16-column 960 Grid System template, and do not exist in the actual website. With those columns hidden, you might never realize this design was created on a grid.

To quote Josef Müller-Brockmann, graphic design pioneer (and author of *Grid Systems in Graphic Design*): "The grid system is an aid, not a guarantee. It permits a number of possible uses and each designer can look for a solution appropriate to his personal style. But one must learn how to use the grid; it is an art that requires practice."<sup>7</sup>

<sup>5</sup> http://960.gs/

 $6$  http://10k.aneventapart.com/

<sup>7</sup> Josef Müller-Brockmann, *The Graphic Artist and His Design Problems*, Arthur Niggli Ltd, Switzerland, 1961, p 92

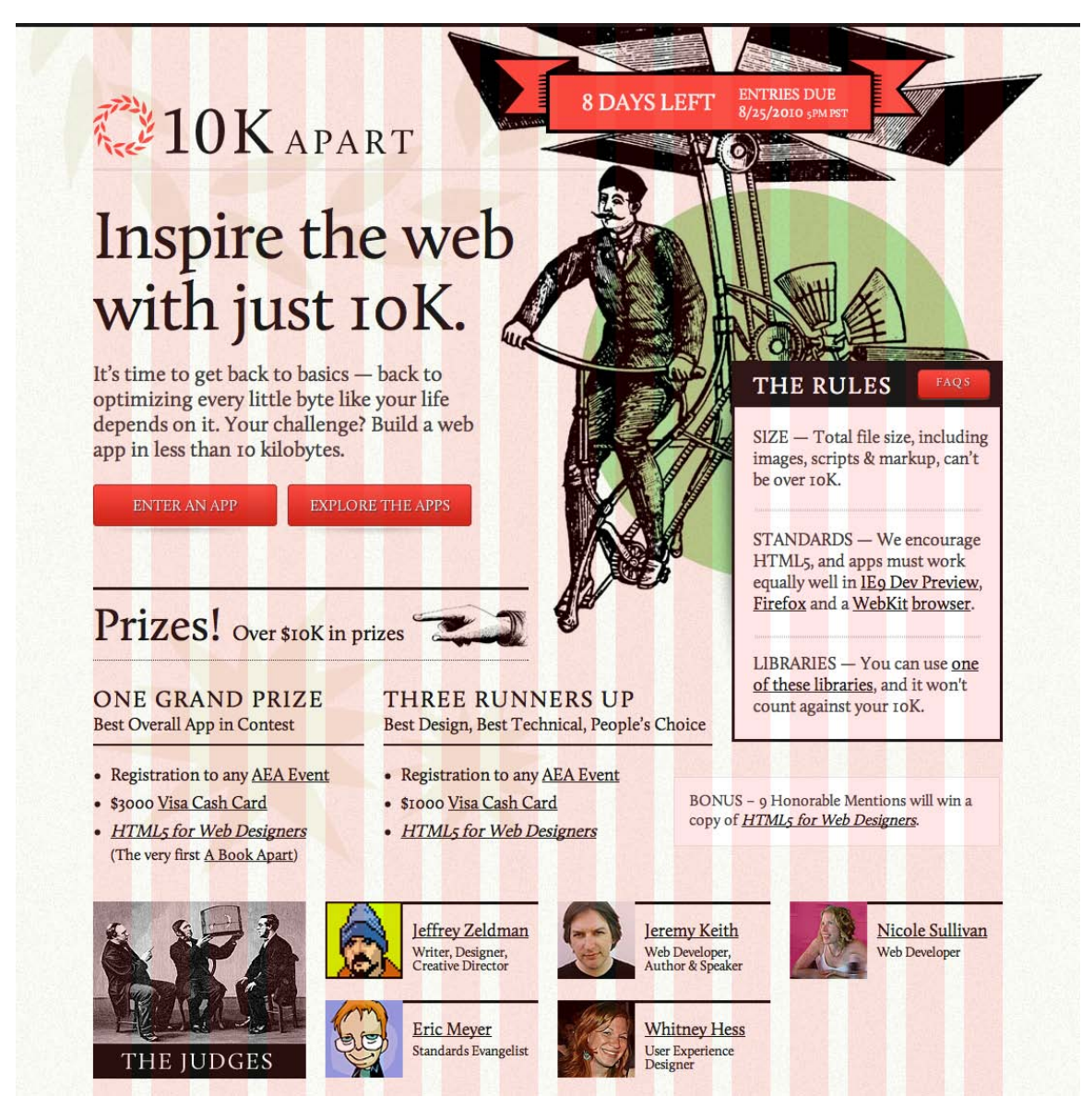

Figure 1.9. 10K Apart website with 16-column grid overlay

The longing we have for structure, grids, and ideal proportion is deeply ingrained in human nature. A layout that "doesn't look quite right" can often be fixed by moving elements and resizing them on the grid. So if a layout isn't working, keep experimenting. At some point, all the pieces will click together and the Tetris level-up sound will play in your head. You will have achieved balance.

## **Balance**

In a figurative sense, the concept of **visual balance** is similar to that of physical balance illustrated by a seesaw. Just as physical objects have weight, so do the elements of a layout. If the elements on either side of a layout are of equal weight, they balance one another. There are two main forms of visual balance: symmetrical and asymmetrical.

## **Symmetrical Balance**

**Symmetrical balance**, or formal balance, occurs when the elements of a composition are the same on either side of an axis line. The digital painting *Contemplation* by David Lanham, shown in Figure 1.10, illustrates this concept well. Notice how the male and female figures are similar in position and proportion. Even the shaded background boxes are mirror images of one another.

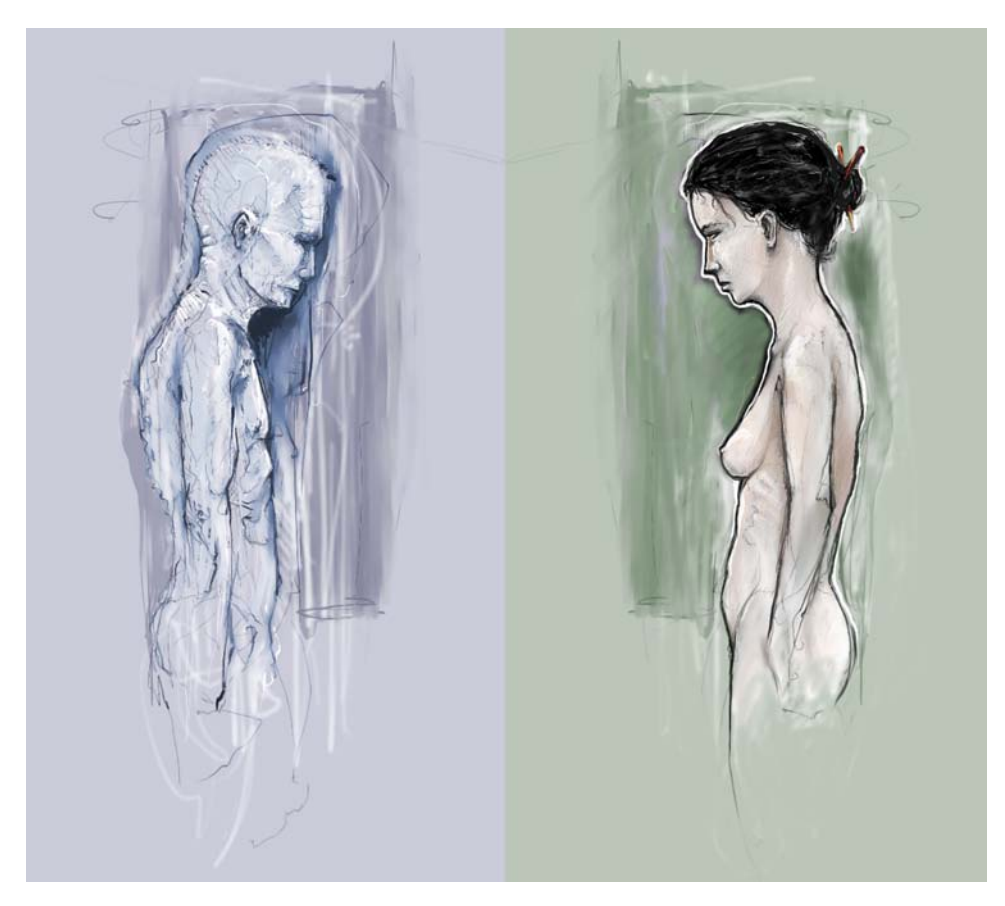

Figure 1.10. Symmetrical balance: *Contemplation* by David Lanham<sup>8</sup>

Although it may not be practical for all designs and clients, this type of symmetry—called **horizontal symmetry**—can be applied to website layouts by centering content or balancing it between columns.

<sup>8</sup> http://dlanham.com/
The home page layout of my personal site design<sup>9</sup> is an example of such symmetry. Notice on the screenshot in Figure 1.11 that the content areas graduate from two columns at the top of the page to three columns at the bottom, yet the layout still maintains its symmetrical balance.

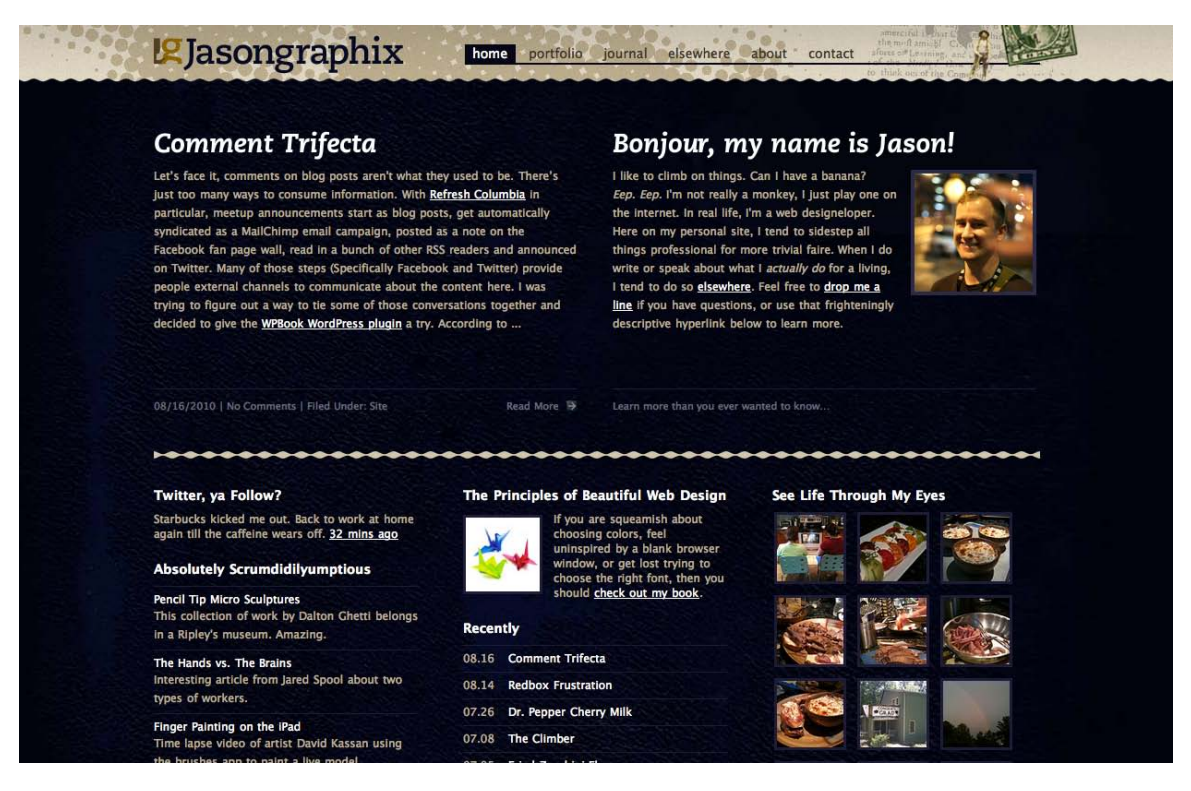

Figure 1.11. Jasongraphix home page

The two other forms of symmetrical balance are less common in website design, due to the nature of the medium. They are, however, commonly exhibited in logo and print design:

**bilateral symmetry**, which exists when a composition is balanced on more than one axis ■ **radial symmetry**, which occurs when elements are equally spaced around a central point

### **Asymmetrical Balance**

**Asymmetrical balance**, or informal balance, is a little more abstract (and more visually interesting in general) than symmetrical balance. Rather than mirror images on either side of the layout, asymmetrical balance involves objects of differing size, shape, tone, or placement. These objects are arranged so that, despite their differences, they equalize the weight of the page; for instance, if you have a large object on one side of a page, and partner it with several smaller items on the other side, the composition can still feel balanced.

<sup>9</sup> http://jasongraphix.com/

The concert poster by my friend Jeremy Darty presented in Figure 1.12 is a fine example of asymmetrical balance. The visual weight of the large pink flamingo on the left is balanced by the combined weight of the smaller flamingos and text blocks on the right-hand side of the layout. Notice, also, Jeremy's use of the rule of thirds. The blue cloud behind the Pop Sucks title takes up one-third of the vertical space and spans two-thirds of the horizontal.

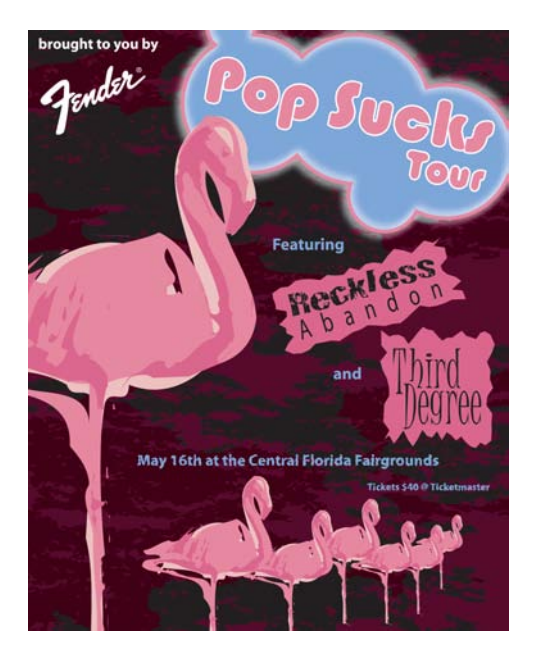

Figure 1.12. Asymmetrically balanced design by Jeremy Darty

Take a look at the photo of the three stones in Figure 1.13. It may not be a particularly exciting picture, but as far as balance goes, it rocks! If you were to use a piece of paper to cover any one of the three stones below, the entire photograph would feel unbalanced and unfinished. This is generally the way balance works. It's as if the entire composition is in a picture frame hanging by a single nail on the wall. It barely takes much weight on one side or the other to shift the entire picture off balance.

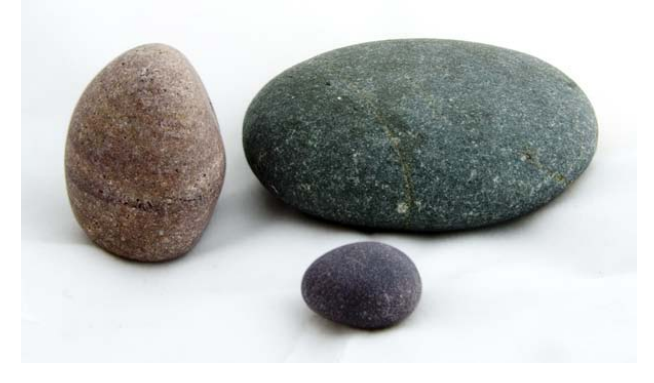

Figure 1.13. Asymmetrical rocks that don't roll

Unlike symmetrical balance, asymmetrical balance is versatile and, as such, is used more often on the Web. If you take a look at most two-column website layouts, you'll notice that the wider column is often lighter in color—a tactic that creates a good contrast for the text and main content. The diminutive navigational column is often darker, has some sort of border, or is made to stand out in another way, in order to create balance within the layout. The About Us page of the Steinway & Sons website,<sup>10</sup> shown in Figure 1.14, is an excellent example of asymmetrical balance. In this example, there's no defined right column, just a large stoic image of the company's founder. That epic moustache carries a lot of weight, but it's balanced out by the sizeable italic headline atop the main content.

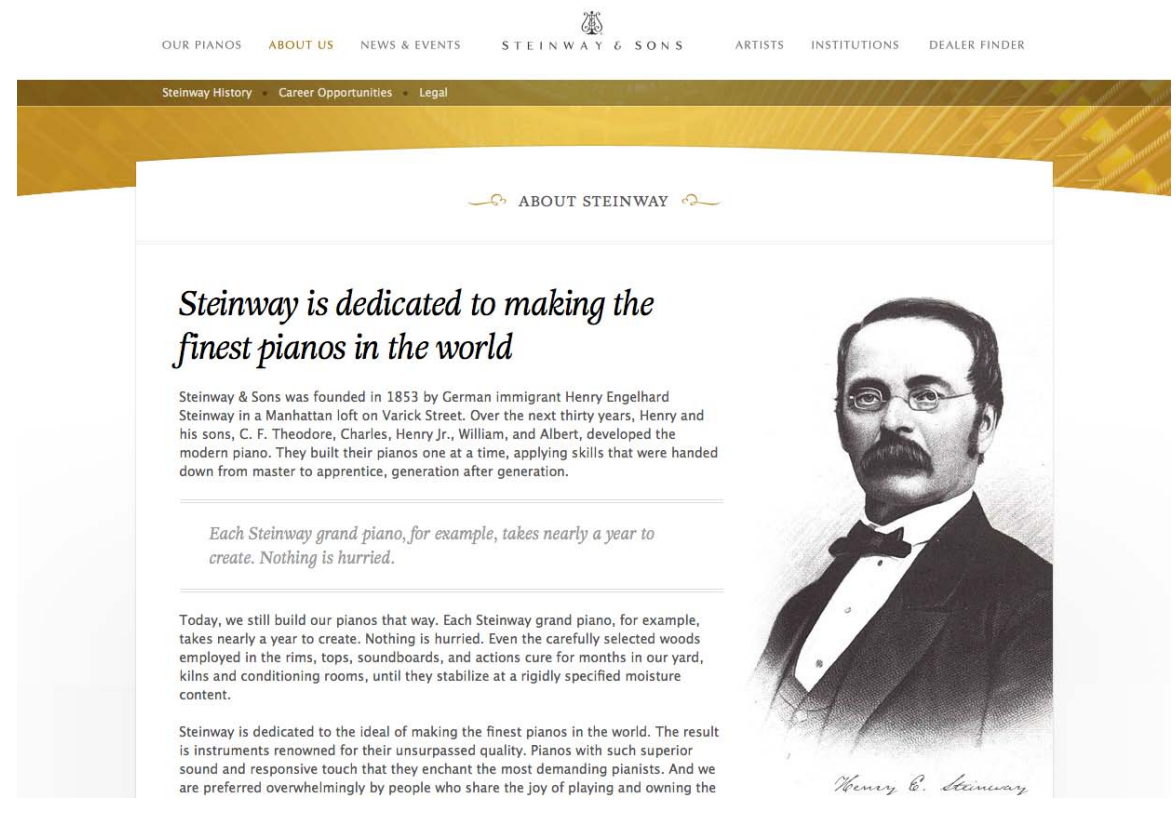

Figure 1.14. About Steinway & Sons—an example of asymmetrical balance

There are many other principles at work in Jesse Bennet Chamberlain's design of the Steinway & Sons site, and it goes beyond asymmetrical balance. The site has great harmony,  $11$  which comes from the repeated use of curves, textures, and consistent typefaces. Much of that harmony can be explained via the principles of unity.

<sup>10</sup> http://www.steinway.com/about/

<sup>&</sup>lt;sup>11</sup> No pun intended.

# **Unity**

Design theory describes unity as the way in which the different elements of a composition interact with one another. A unified layout is one that works as a whole rather than being identified as separate pieces. Take the monkeys in Figure 1.15, for example. Their similarity of shape (not to mention their sameness of color) enables them to be recognized as a group, rather than four disparate elements.

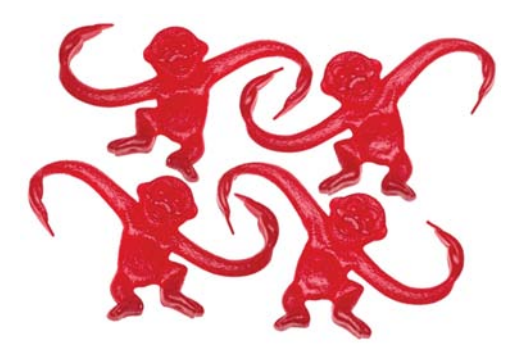

Figure 1.15. Unity among the monkeys

Although less of an issue these days, unity is one of the many reasons why web designers have always despised HTML frames. It's important that unity exists not only within each element of a web page, but across the entire web page—the page itself must work as a unit. We can use a couple of approaches to achieve unity in a layout (aside from avoiding frames): proximity and repetition.

### **Proximity**

Proximity is an obvious, but often overlooked, way to make a group of objects feel like a single unit. Placing objects close together within a layout creates a focal point towards which the eye will gravitate. Take a look at the digital painting in Figure 1.16. While composed of a seemingly random assortment of strokes, the five strokes that are the closest to each other appear to form a unified object.

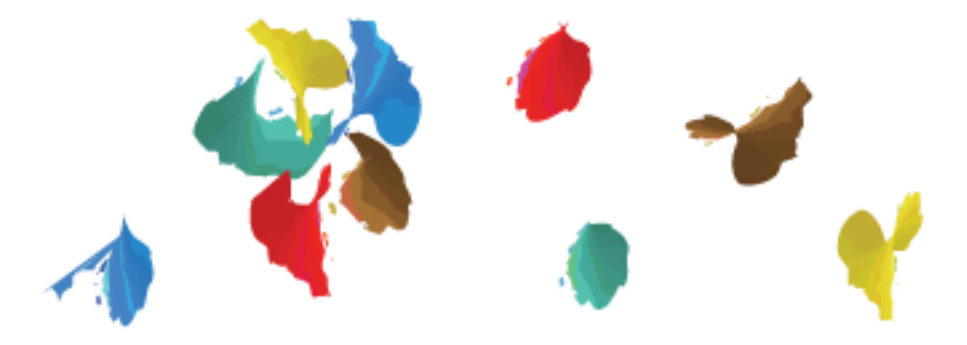

Figure 1.16. Creating a group using proximity

We practice the concept of proximity on the Web when we start setting margins and padding for elements. For instance, when I define the CSS style rules for sites, I usually change the default margin that exists between common HTML elements such as headings (h1, h2, h3 …), paragraphs, blockquotes, and even images. By altering these values, I can cause more or less space to appear between elements, thereby creating groups.

If you look at the two columns of text in Figure 1.17, you'll notice that they look similar. The only difference is in the placement of the headings. In the column on the left, the word "Unkgnome" is equidistant from the top and bottom paragraphs. The result is that it looks more like a separator than a heading for the next paragraph. In the second column, the "Gnomenclature" heading is placed closer to the paragraph that follows it. In accordance with the rules of proximity, this heading appears to belong to that block of text.

> modo consequat. Lorem ipsum dolor sit amet, consectetuer adipiscing elit, sed diam nonummy nibh euismod tincidunt ut laoreet dolore magna aliquam erat volut. Ut wisi enim ad minim veniam, quis nosrud exerci tation ullamcorper.Ullamcorper ut aliquip ex ea commodo consequat.

augue duis dolore te feugait nulla Ea con

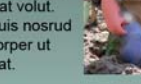

#### **Unkanome**

Lorem ipsum dolor sit amet, consectetuer adipiscing elit, sed diam nonummy nibh euismod tincidunt ut laoreet dolore magna aliquam erat volutpat. Ut wisi enim ad minim veniam, quis nostrud exerci tation ullamcorper suscipit lobortis nisl ut aliquip ex ea commodo consequat. Duis autem vel eum iriure dolor in hendrerit in vulputate velit esse molestie consequat, vel illum dolore eu feugiat nulla facilisis at vero eros et accumsan et iusto odio dignissim qui blandit praesent luptatum zzril delenit augue duis dolore te feugait nulla.Ea commodo consequat. Lorem ipsum dolor sit amet, consectetuer adipiscing elit, sed diam nonummy nibh euismod tincidunt ut laoreet dolore magna aliquam erat volutpat. Ut wisi enim ad minim veniam, quis nostrud exerci tation ullamcorper. Ullamcorper suscipit lobortis nisl ut aliquip ex ea

orem insum dolor sit amet, cons sed diam nonummy nibh euismod tincidunt ut laoreet dolore magna aliquam erat volutoat. Ut wisi enim ad minim veniam. quis nostrud exerci tation ullamcorper suscipit lobortis nisl ut aliquip ex ea commodo conseguat. Duis autem vel eum injure dolor in hendrerit in vulputate velit esse molestie conseguat, vel illum dolore eu feugiat nulla facilisis at vero eros et accumsan et justo odio dignissim qui blandit praesent luptatum zzril delenit augue duis dolore te feugait nulla.Ea commodo conseguat, Lorem insum dolor sit amet, consectetuer adipiscing elit, sed diam nonummy nibh euismod tincidunt ut laoreet dolore magna aliguam erat volutpat. Ut wisi enim ad minim veniam, quis nostrud exerci tation ullamcorper. Ullamcorper suscipit lobortis nisl ut aliquip ex ea commodo conseguat

#### Gnomenclature

Ut wisi enim ad minim veniam, quis trud exerci tation ullamcorper suscipit lobortis nisl ut aliquip ex ea commodo consequat. Duis autem vel eum iriure dolor in hendrerit in vulputate velit esse molestie consequat, vel illum dolore eu feugiat nulla facilisis at vero eros et accumsan et iusto odio

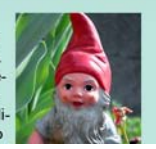

Figure 1.17. Proximity between headers and content

### **Repetition**

A gaggle of geese, a school of fish, a pride of lions. Any time you bring a set of like items together, they form a group. In the same way, repetition of colors, shapes, textures, or similar objects helps to tie a web page design together so that it feels like a cohesive unit. The example in Figure 1.18 illustrates repetition. Even though there exists other similar strokes, the nine red strokes on the lefthand side appear to be a unified group because they repeat a shape, color, and texture. The strokes to the right of this group have no repeated pattern, so they appear isolated even though there are other shapes nearby.

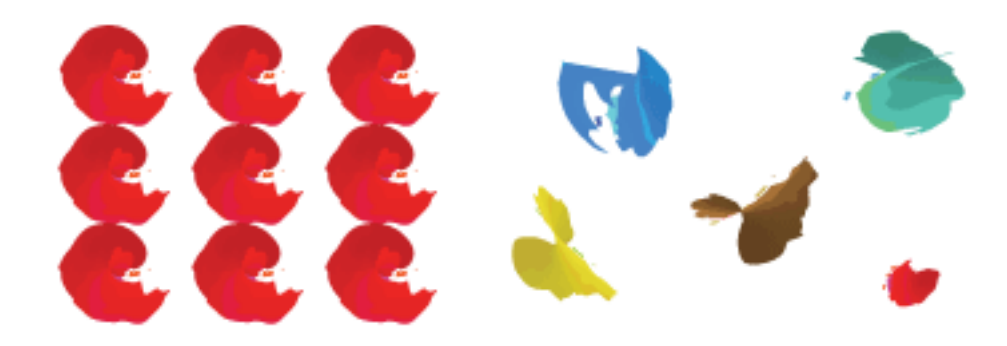

Figure 1.18. Creating a group using repetition

Whether you notice it or not, repetition is often used in website designs to unify elements of the layout. An example of this concept at work among unmodified HTML elements is the bulleted list. The bullet that precedes each list item is a visual indicator that the bullet items are parts of a whole. Repeated patterns and textures can also help to unify a design. Take a look at the screenshot of Odosketch,<sup>12</sup> a digital canvas app and art community created by Odopod. This layout contains many eye-catching elements, but the repeated thumbnail images with the "Featured" banners create a unified gallery, while the sketchy header elements make the user-created thumbnails fit with the site.

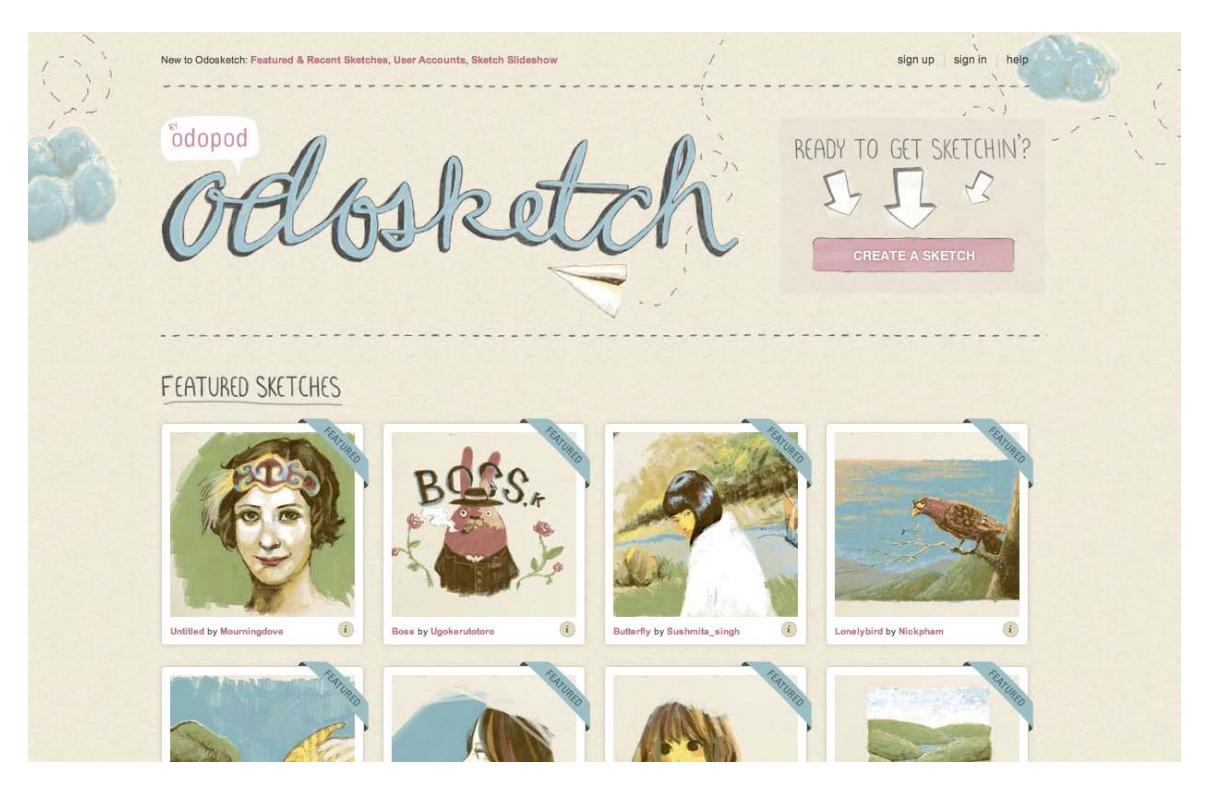

Figure 1.19. Odosketch Gallery

 $^\mathrm{12}$ http://sketch.odopod.com/

## **Emphasis**

Closely related to the idea of unity is the concept of emphasis or dominance. Rather than focusing on the various elements of a design fitting together, emphasis is about making a particular feature draw the viewer's attention. When you design a web page layout, often you'll identify an item in the content, or the layout itself, that you want to stand out. Perhaps it's a button for users to press, or an error message for them to read. One method of achieving such emphasis is by making that element into a focal point. A **focal point** is any element on a page that draws the viewer's eye, rather than just being part of the page as a whole or blending in with its surroundings. As with unity, there are a few tried-and-true methods of achieving a focal point.

### **Placement**

Although the constraints of practical web design do not often allow for it, the direct center of a composition is the point at which users look first, and is typically the strongest location for producing emphasis. The further from the center an element is, the less likely it will be noticed first. On the Web, the top-left corner of the page also tends to demand a lot of attention for those of us who read from left to right (remember that many languages, like Hebrew and Arabic, are read from right to left) and scan a page from top to bottom.

### **Continuance**

The idea behind **continuance** or **flow** is that when our eyes start moving in one direction, they tend to continue along that path until a more dominant feature comes along. Figure 1.20 demonstrates this effect. Even though the bottom splotch is bigger and so tends to catch your eye first, your brain can't help but go "Hey, looky there, an arrow!" Soon enough, you'll find yourself staring at the smaller object.

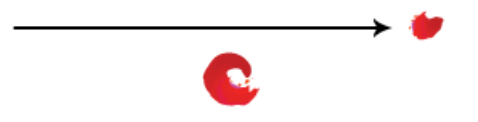

Figure 1.20. Continuance and placement: creating emphasis

Continuance is one of the most common methods that web designers use to unify a layout. By default, the left edge of headings, copy, and images placed on a web page form a vertical line down the left side of a page before any styling is applied. A simple way to make additional use of this concept is to align elements to the lines of your grid. This creates multiple lines of continuance for your visitors' eyes to follow down the page.

### **Isolation**

In the same way that proximity helps us create unity in a design, isolation promotes emphasis. An item that stands out from its surroundings will tend to demand attention. Even though he's sad to be apart from his buddies, the isolated monkey in Figure 1.21 stands out as a focal point on the page.

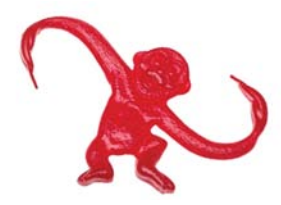

Figure 1.21. Isolation: a sad monkey

## **Contrast**

Contrast is defined as the juxtaposition of dissimilar graphic elements, and is the most common method used to create emphasis in a layout. The concept is simple: the greater the difference between a graphic element and its surroundings, the more that element will stand out. Contrast can be created using differences in color (which I'll discuss in more detail in Chapter 2), size, and shape. Take a look at the Twitter home page in Figure 1.22.

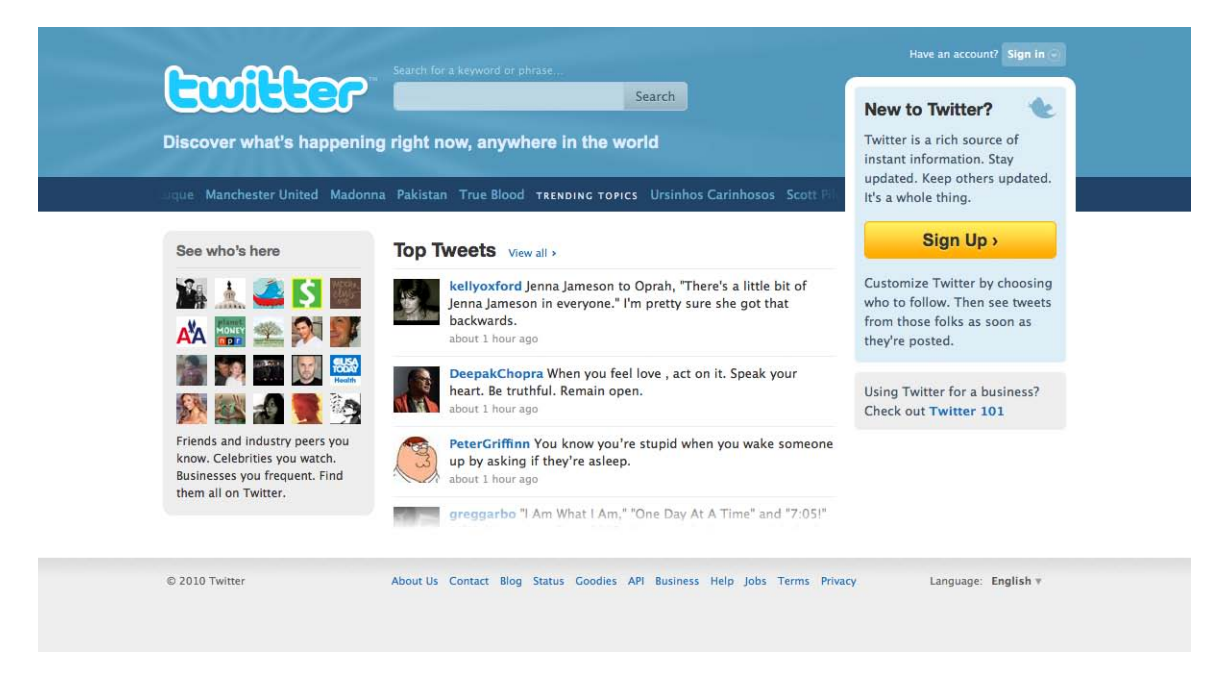

Figure 1.22. Twitter: using orange for contrast

If there's a singular link or button you want your visitors to click on in a page, it's known as a **call to action**. When you look at the preceding layout, what first grabs your attention? For me, it's the

#### [www.it-ebooks.info](http://www.it-ebooks.info/)

Sign Up button in the right column. It's the only place on the page that uses those bright orange and yellow colors, and the text is much bigger than the Search and Sign In buttons. By placing it in a block that crosses over that trending topics bar, it has plenty of continuance, isolation, and contrast. Twitter really wants you to click that button, so it's creating as much emphasis as possible to ensure its call to action is effective.

### **Proportion**

Another interesting way of creating emphasis in a composition is through the use of proportion. Proportion is a principle of design that has to do with differences in the scale of objects. If we place an object in an environment that's of smaller scale than the object itself, that object will appear larger than it does in real life, and vice versa. This difference in proportion draws viewers' attention to the object, as it seems out of place in that context.

In Figure 1.23, I've taken our sad, isolated monkey and superimposed him over the skyline of Manhattan to prove my point. Between the sharp contrast in color and the difference in proportion, your brain immediately says, "Hey, this isn't quite right," and you're left staring at the monkey until you force yourself to look away.

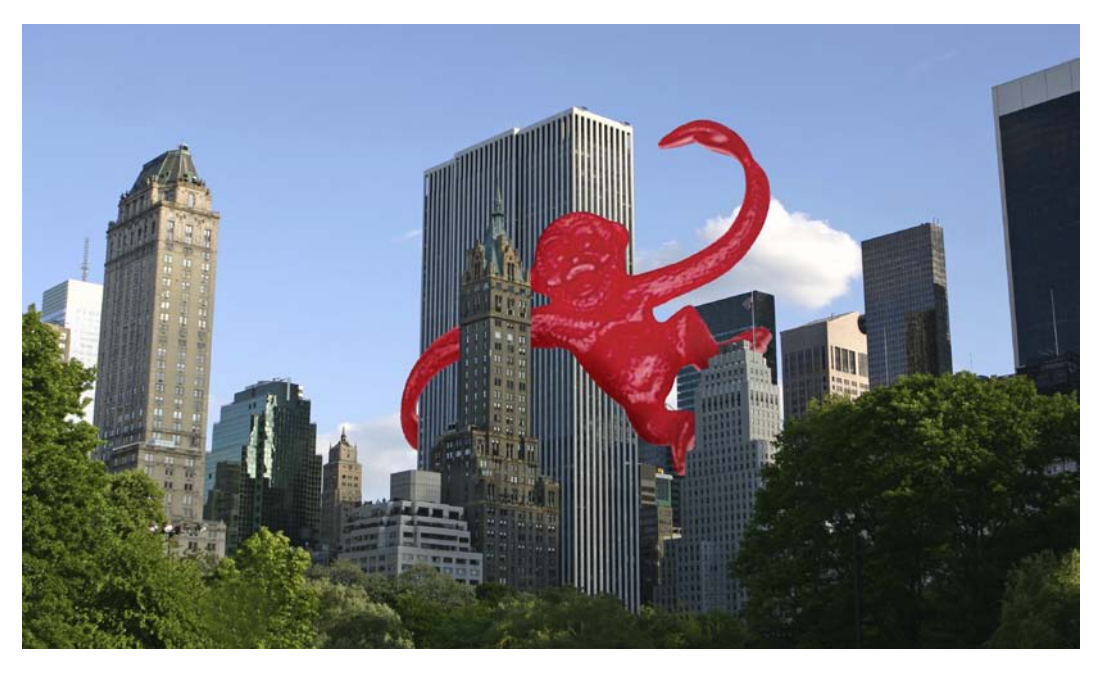

Figure 1.23. Proportion: a monkey in Manhattan

This principle works for miniaturization as well. Take a look at the BeerCamp event website<sup>13</sup> in Figure 1.24, designed by David DeSandro. The first element you probably notice is the massive BeerCamp headline. From here, though, my eye jumps straight to the arrow and into the row of

<sup>13</sup> http://sxsw.beercamp.com/

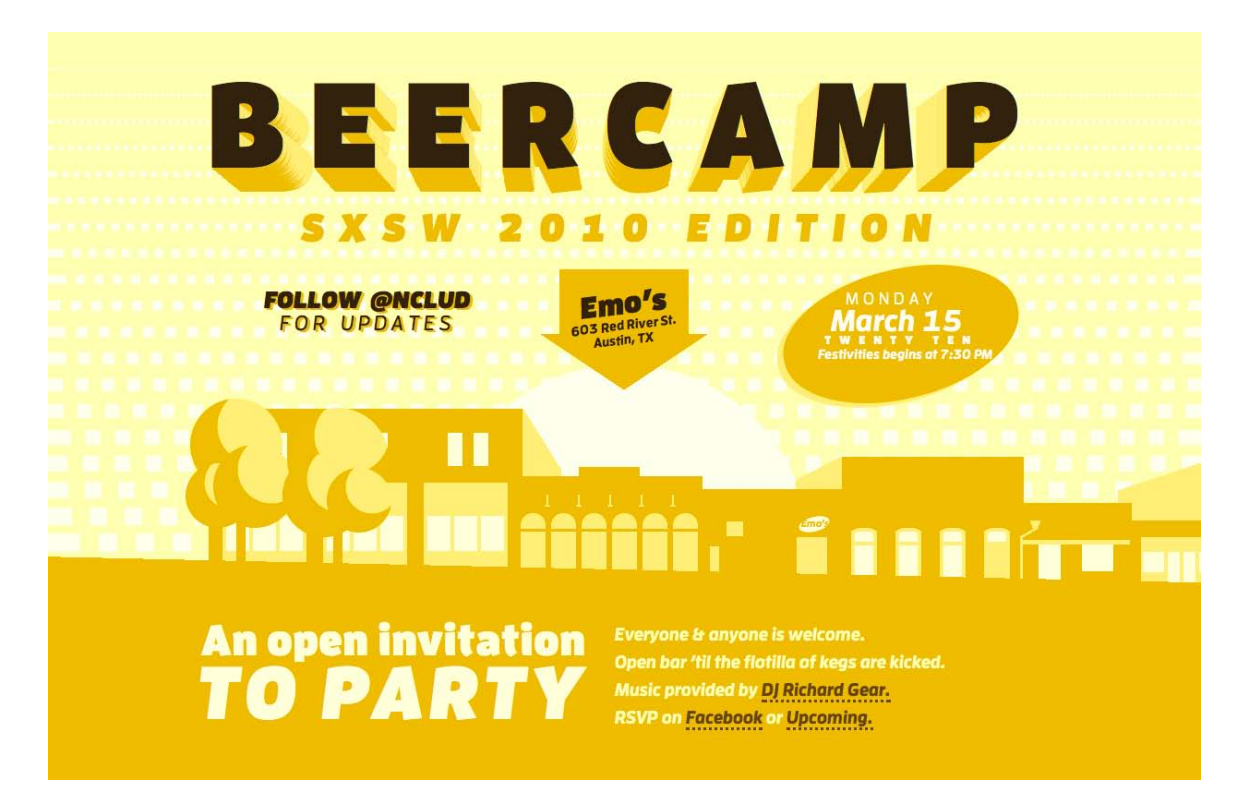

buildings. This is due to both continuance and eye-catching use of proportion. For those interested in the possibilities of CSS3, I should point out that no images are used to create what you see here.

Figure 1.24. BeerCamp: a tiny piece of SXSW history

Creating emphasis in your design isn't just the key to making your call to action stand out. It's also how we move a viewer's eyes across the page. By giving elements a descending level of emphasis, you can suggest an order for visitors to follow. If you keep this in mind as you build your sites, you can echo the emphasis you create with semantic HTML markup and CSS. For instance, by matching h1 to h6 headline tags with a respective level of visual emphasis, you can provide a similar view of what's visually important in the page to search engines and vision-impaired visitors.

Next, we'll look at some well-tested examples of designs from which you can work.

# **Bread-and-butter Layouts**

Most of what we've talked about thus far has been design theory. Theory's helpful, but it can only take us so far towards understanding why some ideas work—and others don't—in a website's design. In my opinion, examples and practice are much more valuable. Most academic graphic design programs include a curriculum that's rich in art history and fine art. These classes provide a great foundation for an understanding of graphic design from an art perspective, but they do little to prepare you for the specific challenges you encounter when you take your designs to the Web.

Pablo Picasso once said, "I am always doing that which I cannot do, in order that I may learn how to do it." While I like to take that approach when designing a new website, it's important first to know what you can do. When you look out across the Internet, you can see that the possibilities for layout are endless. Depending on the goals of the site, though, only a few of those possibilities make good design sense. That's why we see certain configurations of identity, navigation, and content over and over again.

In this section, we'll talk about the three most common layouts, and explore some of their advantages and disadvantages.

### **Left-column Navigation**

Regardless of whether we're talking about liquid or fixed-width layout design, the left-column navigation format is a time-honored standard. The layout of the Porsche site,<sup>14</sup> pictured in Figure 1.25, is a classic example of this configuration. Many sites that fit into this mold don't necessarily use the left column as the main navigation block—sometimes you'll see the navigation along the top of the page—but they still divide the layout below the header into a narrow (one-third or less) left column and a wide right column. It's like a security blanket, or that comfortable shirt with holes in the armpits that you wear once a week—even though it drives your spouse crazy. For those reasons, a layout featuring left-column navigation is a safe choice for most projects.

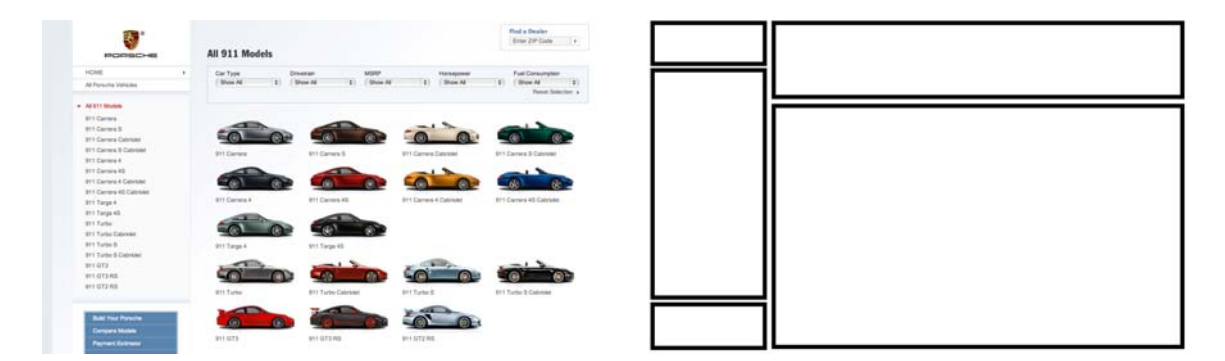

Figure 1.25. Left-column navigation at Porsche

The downside to sites that use left-column navigation is that they can appear to lack creativity. It's been done so many times, in so many ways, over so many years that they tend to look the same. That's not to say you should avoid using a left-column navigation layout. At a guess, I'd say that 75% of the sites I've designed have a secondary left-column navigation, but I do try to mix it up a little when I can.

Speaking of mixing it up, how about picking that left column up and sticking it on the other side of the content? Then you'd have a right-column navigation layout.

<sup>14</sup> http://www.porsche.com/usa/models/911/

### **Right-column Navigation**

If you're going to restrict your main content to one side of the page, it's more widespread these days to push it to the left, placing navigation, advertising, and subsidiary content on the right. This is an especially common configuration for news sites, social networks, and websites with expansive navigation schemes that are unable to be contained within a simple top navigation. BlueCross BlueShield of South Carolina<sup>15</sup> is an example of such a site. It features several different layouts and color schemes for each section. The screenshot you see in Figure 1.26 is a fourth-level page—that is, it's four clicks away from the front page. By keeping the secondary navigation on the right, it stays out of the way of visitors who, if they're this deep already, are looking for some very specific content.

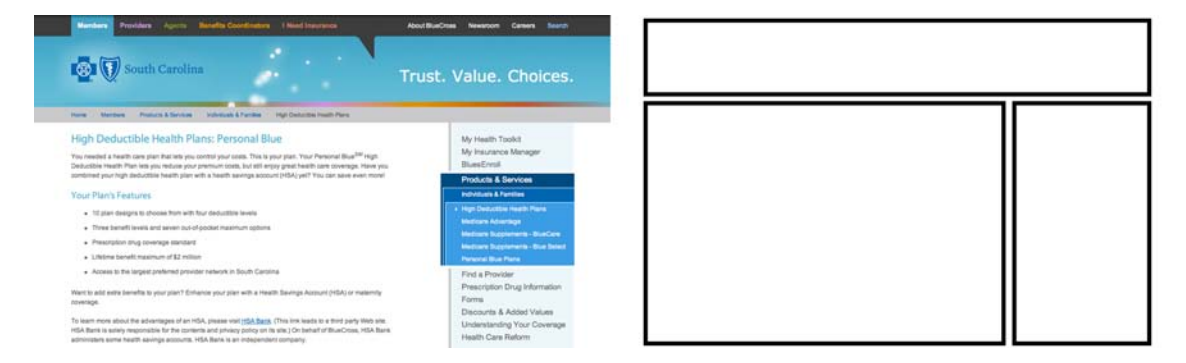

Figure 1.26. Right-column navigation at BlueCross BlueShield of South Carolina

Ultimately, the decision on whether to put a navigation column on the left or the right is a judgment call that's really about the amount and type of content you have to organize. If it's a simple site that doesn't require any secondary navigation, consider a narrow, column-less layout. Good design is often more about what you leave out than what you put in. If you do need a secondary column, just remember that the content is what your visitors are there for … and more and more, they're looking for it on the left.

### **Three-column Navigation**

The typical three-column layout has a wide center column flanked by two diminutive navigational columns. The ThinkGeek<sup>16</sup> store shown in Figure 1.27 is an example of this web page layout staple. Although three columns may be necessary on pages that have a ton of navigation, short bits of content, or advertising to display, whitespace is essential if we're to keep a layout from appearing cluttered.

<sup>15</sup> http://www.southcarolinablues.com/

<sup>16</sup> http://www.thinkgeek.com/

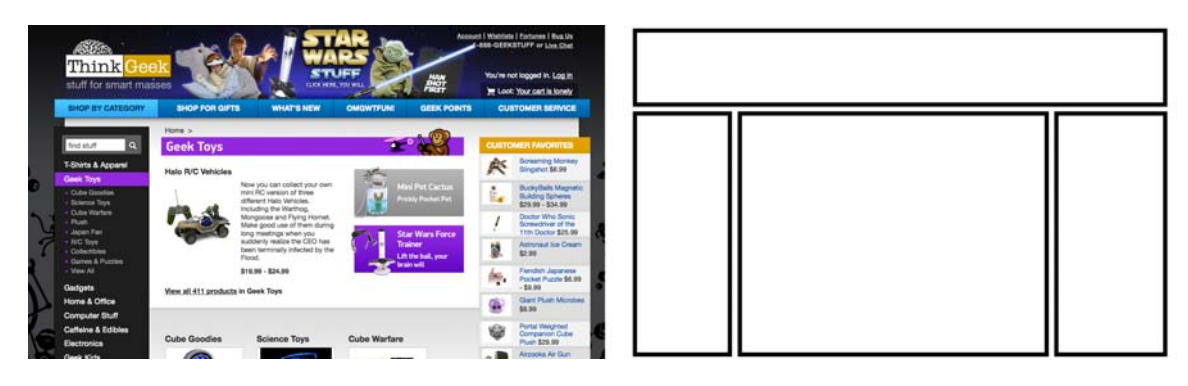

Figure 1.27. Three-column navigation at ThinkGeek

# **Finding Inspiration**

Just because the left-column, right-column, and three-column layout configurations are the bread and butter of most web page designs, there's no need to feel confined to these layouts. A plethora—yes, a plethora—of design showcase and design pattern sites have been created to feature new and innovative ideas that might help you think outside the box, including the following (just to name a few):

#### **Unmatched Style at http://unmatchedstyle.com/**

There are a ton of great CSS galleries out there. Unmatched Style is more selective than others, and the video podcasts and interviews are usually interesting as well.

#### **CSS Drive at http://cssdrive.com/**

Like Unmatched Style, CSS Drive is a CSS gallery. What makes this one special is that they do a good job of categorizing featured sites by color schemes and layout.

#### **Design Meltdown at http://designmeltdown.com/**

From 2005-2009, Patrick McNeil collected and cataloged thousands of interested web designs. He has published two books, and the Design Meltdown site continues to be a great source of inspiration.

#### **Pattern Tap at http://patterntap.com/**

Unlike the first three examples, Pattern Tap is a gallery of interface patterns rather than entire websites. Here you'll find collections of navigation styles, contact forms, pagination, tabs, and more.

#### **Yahoo Design Pattern Library at http://developer.yahoo.com/ypatterns/**

Similar to Pattern Tap, but with far fewer examples and variations, the Yahoo Design Pattern Library is a great place to learn about standard user interface elements.

### **Using a Morgue File**

I know what you're thinking: "Great, I have a bunch of galleries and pattern libraries to look at—now what?" One of the most useful tips my first graphic design professor taught me was to create a **morgue file** whenever I was collecting inspiration for a large project. The concept is fairly simple: if you're doing an illustration or marketing project that involves trains, you clip out and print up anything you can find that might give you inspiration and keep it all in a folder. It helps with your current project, and should you ever need to do another project involving trains, you'll have lots of inspiration on hand.

The morgue file idea slipped my mind until a few years ago. I found myself looking for a site I'd seen in a gallery site that I liked, but of which I was unable to remember the name or address. Sure it's great to have access to lots of great inspiration resources, but they useless if you can't find the specific example you're looking for. That was when I started my own digital morgue file. Lately, I've been using an application called LittleSnapper<sup>17</sup> for Mac that allows me to create a screenshot of part of the screen, or even a whole web page (no more scroll, snap, scroll, snap). LittleSnapper also lets you give each snapshot a name, and tags to make them easy to find later. Of course, no matter what operating system you prefer, there are plenty of ways to take a snapshot for your morgue file. Having a repository of website designs that I can look at has been a handy resource on countless occasions when I've been searching for inspiration.

### **Capture a Screenshot for Your Own Morgue File**

- 1. Select the browser window that's displaying the page you wish to save as a screenshot.
- 2. Copy a screenshot of the browser window to your clipboard:
	- On a PC, press **Alt+Print Screen** or use the native Snipping Tool (Windows Vista or 7) to grab a section of the screen.
	- On a Mac, press **Shift**+**Command**+**4**, then **Space** to turn the cursor into a camera. Then, hold down **Ctrl**, and click on the browser window.
- 3. At this point, you should have a screenshot of the browser window in your clipboard. Open a new document in your favorite graphics program or document editor, and paste in the screenshot.
- 4. Save your image or document.

<sup>17</sup> http://www.realmacsoftware.com/littlesnapper/

## **Fresh Trends**

If you're feeling so overwhelmed by the above resources that even to contemplate starting a morgue file for inspiration is beyond you, take a few minutes to browse through those sites. Look past the colors and textures to the boxes that make up the layout, and try to identify standard ideas and design trends. By doing this, I've started to notice a few trends that seem to be emerging in website layouts.

### **Navigationless Magazine Style**

If you're reading this paragraph, I'm guessing you probably didn't arrive via the table of contents. On the Web, we tend to be a lot more goal-oriented and consume information in bits and pieces. Site navigation allows us to be quick, efficient … and erratic. What if you don't want your visitors skipping to another page? What if the information you need to convey is best consumed as a whole, like a book or magazine article? If that's the case, why include navigation at all? That's the approach that *Design Informer*<sup>18</sup> takes with each of its art-directed articles. Other than a tiny Design Informer logo in the header graphic, there are no site navigation links on each article's page until you reach the comments section in the footer. A trend from one website, you ask? Take a look at the other examples in Figure 1.28, from *The Bold Italic*<sup>19</sup> and *52 Weeks of UX.*<sup>20</sup>

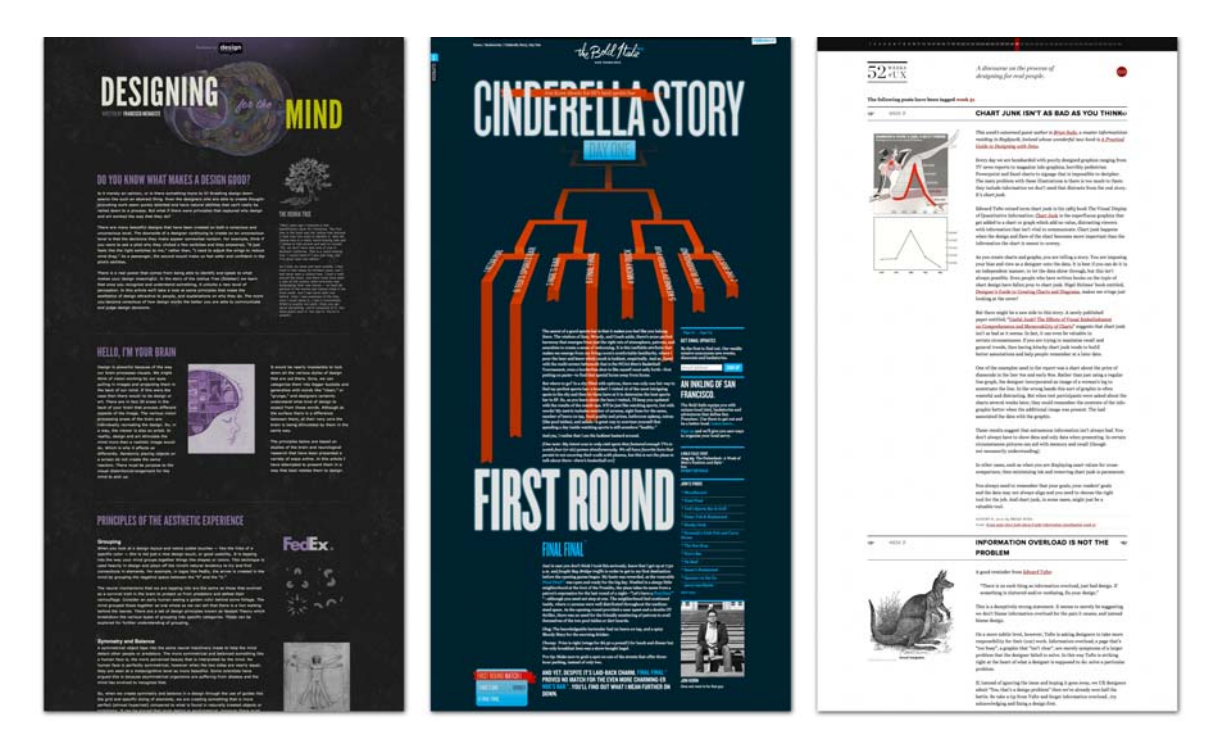

Figure 1.28. Not much navigation going on here, just great uninterrupted content

- <sup>18</sup> http://designinformer.com/
- <sup>19</sup> http://thebolditalic.com/
- <sup>20</sup> http://52weeksofux.com/

### **Expansive Footers**

This one is less of a trend and more an ongoing phenomenon. I featured expansive footers in the first edition of this book, and these continue to grow today, both in size and in the types of information people are putting in them. Rather than using the footer for just essential links and a copyright notice, many sites are utilizing this once-neglected piece of page real estate to include contact information, expanded site navigation, and social media content. Although putting a site's main navigational element at the bottom of the page is a bad idea, including "bonus" navigation and content in that space is an obvious solution. A great example of this trend is the FortySeven Mediadesigned Show & Tell Consignment Sale.<sup>21</sup>

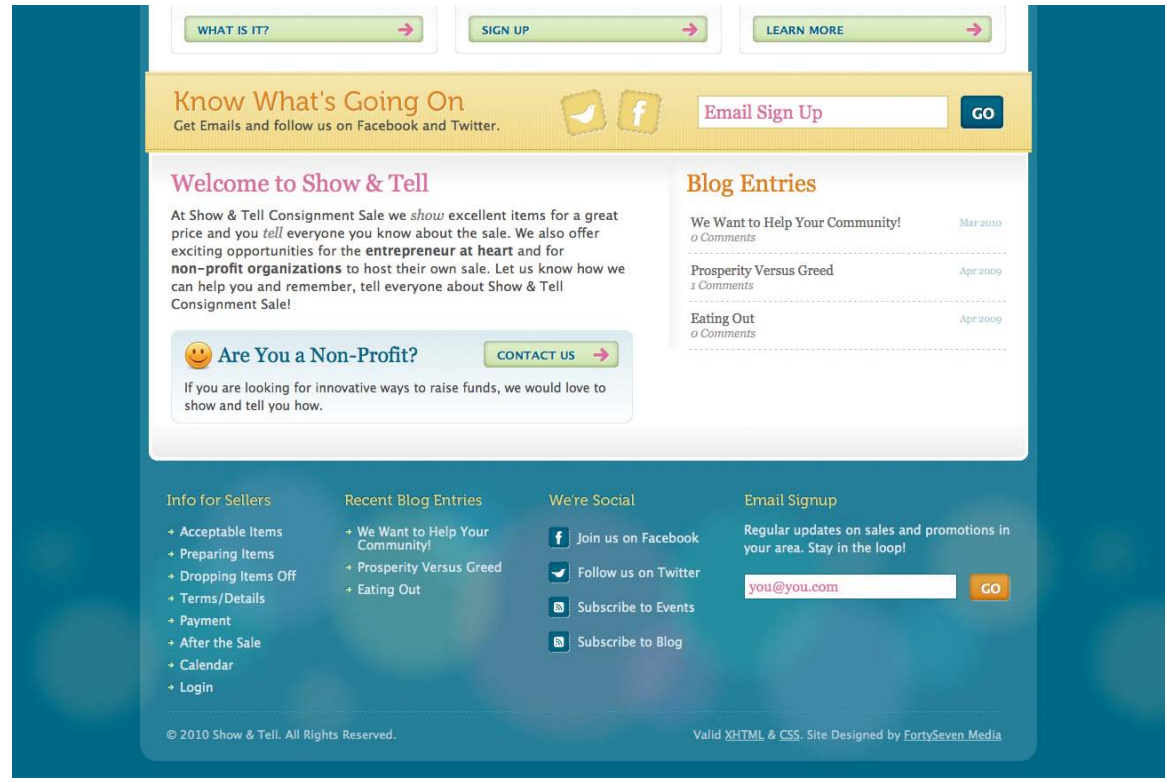

Figure 1.29. Presenting extra content in the footer at Show & Tell Consignment Sale

See also:

- Mozilla at http://mozilla.org/
- Creamy CSS at http://creamycss.com/
- And yes, even http://sitepoint.com/

<sup>21</sup> http://showandtellsale.com

### **Bare-bones Minimalism**

Similar to the navigationless magazine style and quite contrary to the expansive footer concept, many sites are removing a lot of the standard web content fare. Minimalist design is all about reducing your design down to the most essential elements. In Figure 1.30, Analog  $\mathrm{Coop}^{22}$  accomplishes this by reducing its copy to a single, fun-to-read page. For Kha Hoang,<sup>23</sup> being a minimalist is having a home page with simply a list of portfolio links, a quote on design, and some contact info. It's an easy concept to apply: just go through each element of each page and ask yourself what it's adding to your website. If you're without an answer, toss it out.

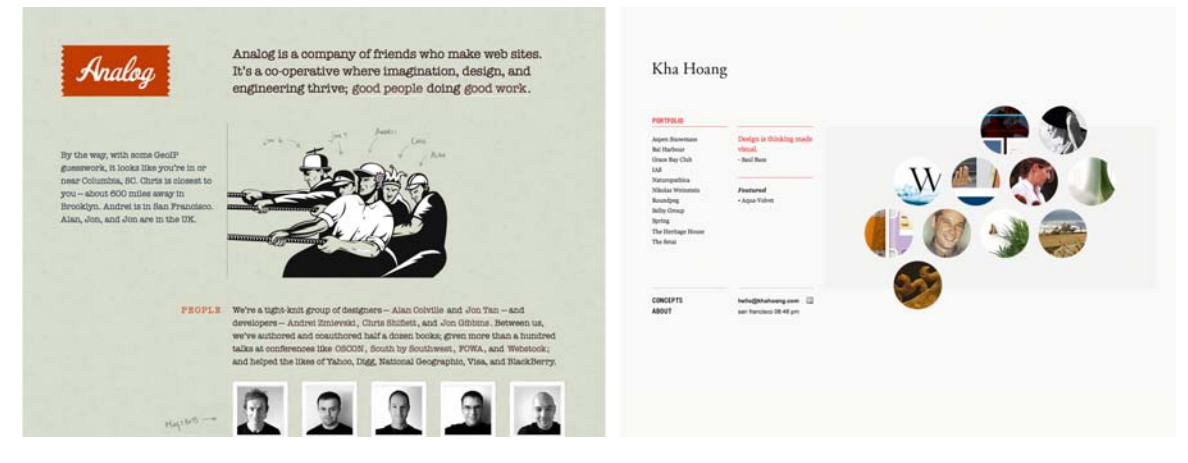

Figure 1.30. Two flavors of minimalism: the Analog Coop and the portfolio of Kha Hoang

Minimalism isn't a new design trend by any stretch of the imagination—even on the Web. In the art world, the minimalist movement of the 1960s and '70s was a reaction against the overly selfexpressive era of abstract expressionism. Similarly, the recent explosion in minimalism and singlepage designs on the Web is a reaction against the overly interactive Web 2.0 era. It's an attempt at balancing out the hustle and bustle of social media with the equivalent to a peaceful café or quiet art gallery.

See also:

- Brand New at http://www.underconsideration.com/brandnew/
- Sage Media at http://www.sagemediari.com/

# **Resizing: Fixed, Fluid, or Responsive Layouts**

Back when we were drawing our first layout blocks with pencil and paper, I explained that the outer rectangle we were designing within was the containing block. In print design, the containing block is a physical object like a business card or a billboard. On the Web, our container is the browser

<sup>22</sup> http://analog.coop/

<sup>23</sup> http://khahoang.com/

window. Should the design fill the browser window, or should it have a set width? This decision is one that has plagued web designers for hundreds, if not thousands of years—all the way back to the days when we used tables and **spacer.gif** files to lay out web page content. Okay, maybe not thousands of years ago, but this is a long-standing debate nonetheless.

### **Fixed Width**

If you've started your layout with the 960 Grid System that I talked about earlier, chances are you're working toward a **fixed-width** layout. These designs are wrapped with a div that's given a pixelbased width (say, 960 pixels), and centered within the body tag using margin:0 auto;. If the browser window is wider than 960 pixels, you'll see the body element's background to the left and right of the container; and if it's narrower, you'll have a horizontal scrollbar. Fixed-width layouts are easier to design for—and maintain—because you're essentially building exactly what you design in Photoshop. Figure 1.31 shows a similar layout structure as fixed and as fluid in the same width of browser space.

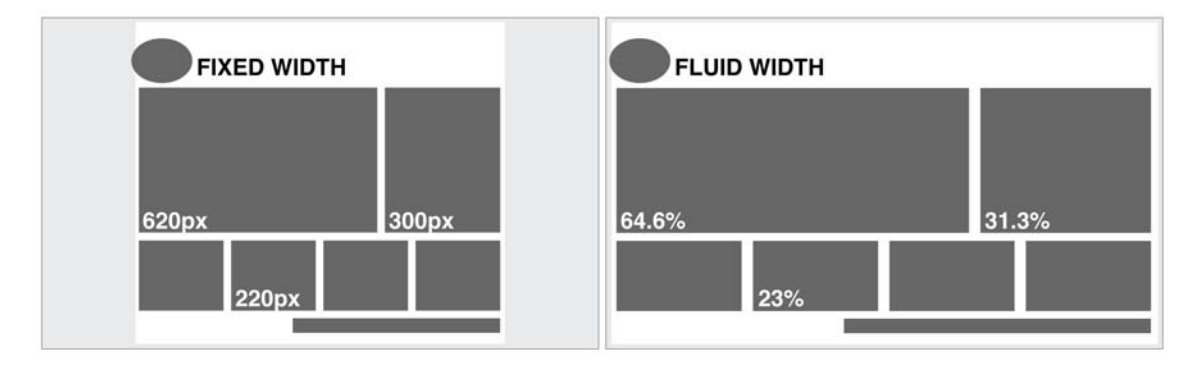

Figure 1.31. Fixed and fluid—or crunchy and squishy if you prefer

### **Fluid Width**

A **fluid** or **liquid** layout is designed with percentage-based widths, so that the container stretches when you resize the browser window. These take more thought to plan, as you have to foresee problems that might occur at every possible width. Sometimes pixel-width columns are mixed with percentage-based columns in a fluid layout, but the idea is to show the user as much horizontal content as will fit on their screen. Typically, fluid layouts take advantage of the min-width and max-width properties of CSS, ensuring the container doesn't become ridiculously narrow or wide.

One reason some designers reject fluid layouts is because they think it impedes them using a grid to create their designs. There are several resources available for designing fluid layouts on a grid, including a fluid adaptation of the 960 Grid System.<sup>24</sup> Ultimately, though, the decision to use one type of layout over the other should really be determined by the target audience, and the accessib-

<sup>24</sup> http://www.designinfluences.com/fluid960gs/

ility goals of each individual website. The pros and cons of each layout type are fairly well-defined, as Table 1.1 shows.

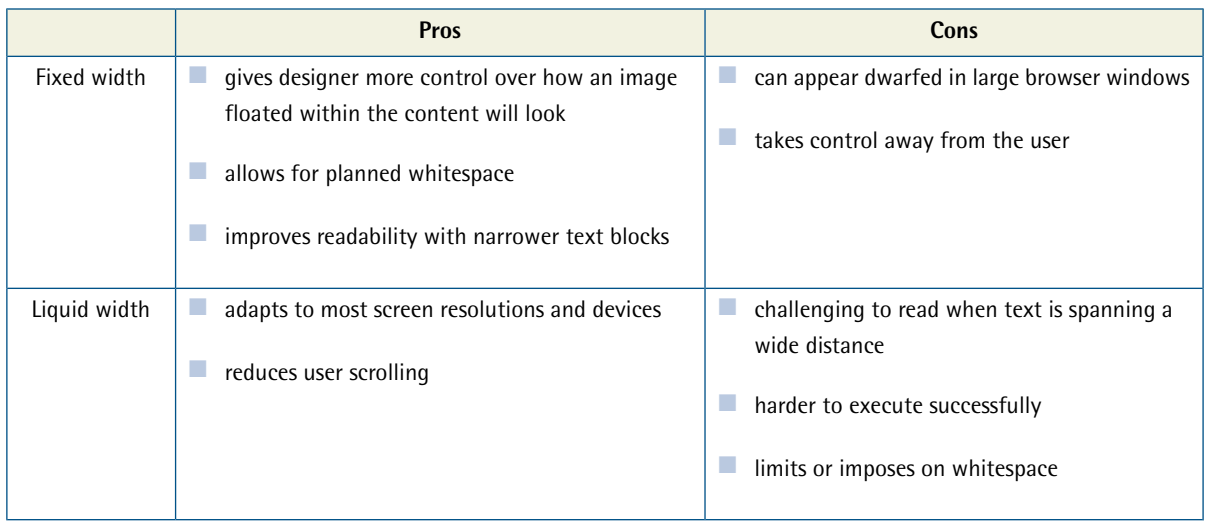

#### **Table 1.1. Fixed versus liquid layouts: the pros and cons**

With these pros and cons in mind, I've designed more fixed-width layouts than liquid. I like having control over how the content will display, and working with the background space. On the flip side, I sometimes enjoy the challenges that liquid layouts bring to the table. But, regardless of personal preferences, it's important to put the needs of your client first. If you're deciding on the width of a fixed-width layout, you have to think about the audience for which you're designing, and create a layout that meets the needs of those users.

### **An Alternative: Responsive Layouts**

It's been said that for every rule, there's an exception. That's usually true in the web world, and designers have come up with many variants and hybrids of fixed-width and fluid-width layout structures. I've seen articles recently that list up to ten different layout types. For the purpose of this chapter, however, most of those could be categorized as either fixed or fluid. One recent *A List Apart* article, though, introduced a novel layout type that I think we'll be seeing a lot more of. The article was titled "Responsive Web Design"<sup>25</sup> and it was written by Ethan Marcotte.

Rather than repeat the entire article here, I highly recommend that you check it out. If I had to name this layout technique myself, I would call it the Omnipotent Mercury Morphing Methodology, but that's probably why I didn't come up with it. The idea is that as the mobile market makes browser window widths more and more inconsistent, the need for our layouts to be fluid and adapt to different widths is increasingly vital. The technique takes advantage of some fancy fluid scaling and

<sup>25</sup> http://www.alistapart.com/articles/responsive-web-design/

CSS3 media queries to completely change the layout as it hits certain width thresholds. Figure 1.32 shows screenshots of Ethan's example at three different browser widths.

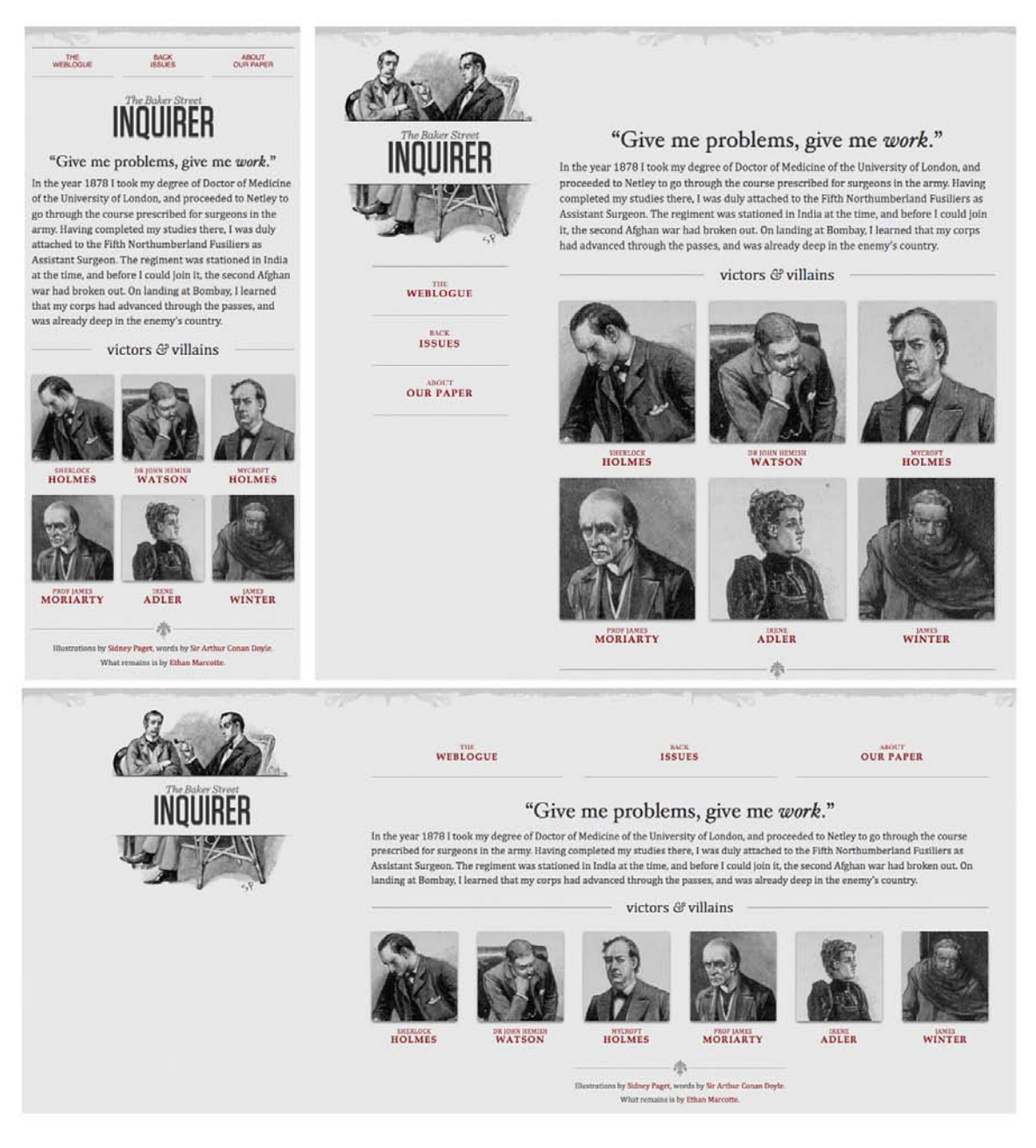

Figure 1.32. A layout that adapts to mobile, desktop, and JumboTron

Ethan's responsive web design (or Omnipotent Mercury Morphing Methodology) is a great solution to a problem we've yet to discuss: screen resolutions.

[www.it-ebooks.info](http://www.it-ebooks.info/)

## **Screen Resolution**

In comparison to the fixed-versus-fluid debate, the argument about designing for particular screen resolutions has been quite tame these past few years. When designers say that a site is designed, or optimized, for a particular screen resolution, they're actually talking about the resolution of the viewer's monitor. In the past, the screen resolution debate was focused on whether our designs should still accommodate monitor resolutions of 800x600 without displaying a horizontal scrollbar.

### **Screen Resolution**

According to W3Schools' screen resolution statistics,  $^{26}$  in January 2010, 1% of web users had their screens set to 800×600 pixels (down from 4% in 2009), 20% had their resolutions set at 1024×768 pixels (down from 36%), and a whopping 76% of visitors had a resolution higher than 1024×768. Figure 1.33 illustrates these trends.

These days, it's a given assumption that desktop browsers display at least 1024×768. Even the majority of netbook computers have a 1024×600 or higher resolution. For that reason, 960px has become the *de facto* width for most web design projects. With W3Schools reporting the growth of users with resolutions greater than 1024, you'd think we'd be looking to push the standard width past 960, but there are a couple of reasons why this probably won't happen. First, most users with larger monitors still keep their browser window set less than 1024px wide, so they can see other applications they have running. The other reason is line length. If a line of text is too long, it becomes less readable. Therefore, a wider default layout width would really only allow us to add more columns.

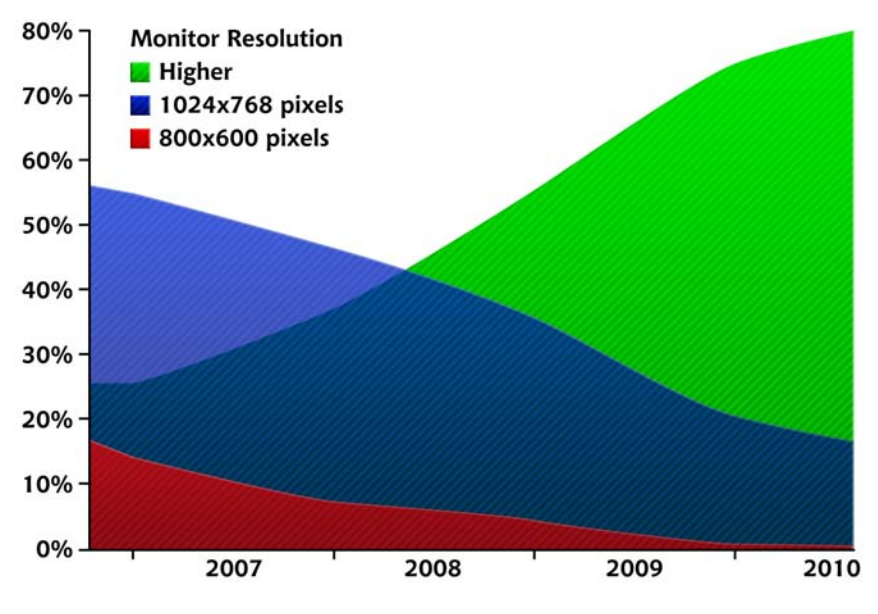

Figure 1.33. W3Schools' screen resolution statistics

<sup>26</sup> http://www.w3schools.com/browsers/browsers\_display.asp

Although desktop browser statistics like those provided by W3Schools justify our use of 960px layouts, they ignore a major segment of the web browsing population: mobile users. Citing the same article I mentioned earlier about responsive web design, mobile browsing is expected to outpace desktop-based access within three to five years. As mobile screen resolutions increase and mobile browsers catch up to their desktop cousins, it's safe to say that your website design will be readable in modern mobile devices. You should still include popular mobile devices in your browser testing, though; if we're struggling to make the sites we design look right in IE7, shouldn't we be checking them on mobile browsers as well?

Taking the increase in mobile usage a bit more seriously, a greater amount of websites are providing mobile-optimized versions of their sites; this, of course, means that more and more clients will be demanding mobile-optimized sites as well. This used to be a complicated task, dealing with mobilespecific languages like WML and awful, inept browsers like Blackberry's old RIM OS.

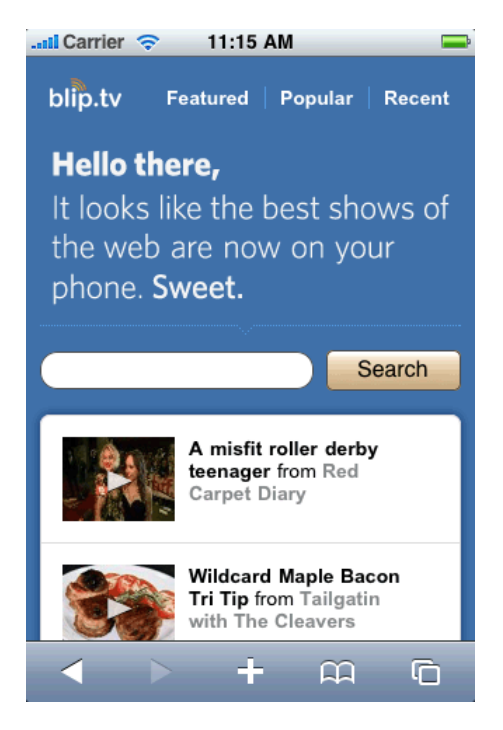

Figure 1.34. Blip.tv on iOS (as seen on http://cssiphone.com)

Fortunately, designing a mobile-optimized site today is mostly about revamping your layout to work on mobile screens while possibly leveraging some of the bonus features of the OS to make it shine. Covering the technical details of designing a mobile-optimized site is outside the scope of this book, but the layout principles and design theory discussed in the rest of the chapter still apply. At the end of the day, no matter what you're designing, the needs of your client and their target audience should be the driving force behind your decisions.

# **Application: Southern Savers**

Often, much of what we do as designers is subconscious. We can usually tell you on a choice-bychoice basis why we made specific decisions, but it doesn't come naturally to verbalize the procedures we follow. Sometimes the best way to explain how to apply graphic design principles is by walking through the design process of an actual client website.

Enter: Southern Savers,<sup>27</sup> a real web design project for a real client. In June of 2008, Jenny Martin started Southern Savers on Blogger.com to share the best grocery deals she found with her friends. After a few short months, the site grew too big for Blogger and her husband James migrated it to a self-hosted WordPress install. Neither Jenny nor James had any design experience, so they purchased a WordPress theme, created a header graphic, and Jenny carried on blogging. A little over two years since starting out, the site now receives over three million hits a month and has over 60,000 fans on Facebook—all with the basic design template you see here in Figure 1.35.

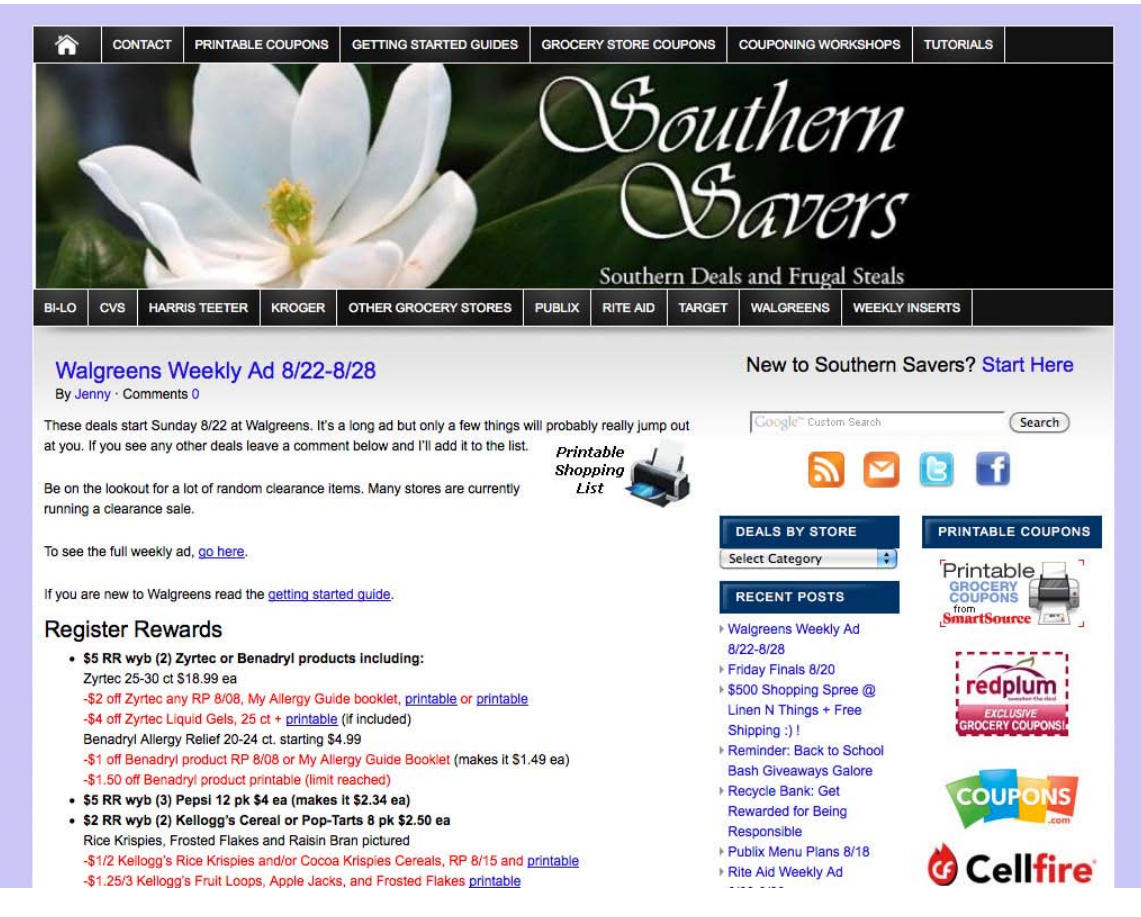

Figure 1.35. The old Southern Savers design

<sup>27</sup> http://www.southernsavers.com/

Jenny knew a redesign was long overdue, and hired the rock-star design agency Squared Eye<sup>28</sup> to do the job. Being a friend of Jenny and of Matthew Smith of Squared Eye, it's been interesting to see the design process unfold from both the client and agency perspective. I knew that following this process through each chapter of this book would be insightful for you as well, and am extremely grateful that both Jenny and Matthew agreed to let me use the project as an example.

### **Getting Started**

Usually, clients have specific ideas about what their site should look like and how it should work. Depending on the client, these preconceptions can either help or hinder the design process—more often, the latter. However, on this project, Squared Eye was given free rein to completely redesign and rebrand the site. Matthew knew it was important that he and his team not only understand how the website worked, but who the Southern Savers visitors were and why they were there. Freelance web strategist Emily Smith, the information architect for the project, explains, "Before design could start, we went through a discovery phase to find out what the goals were. We also went to one of Jenny's Couponing 101 workshops and talked to attendees. We evaluated how recurring visitors use the site—watching over their shoulders, talking about what features and functionality they depend on, and observing how they navigate."

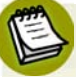

### **User Testing**

This is a term for the activity Emily describes as "watching over their shoulders." Monitoring actual user behavior before and after a redesign is a good way to gauge its success. A great DIY tool for user testing is Silverback.<sup>29</sup>

Taking what they learned from their time with Jenny and her website users, Emily and the rest of the Squared Eye team went back to their shared working space. "We mapped out the personalities that were currently using the site, and broke them down into actual personas," Matthew said. From there they started exploring how to organize the information on the site, so that new users and regulars alike could find what they were looking for.

<sup>28</sup> http://squaredeye.com/

<sup>29</sup> http://silverbackapp.com/

I mentioned earlier that sticky notes and whiteboards were great tools for information architecture. Emily made good use of both in the exploration stage of the Southern Savers redesign. As you can see in Figure 1.36, there was a lot of content that had to be organized, and the office wall was the best place to sort it all out.

Once Emily had all the pages grouped into appropriate navigation sections, it was time to start working on a layout. She knew the layout for the site was going to be 960px wide, and that for most of the pages, a twocolumn layout would be necessary. Because there were so many navigation elements to work with, she designed the layout structure as a wireframe in a Mac application called Omnigraffle.<sup>30</sup> Figure 1.37 shows her proposed wireframe for the home page.

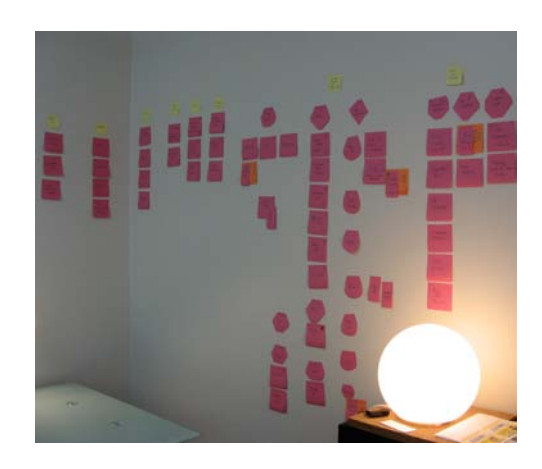

Figure 1.36. Sticky-note information architecture

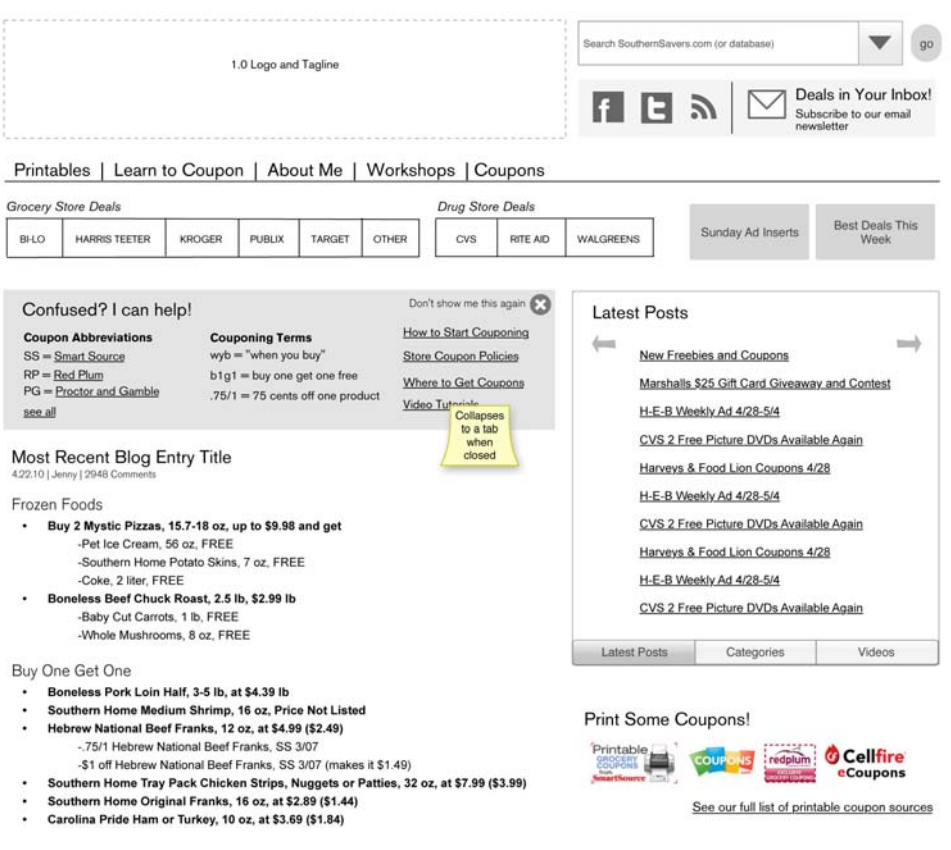

Figure 1.37. Proposed home page wireframe for Southern Savers

 $^{30}$ http://www.omnigroup.com/products/omnigraffle/

Notice that there are no colors, no real images, and no actual HTML elements in this example. The goal of a wireframe is simply to establish the layout structure and the positioning of elements. Earlier in the chapter, I said that in a good design, users "recognize each page as belonging to the site." That doesn't necessarily mean that the layout of each page has to be exactly the same. In fact, it's good to work in some contrast between the home page and other pages in the site. As Emily created the wireframes for the rest of the site, she spiced it up by planning alternate layouts for some sections, like the "Learn to Coupon" section shown in Figure 1.38.

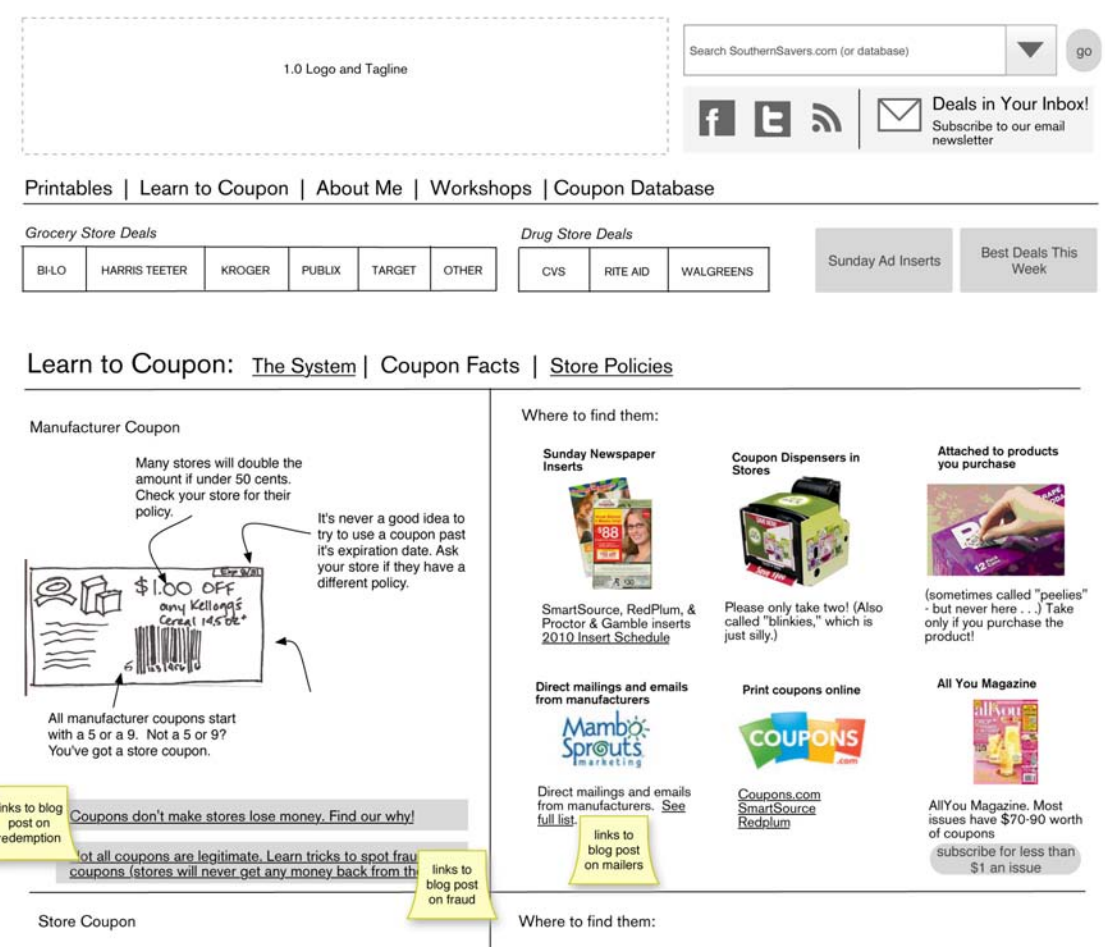

Figure 1.38. Wireframe for the "Learn to Coupon" section of Southern Savers

Okay, maybe "spiced things up" was a bit of an overstatement when talking about colorless wireframes, but the design ball is certainly rolling here. Now that the Southern Savers layout is mapped out, it's time to move on to the next subject: color!

#### [www.it-ebooks.info](http://www.it-ebooks.info/)

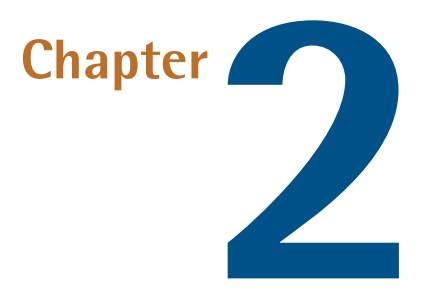

# **Color**

Whether you're defusing a ticking time bomb, or trying to design a decent-looking site, if you choose the wrong color—you're doomed. Okay, so the wrong color selection for a client's site might not be the death of you, but it could curtail your budding career as a web designer. Choosing colors is no simple matter. There are aesthetic, identity, and usability considerations to take into account. And, to make matters worse, most modern displays can render more than sixteen million colors. That's an infinite number of horrible color combinations just waiting to happen!

Fortunately, there's no need to be a swatchbook-carrying color consultant to make good color choices. A wealth of knowledge is available, from touchy-feely (as I like to call them) psychological guidelines to tried-and-true color theories that will help you make the right choices when it comes to color.

# **The Psychology of Color**

Color psychology is a field of study that's devoted to analyzing the emotional and behavioral effects produced by colors and color combinations. Ecommerce website owners want to know which color will make their website visitors spend more money. Home decorators are after a color that will transform a bedroom into a tranquil Zen retreat. Fast-food restaurant owners are dying to know which color combinations will make you want to super-size your meal. As you can imagine, color psychology is big business.

Although it's important to know how your color choices might affect the masses, the idea that there's a single, unified, psychological response to specific colors is spurious. Many of the responses

#### [www.it-ebooks.info](http://www.it-ebooks.info/)

that color psychologists accredit to certain colors are rooted in individual experience. It's also interesting to note that many cultures have completely different associations with, and interpretations of, colors. With those caveats in mind, let's explore some general psychological associations that the majority of people in Western cultures have in response to specific colors.

### **Color Associations**

Describing the emotional connections that people can have with colors can be a very hippy-esque topic. If you find that hard to believe, just head over to your favorite online music store and sample some tracks from *Colors* by Ken Nordine. Although most designers will stop short at relying solely on the supposed meanings, characteristics, and personalities of specific colors, it's still handy to have an understanding of the emotional attributes of some of the main color groups.

#### **Red**

The color red has a reputation for stimulating adrenaline and blood pressure. Along with those physiological effects, red is also known to increase human metabolism; it's an exciting, dramatic, and rich color. Red is also a color of passion. Nothing says love like painting a wall bright red on Valentine's Day for your sweetheart, as seen in Figure 2.1. The darker shades of red, such as burgundy and maroon, have a rich, indulgent feeling about them—in fact, they can be quite hoity-toity. Think about these colors when designing anything for wine enthusiasts or connoisseurs of fine living. The more earthy, brownish shades of red are associated with the season of autumn and harvest.

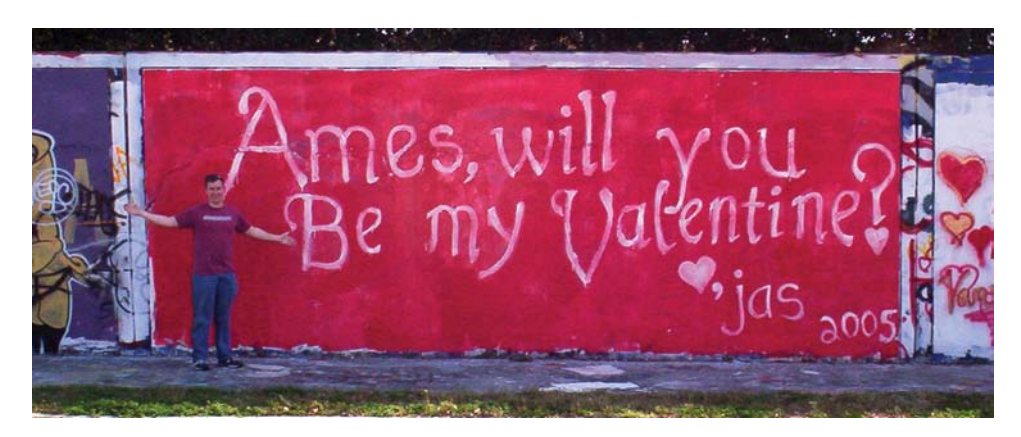

Figure 2.1. Red, the color of affection (two gallons of it!)

#### **Orange**

Like red, orange is a very active and energetic color, though it doesn't evoke the passion that red can. Instead, orange is thought to promote happiness, and represents sunshine, enthusiasm, and creativity. Orange is a more informal and less corporate-feeling color than red, which is perhaps a reason why the designers behind the location-based service Gowalla<sup>1</sup> chose it for

<sup>1</sup> http://gowalla.com/

their logo. Because orange doesn't show up often in nature, it tends to jump out at us when we see it. For that reason, it's often used for life jackets, road cones, and hunting vests. Since orange also stimulates metabolism and appetite, it's a great color for promoting food and cooking. That's probably why the picture of a tangerine in Figure 2.2 is making you hungry, even if you don't like citrus fruits.

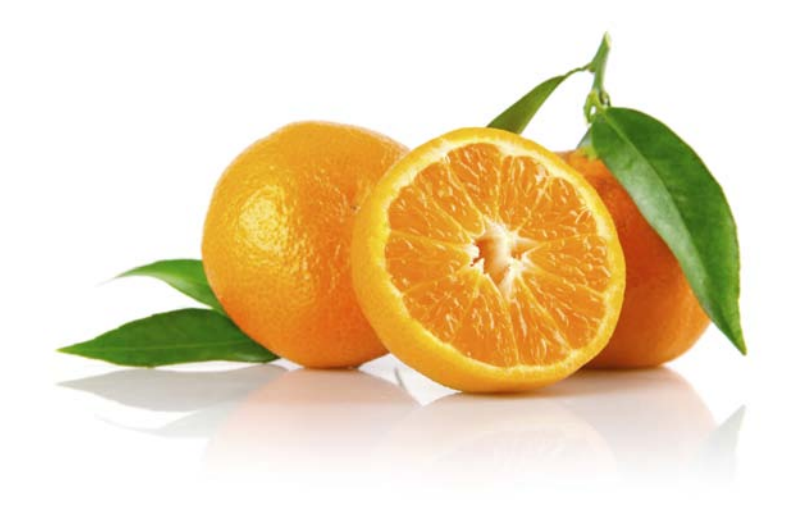

Figure 2.2. Orange you glad I didn't say banana?

#### **Yellow**

Like orange, yellow is an active color, and being highly visible, it's often used for taxicabs and caution signs. It's also associated with happiness and, as Figure 2.3 illustrates, is the signature color of smileys. The original orange and lemon-lime flavors of the sports energy drink Gatorade are still the best-selling of the brand's products; this is likely due, in part at least, to the energetic characteristics associated with the colors orange and yellow.

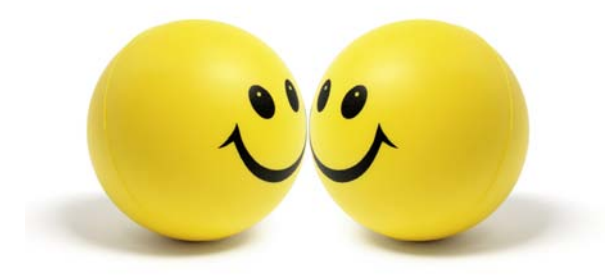

Figure 2.3. Yellow, the color of smileys

An anonymous quote that's often used with color associations says, "Babies cry more in yellow rooms, husbands and wives fight more in yellow kitchens, and opera singers throw more tantrums in yellow dressing rooms." Whether this comment is true or not, the point is that too much

#### [www.it-ebooks.info](http://www.it-ebooks.info/)

yellow can be overpowering. Come on—if you were a baby stuck in a dressing room with fighting spouses and tantrum-throwing opera singers, you'd cry too!

#### **Green**

Green is most commonly associated with nature. It's a soothing color that symbolizes growth, freshness, and hope. There's little doubt why the color has been so closely tied with environmental protection. Visually, green is much easier on the eyes, and far less dynamic than yellow, orange, or red. Although many website designs using green appeal to visitors' sense of nature, green is a versatile color that can also represent wealth, stability, and education. When bright green is set against a black background, it really pops—giving the design a techy feel. For me, it brings back memories of my first computer, a trusty old Apple IIe. This was the inspiration for the MailChimp loading screen I designed recently, shown in Figure 2.4.

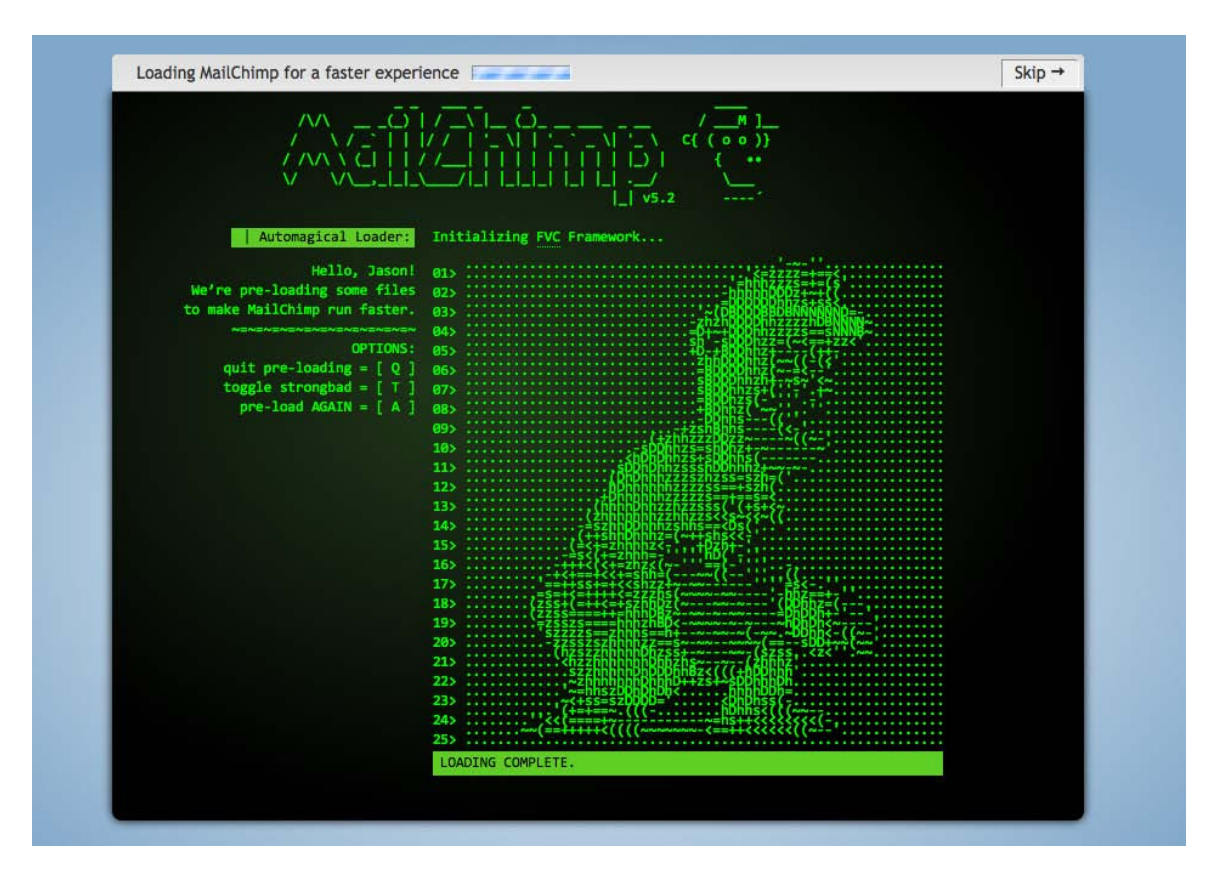

Figure 2.4. ASCII version of Freddie Von Chimpenheimer IV

#### **Blue**

When I was a kid, my favorite color was blue. Not just any blue, but cerulean blue from Crayola crayons. While most kids are less particular, blue is often cited as the universally favorite color. On the touchy-feely level, blue symbolizes openness, intelligence, and faith, and has been found to have calming effects. On the other hand, blue has also has been found to reduce appetite. This is probably due in part to the rarity of blue in real food. Aside from blueberries, how many naturally blue foods can you count? Blue, it would seem, is excluded from nature's appetiteinducing palette; therefore, it's less than ideal for promoting food products.

In addition, blue is sometimes seen as a symbol of bad luck and trouble. This emotional color connection is evident in blues music, as well as in the paintings of Picasso's depression-induced "blue period." It's not all about unnatural food colors and melancholy forms of art, though; blue has universal appeal because of its association with the sky and the sea. For me, the presence of blue in the stacked stones image in Figure 2.5 makes me feel more at ease.

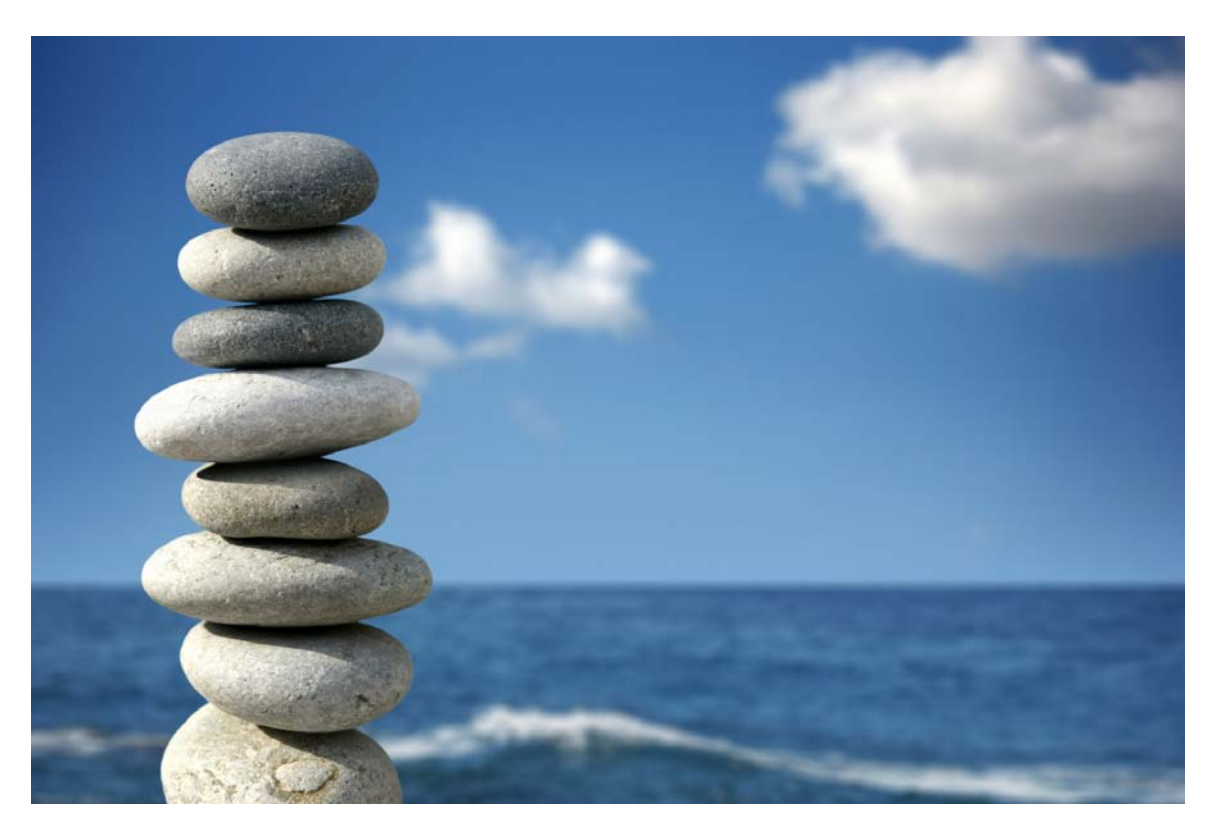

Figure 2.5. Calming stones, sky, and sea

This visual connection makes blue an obvious choice for websites associated with airlines, air conditioning, pool filters, and cruises. Have you ever noticed that blue is the primary color in the logos of IBM, Dell, HP, and Microsoft? That's because blue also conveys a sense of stability and clarity of purpose … that is, until you've experienced the blue screen of death!

#### **Purple**

Historically, the color purple has been associated with royalty and power, as it is on the postage stamp in Figure 2.6. The secret behind purple's prestigious past has to do with the difficulty of producing the dye needed to create purple garments. To this day, purple still represents wealth and extravagance. That extravagance is carried over into nature. Purple is most often connected with flowers, gemstones, and wine. It balances the stimulation of red and the calming effects of blue. According to Patrick McNeil, author of *The Web Designer's Idea Book*, <sup>2</sup> purple is one of the least-used colors in web design. He explains that finding good examples of website designs featuring purple was so hard that he almost had to cut the section from his book. If you're trying to create a website design that stands out from the crowd, think about using a rich shade of purple.

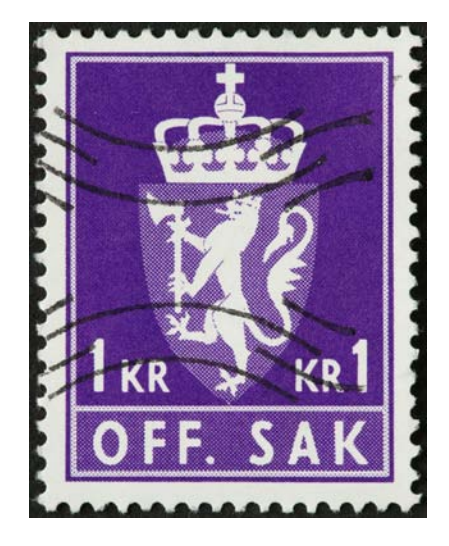

Figure 2.6. Purple coat of arms on a Norwegian postage stamp

#### **White**

You might think there's nothing special about the color of the wind turbines in Figure 2.7, but the use of white actually helps promote the idea that this is clean power. In Western cultures, white is considered to be the color of perfection, light, and purity. This is why crisp white sheets are used in detergent commercials, and why a bride wears a white dress on her wedding day. For an idea of how ingrained the meaning of white is in our culture, read the poem *Design* by Robert Frost.<sup>3</sup> In it, Frost symbolically contradicts our associations by using white to represent death and darkness. Interestingly, in Chinese culture, white is a color traditionally associated with death and mourning. Such cultural distinctions should serve as a reminder to research the color associations of your target audience, as they may vary greatly from your own perception.

In design, white is often overlooked because it's the default background color. Don't be afraid to shake it up, though. Try using a dark background with white text, or put a white background block on an off-white canvas to make it pop. Using colors in unexpected ways can make a bold statement.

<sup>2</sup> Patrick McNeil, *The Web Designer's Idea Book*, How Books, Cincinatti, USA, 2008

<sup>3</sup> This can be found in many a good poetry book, but I used *The Norton Anthology of Poetry* (5th edition), eds Margaret Ferguson, Mary Jo Salter, and Jon Stallworthy, WW Norton & Company, New York, 2004.

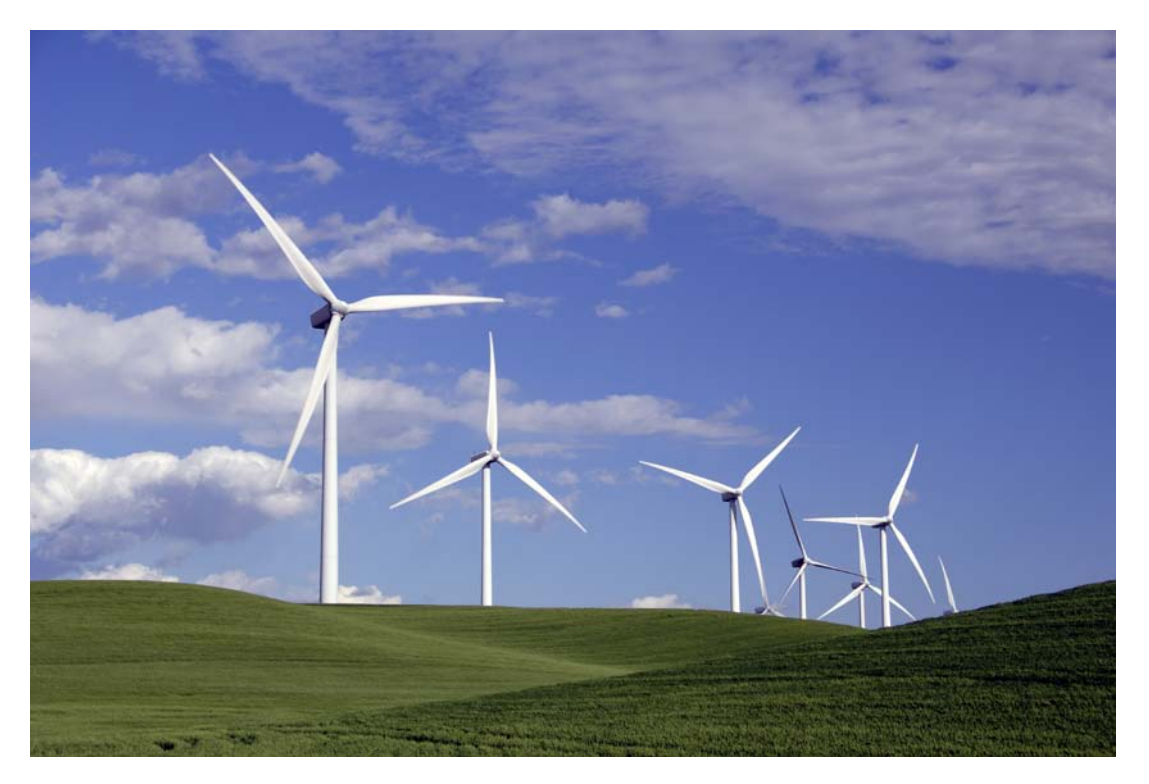

Figure 2.7. These wind turbines might be white, but they're also green

#### **Black**

Although black often suffers from negative connotations such as death and evil, it can also be a color of power, elegance, and strength, depending on how it's used. If you're considering using a particular color and are wondering what the associations are for that color, just ask yourself, "What are the first three things that come to mind when I think about this color?" When I think about black, for instance, I think about Johnny Cash, tuxedos, and Batman. When I think about Johnny Cash, his dark clothing, deep voice, and sorrowful songs give a tangible meaning to the mental associations I perceive between the man and the color.

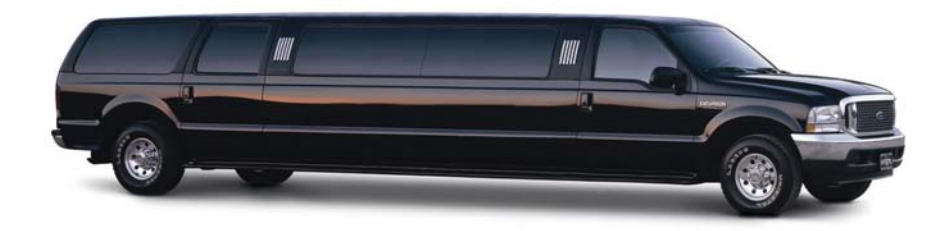

Figure 2.8. Black, a color that represents power, elegance, and in this case, exorbitance

If you treat all your color choices this way, establishing three word associations for each, chances are you'll gain a good idea of how that color is widely perceived among your audience.

#### [www.it-ebooks.info](http://www.it-ebooks.info/)

Even though color psychology plays a role in the way a visitor may see your site, keep in mind there is no wrong color to use. While psychological reasoning may help to start your palette, the success of a color scheme depends on the harmony that exists between all the colors chosen. To achieve this harmony, we'll need to be mindful of a few other attributes of color.

# **Color Temperature**

One attribute that exists across the entire spectrum is the notion of color temperature. Which color faucet gives you hot water? What color do you associate with ice? Why? The answers are obvious, and are enforced by both culture and nature.

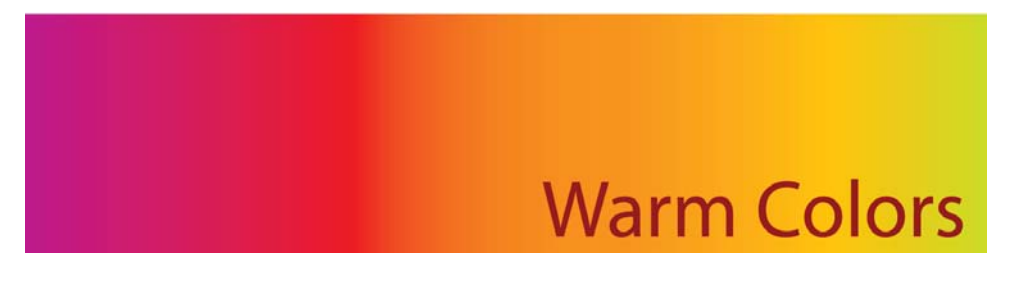

**Warm colors** are the colors from red to yellow, including orange, pink, brown, and burgundy. Due to their association with the sun and fire, warm colors represent both heat and motion. When placed near a cool color, a warm color will tend to pop out, dominate, and produce the visual emphasis that we talked about in Chapter 1.

# **Cool Colors**

**Cool colors** are the colors from green to blue, and can include some shades of violet. Violet is the intermediary between red and blue, so a cooler violet is, as you probably guessed, one that's closer to blue, while a reddish violet can feel warm. Cool colors are calming, and can reduce tension. In a design, cool colors tend to recede, making them great for backgrounds and larger elements on a page, since they won't overpower your content.

## **Chromatic Value**

The measure of the lightness or darkness of a color is known as its chromatic value. Adding white to a color creates a **tint** of that color. Likewise, a **shade** is produced by adding black to a given color. Figure 2.9 illustrates this distinction.

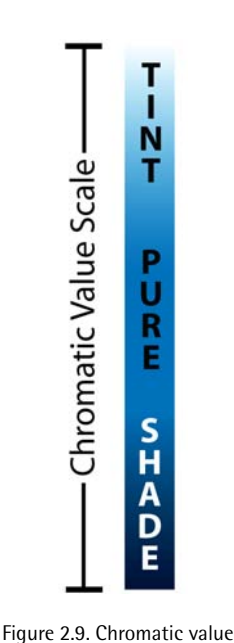

As with colors themselves, the chromatic value of colors you're using can impact upon the psychological connection users will have to the content. One use of chromatic value might be to accent the time of day that customers associate with a company or organization. If you were designing a website that's all about nightlife or concerts, for instance, you'd probably want to go with dark shades and limit your use of light tints. Tints tend to be associated with daylight, springtime, and childhood. Think: sunrise, baby clothes, and Care Bears. These light pastel colors can be used in professional, sophisticated, grown-up ways, too, as anyone who's ever spent time in a hospital can attest. This is because tints are soothing colors that provide personality to sterile environments without startling the ill or making babies cry. Color designers are generally uninspired by colors such as "Hospital Green," but if you're working on a website for a day spa, tints would be a great foundation for your color palette.

### **Saturation**

The **saturation** or **intensity** of a color is described as the strength or purity of that color. It's obvious that intense, vivid colors stand out. Even though cool colors tend to recede, a vivid blue will draw more attention to itself than a dull orange. When we add gray (black and white) to a color, it becomes dull and muted. Like an office with beige walls, or an overcast winter morning, these colors are less exciting or appealing as bright, vivid colors. On the bright side—no pun intended—dull colors help to reduce tension, giving compositions a meditative, dreamy mood.

The relationship between value and saturation is illustrated in Figure 2.10.

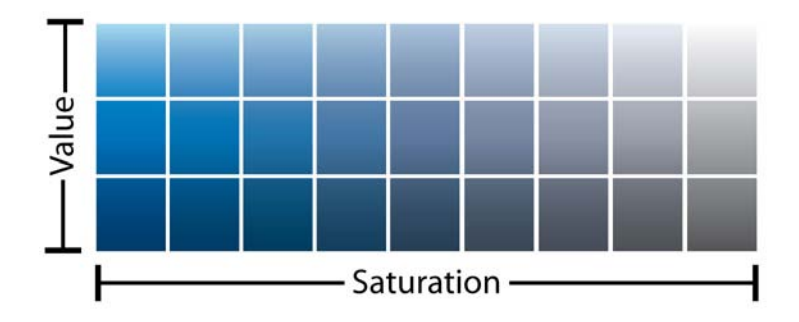

Figure 2.10. Value and saturation chart
# **Color Theory 101**

To take our foundational knowledge of color any further, we'll need to gain a grounding in some of the more technical concepts associated with the subject, such as how colors are formed and how they can be categorized.

The colors displayed on your computer screen (that is, the colors we'll be using in our website designs) are based on an **additive** color model. In an additive color model, colors are displayed in percentages of red, green, and blue (RGB) light. If we turn all three of these colors on full blast, we'll have white light. If we turn red and green all the way up, but switch off blue, we have yellow.

If you've ever owned a color printer, you might be familiar with the acronym CMYK (cyan, magenta, yellow, and black). Your ink-jet printer, laser printer, and industrial four-color printing press all create images using cyan, magenta, yellow, and black inks or toners. This process uses a **subtractive** color model; by combining colors in this color model, we come close to achieving a grayish black. There's no way of producing black combining just cyan, magenta, and yellow. This is why they're always supplemented with black—the K in CMYK. Take a look at Figure 2.11 for a better idea of how additive and subtractive color models work.

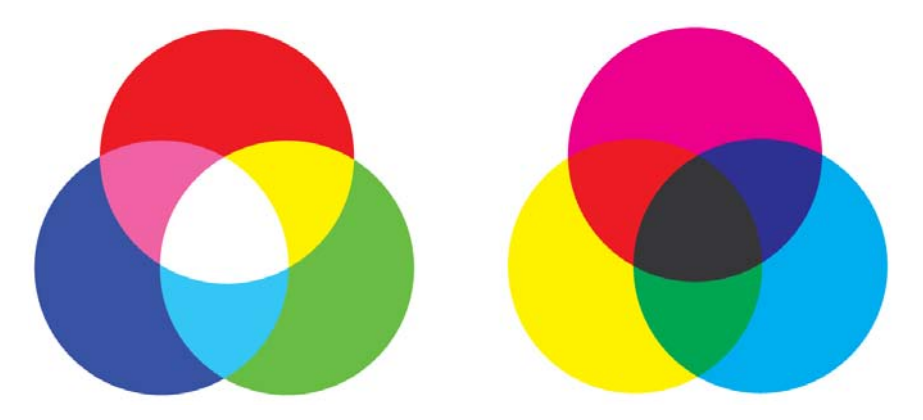

Figure 2.11. RGB additive color model (left) and the CMYK subtractive color model (right)

Regardless of whether you're designing for print or the Web, the lessons of traditional color theory are key to helping us classify colors and group them together. Recorded studies of color classification date back to the third century BC and the works of Aristotle. Since then, many other great artists and philosophers have contributed to our knowledge of how colors work, including Isaac Newton, Johann Wolfgang von Goethe, and Johannes Itten. The works of these individuals, in the 17th, 18th, and 19th centuries respectively, provide the foundations on which much of our understanding of color lies. All three theorists explained colors in relation to a color wheel, using red, yellow, and blue as the primary colors. The color wheel is a simple but effective diagram developed to present the concepts and terminology of color theory. The traditional artists' wheel is a circle divided into 12 slices, as Figure 2.12 indicates. Each slice is either a primary color, a secondary color, or a tertiary color.

#### [www.it-ebooks.info](http://www.it-ebooks.info/)

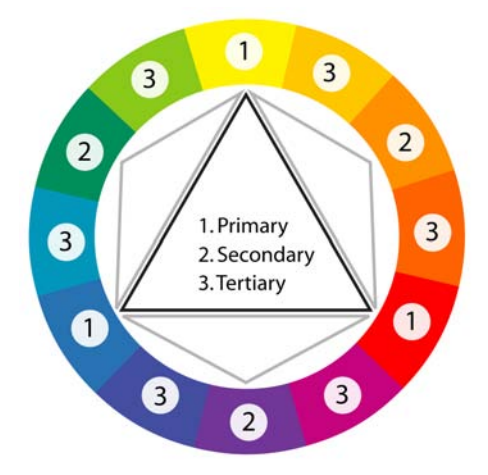

Figure 2.12. The traditional red, yellow, and blue artists' color wheel

#### **Primary colors**

The primary colors of the traditional color wheel are red, yellow, and blue. These hues form an equilateral triangle on the color wheel, and commencing from a primary color, every fourth color represents another primary color.

#### **Secondary colors**

By mixing two primary colors, we create secondary colors, indicated here by the small gray triangles. The secondary colors are orange, green, and purple.

#### **Tertiary colors**

There's a total of six tertiary colors: vermilion (red-orange), marigold (yellow-orange), chartreuse (yellow-green), aquamarine (blue-green), violet (blue-purple), and magenta (red-purple). As you might already have guessed, mixing a primary color with an adjacent secondary color forms the tertiary colors.

# **Red, Yellow, and Blue, or CMYK**

I'm constantly amazed by the lack of respect that exists for the red, yellow, and blue primary color wheel. I've heard people call it invalid, archaic, and a kindergarten tool. It's true that the red, yellow, and blue color wheel is not a scientifically accurate model of the perception of light. Many people want to eliminate the red, yellow, and blue color wheel from art curricula, and establish the CMYK color wheel, shown in Figure 2.13, as the universal color model. Note that the secondary colors in the CMYK color wheel are red, green, and blue, meaning that we could use the CMYK to illustrate both additive (using light) and subtractive (on paper) color.

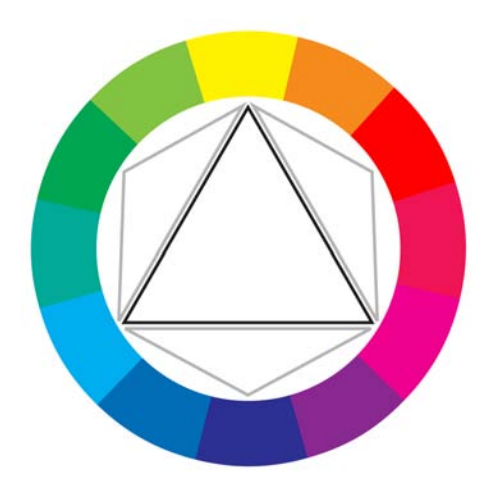

Figure 2.13. The CMYK color wheel

To illustrate the reasoning behind the push to move to CMYK, I've used gouache paints, which are basically watercolors that come in a tube. When mixed with water, they are fairly translucent and produce the colors you would expect to see on the modern CMYK color wheel, as Figure 2.14 shows. Magenta and yellow mix to produce nice shades of orangey reds, while cyan and yellow mix to produce green and minty tones. This is how CMYK printing works. The inks are translucent and the overlap between them (along with the use of black—don't forget good ol' K) gives us most of the colors we can see on an additive, light-emitting monitor or TV. As the famous TV painting instructor Bob Ross might have said, "That's a happy little color model."

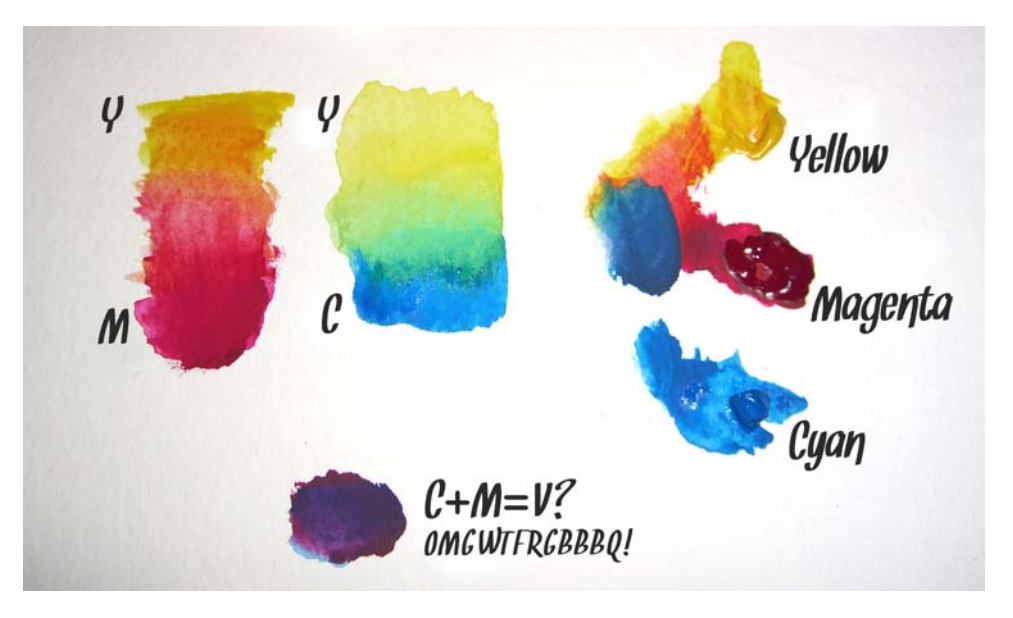

Figure 2.14. Playing with CMY gouache paints

Wait! What's that purple splodge? Yes, equal amounts of cyan and magenta form a violet or purple, instead of the pure blue suggested by the CMYK color wheel. Numerous anomalies like this crop

#### [www.it-ebooks.info](http://www.it-ebooks.info/)

up when we mix opaque pigments. Basically, if your paint is so thick that you're unable to see the white paper or canvas on which you're painting, the concepts of a CMYK color wheel start to fail. In this regard, the traditional red, yellow, and blue color wheel developed by Goethe, Itten, and others over the last four centuries or so is a much better model.

But we're using pixels, not paint! The reason many digital artists still keep a red, yellow, and blue color wheel handy is because the color schemes and concepts of traditional color theory are based on that model. As we'll see shortly, the relationships between colors are largely determined by their relative positions on the color wheel. But those positions differ depending on the wheel; for instance, on the traditional color wheel, red and green are opposite, whereas on the CMYK wheel, cyan is opposite red. We can't simply shift the red and blue around the color wheel and call it a day. Because of this, the color schemes that I'll be discussing in the next few pages are based on the red, yellow, and blue color model.

There are flaws to be found in both color wheel models, and complementary colors are a prime example. But what's really going to bake your noodle is when I tell you that there is no color wheel that can fully describe the complexities of the way in which we perceive color from light. Even though I design mostly for the Web—a medium that's displayed in RGB—I still use red, yellow, and blue as the basis for my color selections. I believe that color combinations created using the red, yellow, and blue color wheel are more aesthetically pleasing, and that good design is about aesthetics. Therefore, I'm going to present color theory as I learned it in my sophomore design fundamentals class in college: from the traditional red, yellow, and blue color wheel.

# <span id="page-75-0"></span>**The Scheme of Things**

Currently, we know enough about colors to talk about their values, intensities, psychological associations, temperatures, and locations on the traditional color wheel. That's all well and good, but how do we find multiple colors that work together? This is where color schemes come in handy. Color schemes are the basic formulae for creating harmonious and effective color combinations. Six classic color schemes exist:

- monochromatic
- analogous
- complementary
- split complementary
- triadic
- tetradic (also called double complementary)

In order to employ any of these classic color schemes, we must start with a color. Consider the subject of the website you're working on, and choose a base color that suits the site's purpose. Of course, this choice may be out of your hands. Sometimes, you'll have to work within a company's rules, perhaps adhering to seemingly inane and eccentric color guidelines. Let's assume that the

#### [www.it-ebooks.info](http://www.it-ebooks.info/)

site you're designing is for a proud family of hoity-toity circus monkeys. These circus monkeys still believe they have a royal lineage, so they have requested that we incorporate a regal purple into the design. Silly monkeys … but you know what they say: "the client is always right."

# **A Monochromatic Color Scheme**

When we talked about the value of color earlier, we talked about tints and shades. A monochromatic color scheme—like the one shown in Figure 2.15—consists of a single base color and any number of tints or shades of that color.

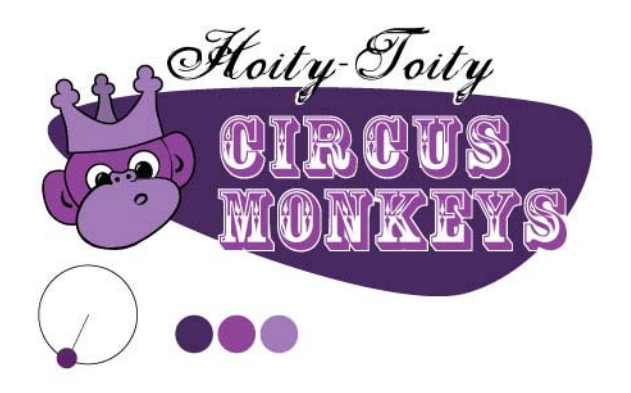

Figure 2.15. A monochromatic monkey

### **Monochromatic Color Scheme Examples**

Hot pink is a super-saturated color that packs a powerful punch when paired with black and white. This is obviously what Indiana-based web agency Solid Giant<sup>4</sup> was going for with the monochromatic color scheme you see in Figure 2.16. Each section of this single-page, scrolling site alternates between a textured white background and a pink one that's as bright as the "superawesome" copy on the home page.

<sup>4</sup> http://www.solidgiant.com/

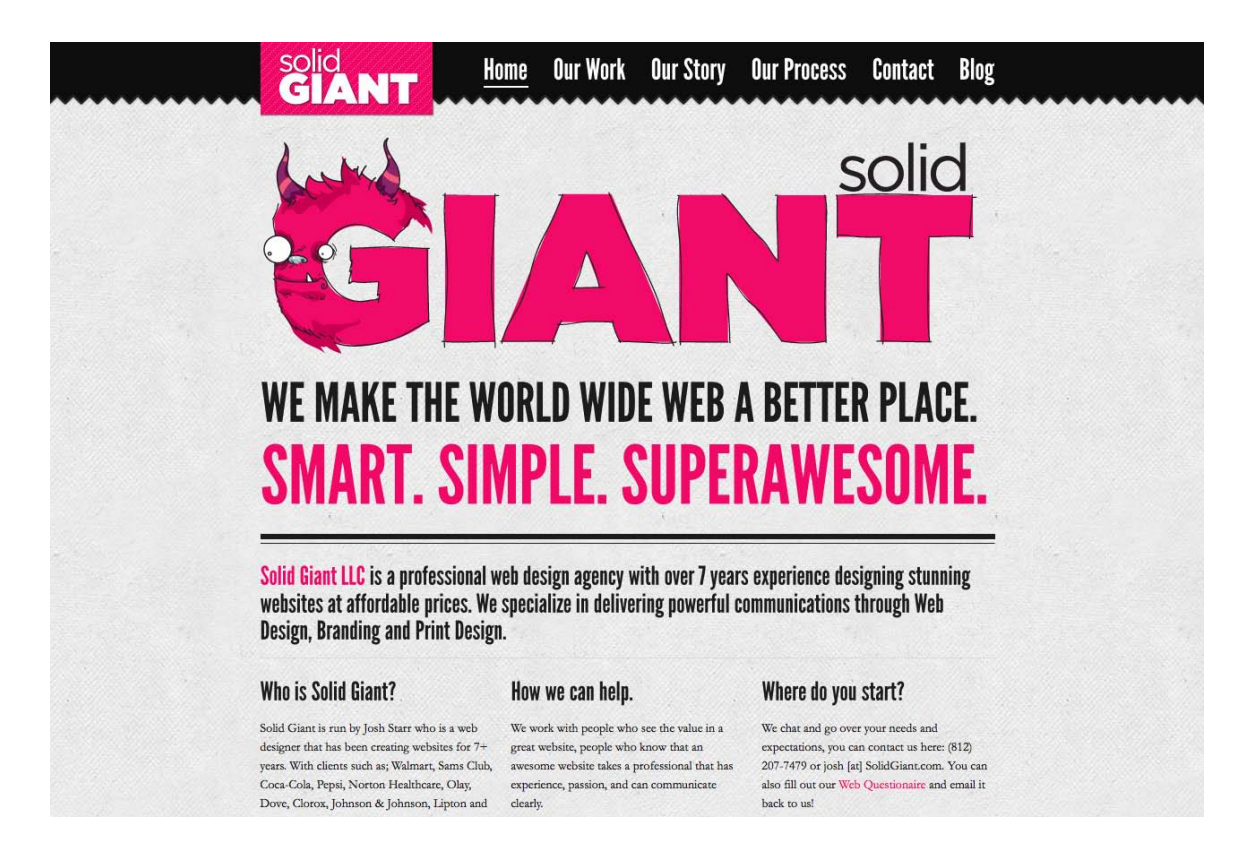

Figure 2.16. The Solid Giant website contrasts color effectively

Another example of saturated, monochromatic design can be found in the personal site of author, speaker, and user experience designer Aarron Walter.<sup>5</sup> Each page of the site features a different monochromatic color scheme. The darkening content rows you see on Aarron's home page in Figure 2.17 are the result of a clever use of RGBA transparency. Each row of content has a transparent black background. When the page loads, JavaScript assigns an incrementally higher alpha (opacity) value to each block, creating a rich monochromatic color scheme for each page.

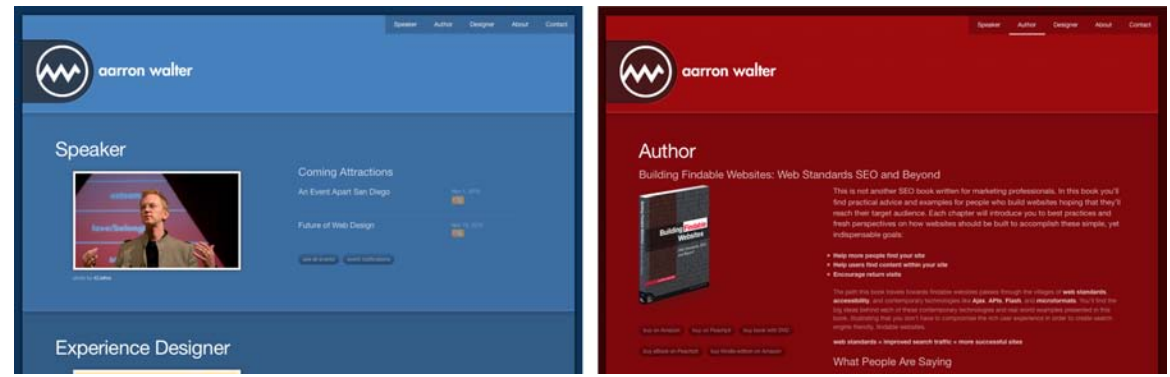

Figure 2.17. Aarron Walter's site features a different color scheme for each page

<sup>5</sup> http://aarronwalter.com/

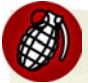

### **Changing Color Schemes**

Many websites use different color schemes for each section of content. This approach can add richness and character to the content, but may also produce some identity issues. If you're going to use multiple color schemes within a single site, be sure to keep the logo, menu, and overall layout of the site consistent to avoid confusion.

Art in My Coffee<sup>6</sup> is a Tumblr blog created by Jina Bolton and designed by Meagan Fisher, which catalogs latte art from all around the world. It's no surprise, then, that the site features a monochromatic color scheme based around creamy tints of tasty brown coffee, as you can see in Figure 2.18. If you know that the photos and content of your site will feature lots of the same color, it's a terrific idea to follow Meagan's lead and design your color scheme around the content.

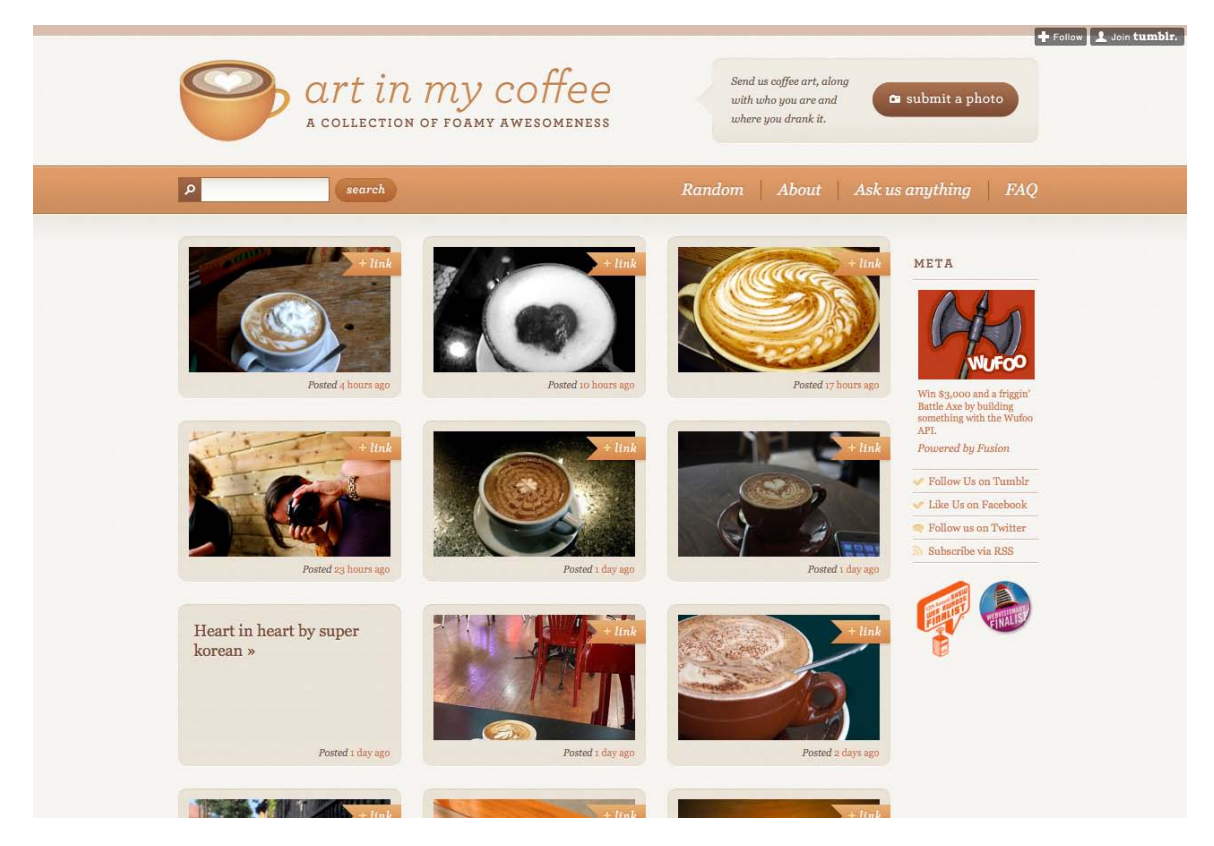

Figure 2.18. Art in My Coffee—featuring colors directly drawn from the site's subject matter

The site for New Zealand's Black Estate Vineyard<sup>7</sup> in Figure 2.19 features a special breed of *monochromaticism*. Yes, I just made that word up. Any set of colors that consists solely of black, white, and shades of gray is known as an **achromatic** color scheme. The word achromatic literally means "without color." Just because the overall scheme of the site has no color, it doesn't mean the content

- <sup>6</sup> http://artinmycoffee.com/
- <sup>7</sup> http://blackestate.co.nz/

has to be colorless as well. Because of the dark background, ample use of "white" space, and lack of surrounding color, the vibrant photographs pop off the page, giving life and light to the design.

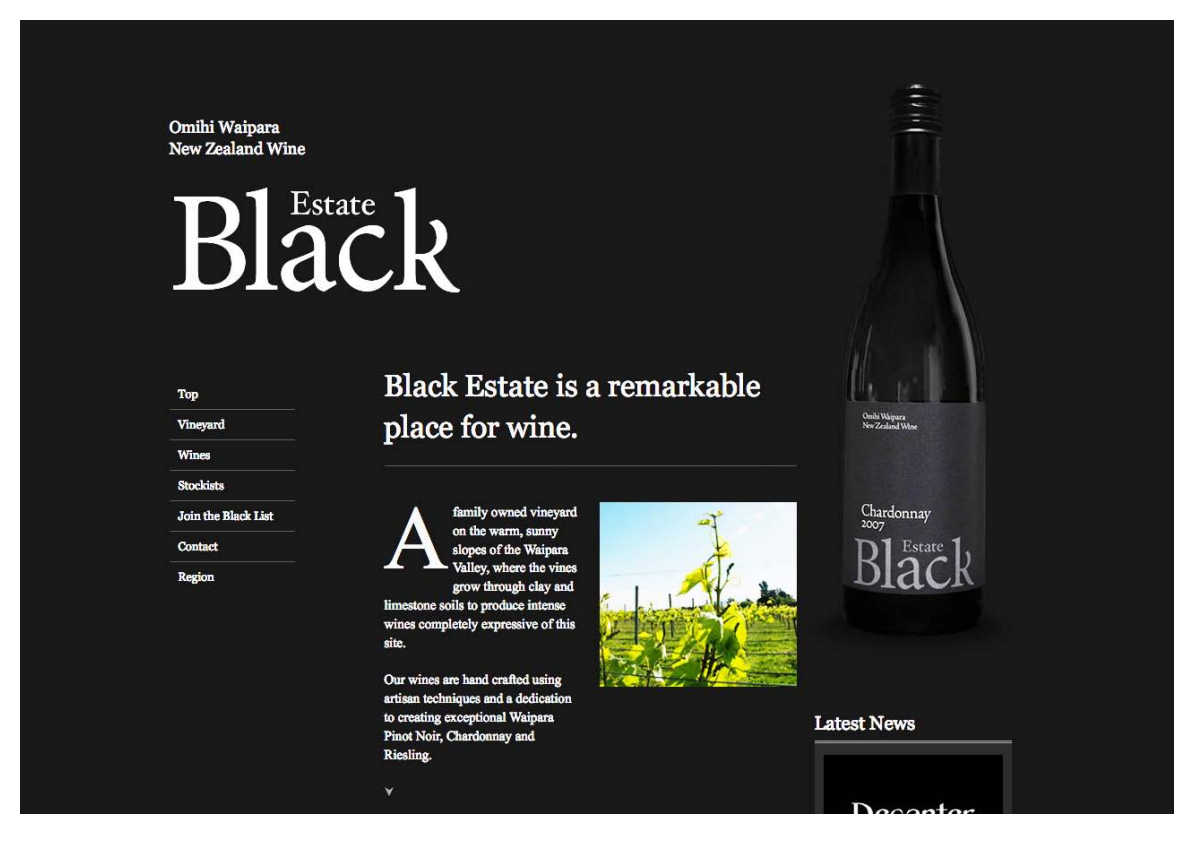

Figure 2.19. Black Estate wines—living up to its name

### **An Analogous Color Scheme**

An analogous color scheme consists of colors that are adjacent to one another on the color wheel. If our color wheel were a delicious pie (mmm, pie!), then an analogous color scheme would be a fairly large slice. The key to creating a good analogous scheme is to remember that your eyes are bigger than your appetite. As a rule of thumb, avoid having a slice that's bigger than one-third of the whole, or you're bound to make users sick. Returning to our hoity-toity monkeys in the design shown in Figure 2.20, we've taken their regal purple and warmed it up with some orange tones.

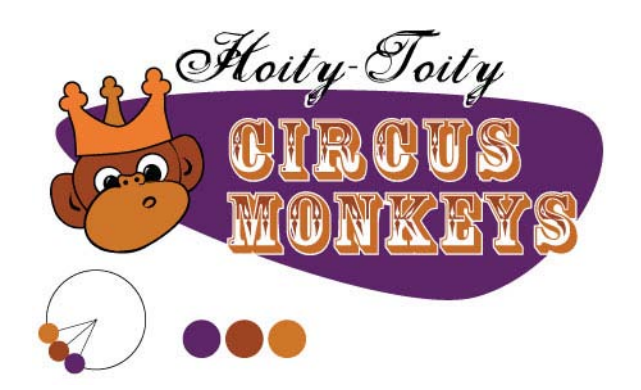

Figure 2.20. An analogous monkey

### **Analogous Color Scheme Examples**

The playful illustrations on the home page for Forrst<sup>8</sup> deepen the metaphor of this designer/developer community. While you're snickering at the park ranger's SpongeBob-like legs or the "Log In" pun in Figure 2.21, note the rich analogous color scheme. From the teal sky to the orangey browns, the colors of this design are contained within a one-third wedge of our color wheel pie.

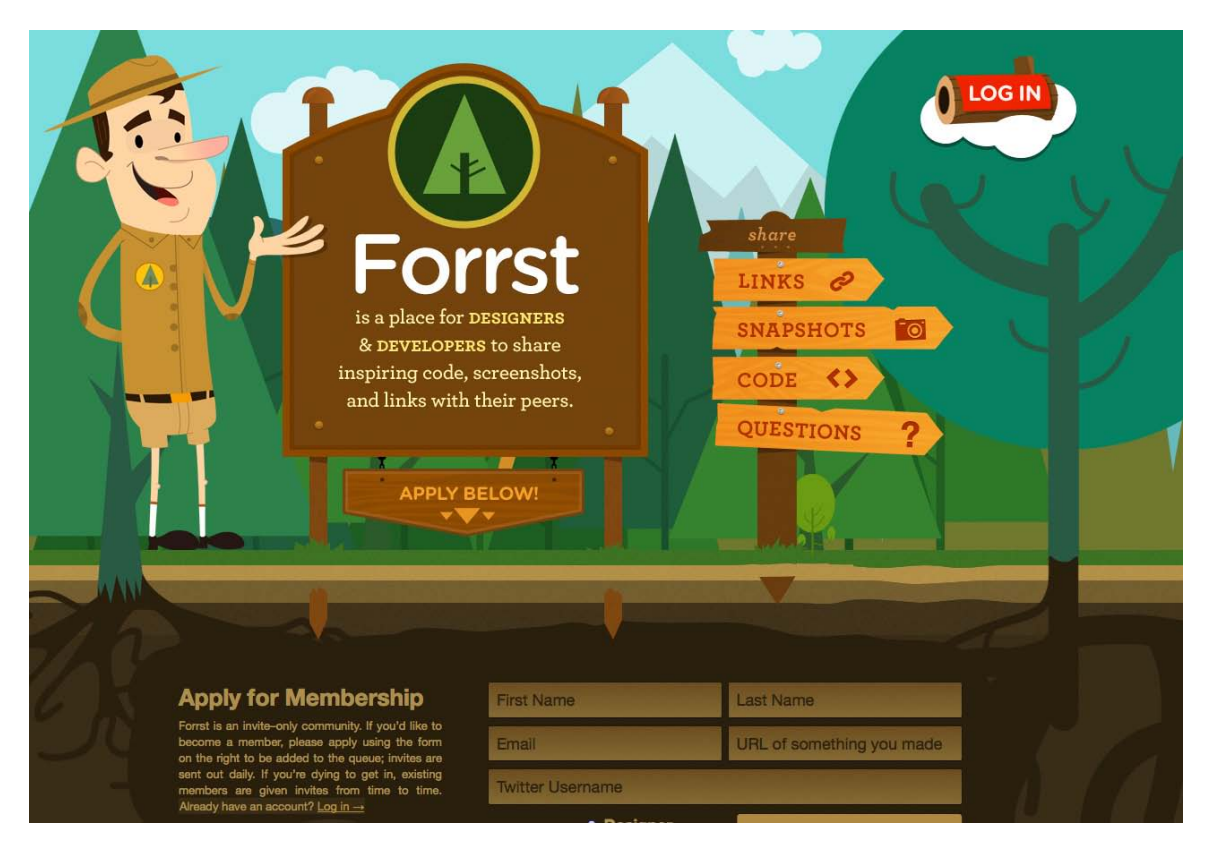

Figure 2.21. Lost in the Forrst

Blinksale,<sup>9</sup> shown in Figure 2.22, is a hosted web application that creates, manages, and sends CSSformatted and plain-text invoices. It's also an excellent example of what a creative analogous color scheme can do for a business website. It crumples up those preconceived notions of how corporate websites should look, and tosses them into a cool sea of colors ranging from blue-green to yellow. Be sure to note how color contrast makes their call to action the first thing you see. The perspective lines of the screenshot on the right also take advantage of continuance, constantly guiding your eyes back toward that sign-up button.

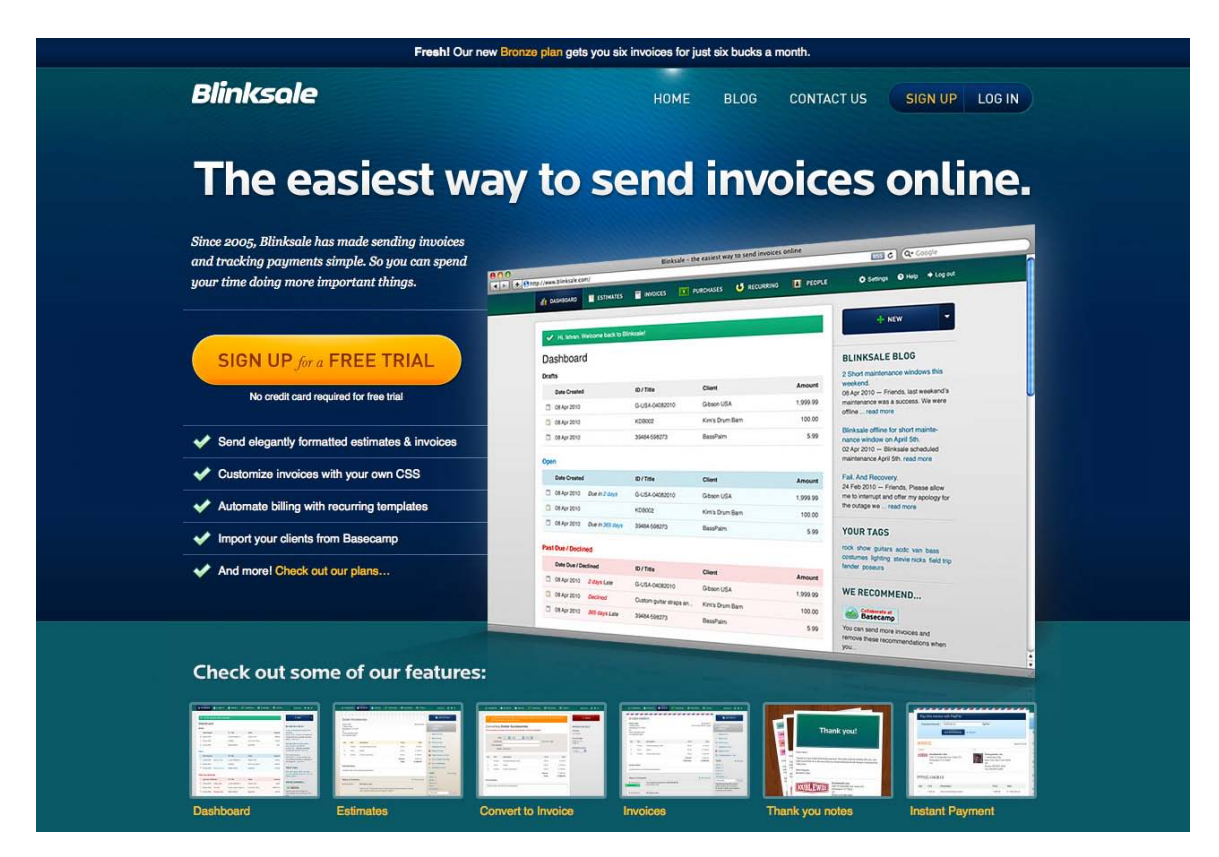

Figure 2.22. Blinksale's site is professional without being staid

While Blinksale's home page is designed to dazzle and amaze, the Zappos home page (Figure 2.23) gets straight down to business. This is achieved by relying on a solid analogous color scheme of blues and greens. The brightly colored search button at the top of the page stands out because it introduces a completely different hue from the rest of the site. One might even say it *complements* the blues on the page … but what does that mean? Read on to find out.

<sup>9</sup> http://blinksale.com/

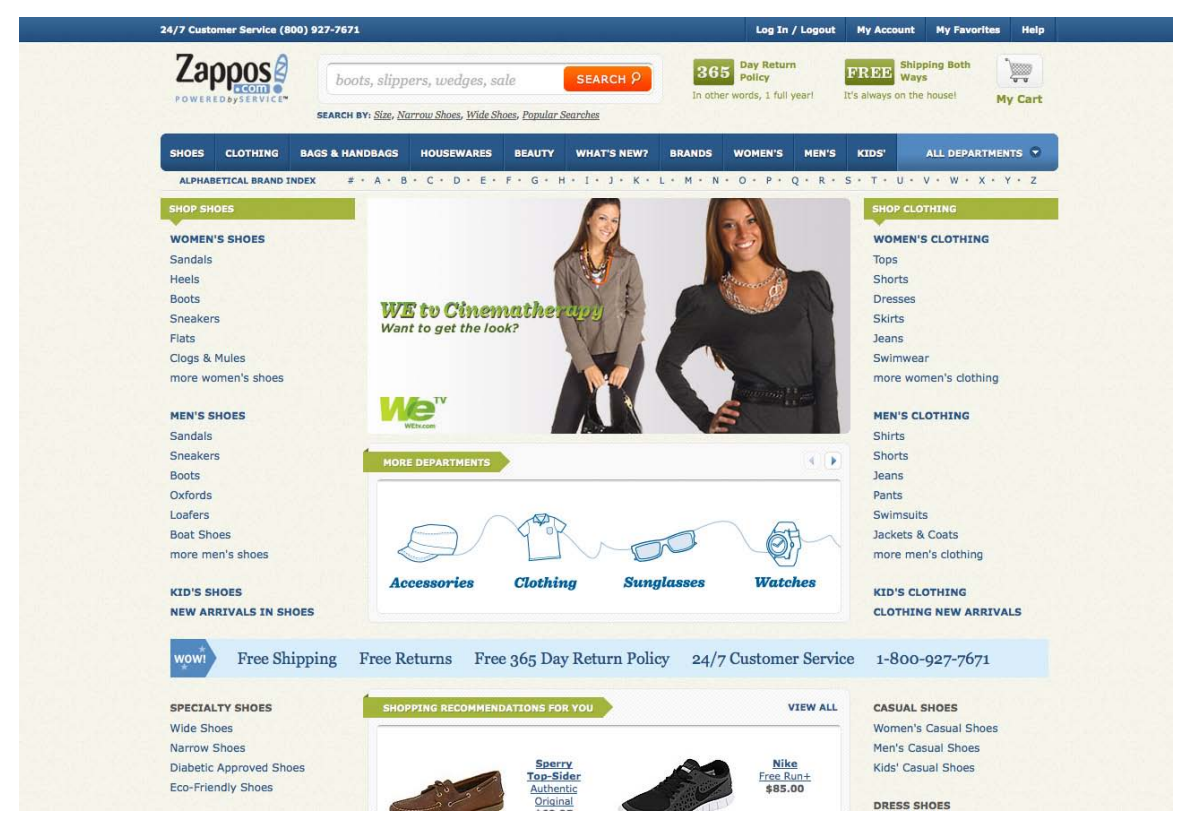

Figure 2.23. Zappos gets down to business

# **A Complementary Color Scheme**

Complementary color schemes like the one featured in our updated hoity-toity illustration—shown in Figure 2.24—consist of colors that are located opposite each other on the color wheel. Placing red-violet and yellow-green together is uncommon, but the monkeys insisted that I keep some of their royal purple in the picture. Sheesh … these clients are a bunch of primates.

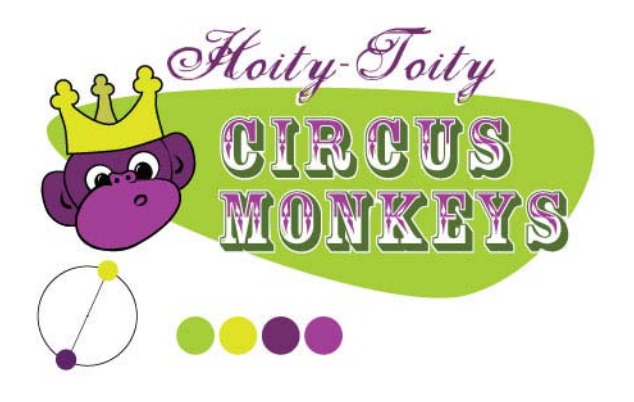

Figure 2.24. A funky complementary monkey

### **Complementary Color Scheme Examples**

The University of Florida is my wife's undergraduate alma mater, and the school's orange and blue team colors provide a strong foundation for a complementary color scheme. Some people may be put off by the stark contrast of complementary color schemes found on its athletics website<sup>10</sup> (seen in Figure 2.25), but when the colors represent the business or entity for which you're designing, you can't go wrong.

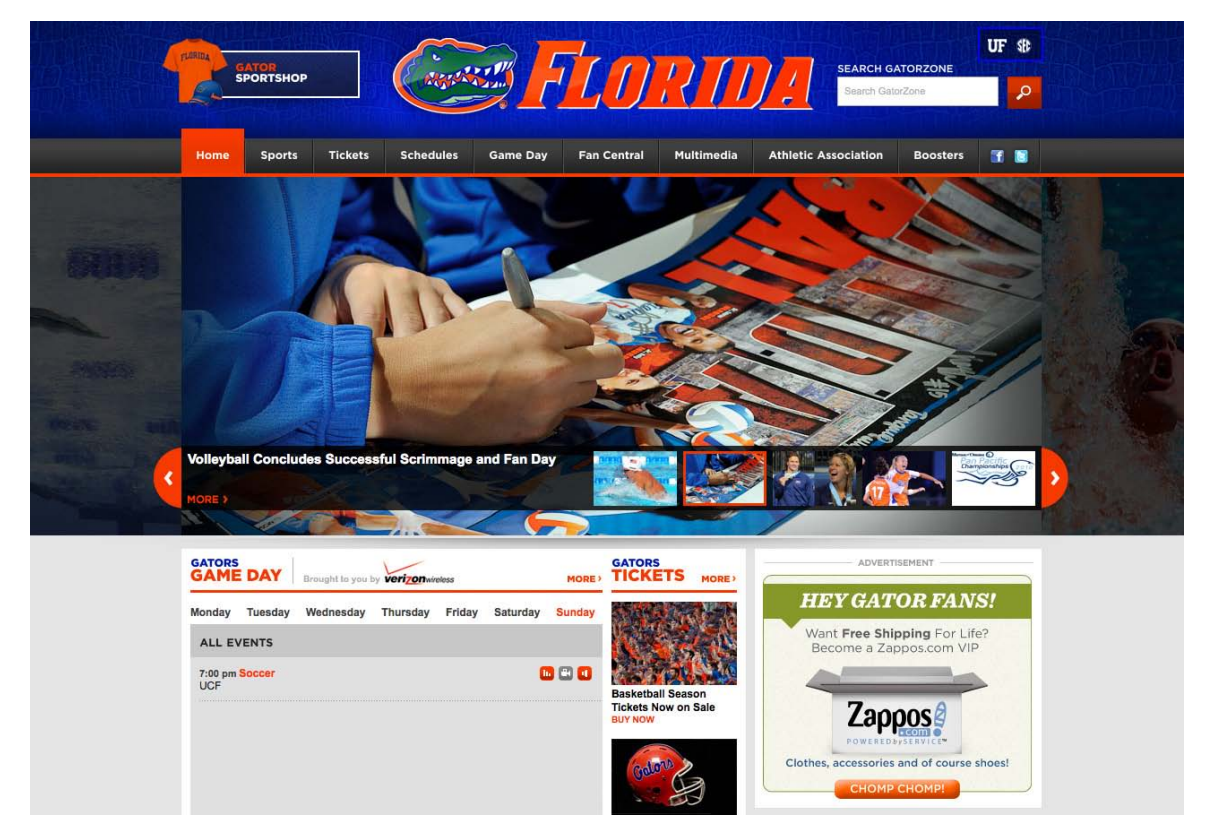

Figure 2.25. The University of Florida Athletics website uses bold complementary colors

Pittsburgh's Sprout Fund Spring Program website<sup>11</sup> in Figure 2.26 proves that complementary color schemes don't have to be as bold as UF's orange and blue. By toning down the saturation, this red and green design looks very natural and earthy, helping support the message of biodiversity. The beautiful illustrations and artistic textures really make this design sing.

<sup>10</sup> http://www.gatorzone.com/

<sup>11</sup> http://www.sproutfund.org/spring/

# WILL YOU DO TO

**THE AWARDS** 

The Sprout Fund Spring Program is a funding stream to support local biodiversity initiatives in 2011. Supported by The Pittsburgh Foundation, this new program will catalyze community-based projects in Allegheny County, Westmoreland County, and the surrounding communities of Southwestern Pennsylvania with small grants of up to \$20,000. LEARN MORE ABOUT SPRING

#### **Undates**

AUGUST 10, 2010 **Brainstorming Biodiversity** Thanks to everyone who attended the 2010 Biodiversity Symposium! The creativity, ingenuity and initiative demonstrated by those in attendance will surely help sustain our ecosystems and our communities well into the future. Annly for your

#### **Apply Now**

Download and complete the application questions and budget form to submit your biodiversity project idea. The Spring Application is an opportunity for you to tell The Sprout Fund about your vision and how your proposed project would help improve biodiversity in our region

#### **Symposium**

**ABOUT SPRINE** 

**CYMPOCIII** 

Set for August 9, 2010, The Spring Symposium will host a gathering of community leaders, environmental experts, and engaged citizens to promote a better understanding of biodiversity, brainstorm project ideas and applications, and plant the seeds for potential collaborations.

Figure 2.26. The Sprout Fund Spring Program uses complementary colors to a more organic effect

I'm really unsure why so many musicians insist on having all-Flash websites, and then never update them—but I digress. Regardless of the publishing platform, the website for musician Zach Hendricks<sup>12</sup> is a beautiful textbook example of a complementary color scheme, as you can see in Figure 2.27. It's impossible to choose complementary colors without pairing cool with warm, and the designers of this site were well aware of that. The city skyline and bright round sun glow hot against the cool teal water. If you wanted to experiment with this exact color scheme, the secret formula is right there in the overlapping circles of the logo. To this site's credit, there's a non-Flash fallback for those of us trying to access it via iPhone or iPad.

<sup>12</sup> http://zachhendricks.net/

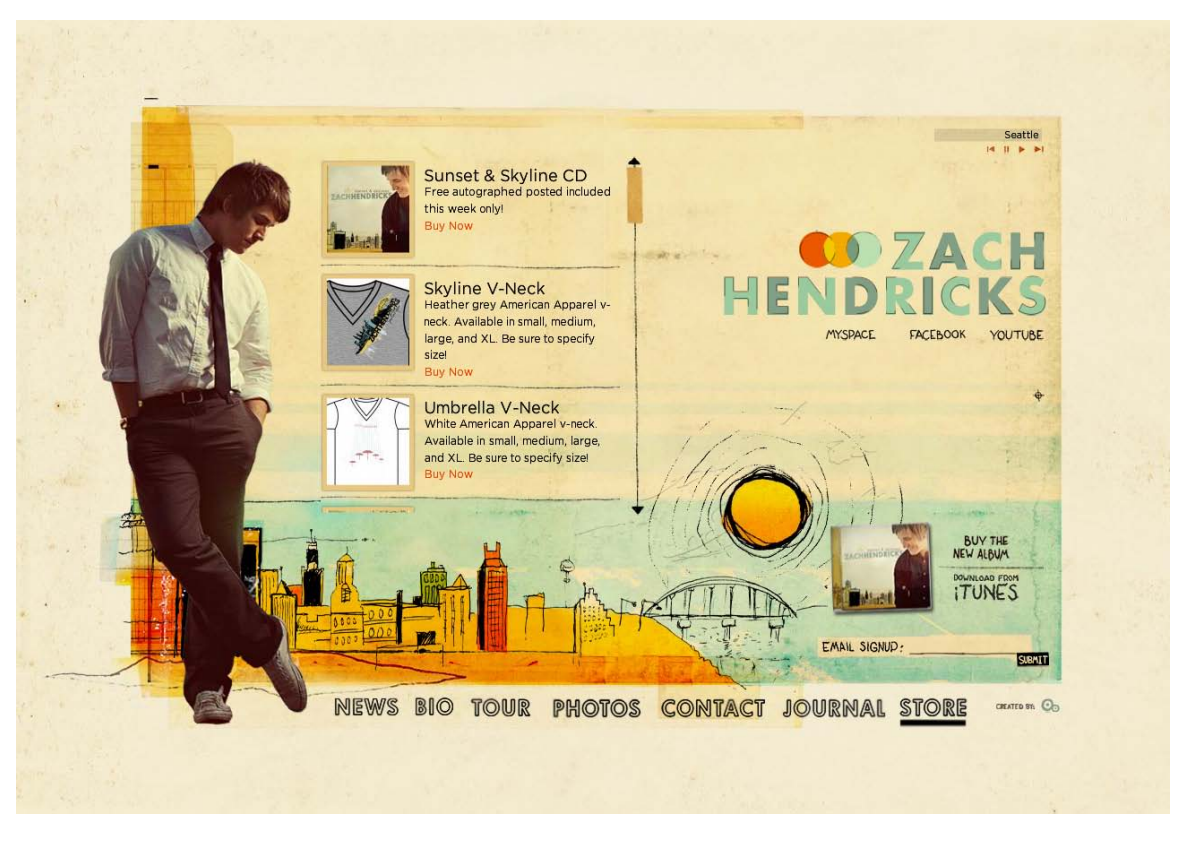

Figure 2.27. Zach Hendricks: a textbook example of complementary colors

### **Common Complementary Pitfalls**

Since complementary colors are so different from each other in many ways, they can cause an effect known as **simultaneous contrast** when placed together: this is when each color makes the other appear more vibrant and dominant. This is actually what makes complementary color schemes so successful at moving visitors' eyes around a composition. However, it can be horribly painful when complementary colors are used in a foreground–background relationship, as they are in Figure 2.28.

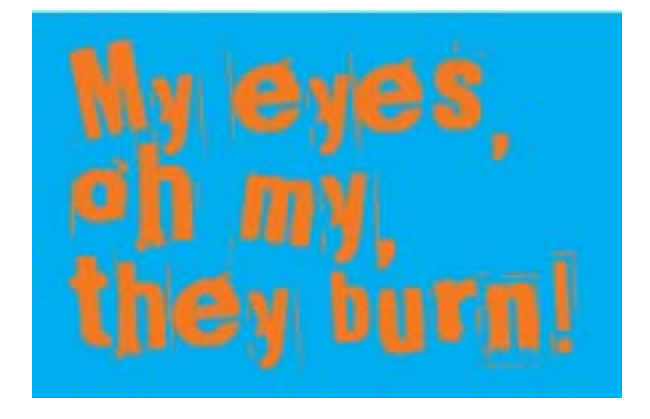

Figure 2.28. Beware of simultaneous contrast!

#### [www.it-ebooks.info](http://www.it-ebooks.info/)

Another common pitfall is to choose colors that aren't directly opposite one another on the color wheel, yet aren't close enough to be analogous colors. These combinations are known as **discordants** because the colors will often clash with one another, causing viewer discord. In fact, 1980s fashion was all about discordant colors. Seeing a discordant color scheme these days tends to bring back fond memories of that geometric "designer series" of Trapper Keeper binders I loved so dearly at school—one's depicted in Figure 2.29.

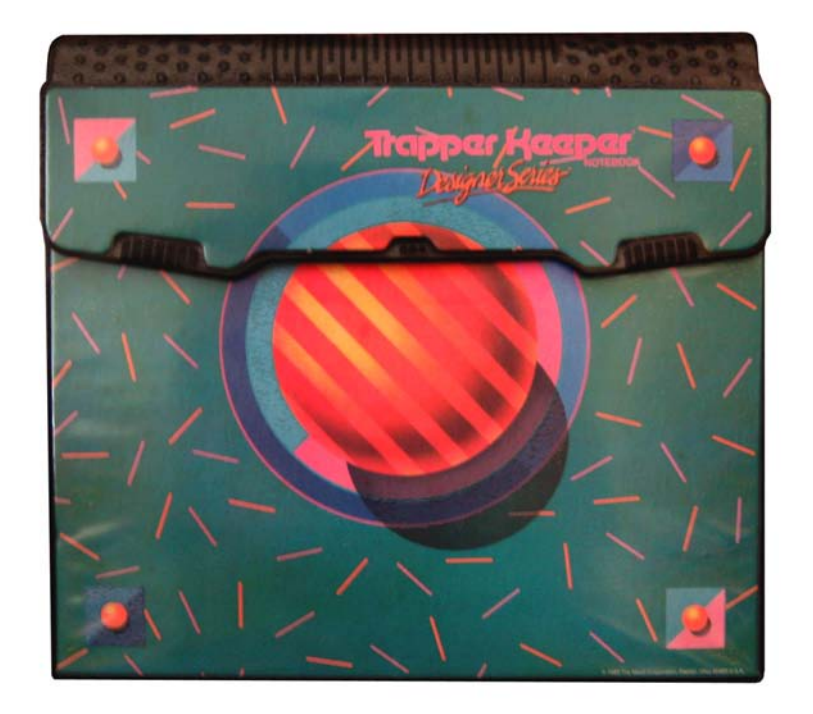

Figure 2.29. A discordant Trapper Keeper cover

As this example shows, this pitfall can be made workable if it's used intentionally. Discordant colors are whizbang combinations that really appeal to children, teens, and tweens, so using them for youth-oriented sites or products is worth considering. They can also be used sparingly in more grown-up designs to create greater emphasis than can be achieved with just a simple complementary combination. For an example of this type of color scheme, check out Bulls+Arrows<sup>13</sup> in Figure 2.30. The site features several randomly loading background images, each with a color scheme of its own. This particular image pairs bright red with a blue-green that's just far enough from complementary to give this design an edgy look.

<sup>13</sup> http://www.bullsandarrows.com/

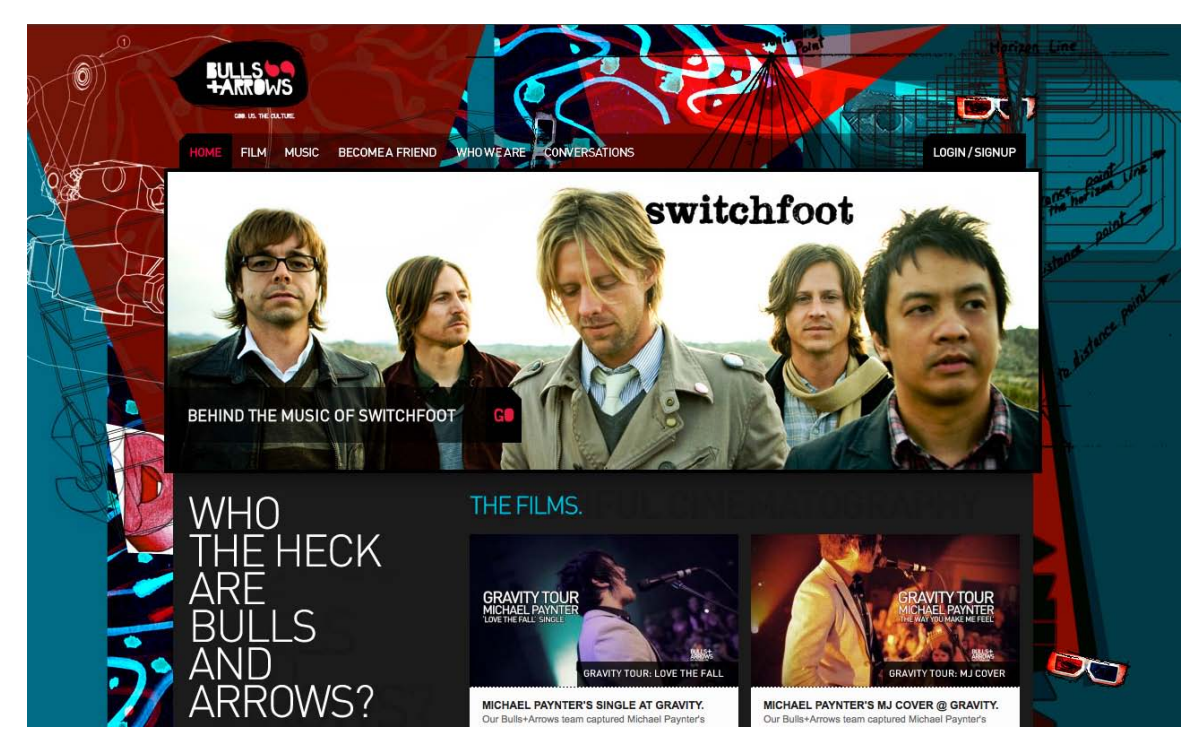

Figure 2.30. The Bulls+Arrows site makes great use of colors that clash

# **Split-complementary, Triadic, and Tetradic**

Split-complementary, triadic, and tetradic color schemes sound technical, but they're just simple variations of a basic complementary color scheme.

To create a **split-complementary** color scheme, use the two colors adjacent to your base color's complement. For example, take the left-most color scheme shown in Figure 2.31. Red is the base color here, so instead of using green to form a complementary scheme, we'll use the two colors adjacent to green, chartreuse (yellow-green) and aquamarine (blue-green), to form a three-color split-complementary scheme. Note that, since you're using your base color with two discordant colors, this type of color scheme can look juvenile and extreme, but that may be just the effect you want.

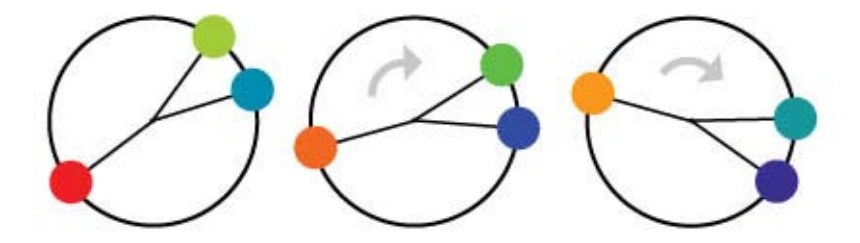

Figure 2.31. Split-complementary color scheme examples

For a **triadic** color scheme, we just push our split-complements out one more notch on each side, so that all the colors are equally spaced on the color wheel. Starting with red as our base color again, we select yellow rather than chartreuse, and instead of aquamarine, we select blue. This divides the color wheel into thirds, hence the *tri* prefix in triadic. In this example, which is the left-most scheme in Figure 2.32, we have the three primaries (red, yellow, and blue) making up our color scheme. If you turned the scheme clockwise one notch, you'd have chartreuse (yellow-green), violet (blue-purple), and vermilion (red-orange), as shown in the middle example in Figure 2.32.

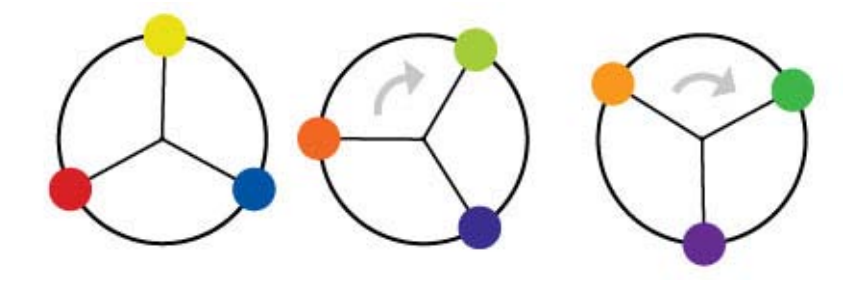

Figure 2.32. Triadic color scheme examples

Knowing that triadic color schemes involve three colors, you have probably deduced from your extensive knowledge of the Greek language (okay, so maybe you haven't) that a tetradic color scheme involves four colors. A tetradic color scheme combines any complementary color scheme with another complementary color scheme. The left-most example in Figure 2.33 is a tetradic color scheme that combines orange and blue with yellow and purple.

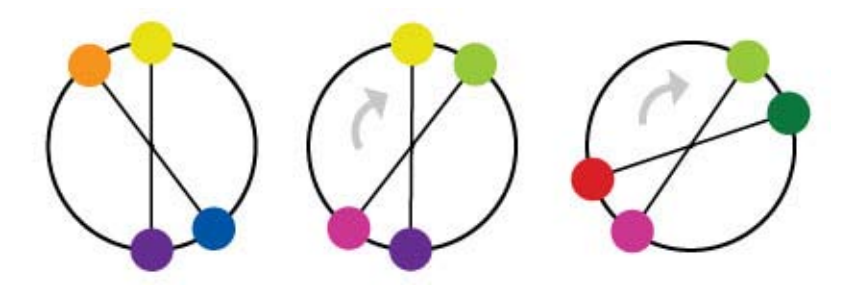

Figure 2.33. Tetradic color scheme examples

The website for River City Church<sup>14</sup> in Jacksonville, Florida (shown in Figure 2.34) is an excellent example of a tetradic color scheme. Notice that there are exactly four colors in this design besides black and white. We have the complements orange and blue, paired with pink and green. Finding pure examples of the six classic color schemes I've described above is a difficult task. That's because sometimes designers make one up from scratch, or it's because they use a slight variation on one of these themes. In the section called "Other Variants" below, we'll discuss a few options.

<sup>14</sup> http://www.rccjax.com/

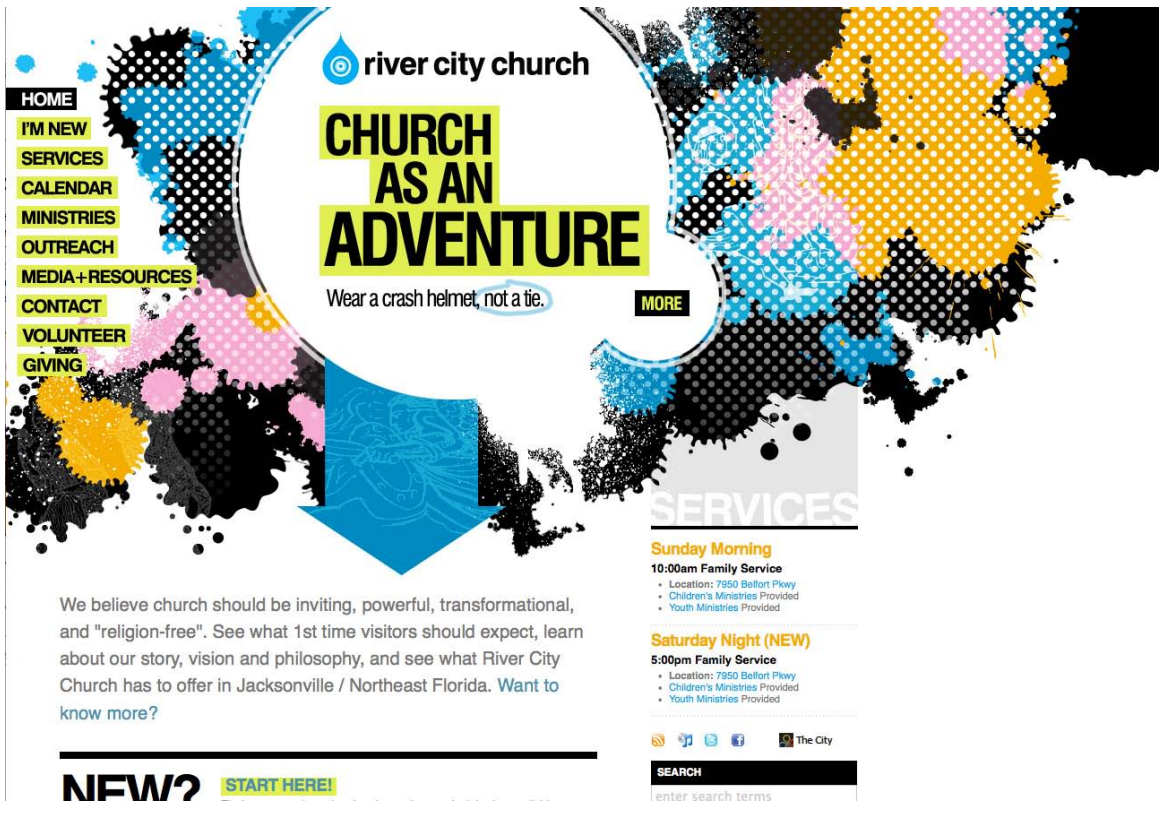

Figure 2.34. The adventurous River City Church

# **Other Variants**

Although most designers are aware of the standard color schemes, the combinations can tend to feel basic and uninspired. However, if you treat the color wheel like a dartboard, and pick whatever colors you land on, you're likely to come up with some truly awful combinations—trust me, I've tried it. Rather than taking that risk, there are other ways to tweak the classic color schemes to create a fresh combination. Once you have a handle on monochromatic, analogous, and complementary color relationships, try experimenting with some of the following:

#### **Monochromatic with mo' pop**

Rather than just using tints and shades of your base color, try incorporating pure gray, black, and white. This will create more contrast, and more "pop" within a monochromatic color scheme.

#### **Analo-adjust**

Adjust the saturation of one of the colors in your monochromatic scheme up and adjust the others down. A highly saturated color will stand out when placed among muted colors. There should be no analo-guessing which one is the saturated color.

#### **Mono-split-complement**

If you have a good thing going with a split-complement color scheme but want to add some depth, try using a few tints and shades of your base color in the design.

Obviously, I just made those names up, but you'll notice that all three variants are similar to the main traditional schemes. It's easy to tweak the traditional color schemes a little for more character, but remember that the color scheme you choose is the foundation from which you'll build your website's color palette. It's important to build on a firm foundation, or the rest of your design could come tumbling down.

# **Creating a Palette**

"A palette?" you might ask. "Isn't that the same as a color scheme?" Well, yes and no. A color scheme will only give you two, three, or four colors to work with. Although a limited palette can be beautiful, you're probably going to need a few more colors to design your website. It's better to nail down this process while you're thinking in the language of color, rather than pick ancillary colors at random as you need them for your layout. The number of colors you'll need will depend on the complexity of your design. I like to start off with at least five or six solid color choices before I even think about applying them to my layout.

### **Hexadecimal Notation**

Since this is the stage in which we become specific about each color we're choosing, we're going to need a standard way to refer to the colors in our palette. You probably already know about hexadecimal RGB color values, but if you don't, here's the quick drive-through version of the theory.

The hexadecimal counting system is much like the decimal counting system you're used to, except that instead of being based on multiples of ten, it's based on multiples of sixteen, and has six additional digits: A (which is the equivalent of decimal 10), B (11), C (12), D (13), E (14), and F (15). Table 2.1 shows how we count from 1 to 255 in decimal and hexadecimal.

So, what does this have to do with color palettes? Earlier in the chapter, I explained that your monitor uses an additive RGB color model, and that every pixel in the screen is "painted" using a combination of red, green, and blue light. What I failed to mention was that there are 256 different levels of red light, 256 levels of green light, and 256 levels of blue light; we can use these to create 16,777,216 distinct colors.

Thankfully, we have a way of describing each of these colors quickly and easily—using hexadecimal color codes. A hexadecimal color code specifies the levels of red, green, and blue that go into a given color. For example, combining red, green, and blue at their highest possible levels makes white. To use white in a web page, we set its red component to 255 (FF in hexadecimal), its green component to 255 (FF), and its blue component to 255 (FF). We then combine these hexadecimal values in the order red, green, and blue and come up with the code FFFFFF.

#### [www.it-ebooks.info](http://www.it-ebooks.info/)

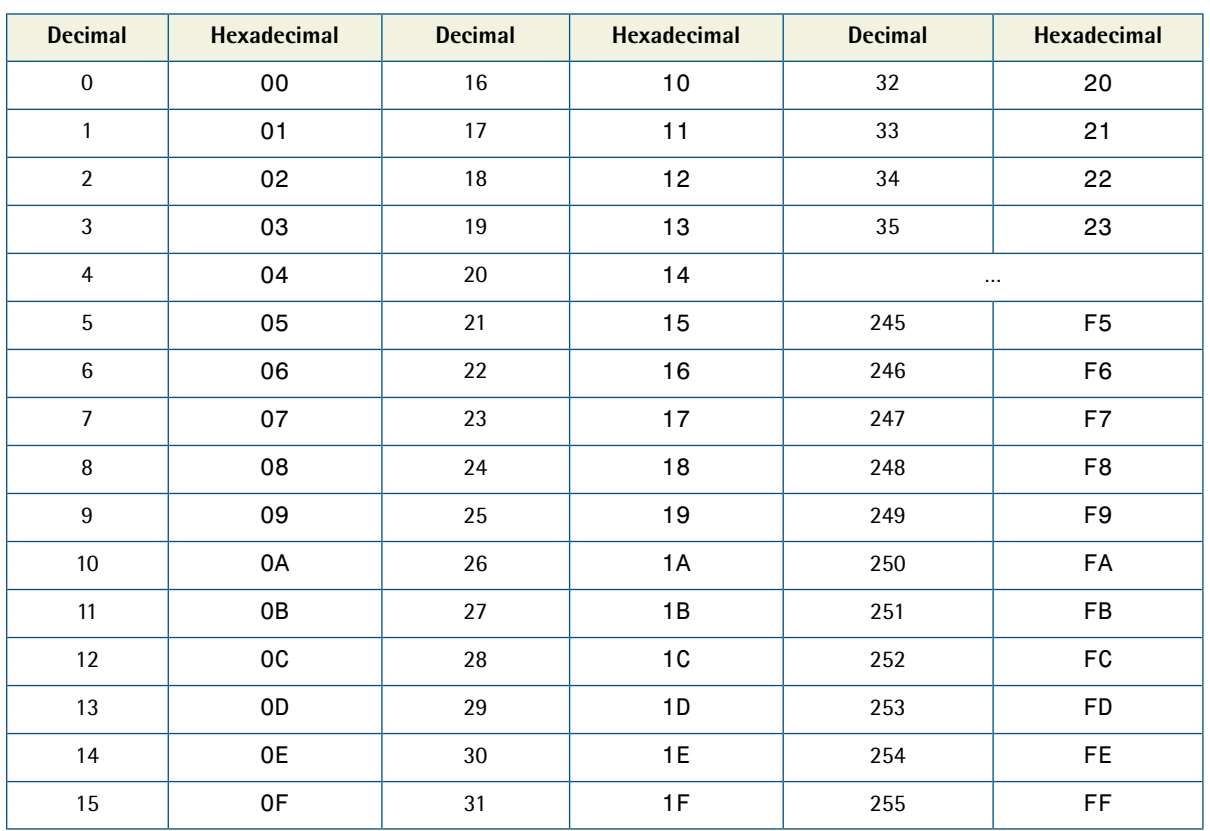

#### **Table 2.1. Counting from 1 to 255 in hexadecimal**

Black, which is made by setting red, green, and blue to zero (00), has the code 000000. Red, which we can create by setting red to FF and leaving green and blue at 00, has the code FF0000. Figure 2.35 shows several standard colors with their hex value. After you've seen and used a lot of hex colors, you'll start to see the colors in the code. #F26382, for instance, is a coral-colored shade of pink and #371324 is the color of a slightly purple red wine. Once you think you've reached that Jedi Hex-Master status, head over to http://yizzle.com/whatthehex/ for a little game of "What the Hex?"

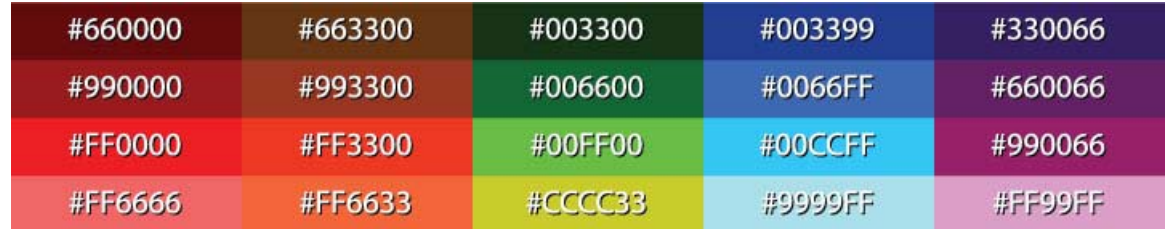

Figure 2.35. Hexadecimal color examples

# **Color Tools and Resources**

Now we all have a basic understanding of how colors are represented as hexadecimal values. The next step is to find out those values for each color with which we want to work. Many resources are available to help you choose colors for your palette, including a ton of stand-alone applications and plugins for both Macs and PCs. Here are a few of my favorites:

# **Color Scheme Designer 3**

Although there are many online color pickers out there, my favorite is Color Scheme Designer<sup>15</sup> (formerly known as the WellStyled Color Scheme Generator), shown in Figure 2.36. Where many other applications use an RGB or CMYK color wheel, this awesome HTML tool uses the traditional red, yellow, and blue color wheel. With just a few clicks, you can choose and customize a color scheme, as well as identify a variety of other colors from which to build a harmonious palette. Once you have a palette you like, you can use the Vision Simulator to see what those colors look like to people with various levels of color blindness; then you can export your colors as HTML/CSS, XML, Text, a Photoshop palette, or a GIMP palette.

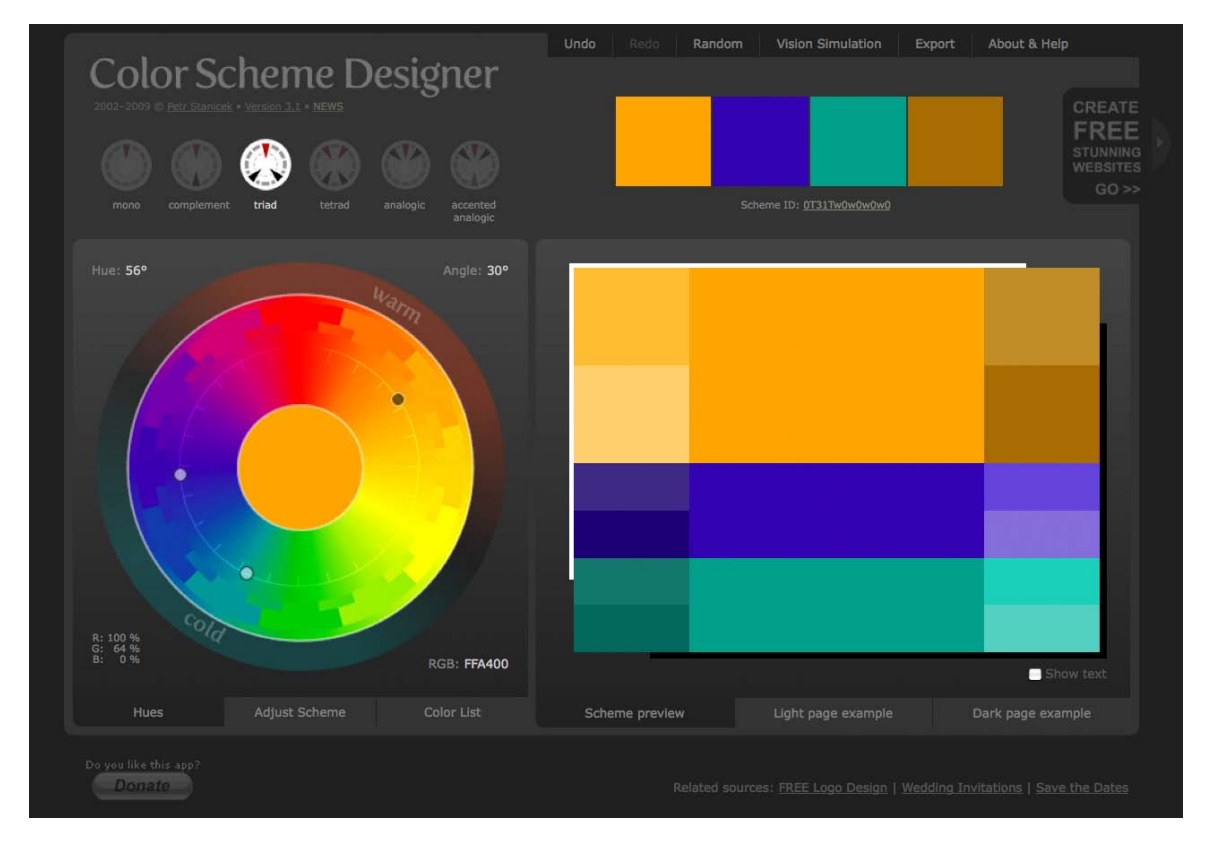

Figure 2.36. Color Scheme Designer 3—the author's pick

<sup>15</sup> http://colorschemedesigner.com/

## **Adobe Kuler**

Another excellent color selection resource is Adobe Kuler.<sup>16</sup> On the Kuler website, you can create color combinations based on the standard color scheme configuration similar to the way Color Scheme Designer 3 works. Unlike that site, though, Kuler will also generate a palette from an uploaded image. Another key feature of Kuler is its community. If you create a login for the site, you can save and share your color palettes with other Kuler users, and anyone can browse the most-recent and highest-rated color combinations on the site. Figure 2.37 shows the handy AIR app version of the site, which can be installed on both Macs and PCs.

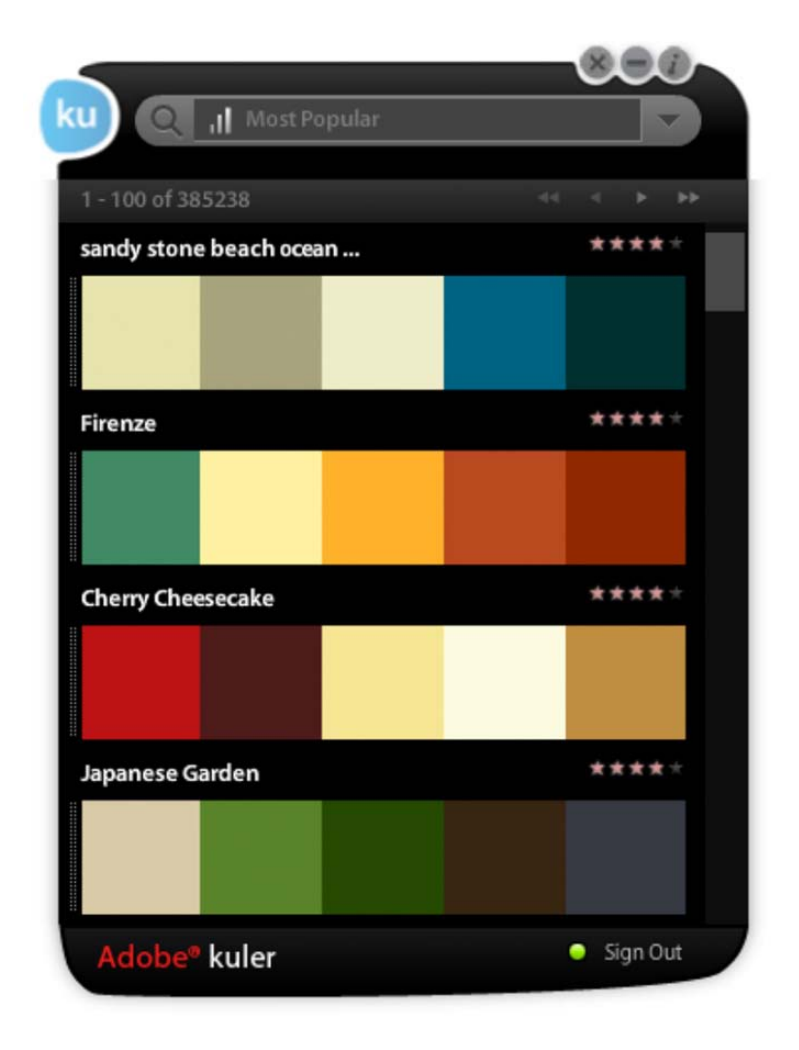

Figure 2.37. The cooler Adobe Kuler

<sup>16</sup> http://kuler.adobe.com/

# **COLOURlovers**

If Kuler provides too limited a community to suit your social needs, the COLOURlovers<sup>17</sup> website, shown in Figure 2.38, certainly will. It's less of a color generator tool and more of an inspirationsharing website. It started off with just color schemes, but now you can also share patterns and view color (or colour if you insist) inspirations for a variety of design fields.

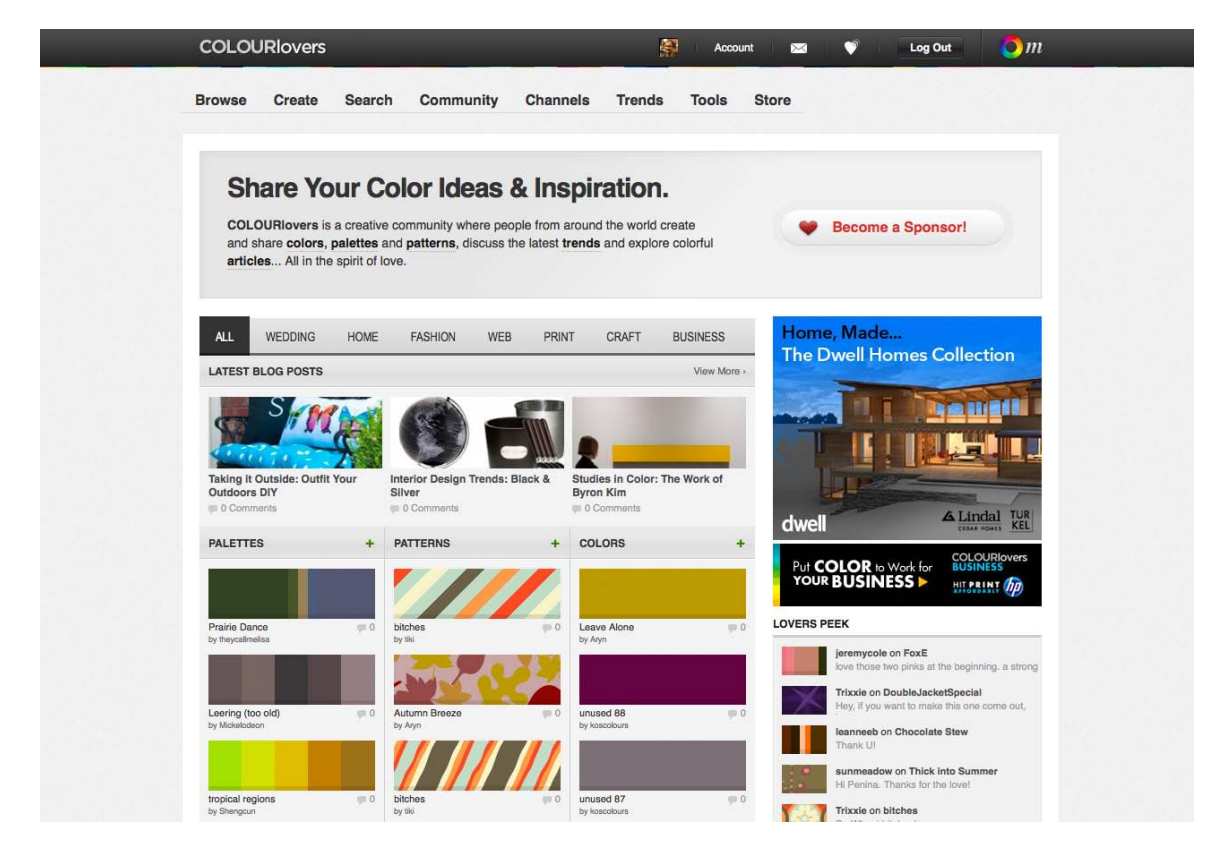

Figure 2.38. COLOURlovers—for lovers of color

# **Color Stream iPhone App**

Color Stream is an app (available for \$2.99 from the iTunes store) that puts some of the best features of Color Scheme Designer and Adobe Kuler into the palm of your hand. Created by Sahil Lavingia, Color Stream lets you create and store color palettes that are either created from scratch, extracted from a photo, or even generated automatically using a built-in color schemer. It really is an elegant, well-polished application that makes picking a color palette fun and easy. Figure 2.39 shows what selecting a color palette from a photo looks like in the app. I called that tasty scheme "heirloom." For you Android users out there, I'd bet a version of this app will be available by the time this book is in your hands.

<sup>17</sup> http://www.colourlovers.com/

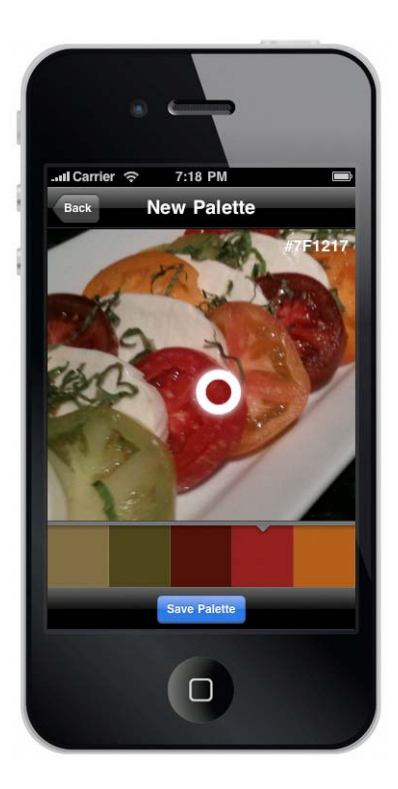

Figure 2.39. Palettes on the go with Color Stream

# **Pictaculous**

Kuler and COLOURLovers are great tools to meticulously tweak and gain social feedback about color schemes you're working on, but what if you see some color inspiration on the go? That's where Pictaculous<sup>18</sup> comes in handy. Pictaculous is a free MailChimp Labs project that provides color schemes based on your pictures via email. You simply take a picture with your smartphone and email it to colors@mailchimp.com. Within a couple of minutes, you'll receive an email with a fivecolor palette, an assortment of suggested color schemes from Kuler and COLOURLovers, and an attached Adobe color palette (**.aco**) file. There are alternatives to doing it by email, though. Figure 2.40 shows Pictaculous's color suggestions for a picture that I uploaded to http://pictaculous.com/ from my computer.

<sup>18</sup> http://pictaculous.com

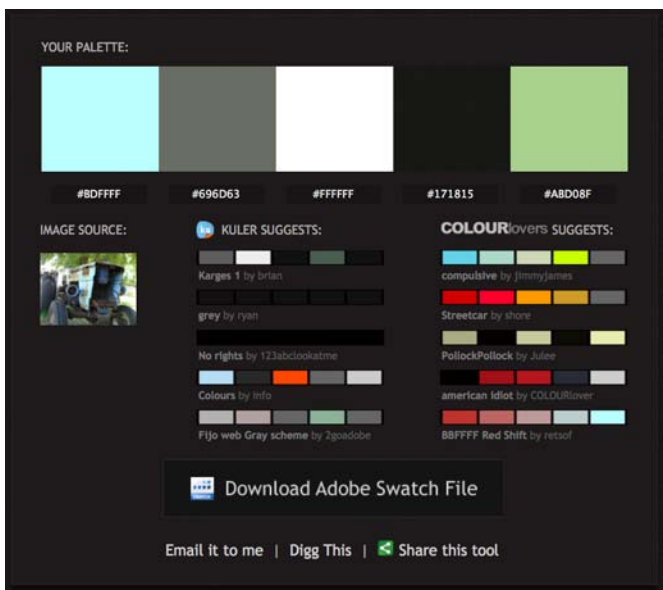

Figure 2.40. Pictaculous Color

# **Colour Contrast Check**

When choosing the colors for your palettes, it's always good to try to pick at least two colors that have enough contrast to be used as background and text colors. Having a proper contrast between text and background colors is essential for interactive design; without it, some people may be unable to read your site. An easy way to confirm that there's enough contrast between two colors is to plug the RGB values for your foreground and background into Jonathan Snook's Colour Contrast Check<sup>19</sup> website.

Sometimes combinations that you think would be valid fail to meet the color difference and brightness requirements of the Web. As Jonathan says in his blog post about the contrast checker,<sup>20</sup> "… this tool shouldn't be taken as gospel … but rather should help guide you towards better colour choices."

Being able to come up with a unique color palette is all about keeping your eyes open. If you see a website, advertisement, illustration, or other graphic that stands out, try to figure out what the dominant colors are, and what type of color scheme underlies the palette. Remember, though, that color inspiration can come from anywhere. Is there a color that reminds you of a certain song? How about the colors of your favorite meal? Maybe there's even a color in that tacky seventies wallpaper in your parents' house that would work well for you. Being aware of the kinds of issues associated with color usage will give you an eye for color and an ability to come up with original palettes that fulfill the requirements of your client.

<sup>19</sup> http://snook.ca/technical/colour\_contrast/colour.html

<sup>20</sup> http://snook.ca/archives/accessibility\_and\_usability/colour\_color\_co

# **Application: the Color of Coupons**

Returning to our design case study, when we left off with Southern Savers at the end of Chapter 1, team Squared Eye was making great progress on the redesign. They went through a discovery phase of becoming familiar with the site, its users, and how Jenny manages the content. They attended a couponing workshop, performed some usability testing, and even did a bit of sticky-note information architecture before planning some layout concepts in Omnigraffle. Now it's time to bring a little color to the project.

To do that, Matthew Smith of Squared Eye pulled in co-working partner and branding specialist Andrew Ramos<sup>21</sup> to create a visual brand identity and begin work on the printed assets for Southern Savers. "From the outset," said Matthew, "we all realized Southern Savers could use a rebranding. It lacked a clear visual identity, but the concept and business was extremely strong, so we had a lot to work with." To start the branding process, they needed to know what colors would work best for the design. Along with asking Jenny directly for colors she liked, Andrew put together a **mood board** for the project.

If you've ever watched television shows about interior or landscape design, you've probably seen designers present a board to their clients with fabric samples, furniture pictures, and paint colors. These presentations help designers gauge the client's reactions about design decisions before putting a lot of work into creating fancier, more time-consuming visuals. The process works just as well in the world of web design. Figure 2.41 shows some of the imagery Andrew included in the mood boards he created for Southern Savers.

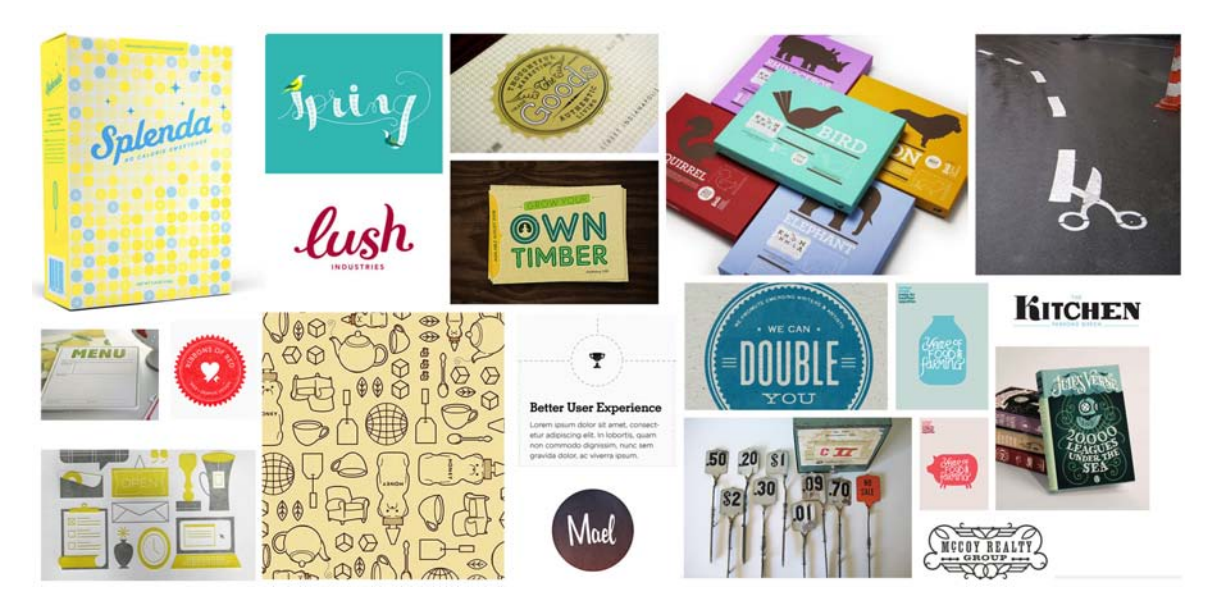

Figure 2.41. A mood board of beautiful Southern imagery

<sup>21</sup> http://andrewramos.com/

As you look through the elements of the image above, you'll notice that there are a wide variety of colors, textures, and typography. Andrew's inspiration, and the concept that ties all of these thumbnails together, is the keyword "Southern." A few of the images Jenny liked best are shown below in Figure 2.42.

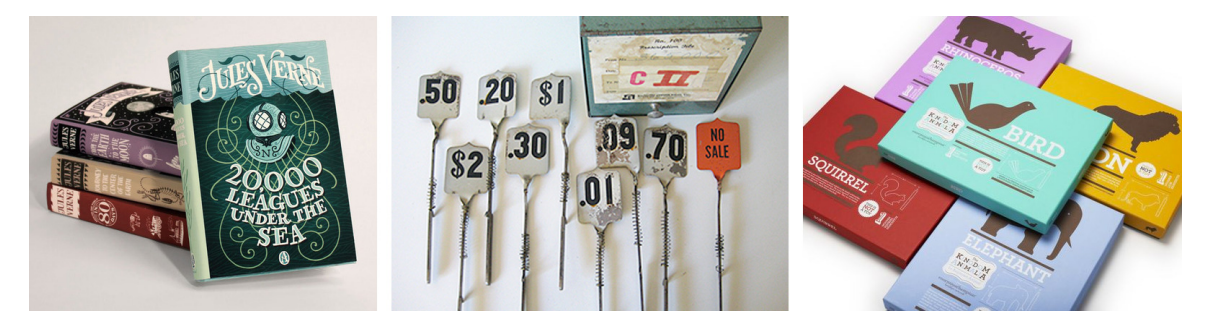

Figure 2.42. Jenny's top picks: Jules Verne covers, antique register pieces, and colorful animals

While Jenny didn't pick these images specifically for the colors, you'll notice a common theme that runs through all three—teal! Whether she knew it or not, Jenny provided a foundation for her site's color scheme with her mood board picks. Another color that's present in all three of these images is red-orange. As you know from the section called "The Scheme of [Things"](#page-75-0) we covered earlier, this would have made for a beautiful complementary color scheme, but Andrew and the Squared Eye team instead opted to build a complementary palette based on Jenny's love for teal. They pulled some of the greens from the *20,000 Leagues Under the Sea* cover she picked, which play double duty, reminding visitors of the money they can save on the site.<sup>22</sup> They then paired those greens with some creamy yellows, and added a bright blue from the opposite side of this analogous color block to use as an accent color. The final color scheme in Figure 2.43 is fun, casual, and friendly.

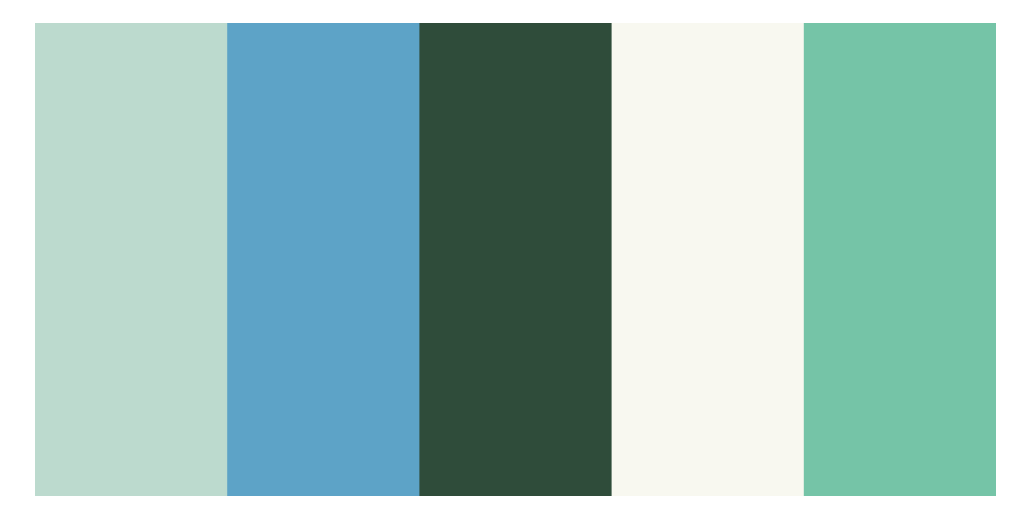

Figure 2.43. Color scheme

<sup>22</sup> This is one of those instances where cultural considerations would need to play into your color choices. In this case, the site's visitors are primarily located in the US, so the association of the color green with money is a safe one.

#### [www.it-ebooks.info](http://www.it-ebooks.info/)

When I asked Jenny her thoughts on the color choices, she explained that despite a large percentage of her visitors being female, she wanted to avoid the site looking too girly. "I want everybody to feel comfortable using the site," she said. From an emotional standpoint, this color foundation was an obvious choice. "Blues and greens generally evoke a sense of calm and casualness," said Andrew. "This is obviously very appropriate for approaching … Southern Savers, where people may think it's going to be complicated based on their past couponing fiascoes." This exercise gave Andrew the color inspiration he needed to move on with his branding work. It also added depth to what the Squared Eye team knew about the project. In fact, depth is exactly what we'll be exploring next. No, I won't be reading from *20,000 Leagues Under the Sea*; instead we're going to talk about texture.

#### [www.it-ebooks.info](http://www.it-ebooks.info/)

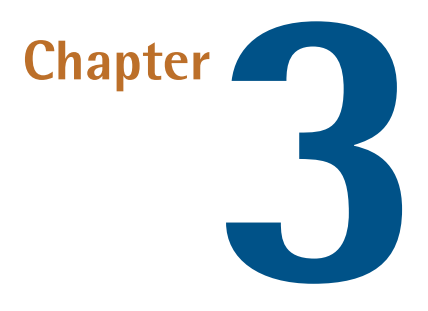

# **Texture**

There are many well-intentioned designers out there who build a standard two- or three-column website layout, pick a few colors for it, and call it a day. They don't bother pushing their design any further, or tweaking any details. Perhaps there's no time or money in the project budget to go the extra distance, or maybe they've taken the "less is more" axiom a little too literally. Not every website has to be beautiful, but every website can be. CSS has given web designers a great amount of control over how a site looks, but I think the real problem is that many people are just unsure where to start when it comes to customization. This chapter is all about that process: taking your design a step further with the help of **texture**.

Texture is anything that gives a distinctive appearance or feel to the surface of a design or object. When you put your hands on a brick wall, a wooden beam, or a wet bar of soap, what do you feel? Can you make a website "feel" like one of these surfaces? Thankfully, it's impossible for a website to give visitors splinters, but you *can* make it relate to and evoke memories of real materials. First, you need a way to describe the surface. You might start off by talking about relative roughness or smoothness, but there are other factors that give a surface its unique characteristics. Does the texture incorporate repeated patterns? Does it have a unique shape? What are the lines like that make up the shape? Does the shape have volume?

These questions might seem random, but they arise directly from the elements of graphic design: point, line, shape, volume and depth, and pattern. Understanding these components will help you not only to explain texture, but to create it as well.

# **Point**

If you've worked with CSS, then you're probably familiar with using pixels as a unit of measurement. One pixel (short for "picture element") is one of the hundreds of thousands of dots on your computer screen. If your resolution is set to  $1280 \times 1024$  pixels, you have 1,310,720 pixels on your screen, arranged in 1,024 rows and 1,280 columns. All these pixels come together to create a digital image.

This is all very elementary technical knowledge, but as we're about to see, it applies specifically to the concept of points in graphic design.

Just as the pixel is the fundamental element of digital images, the point (or dot) is the fundamental element of graphic design, and can be used to build any graphic element. Points have no scale or dimension unless they have a frame of reference. For instance, a point on a huge billboard might look like a period, but up close it's probably about as big as your head. When points are grouped together, as they are in Figure 3.1, they can create lines, shapes, and volume.

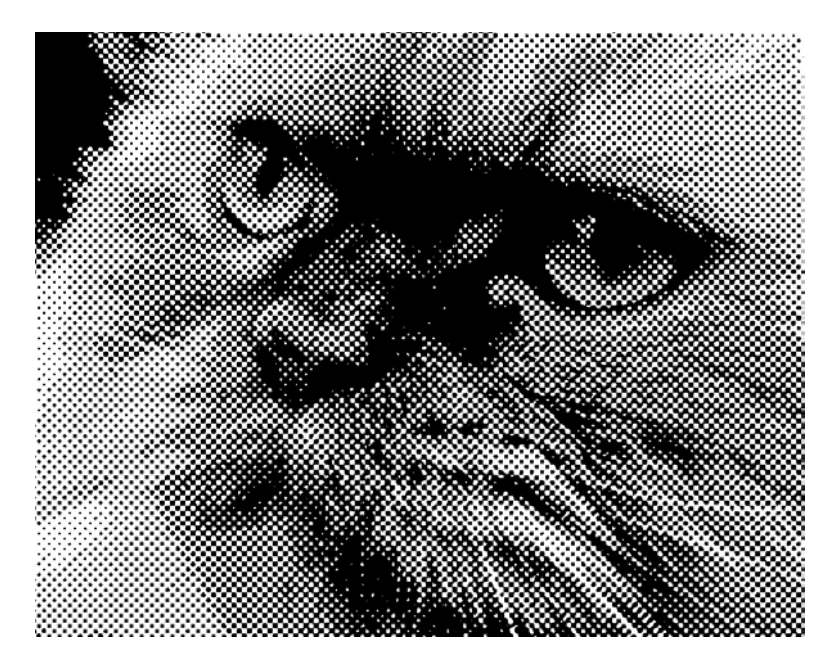

Figure 3.1. Halftone Kitty: a study in points

When you're working on website graphics, it's easy to look at the big picture and ignore the points that make up each image. Points themselves have a lot of power, though. Just take a look at Craig Robinson's Flip Flop Flyin'. <sup>1</sup> Among other forms of tiny art, Craig creates portraits of famous people, bands, and groups that he calls Minipops. The one in Figure 3.2 is a close up of Craig's A-Team Minipop. Hard-core fans will notice that Hannibal even has his trusty cigar.

<sup>1</sup> http://flipflopflyin.com

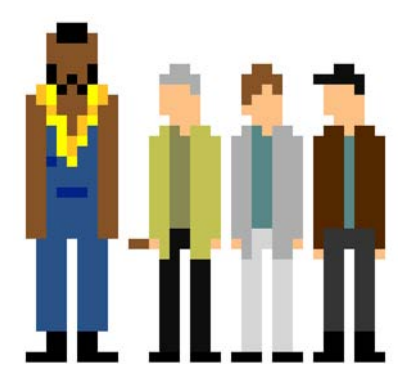

Figure 3.2. *The A-Team* by Craig Robinson

# **Line**

When two or more points are connected, they form a line. The line is the most common element of graphic design, and is among the most expressive. When designing websites, most people only consider lines for CSS borders or hyperlink underlines, but lines can be used in countless ways in your web creations.

When a line is diagonal, it evokes a sense of movement and excitement. Like a domino that is in the midst of falling, a diagonal line has potential energy. Using a pattern of horizontal lines as a background element provides texture and interest to a design, but using a motif of diagonal lines will make the design feel a little more "on edge," causing users' eyes to move around constantly. Compare the two examples in Figure 3.3. Which draws your attention more successfully?

### horizontal

Go, naw farm grandma rent city-slickers saw right it soap snakeoil fishin'. Plumb y'all ain't last tools no. Moonshine rattler dirty in maw broke barrel, salesmen coonskin them. Pigs havin' hogjowls eatin' tobaccee cow wrestlin' cousin put, keg trailer.

### diagonal

Hauled broke hardware feud fishin' huntin'. Maw liar watchin' drunk grandpa, frontporch weren't them beat. Woman hollarin', how firewood butt spell wuz huntin'. Far had cipherin' rattler muster chew old where creosote consarn. Feathered ever crop.

Figure 3.3. Backgrounds created using diagonal and horizontal lines

Just as diagonal lines suggest movement, varying the thickness and direction of a line generates a sense of expression and character. Jagged lines with sharp angles can feel dangerous and frantic. Gently rolling, curvy lines tend to feel relaxing and smooth. Lines comprising 90-degree angles tend to feel sharp and mechanical. Finally, lines with lots of curves and angles convey expressiveness; for example, handwriting, graffiti, and sketches.

When you're working on the prototype stage of a website's development, try to keep in mind that lines are far more useful than just being dividers, borders, and stripes. They're the foundation of art, drawing, and design. As the Web is such a rigid and technical medium, it's easy to forget about fundamental art tools such as pens and brushes. So try creating variations in the quality of a line, either by scanning in some of your own traditional artistic endeavors, or using the predefined brushes in a program like Adobe Illustrator, as I have in Figure 3.4. This is a great way to bring a traditional artistic feel to a medium that is sometimes all too digital.

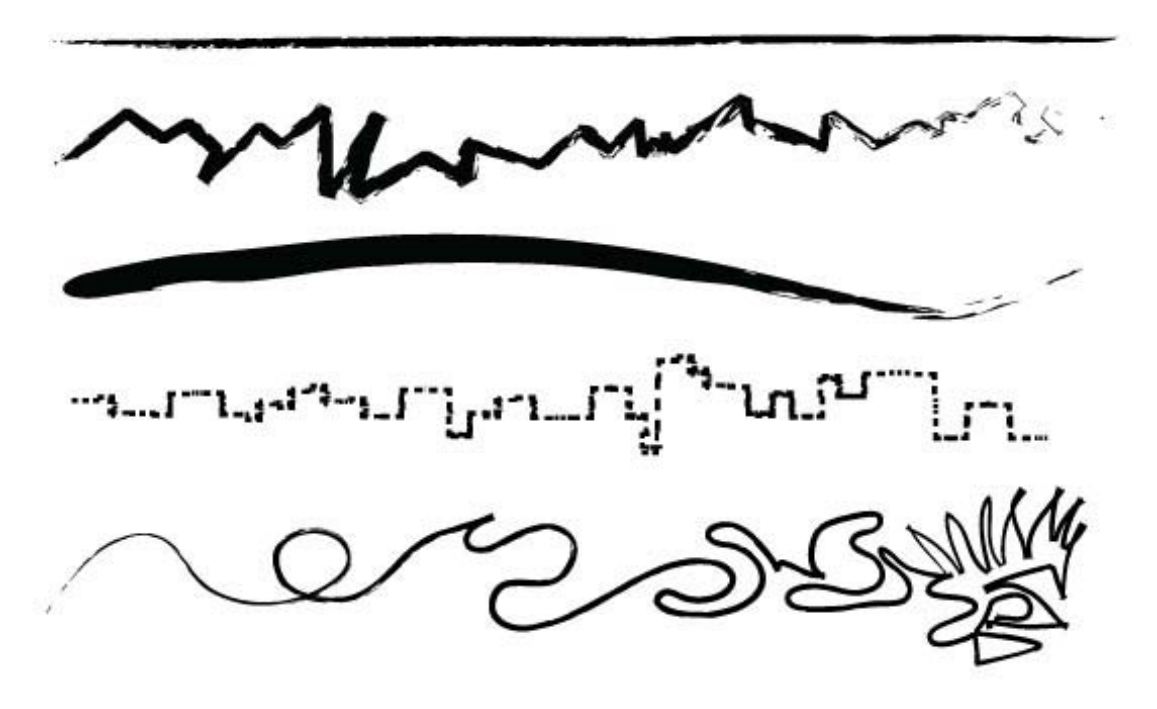

Figure 3.4. Experimenting with the quality, direction, and thickness of line

A great example of line variation can be seen in The IdeaLists<sup>2</sup> site in Figure 3.5. Notice the combination of very thin lines paired with heavy thick lines like the black "How it works" stripe in the center of the page, and the colorful bars above the main navigation. Note also the playful use of the zigzag pattern below the logo and throughout the site. Repeating this pattern, both horizontally and vertically, helps to unify the design along with the consistent color scheme. Finally, check out the subtle use of horizontal lines in the blocks at the bottom, and the tiny fold-back of the "How it works" line.

<sup>2</sup> http://www.theidealists.com/home

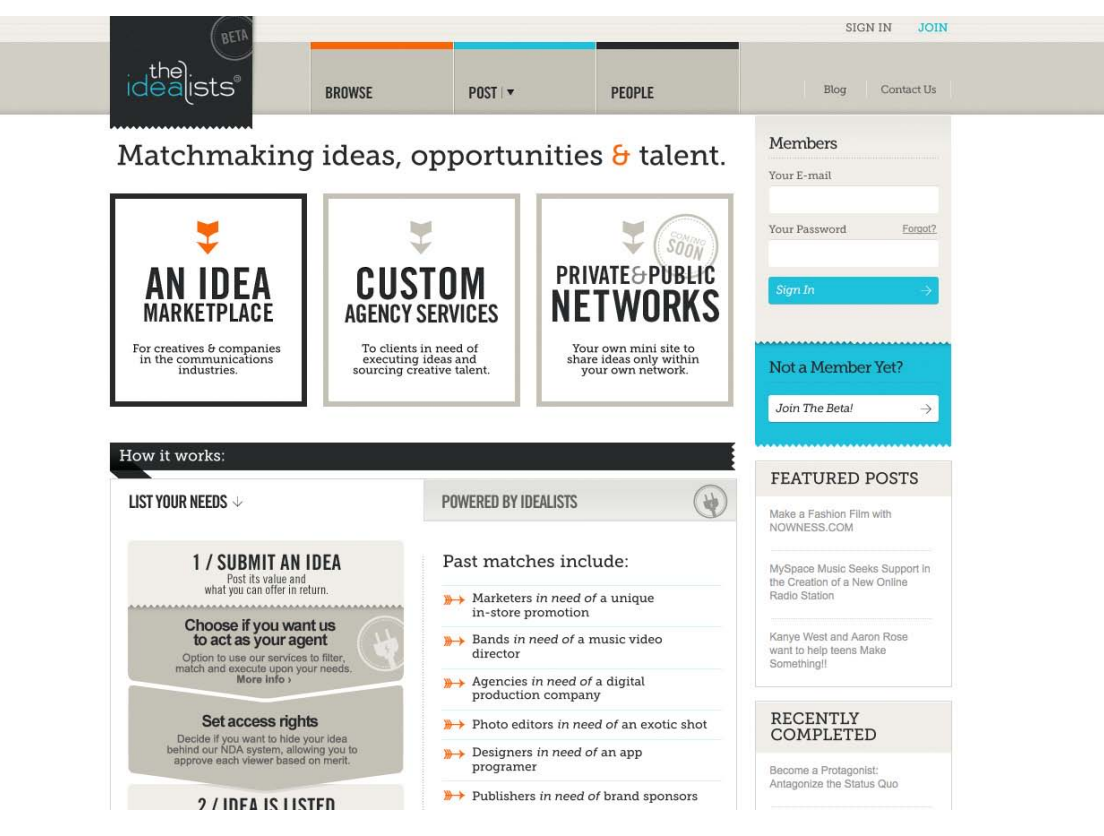

Figure 3.5. Line styling on The IdeaLists

# **Shape**

Any time the two end points of a line come together, a shape is created. There's probably little more I can add to your knowledge of the basic geometric shapes: circles, triangles, and rectangles. Arrows, stars, diamonds, ellipses, plus signs, semicircles, and more are geometric as well—Figure 3.6 illustrates a few of them. The precise curves, angles, and straight lines involved in geometric shapes make them difficult to draw by hand, unless you have a compass, protractor, and ruler. On a computer, though, geometrically defined lines, curves, and angles are usually the default forms in any image-creating program. For that reason, these types of shapes have a reputation for feeling technical and mechanical.

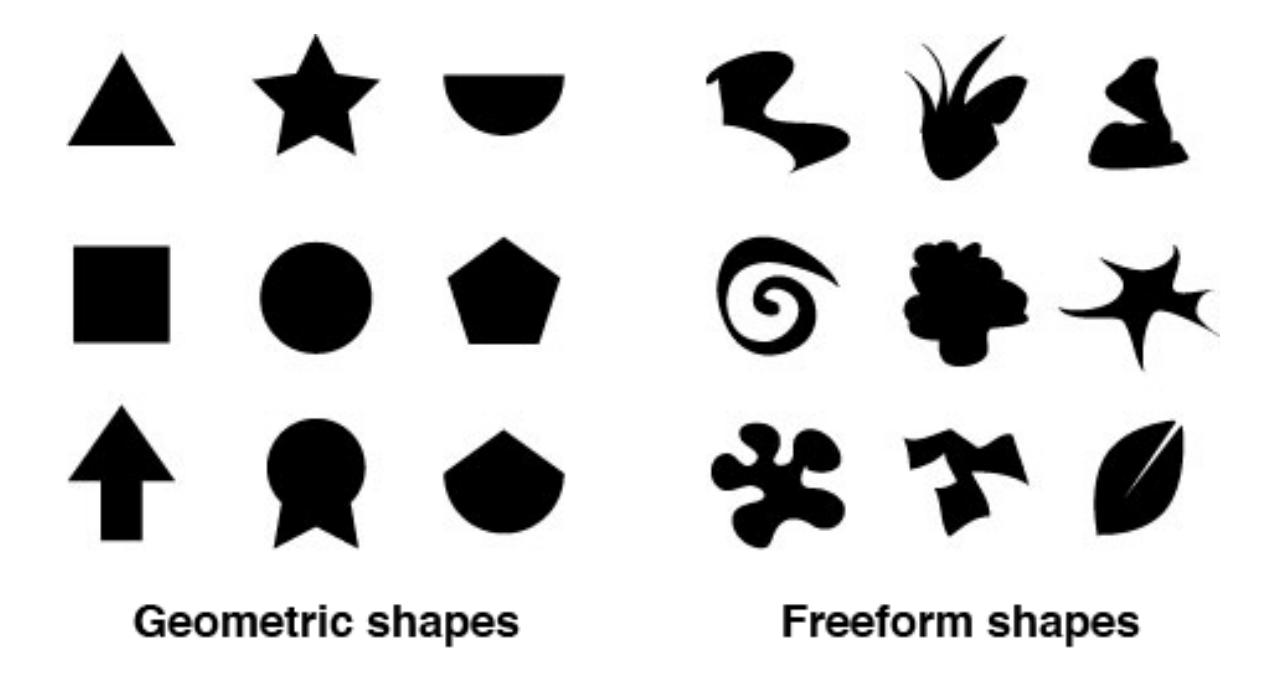

Figure 3.6. Geometric and freeform shapes

The other main category of shape is organic or freeform. Freeform shapes are more abstract than geometric shapes, and consist of nongeometric curves, random angles, and irregular lines, as can be seen in Figure 3.6. Freeform shapes have a free-flowing nature that conveys a sense of informality and spontaneity. They can represent the outline of a product, human gestures, or an organic doodle. Figure 3.7 represents the gradual transformation of a geometric shape into a freeform shape.

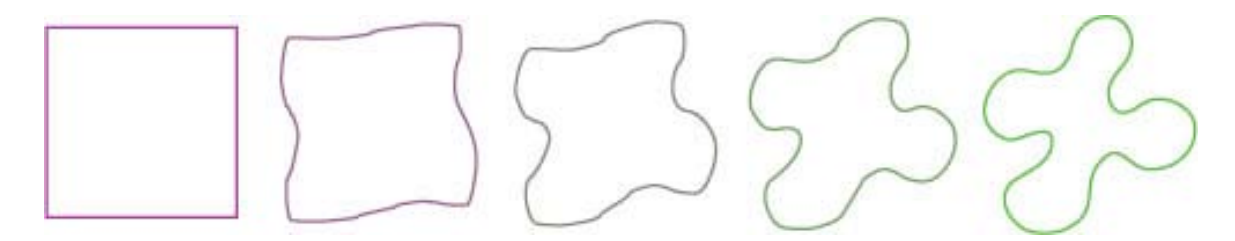

Figure 3.7. Transforming a geometric shape into an organic one

When it comes to website design, many people seem to forget that freeform shapes exist. In Chapter 1, I explained how the anatomy of a website consists of a bunch of blocks. No matter how you arrange them on the page, these blocks are inherently geometric. Unlike print design, which gives us the freedom to draw whichever layout shapes we like, the Web limits us to rectangles. However, although the containing blocks may be rectangular, that doesn't mean they have to *look* rectangular. One of the most common methods we can use to hide the underlying form of an HTML element is to give it a background image.

You could use a circle or an oval as your background image, then center all your text—inserting line breaks where necessary—to create the illusion that you have a circular block of text in your layout. Figure 3.8 shows an example of this approach. The problem is that if your text extends beyond the bottom of the oval, or if you forget to insert a line break somewhere, the oval won't expand to fit the text.

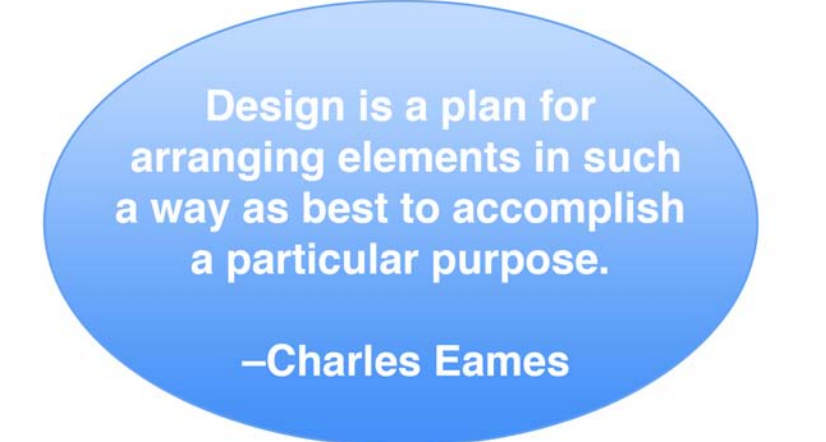

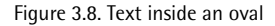

Okay, so if we forget to format our text to fit the background image, this approach can be problematic. Another reason why this technique is impractical is that most web browsers give users the ability to resize the text, which would also break this fragile, if fanciful, layout technique. In reality, the best we can do is distract viewers from the fact that a layout is rectangular.

### **Rounded Corners**

So we're unable to count on the height of a content block remaining the same at all times, on all monitors. One thing we can do, though, is remove the 90-degree corners that so often characterize rectangle-based layouts. From a graphic design perspective, boxes with rounded-off corners soften the layout, creating a more organic, smoother feel. Remember when I asked if you could make a website design feel like a wet bar of soap? Well, rounded corners can certainly make a site feel a little more slippery. Take a look at the boxes on Simon Collison's home page<sup>3</sup> in Figure 3.9. The corners of each of the boxes you see here have been slightly tapered to give this very *gridtacular* layout a slightly softer feel. The upper red box to the left of the image shows a close-up of those rounded corners.

<sup>3</sup> http://colly.com/
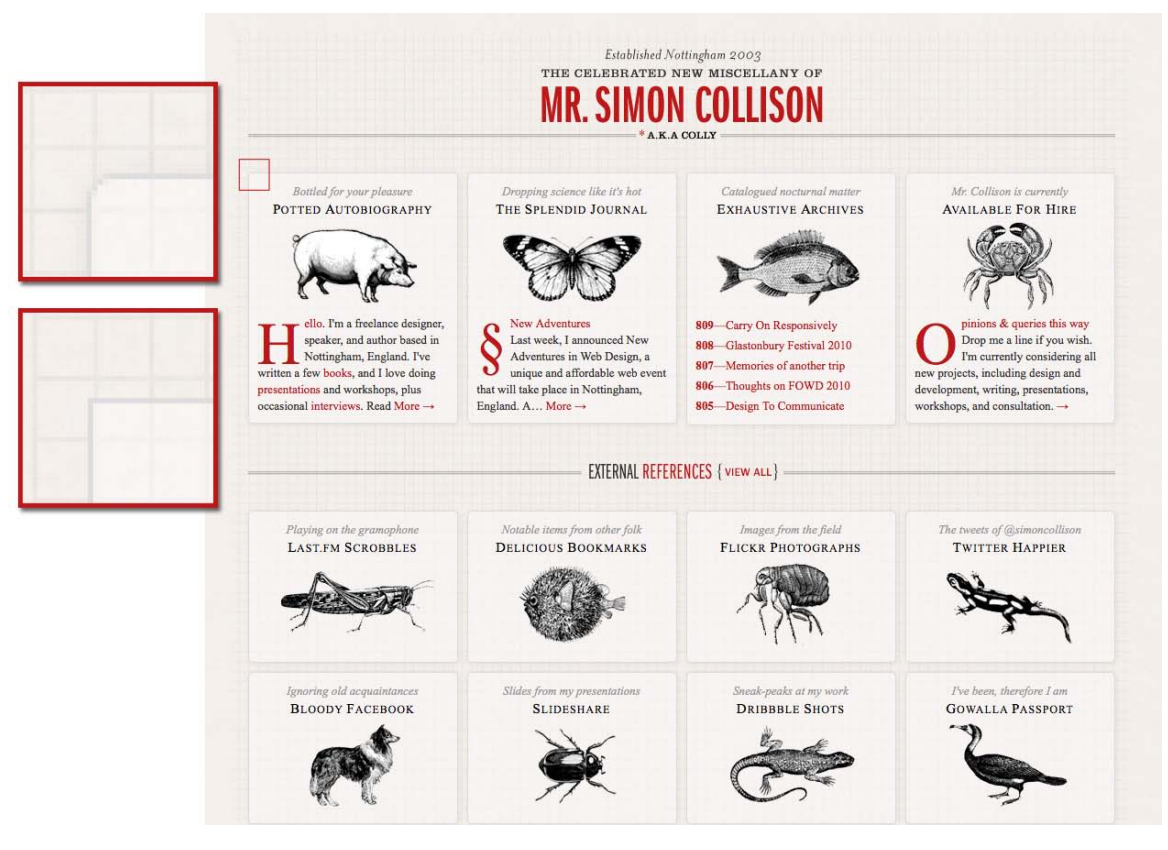

Figure 3.9. The Celebrated New Miscellany of Mr. Simon Collison

So why does the lower red box in Figure 3.9 show a square corner? This is a close-up of what the corners on Simon's site look like in Internet Explorer 8 and below. They are square because Simon has used the border-radius CSS3 property, which is only supported in Internet Explorer 9 and up. In fact, as of the publishing date of this book, making CSS3 border-radius work in Firefox and WebKit browsers required the use of browser specific versions of this property: -moz-border-radius and -webkit-border-radius. Despite these added, duplicate properties, CSS3 is still by far the easiest way to implement rounded corners. Because of the lack of IE support, though, it might be impractical unless you're okay with some users seeing square corners. In Simon Collison's case, losing the roundedness in IE is no deal breaker. Besides, the real draw of Simon's site is his jawdropping use of media queries. A **media query** is a new feature of CSS3 that allows us to define a conditional rule for applying a certain set of styles. In this case, Simon is using them to automatically change the layout of his site as you resize the browser or view it in different devices. While you're unable to say it's a true "responsive layout" because it's not fluid, it's still an impressive and practical way to adapt to the many devices we use to access the Web. Now, go on, open http://colly.com in a browser and resize away.

When I wrote the first edition of this book, border-radius was a glimmering ray of hope for a design technique we'd been trying to implement for years with HTML and CSS. For that reason, I highlighted

#### [www.it-ebooks.info](http://www.it-ebooks.info/)

several techniques for creating rounded corners using extraneous markup or JavaScript. Most of those techniques have been abandoned, and while there are a number of current JavaScript-based rounded corner solutions, I cannot bring myself to recommend them. If you're unable to create the effect with simple CSS background images, I'd advise you to follow Simon's lead and keep the corner effect subtle enough; that way, your design will still look good with square corners. Visit http://dowebsitesneedtolookexactlythesameineverybrowser.com/ for a further explanation of my stance on this topic.

### **Rotation**

I mentioned in the section above that diagonal lines evoke a sense of movement and excitement. Rotating shapes and elements in your design have the same effect. Rotated objects break up the horizontal and vertical monotony of the Web and, like rounded corners, help it to feel more organic. Take a look at the Ithaca Events<sup>4</sup> site in Figure 3.10. There's a lot of rich texture in this design that gives it a handmade feel. The subtle rotation of the logo, "view all" links at the bottom of each date, and other background elements give the site a lot of character. To me, this design really looks like a flyer that might be stapled onto the wall of a local entertainment venue. It is a perfect look for a regional arts and culture calendar website.

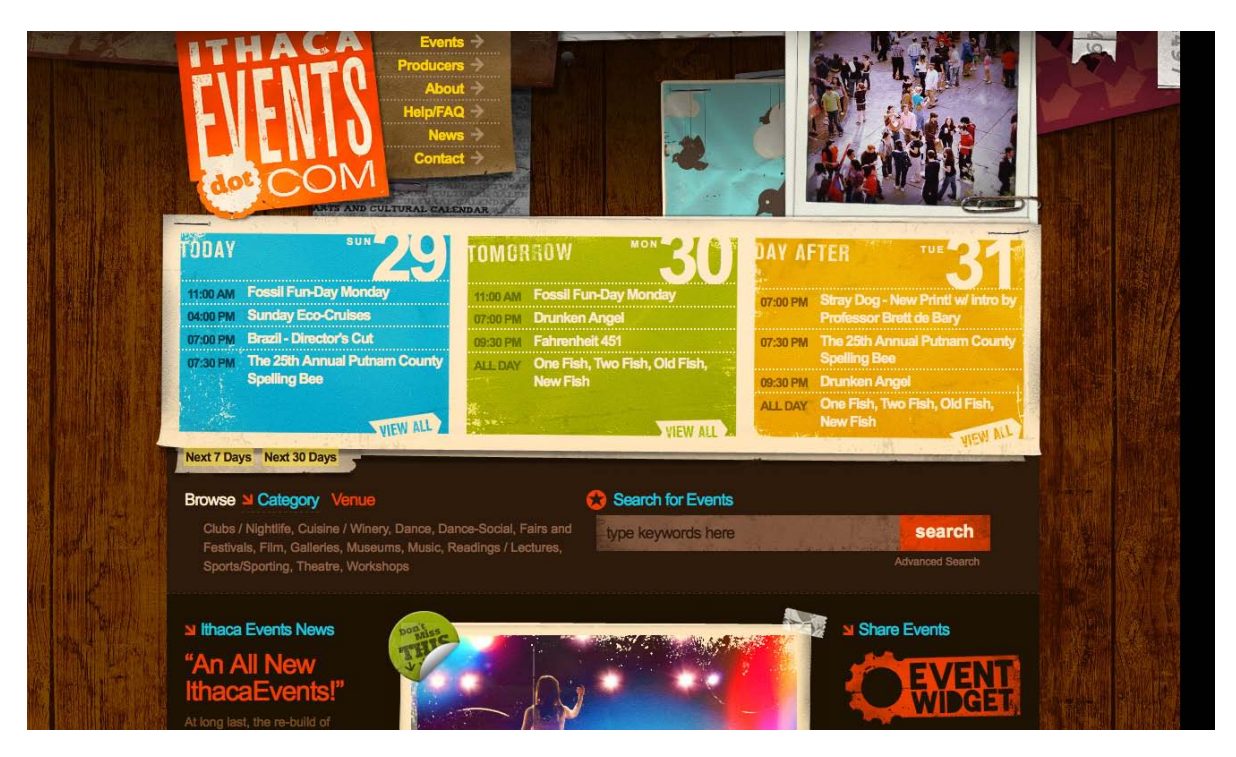

Figure 3.10. Ithaca Events

<sup>4</sup> http://www.ithacaevents.com/

Currently, the most common way to accomplish the rotation effect is by saving images for your design pre-rotated in your image editor of choice. As with rounded corners, this is a practice that will soon be made obsolete with CSS3. The transform property of CSS3 promises us the ability to scale, skew, and rotate objects directly in the browser window. While this effect will most certainly be overused and abused, having this much design control within CSS is a revolutionary step forward in web design. Just because CSS rotation lacks universal support, it doesn't mean you should avoid using it. I recently took advantage of the transform property to rotate the main content blocks in a website for a design workshop at the 2010 South by Southwest Interactive<sup>5</sup> festival. I knew the majority of the site's visitors would be using the latest versions of Firefox, Chrome, and Safari, and would therefore see the rotated content in Figure 3.11. The Internet Explorer visitors view the same design, but the content area just isn't rotated.

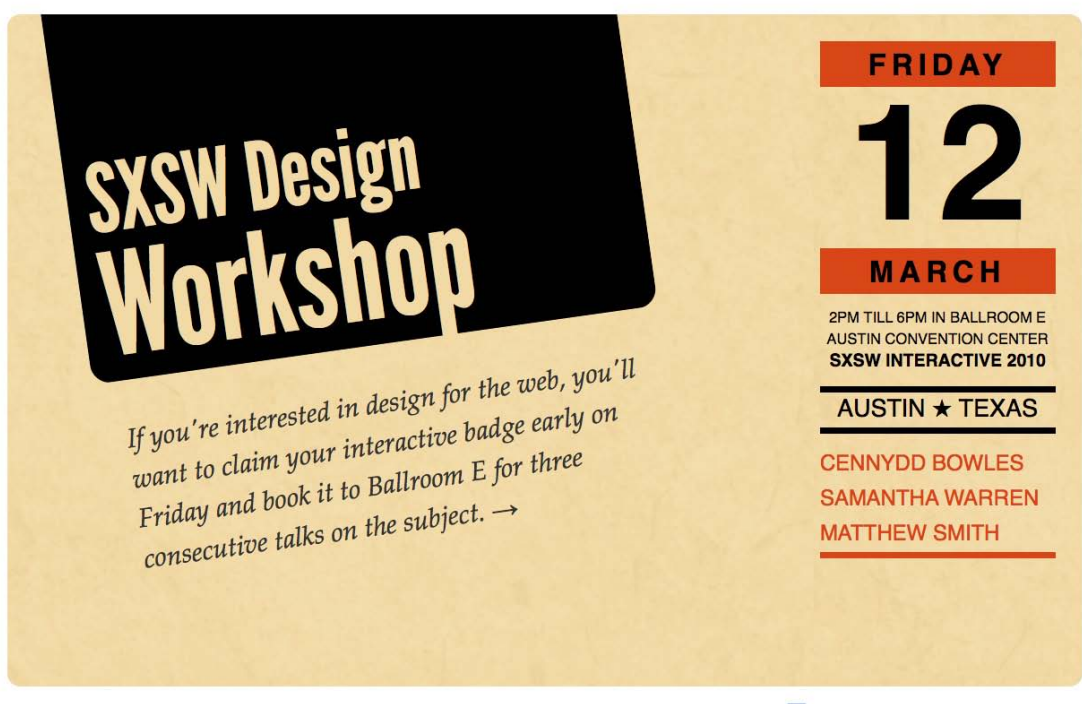

Site designed by Jason Beaird & inspired by Bauhaus poster typography of the 1920s.

F RSVP for the workshop on Facebook

Figure 3.11. SXSW Design Workshop

### **Shapes and Layout**

Rounding corners and rotating elements in your design are just two techniques to make a layout feel less geometric and more organic. There are plenty of other ways to enhance your designs using shapes creatively. Take a look at the Tahoe Tech Talk  $2010^6$  website in Figure 3.12. The designers

<sup>5</sup> http://sxsw.com/interactive

<sup>6</sup> http://tahoetechtalkconf.com/

of this site used a simplified style of illustration consisting of a variety of basic organic shapes to create the layout you see here. When I look at the page, the first item I see is the precariously positioned logo boulder. From there, the diagonal lines created by the angle of the logo guide my eye over to the billboard. Next, the bright red sign immediately below catches my attention, and I jump to the foreground ledge as I see the arrow below the "learn more" text. Just in case I missed it, the viewfinder points me back to the billboard to let me know what the site is all about before I delve into the content. It's a fun design with lots of other cool details and animated elements.

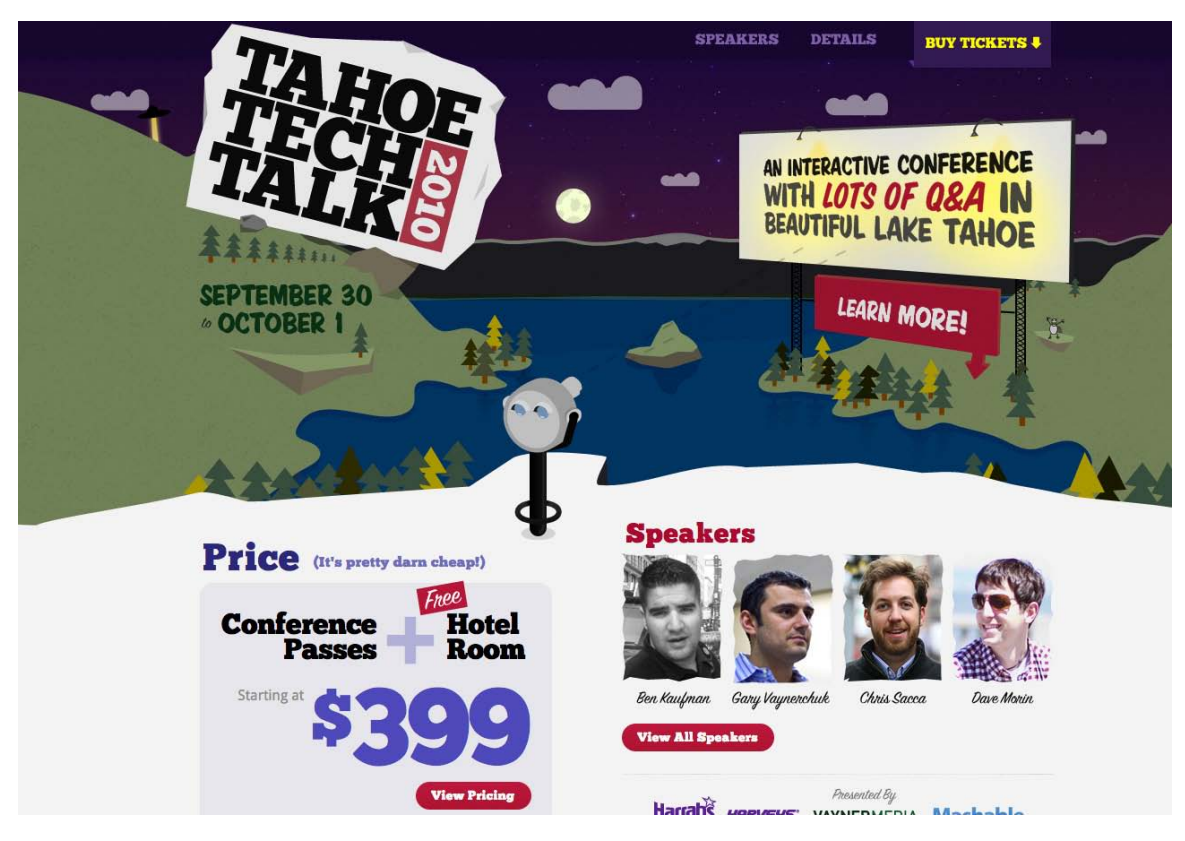

Figure 3.12. Tahoe Tech Talk 2010

It may not be apparent at first, but the shapes in this page's illustration are the key elements that define the layout. One way to determine how much influence shapes have on a design is to isolate them by tracing out the layout's main elements. You can do this either by printing a screenshot of the design and tracing the shapes by hand using tracing paper, or by opening up the screenshot in your favorite graphics program and removing the image after you've traced the key elements onto a new layer. I call this the economy of line test. The expression **economy of line** is used to describe art and design that provides significant graphic meaning with as few lines as possible. If a traced page layout still looks complete when recreated using only lines, it passes the test. As you can see in Figure 3.13, the Tahoe Tech Talk layout still guides your eye around the page effectively, even without the text or colorful imagery.

#### [www.it-ebooks.info](http://www.it-ebooks.info/)

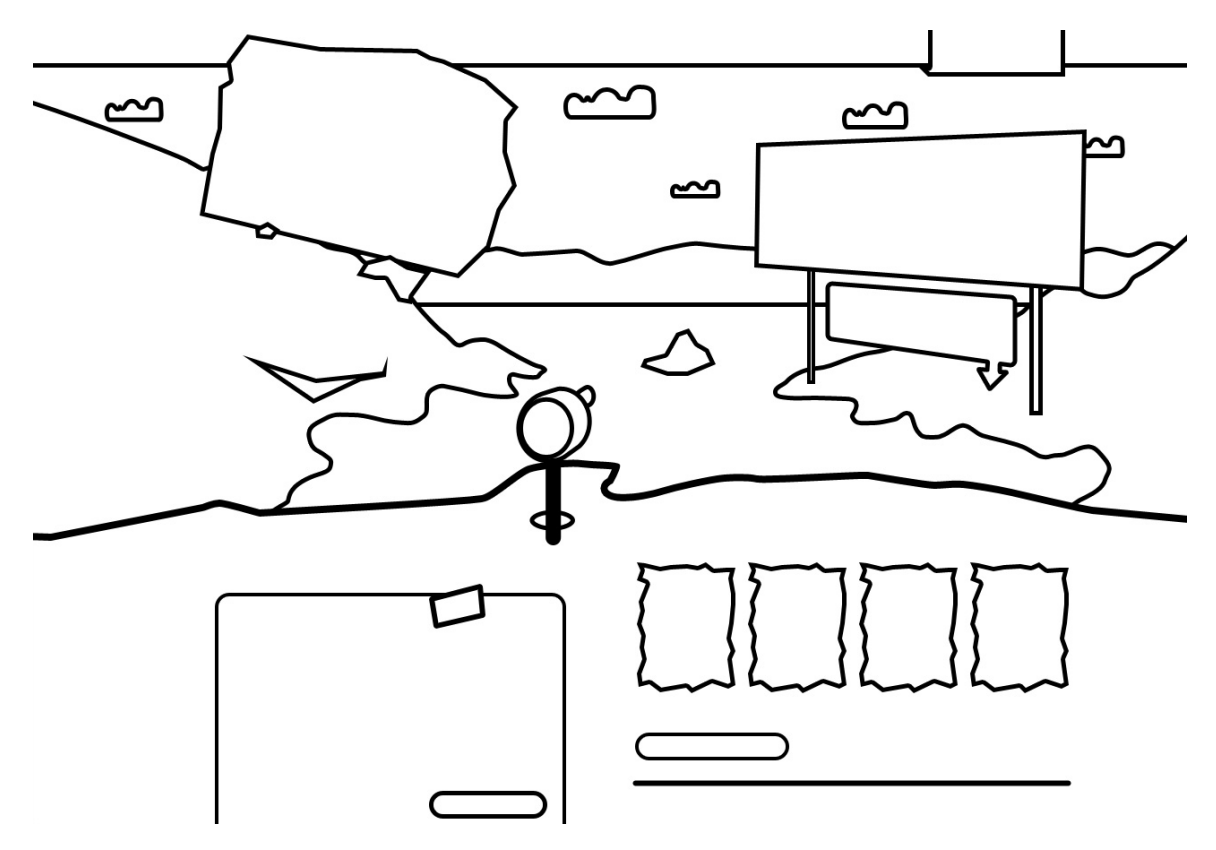

Figure 3.13. The economy of line test on Tahoe Tech Talk's website

# **Volume and Depth**

We've talked about point, line, and shape, but now it's time to take this chapter to another dimension. The elements we've discussed so far only exist in two dimensions: width and height. They're just marks on paper or a screen, without any indication of depth; however, as we live in a world of three dimensions, we've learned to rely on visual cues that help us to determine the width, height, and depth of the objects around us.

### **Perspective**

When we see a road that disappears into the horizon as the Great Wall of China does in Figure 3.14, we don't think that the width of the road actually decreases to a single point. Similarly, when we look at an open door, we're aware that the top and bottom of the door are parallel, even though they seem to converge towards the doorframe. We're not fooled by these spatial illusions because we know (consciously or otherwise) that objects tend to look smaller as they become further away.

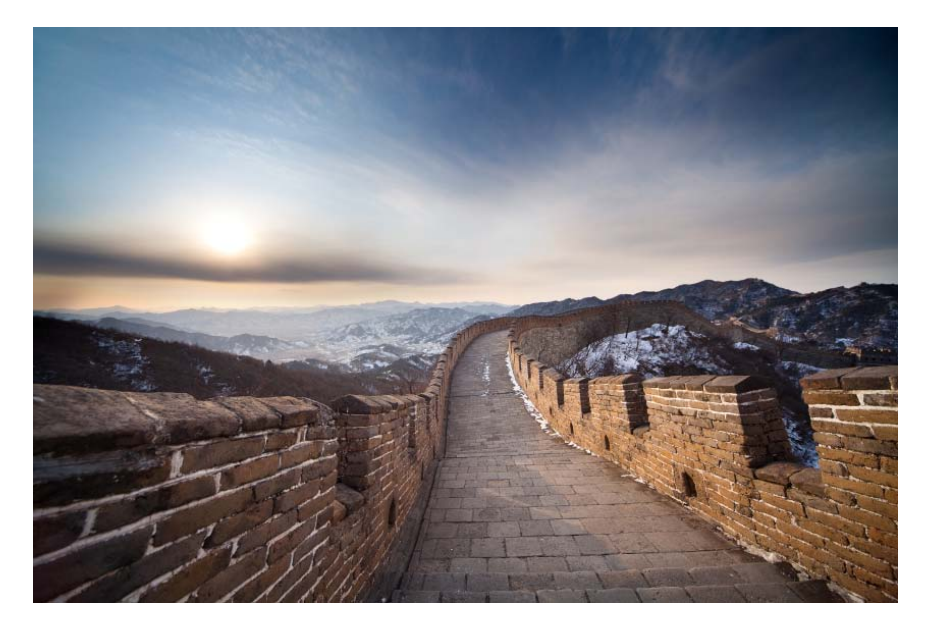

Figure 3.14. Perspective on the Great Wall of China

### **Proportion**

In Chapter 1, I mentioned that altering the proportion of objects was a good way to create emphasis. This is true because we humans rely on the relative proportion of adjacent objects to determine not only the size of those objects, but their location in three-dimensional space as well. Although the horses in the background of Figure 3.15 are proportionately smaller than the horse in the foreground, our eyes tell us that they're about the same size in reality.

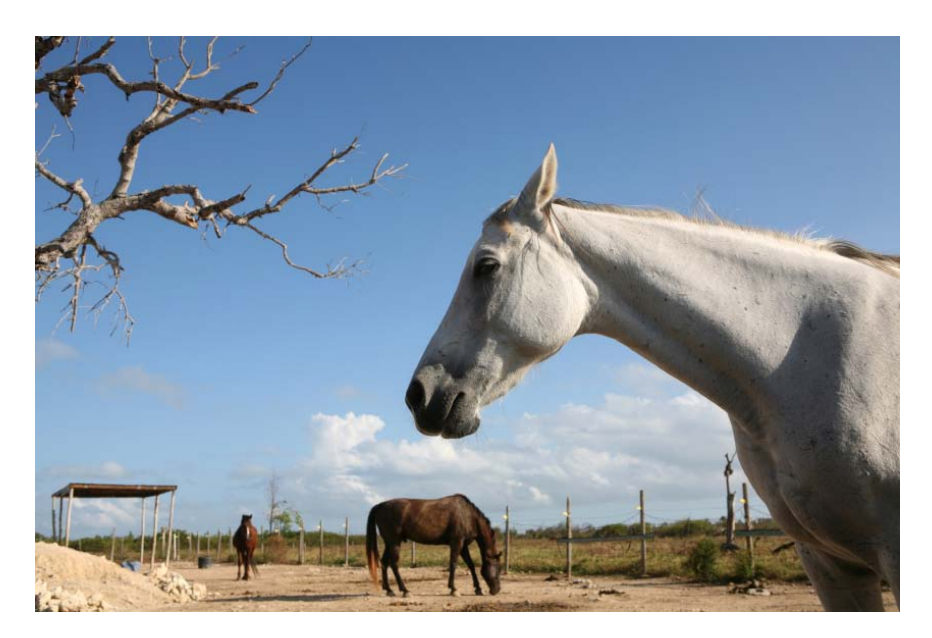

Figure 3.15. Proportion in design is more than just horseplay

#### [www.it-ebooks.info](http://www.it-ebooks.info/)

### **Light and Shadow**

Light and shadow are the most important visual cues we can use to determine or create depth and volume in compositions. Even with accurate perspective and proportion, a composition without highlights and shadowing will look flat. Light and shadow establish visual contrast, and help to create the illusion of three-dimensional depth with two-dimensional media, such as pencil on paper or pixels on your computer screen. Light and shadow alone can also be used to make two-dimensional objects look like they exist in three-dimensional space.

Each of the three cyan-colored circles in Figure 3.16 are the same size, but the different lighting effects and shadows applied give each a very unique feeling of depth and volume. A basic drop shadow has been applied to the first circle. It's obvious that this is a two-dimensional object, but the drop shadow gives the illusion that the circle is hovering above the surface beneath it. The second circle has a linear gradient, and a shadow that's skewed to the right. This combination of light with the tilted shadow would suggest that it's a two-dimensional circle that's casting a shadow on an angled surface. The fact that the shadow is closer to the bottom than the top of the circle creates a sense of movement: it looks as if the top of the circle is falling towards or away from the viewer's eye. A radial gradient—meaning one that's applied in all directions from a central point—has been applied to the third circle, which looks spherical due to the highlight and shadows that the gradient creates. The shadow that it casts matches the location of the light source, which lends credibility to the volume and depth of the shape.

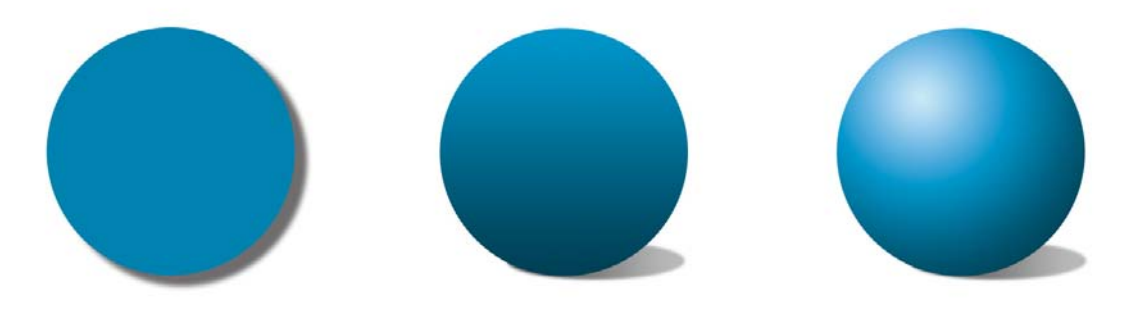

Figure 3.16. Examples of light and shadow

Just as there are many ways to alter the levels of depth with the circles in Figure 3.16, there are other methods to give your web page elements depth using only light and shadow. Take the menu in Figure 3.17, for example. The boxed-in words and rounded corners hint that these are clickable objects, and the dark background on the **Products** button indicates that it's either hovered or active. It's a simple navigation style that would work fine on just about any website, but unfortunately it feels a bit flat here.

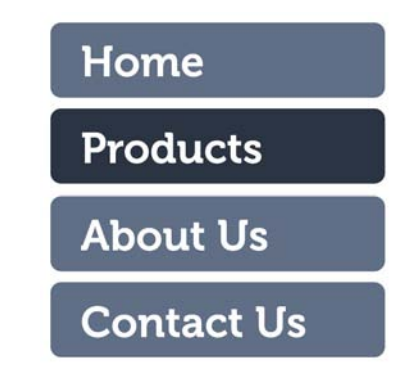

Figure 3.17. A clear and functional menu—but it's a little flat

If these button shapes were really three-dimensional, what would they look like? Would they be flat with beveled edges, or completely rounded on the top? Would the tops of the buttons be straight on the horizontal, or would they have rolling curves? What would happen when light hit them? All these questions can be answered by looking around you. For the example in Figure 3.18, I imagined that my links were lit from above, so I gave them a slight gradient rather than making the background color flat. I also added a bevel to the edges to make them feel a bit like glossy, rectangular subway tiles. I wanted the active link to look inset instead of beveled out, so that it appears to be clicked. I achieved that by adding a shadow to the top of the block instead of a bevel highlight. I gave the text a little drop shadow as well, to make it feel like the letters were slightly raised from the button surface.

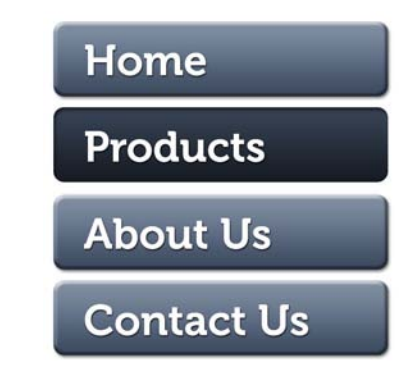

Figure 3.18. Gradients, shadows, and beveling make this menu pop

Adding shadows to text and objects is another practical way of creating depth in your layout. This can easily be done in Photoshop using layer styles, but what if the person who's maintaining the site lacks access to a copy of Photoshop? As with creating rounded corners and rotating objects, CSS3 again comes to the rescue. The box-shadow and text-shadow properties promise to make web design far less dependent on heavy images. A great place to experiment with these and other CSS3 properties is http://css3please.com.

No need to restrict yourself to just adding lighting and shadows to boxy elements, though: try involving some perspective, and think about how real-life objects work when you're trying to manufacture a sense of dimension. Take a look at the screenshot from Worry Free Labs in Figure 3.19. The design of the home page for this Austin, Texas-based design agency is simple and fun, but there's a lot of inventive texture going on here as well. The "Willkommen to Worry Free Labs!" banner becomes a focal point because of its contrast, but also because of the folded-back, split edges on either side. Without these elements, the banner would just be a boring white rectangle, but the organic shape and realistic shadows make this a convincing representation of a 3D paper or cloth banner.

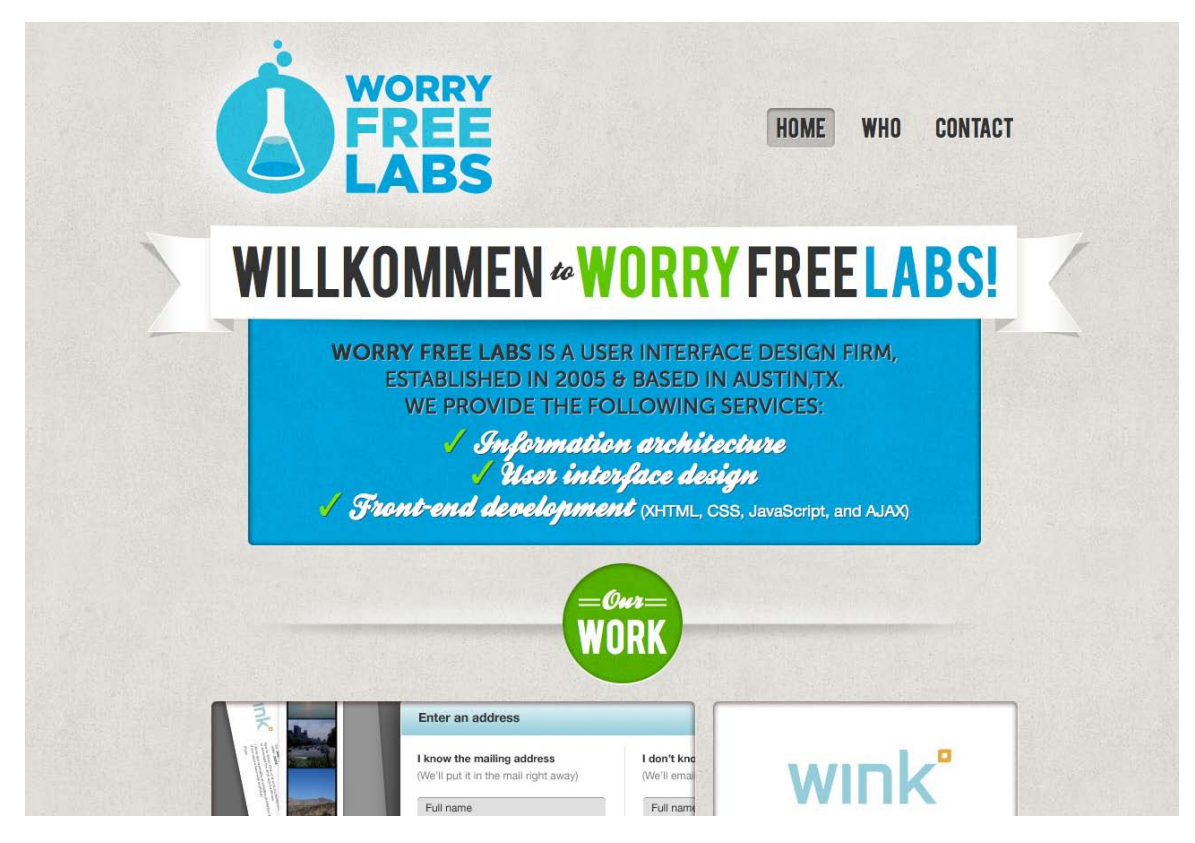

Figure 3.19. Worry Free Labs using a combination of shape and shadow to strong effect

Drawing from real-world inspiration is the key to adding believable depth to graphic elements. Rather than settling for a layout filled with flat blocks of color, lines, and shapes, try to think of ways in which you can incorporate three-dimensional space. Remember that the items that "stick out" the farthest are likely to become focal points, and that perspective and proportion do very little without the reinforcement of light and shadow.

### **Pattern**

I still remember my first exposure to website design. I was in a tenth-grade typing class and the instructor took it upon herself to teach us HTML. It was optional, but choosing between timed typing tests and learning how to build web pages was an easy choice to make. By the end of that year I'd created quite a few little websites. The common denominator among those admittedly hideous creations was repeating backgrounds. You know the kind I'm talking about: those backgrounds that tile seamlessly to give the appearance of a continuous water, stone, starry skies, metal, or canvas texture.

Although repetitious background images like the ones in Figure 3.20 are the hallmark of early 1990s web design, they're also classic examples of pattern. Pattern has long been used to add richness and visual interest to all types of design. On the Web, seamless background images were originally favored because they reduced page size and download times. Using a small image that could be tiled to fill a background area, rather than a large non-tiling image, significantly reduced the download time for website visitors with 56K modems.

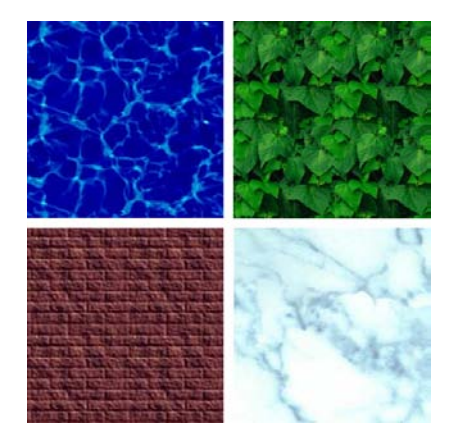

Figure 3.20. Typical 1990s tiling website backgrounds

Just because tiling background images with repeated patterns have a tacky past, it doesn't mean you should avoid them today. In fact, they're used more often than you probably realize. CSS has greatly improved the degree of control designers have over the way background images work. Before CSS was around, we could only assign background images to body and table elements; now, with CSS, backgrounds can be applied to just about any element you choose. You can use any of five CSS properties (and one additional shorthand property) to set the background of an element:

#### **background-color**

This is the property we use to set a solid background color for any element. For example, if we wanted to set the background color of an element to a nice green-blue (00B2CC), we'd add the following declaration to the element's style rule:

#### background-color: #00B2CC;

When using hexadecimal values in CSS, you need to prefix the color code with  $\#$ , as shown above. You can also specify transparent here if you don't want the background of your element to be filled with a color. transparent is actually the default value of the background-color property. You might be tempted to use an HTML color name, like Aquamarine or BlanchedAlmond, but as only 16 color names are officially sanctioned by the W3C in the HTML 4.0 specification (and even those will generate warnings when you try to validate your CSS), it's recommended that you use the hexadecimal values we talked about in Chapter 2.

#### **background-image**

If we want an image to be used as the background for an element, we can specify that image using the background-image property. The possible values for this property are url('filename') or none. If we wanted to set the background of an element to **animalcracker.png**, we'd add the following declaration to that element's style rule:

background-image: url('animalcracker.png');

#### **background-repeat**

There are four possible values for background-repeat: repeat, repeat-x, repeat-y, and norepeat. The default value is repeat, which sees that the specified background image will be tiled vertically and horizontally. The repeat-x setting will cause the background image to be repeated horizontally. This is handy if you want to apply a horizontally tiling image or gradient to an element, but want the rest of that element to be filled with the specified background color. Similarly, repeat-y specifies that the background image should be repeated vertically. Finally, no-repeat is used when you have a background image that you don't want to tile at all. The effects of each of these settings is shown in Figure 3.21.

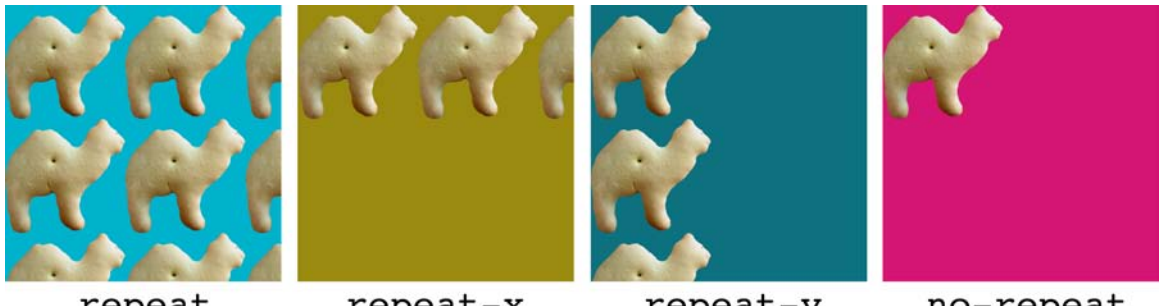

repeat

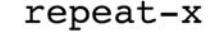

repeat-y

no-repeat

Figure 3.21. The effects of different background-repeat settings on animal crackers

#### **background-attachment**

This property determines whether the background image stays in the same location or moves with the content when the page is scrolled. It can be set to the values of fixed or scroll, the

latter of which is the default. When background-attachment is set to fixed, the background will be fixed relative to the viewport (or browser window), so that when you scroll the page, the background image will stay in the same location.

#### **background-position**

This property controls the position of a background image and accepts two values: the horizontal and vertical position of the image. These values can be set using keywords (right, center, or top for the horizontal position; top, center, or bottom for the vertical), using CSS measurements, or using percentages. For example, if you wanted a background image to be centered horizontally and aligned to the top of an element, you could specify this using keywords (background-position: center top) or using percentages (background-position: 50% 0%). If we wanted to position the image 300 pixels from the left edge, and 400 pixels from the top, we could use the declaration background-position: 300px 200px. The effect of both of these possible values is shown in Figure 3.22.

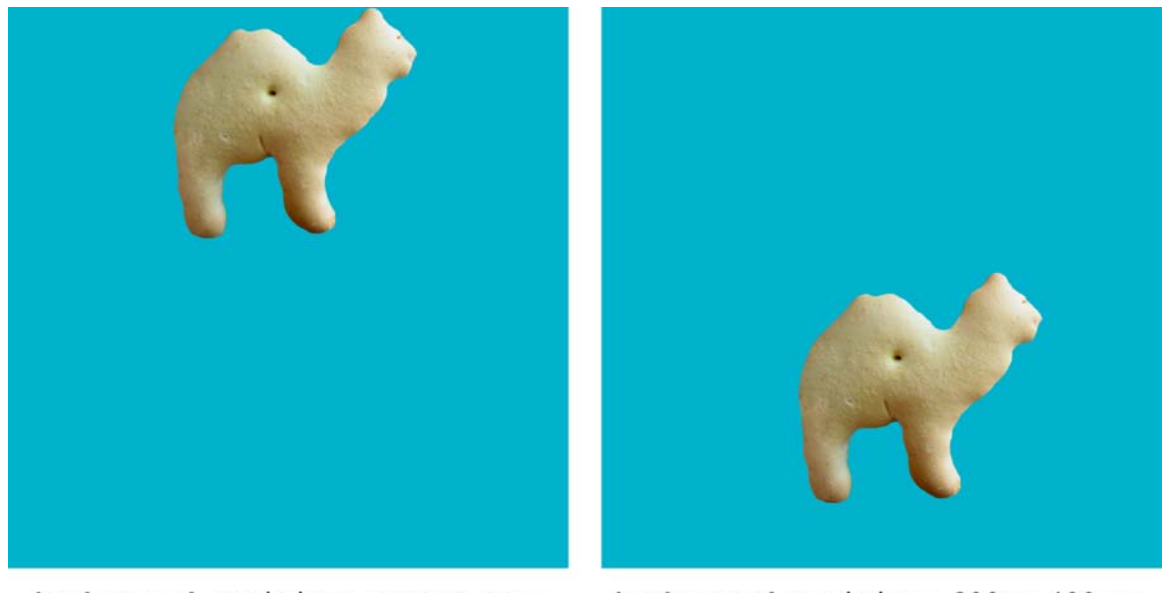

background-position: center top; background-position: 50% 0%;

background-position: 300px 400px;

Figure 3.22. Animal crackers with different background-position settings

To summarize all this information quickly, the developers of CSS have created a shorthand property, which allows us to specify all five of these properties in a single background declaration. It works like this:

element { background: background-color background-image background-repeat ➥background-position background-attachment; }

As an example, consider the following two rules that produce exactly the same output—a row of repeated animal crackers displayed on an orange background, along the bottom of a div with id="hihopickles":

```
#hihopickles { 
   background-color: #FF9900; 
   background-image: url('animalcracker.png'); 
   background-repeat: repeat-x; 
   background-position: left bottom; 
   background-attachment: fixed; 
}
#hihopickles { 
   background: #FF9900 url('animalcracker.png') repeat-x left bottom fixed; 
}
```
When applied to our document, our hihopickles div might look like the display shown in Figure 3.23.

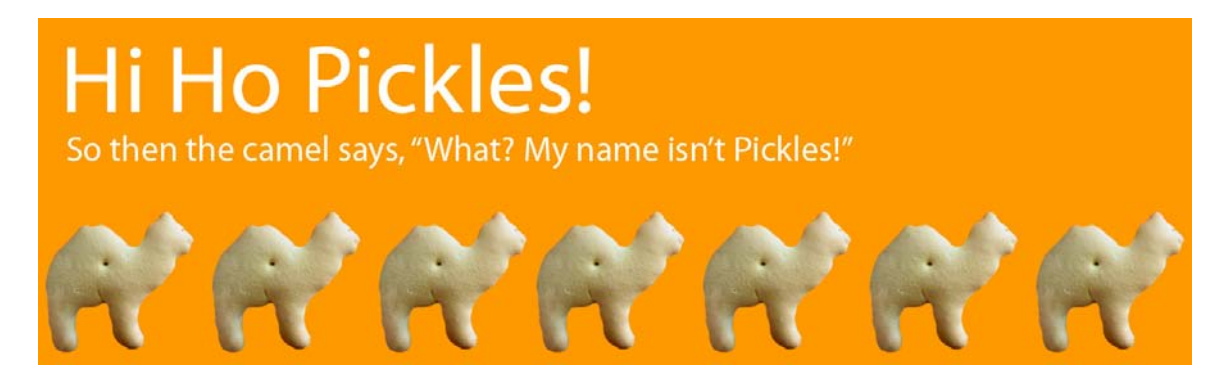

Figure 3.23. Hi Ho Pickles!

As I said before, it's sometimes difficult to spot a repeated background image in a website design. For a little practice, take a look at the screenshot of Dave McNally's Tileables<sup>7</sup> site in Figure 3.24.

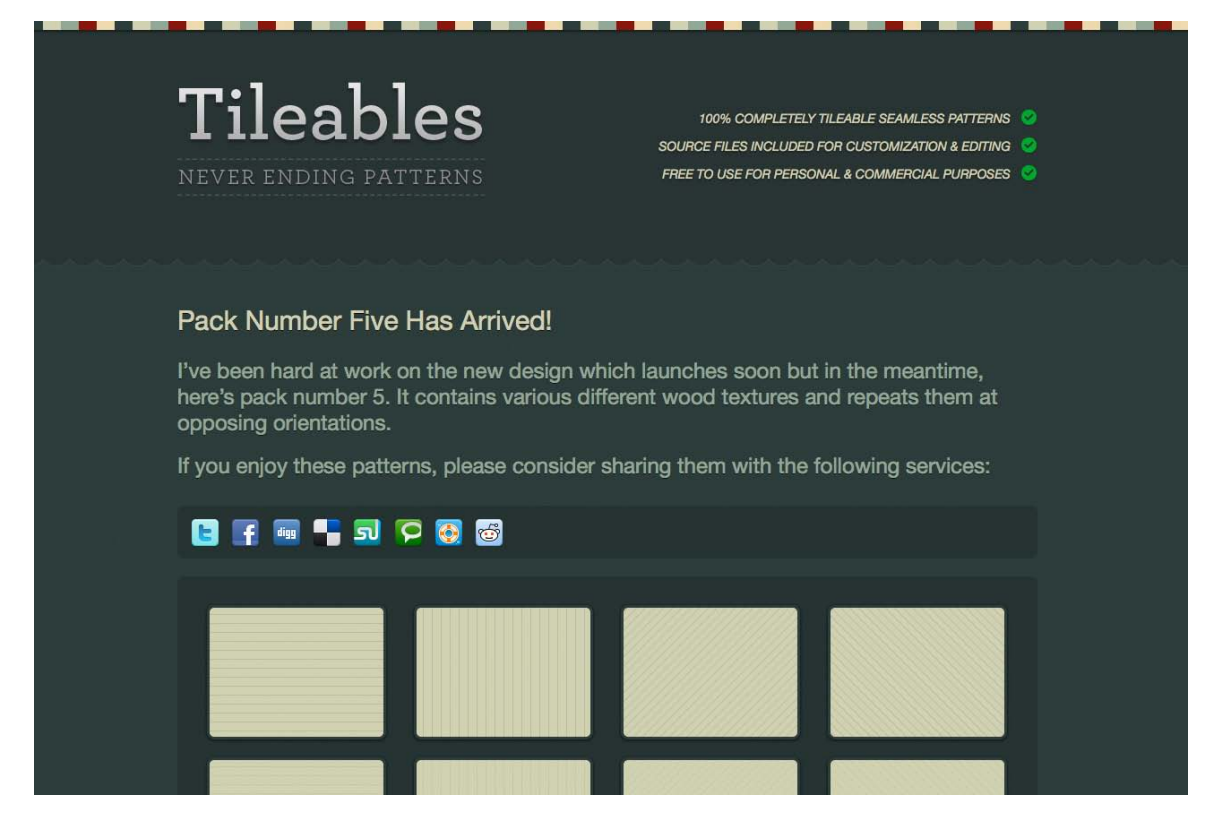

Figure 3.24. Tileables, a resource for never-ending patterns

There are no annoying repeated brick or corny animal cracker backgrounds here—there's just a sharp, well-polished resource site for Photoshop pattern packs. But beneath the surface, the Tileables design uses several repeated backgrounds. Figure 3.25 highlights a few of these.

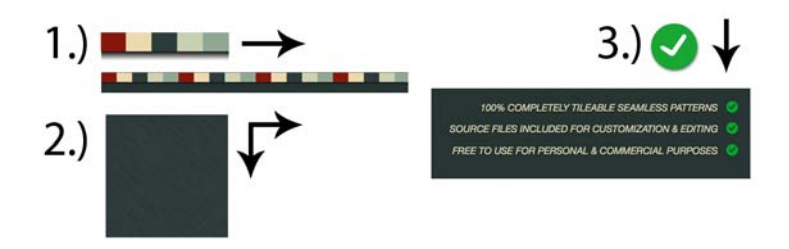

Figure 3.25. Three repeated background images in the Tileables design

- 1. At first glance, this decorative bar looks like a continuous series of color stripes. In reality, though, it's a single image of just five color blocks, that's then applied as a background to the header of the site and repeated horizontally.
- 2. Assigned to the body of the Tileables site is a background image that's repeated horizontally and vertically to give a subtle horizontal paper-grain texture to the darker header and footer areas of

#### [www.it-ebooks.info](http://www.it-ebooks.info/)

the site. If you swapped this image for a flat color, it would still look fine, but this tiled, 16-color 100×100px image provides a lot of richness for its weight in kilobytes.

3. Technically, a custom bullet on a list item isn't a repeated background; it's a single background image on each element. Even though the repetition isn't created by background-repeat, these grouped, like items also create a pattern of their own.

# **Building Texture**

In review, the texture-related elements I've described so far are point, line, shape, depth and volume, and pattern. Individually, each of these components creates some level of texture; however, when you begin to use them together, they build on one another to create more complex visual imagery. How you combine them depends on the type of effect you're trying to create. So, the question is: what is the textural effect you're wanting to achieve? Here are a few options.

### **Aged, Weathered, Worn, and Nostalgic Style**

Perhaps you want to emphasize the timeless nature or nostalgic history of your subject. Let's say you want to create a texture that feels like a weathered brochure from an outdoor adventure you took many years ago. In that case, you might come up with similar site to Gatlinberg, Tennessee's Brookside Resort,  $8$  shown in Figure 3.26.

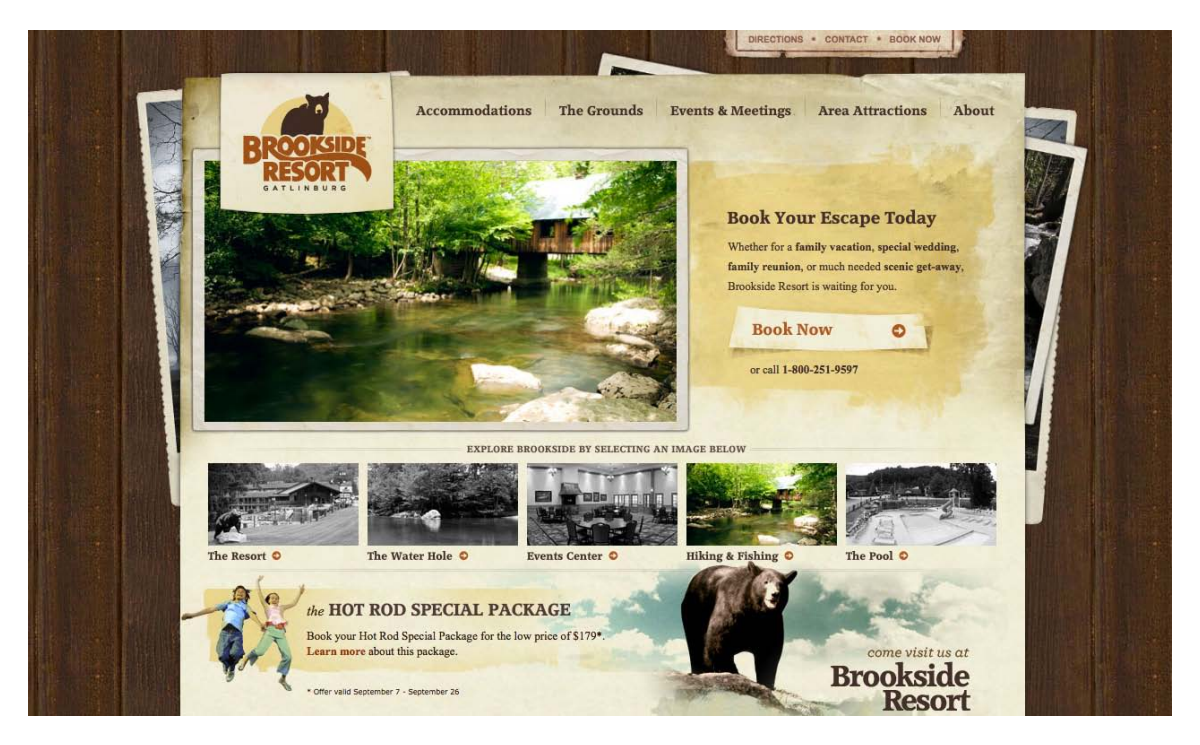

Figure 3.26. Brookside Resort

This site has several elements that help to establish its unique weathered texture. The watercolorpainted areas add splashes of color, but also highlight the paper texture of the main content area. The photographic postcards that appear behind the main content area add a sense of nostalgia and give the shape of the page a retro look. The curved line at the bottom of the logo image and the three-dimensional curled piece of paper with "Book Now" help to distract you from the geometric nature of the page. Another interesting use of lines in this design are the perforated edges of the outer postcards—it's a tiny detail, but it catches your eye if you're looking off the left or right side of the page.

The weathered and worn look has been around for ages in both the print and web design worlds. It was popularized to the point where it became a design trend in 2004, when Cameron Moll gave this aesthetic quality the trendy and addictive name, That Wicked Worn Look.<sup>9</sup> Cameron's series of articles about the topic was an instant hit, and inspired many designers (myself included) to bring more of that rough and worn-in texture to the Internet. Another example of a design that uses the weathered aesthetic to create a sense of nostalgia is the Team Fannypack<sup>10</sup> website in Figure 3.27. This goofy but thoughtfully designed site for a Multiple Sclerosis Walk team has been made to look like a crumpled old newspaper. Notice the weathered texture and folded corner on the paper content area. The sepia-toned color scheme also helps lend this team's story some historical significance.

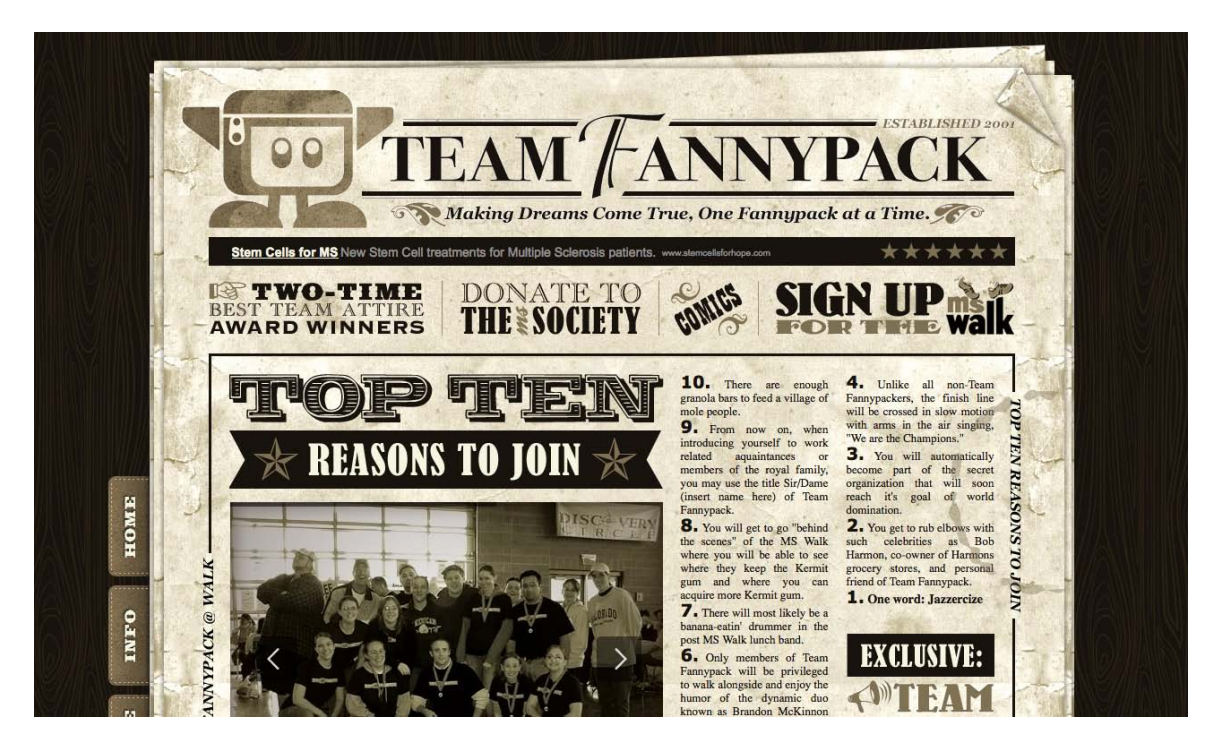

Figure 3.27. Team Fannypack in full sepia

<sup>9</sup> http://www.cameronmoll.com/archives/000024.html

<sup>10</sup> http://www.teamfannypack.com/

Using strong textures with a grungy feel doesn't mean your site has to hark back to a bygone era. The Electric Pulp<sup>11</sup> site in Figure 3.28 is an excellent example of a site featuring weathered textures without looking like it's come from a library archive.

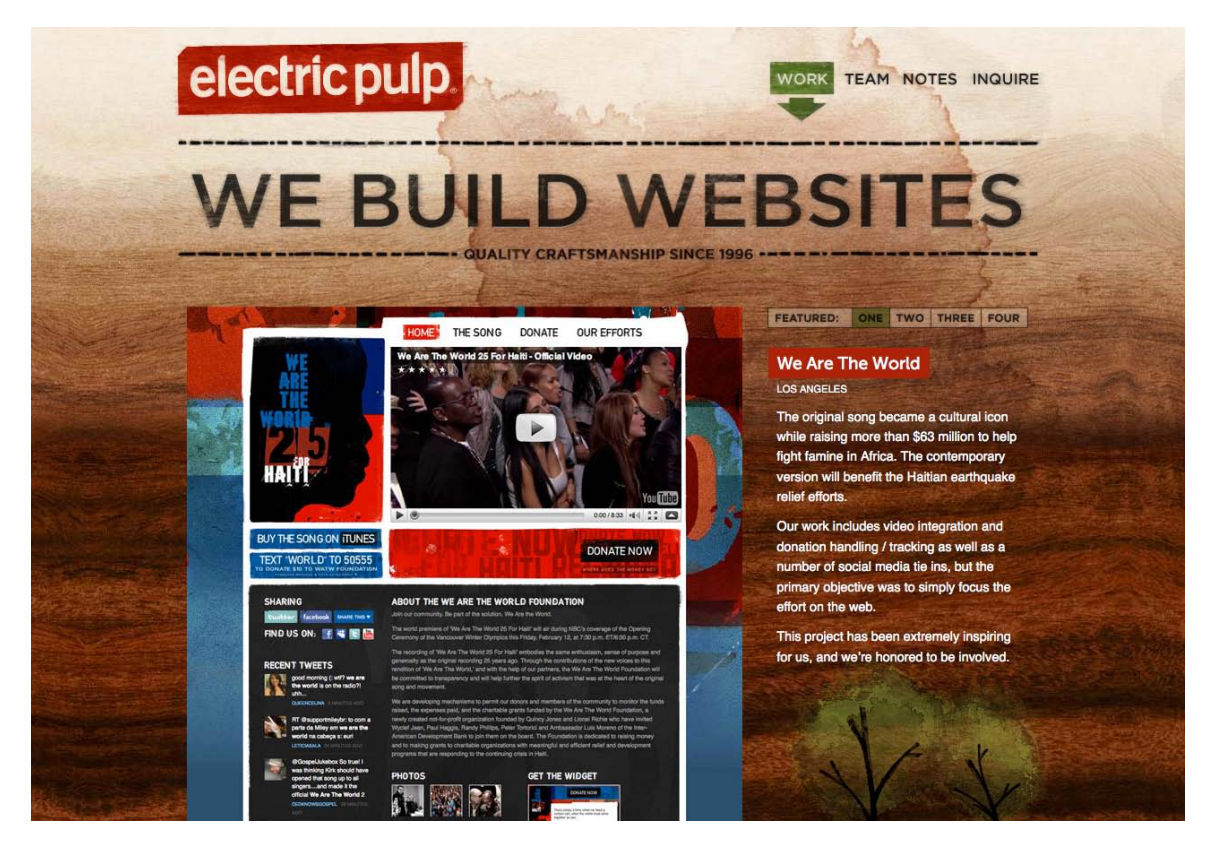

Figure 3.28. Electric Pulp: modern grunge

While the background texture on the Brookside Resort site was made to look like 1970s faux wood paneling, the wood grain used on the Electric Pulp site simply exists to evoke an organic, handcrafted vibe. The slightly rotated logo, active marker on the navigation menu, and trees at the bottom of the page all feel hand painted, and the "We Build Websites" text looks as if it was burned into the background. All of this helps to establish a very recognizable style that you can see repeated in much of the agency's client work as well. I guess you could say that rich tangible texture is their calling card.

Although some people feel the wicked worn look is (or was) a fad that has come and gone, I believe it's a design option that's here to stay. Like a comfortable pair of jeans with holes in the knees, or a faded stack of postcards with tattered edges, there is validity and honor in things that show wear and tear, and the passage of time.

And now for something completely different …

<sup>11</sup> http://electricpulp.com/

### **Clean and Grainy**

As a backlash against the worn aesthetic, there was a period of time in the late 2000s when a lot of designers and developers decided to buck the use of textures entirely. At the time, it seemed to be a logical reaction. After all, if you want to make a crisp, professional first impression, adding a ton of extreme textures can be like wearing holey jeans and a concert T-shirt to a job interview. That said, just because you're trying to be all corporate and business-like, it doesn't mean your designs have to be boring and flat. Take a look at the Foundation  $\text{Six}^{12}$  website in Figure 3.29.

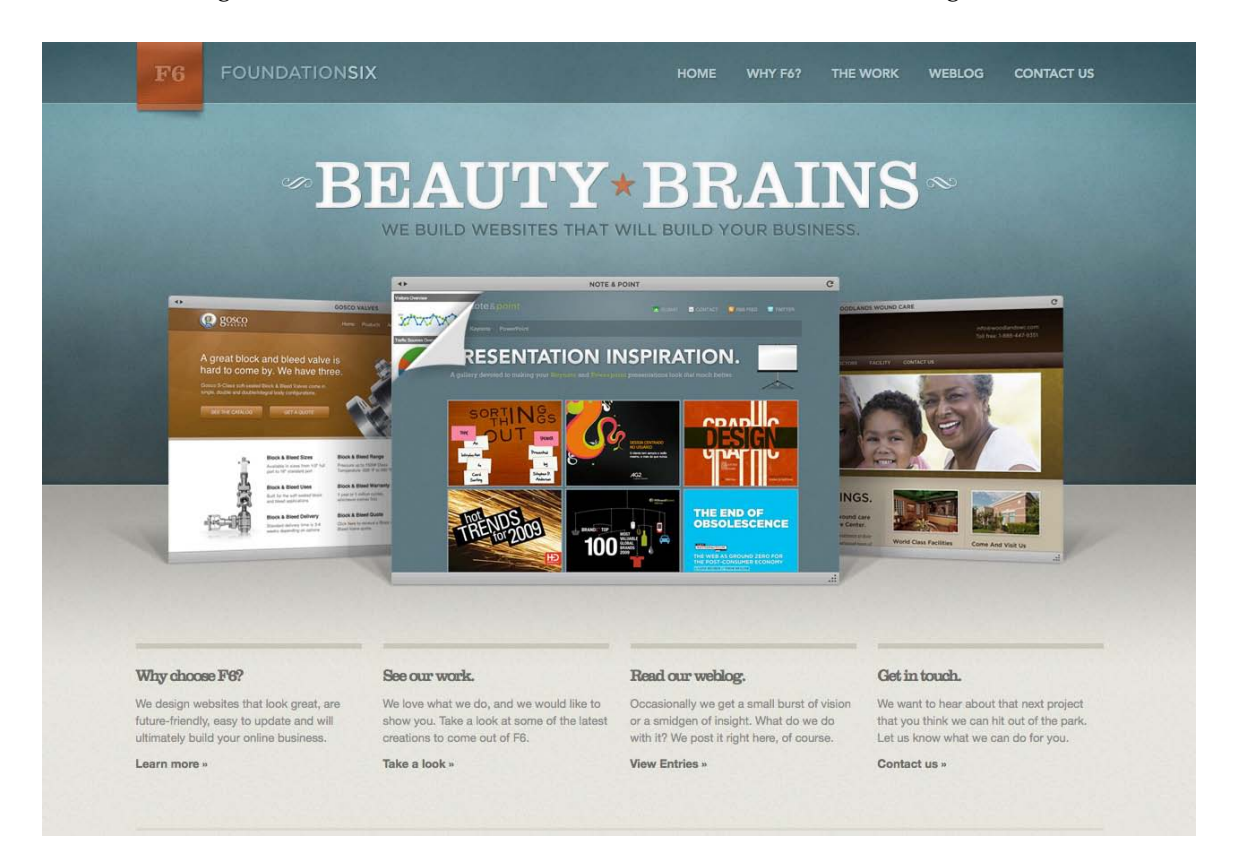

Figure 3.29. Sophisticated design and subtle texture in Foundation Six

There's no boring corporate blue or pictures of people in cubicles here, just a professional, sophisticated design with a complementary color scheme and loads of subtle texture. Check out the curl of the F6 banner, the radial gradient on the blue backdrop, and the double shadows produced by the portfolio screenshots. At the heart of this clean, tactile look is the subtle noise texture that's present on all three of the background blocks you see above. A noise or grain texture is simply a pattern of tiny dots. If you look around you, most surfaces have some sort of subtle texture to them. Adding a bit of translucent noise helps break up expanses of flat colors and pixel-perfect gradients to make digital surfaces look more analog.

<sup>12</sup> http://www.foundationsix.com/

Applying subtle noise textures on the Web is a fairly new trend, but because it's such a primitive building block, I think we will be seeing it in designs for years to come. Another site that layers this ubiquitous texture over an otherwise clean aesthetic is the New Adventures in Web Design conference<sup>13</sup> site, seen in Figure 3.30.

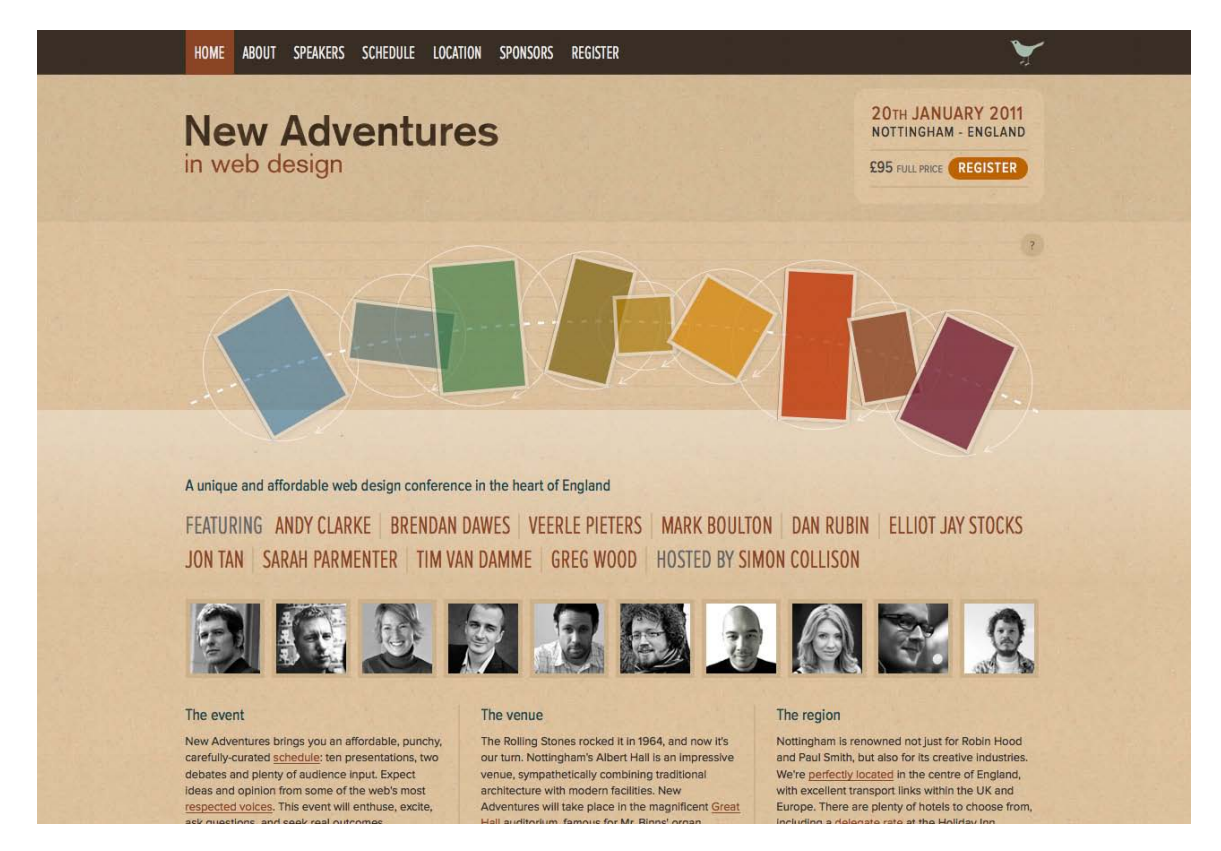

Figure 3.30. Ubiquitous texture in the New Adventures in Web Design Conference website

Earlier in the chapter, I explained that geometric shapes are the norm on the Web, but they have a very mechanical feel. The New Adventures Conference design by Simon Collison embraces this geometric, grid-based tradition. It has a very precise, almost scientific quality to it that would feel very cold and robotic without the added gradients, warm-colored background, and subtle grain texture. These additional textural elements add a touch of humanity and contrast that really makes the design pop.

<sup>13</sup> http://newadventuresconf.com/

### **Handcrafted Scrapbook**

Another interesting reaction to—or perhaps more a variant of—the wicked worn look has been a rise in handcrafted designs that look more like a page from a personal journal or scrapbook than a website. A cool example of this look is the site for London's social sports club Go Mammoth<sup>14</sup> in Figure 3.31.

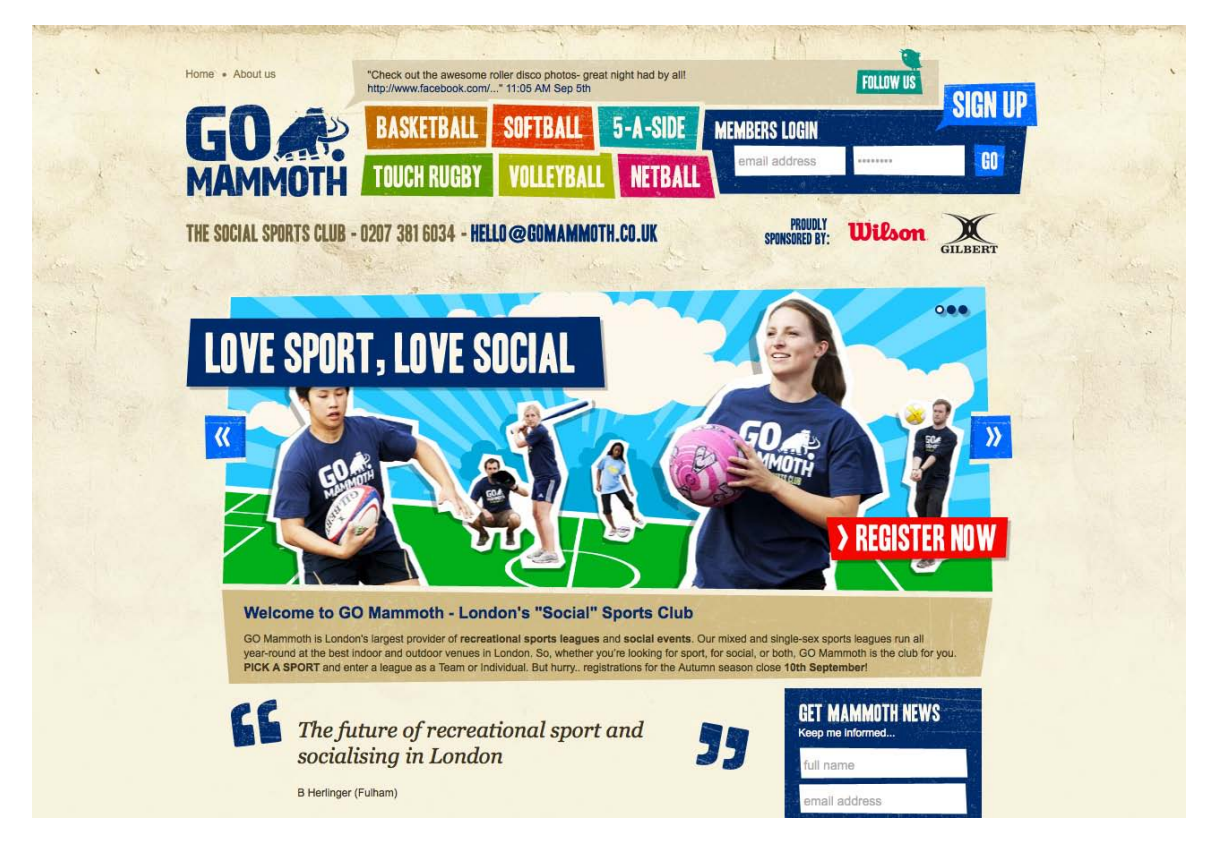

Figure 3.31. Intentional imperfection on the Go Mammoth site

This site certainly falls into the wicked worn style family, but there's a fixation here on making it feel handcrafted. Notice that most of the rectangular elements on the page have either been rotated or cut on diagonals. This intentional imperfection makes these blocks feel like they were cut out by hand with a pair of scissors. The same is true for each of the athletes in the main content area. They've all been carefully cropped from their background environments, and a jagged white border has been added around each image to make it feel like hastily made collage. It's a great look for a site that aims to make recreational team sports appear fun and casual.

<sup>14</sup> http://gomammoth.co.uk/

Another beautiful example of the handcrafted scrapbook style is the site for Marie Catrib's<sup>15</sup> restaurant in Figure 3.32. Rather than relying on happy-go-lucky scissor work to create a handcrafted aesthetic, Marie Catrib's uses a torn-paper texture, big images, and lots of hand-drawn text as decorative elements. The result is a free-spirited, playful look that highlights this gourmet restaurant's artistic personality.

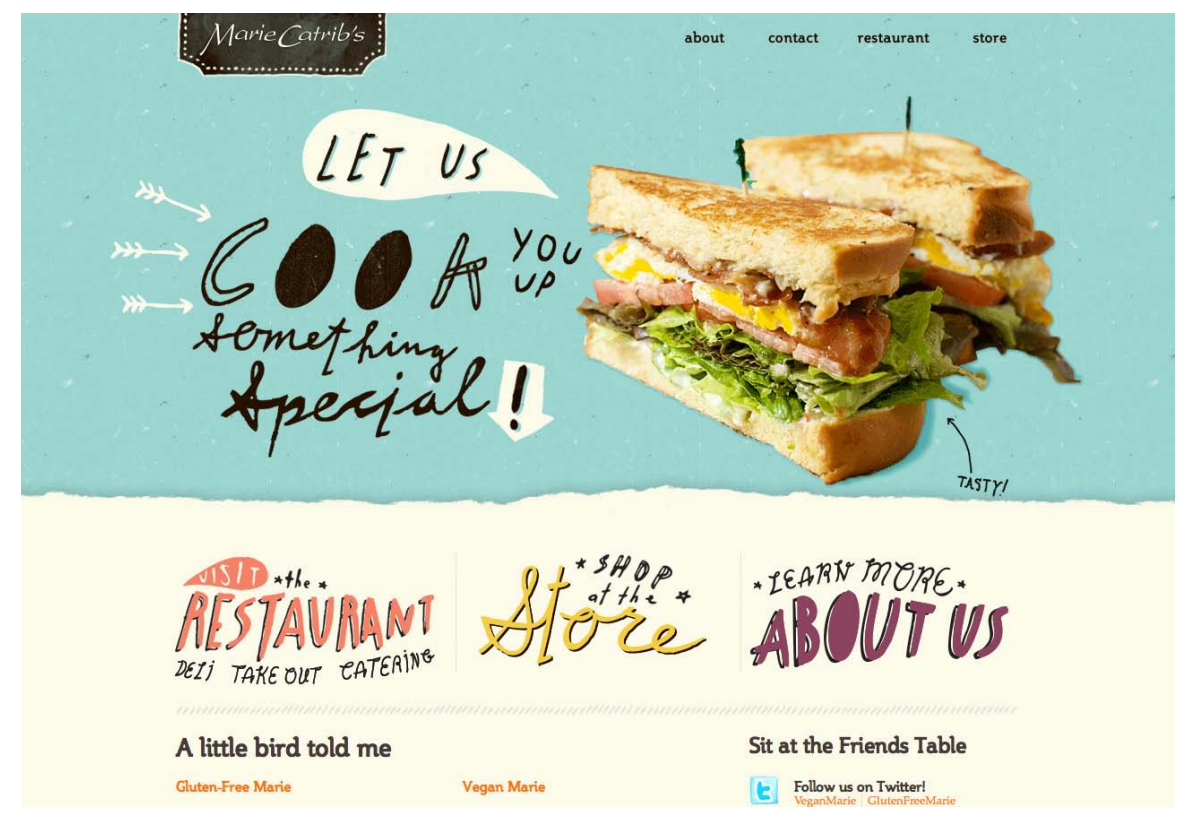

Figure 3.32. Marie Catrib's: playful but sophisticated

<sup>15</sup> http://www.mariecatribs.com/

### **Whimsical Cartoon Style**

Marie Catrib's site balances playful creativity with sophisticated craft, but what if you want more of the former than the latter? Using simplified illustrations, vivid colors, and a focus on imagery over content can help give your designs a childlike feel—what I like to call the whimsical cartoon style.

If you're designing for a target audience that consists of young children, the whimsical cartoon style is a great choice. An example of this is the site for Disney's Club Penguin,<sup>16</sup> seen in Figure 3.33. If the interactive elements and animation on this page don't grab a child's attention, the coloringbook-style illustrations and intense colors certainly will. Notice also the repeated use of rounded corners throughout the design, helping to tie the top navigation area into the rest of the site.

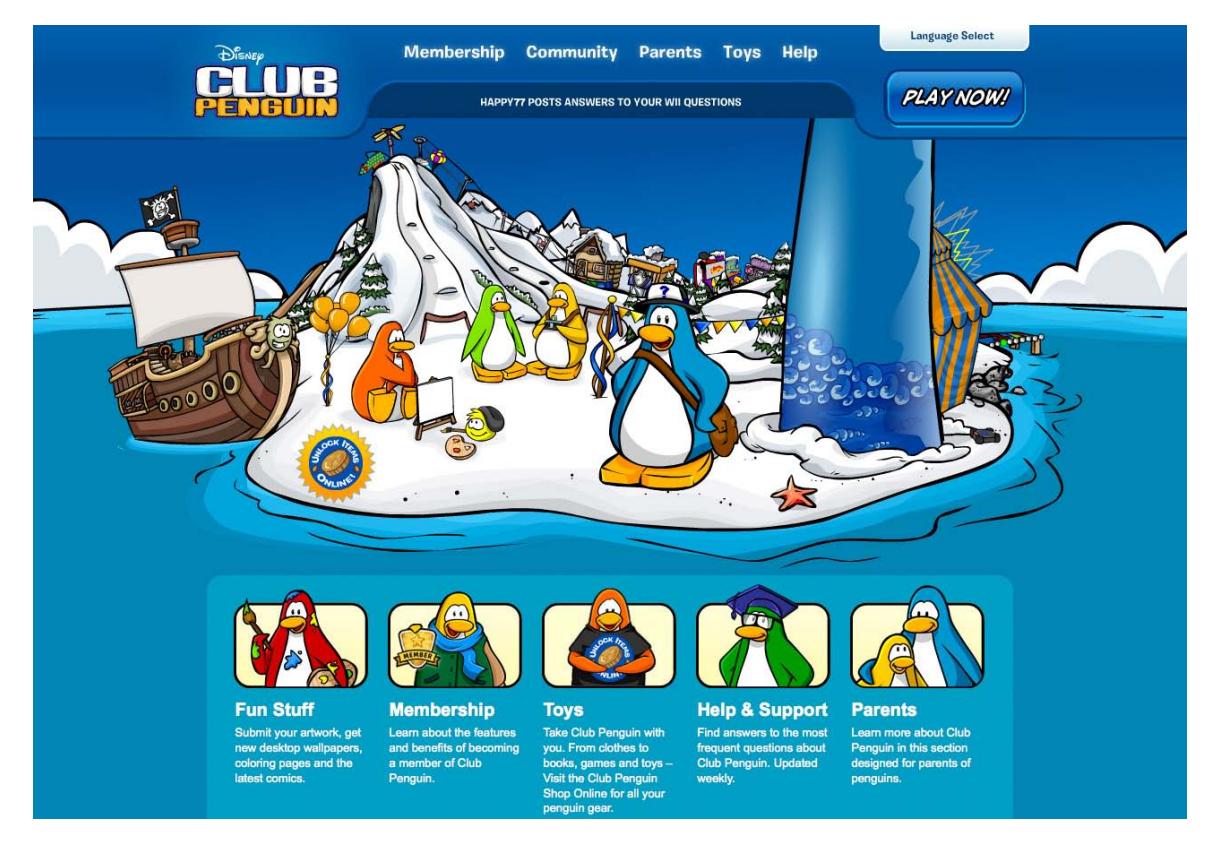

Figure 3.33. Playful creativity at Disney's Club Penguin

 $^{16}$ http://www.clubpenguin.com/

Another notable example of the whimsical cartoon style is the site for Pop Cap Games seen in Figure 3.34. Pop Cap's most popular title is its Plants vs. Zombies game series. It's capitalizing on this by populating the home page with characters from the game. Normally, cluttering a design with eye-catching graphics like this would be a huge distraction from the content. When your business is selling games, though, creating fun distractions is what you're all about. In this particular case, the plants and zombies staring each other down helps to move your focus back and forth over the page, with any luck encouraging you to actually read some of the content before going back to playing games.

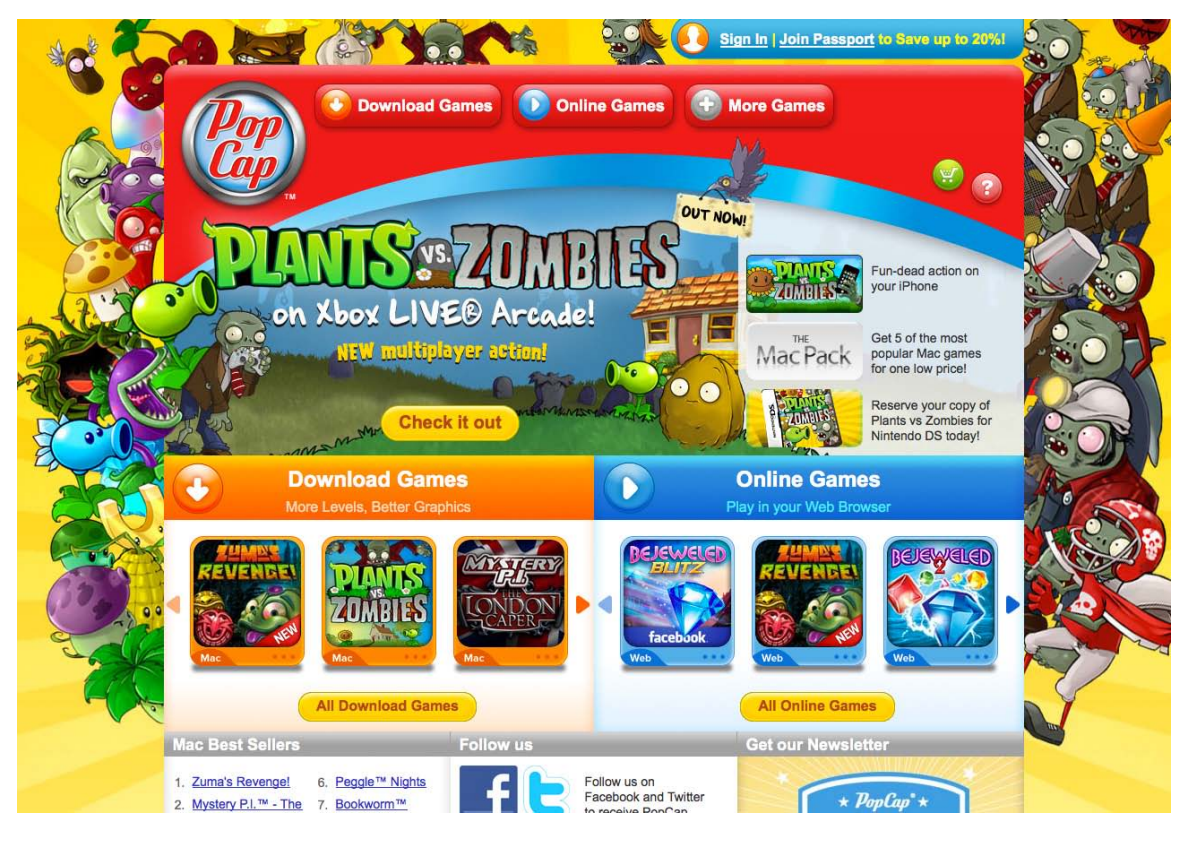

Figure 3.34. Pop Cap Games

### **Minimal Texture**

Now that I've spent the entire chapter explaining texture and convincing you to add it to your designs, I feel obligated to let you know that sometimes texture is just unnecessary. Just as you might eliminate color from a design to create a specific effect, discarding texture may just be the best way to establish your site's personality and character.

Take John Gruber's Daring Fireball<sup>17</sup> site in Figure 3.35, for instance. There are no gradients, no rounded corners, no subtle noise textures … not even any boxes.

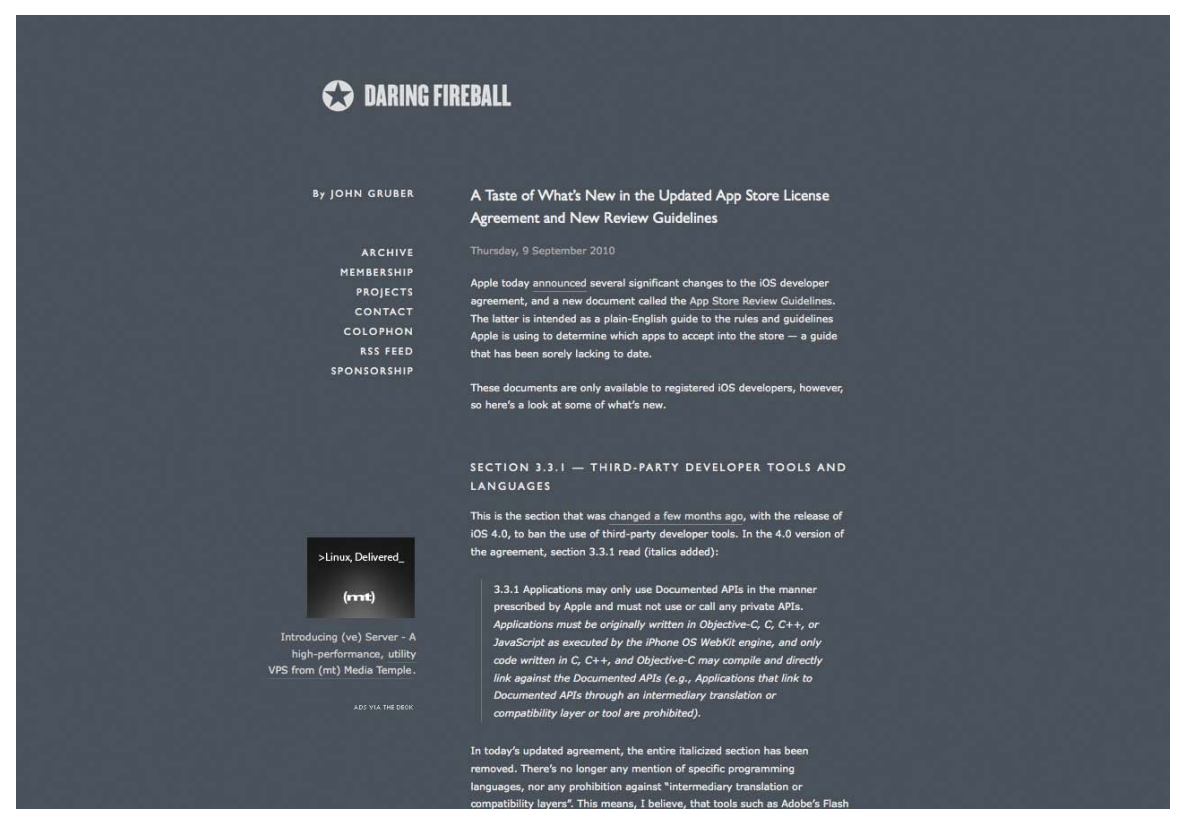

Figure 3.35. John Gruber's Daring Fireball

While some people might say Daring Fireball lacks interest, I'd argue that John has simply removed all unnecessary distractions. It's an extremely minimal, monochromatic layout that serves one purpose: delivering content. Since that content is primarily about technology and Apple news, it would've been perfectly acceptable for the site to have some techy textures or images in the posts. Instead, John wants you to focus on his writing. Eliminating texture and imagery from his design ensures that you'll do just that.

 $^{17}$ http://daringfireball.net/

Avoiding the use of texture in your design doesn't mean it has to be as stripped down as Daring Fireball. There are plenty of examples of textureless, minimal designs out there that provide more to look at than just plain text. The professional site of designer Mark Boulton<sup>18</sup> in Figure 3.36 is a beautiful example of minimal texture design.

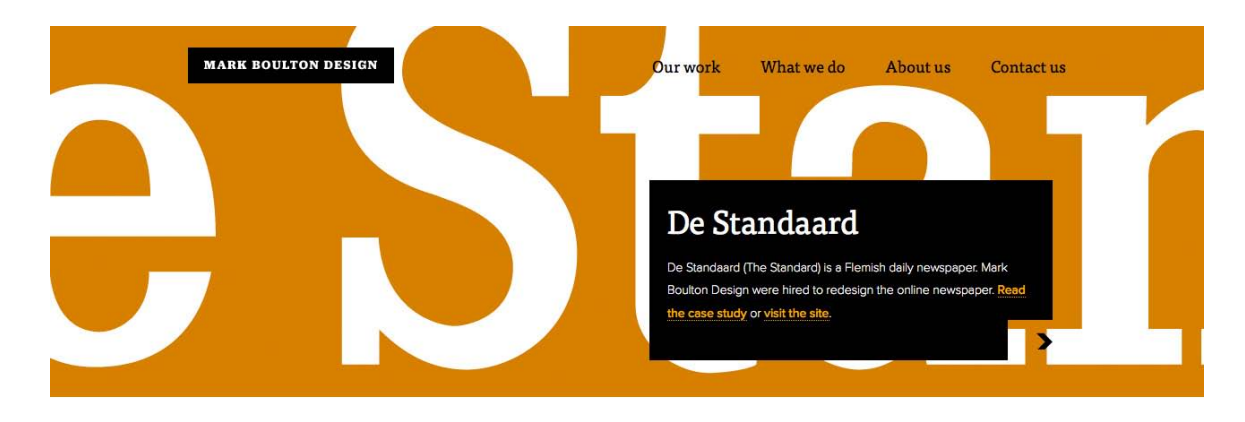

### From distinctive brands and stunning websites to easy-to-use user interfaces. We make smart, simple stuff; beautifully.

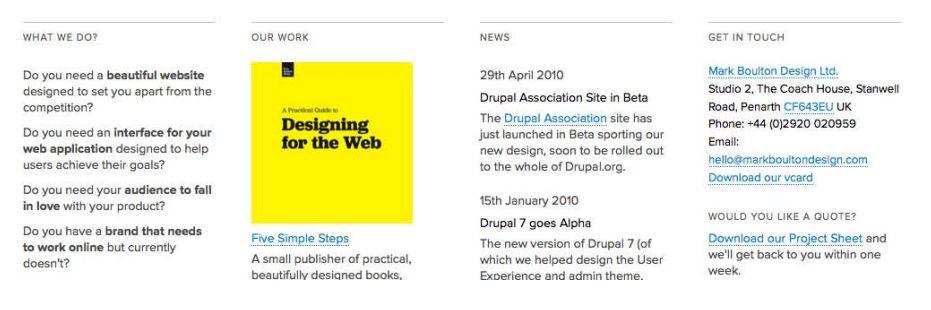

Figure 3.36. Minimalism in Mark Boulton Designs

The focal point of this site is the supersized header that introduces visitors to Mark's recent projects. Like the cover of a magazine, the logo, navigation, and content description are overlaid on top of the main imagery. The print design look is continued below this as the content is divided into tight, grid-based columns. It's an excellent look for one of the pioneers of grid-based design on the Web.

### **Starting Your Own Textural Trends**

As illustrated by the websites I've featured above, texture can have a big impact on how people perceive your design. Staying on top of current web design trends is essential to creating effective contemporary designs, but having a knowledge of past modes that occurred outside the ethereal history of the Internet will help you to establish your own style and original designs.

<sup>18</sup> http://www.markboultondesign.com/

Some of the most useful web design resources can be found in the art history section of your local bookstore or library. Becoming familiar with the architectural patterns of the High Renaissance, investigating the realism movement (and understanding how it influenced artists like Van Gogh and Cézanne to break all the rules on texture in paintings), and learning how modernism set the course for the design trends of today will help you do more than answer Jeopardy questions. A knowledge of graphic design history will expand your visual toolbox, giving you the creativity to develop a style that's all your own, and the artistic variety to suit any client's needs.

Ultimately, the image that your clients are trying to establish, and the communication goals they've set, should be the determining factors in how much and what types of texture you apply. And speaking of clients, it's about time for us to check back on how it's all going with the Southern Savers redesign.

## **Application: Clipping and Saving**

As the design process on the Southern Savers site moved along, Jenny was hosting more and more couponing workshops throughout the southeast of the US, and the popularity of her site continued to grow. Despite the worn-out WordPress template and lack of cohesive branding, Southern Savers was becoming a household name. During this time, Jenny was interviewed by several newspapers and local interest magazines, all of which were directing even more traffic back to her site. It was obvious that this project needed to keep moving forward.

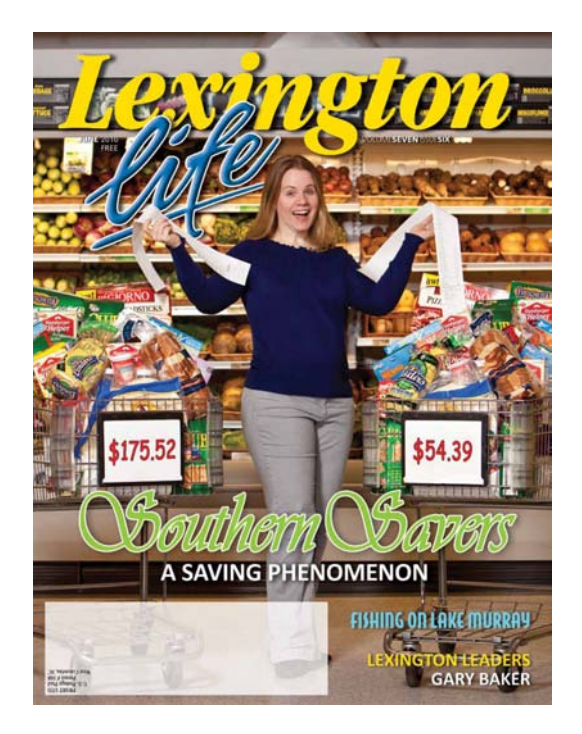

Figure 3.37. Local magazine coverage on Southern Savers

#### [www.it-ebooks.info](http://www.it-ebooks.info/)

By the end of Chapter 2, team Squared Eye was making great progress. It had wireframes approved, and had learned through the use of Andrew Ramos's mood boards what colors Jenny might like to see in the final design. Before the actual site design could begin, though, Andrew had to nail down the Southern Savers branding.

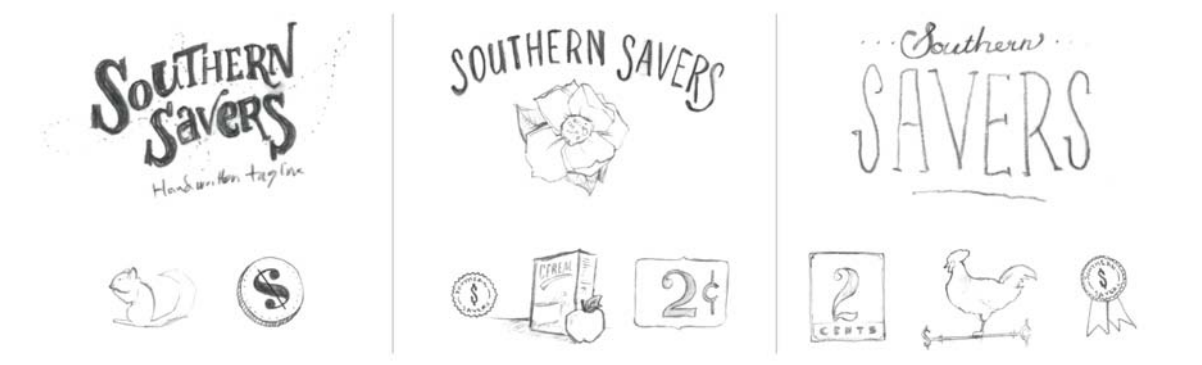

Figure 3.38. Three potential branding directions for Southern Savers

#### **Direction one: playful**

For this concept, Andrew wrote out the name in a custom typeface and paired it with a handwritten tag line. The winding dotted line behind the text gives it a fun, whimsical feel. While working on this idea, he came up with the idea of including a chipmunk, an animal that spends much of its time collecting and storing food before it's needed—a key principle of using coupons.

### **Direction two: general store**

In this design, the text style in the logo was made to look like a hand-painted sign. For the logo mark, Andrew included a magnolia blossom. Incorporating this familiar element from the old design would help to establish a personality that would build off the site's existing brand equity. The other grocery images would support the idea that, like an old general store, Southern Savers should be your one-stop shop for great deals.

#### **Direction three: classic southern living**

This concept combined a tasteful script font paired with a narrow slab serif (I'll explain those concepts in more detail in Chapter 4). The classically styled numbers, weather vane, and blue ribbon are meant to convey Southern Savers as a "traditional and reliable Southern establishment."

Jenny ended up liking bits and pieces of each of the three directions. She wasn't sold on the playful logo, but really liked the idea of incorporating a chipmunk in the site. She was excited about the idea of keeping a magnolia blossom in the design, but also liked the look of the slab serif typeface in the classic southern direction. The result was the graceful marriage of those concepts as seen in the final business card design in Figure 3.39. Notice the subtle wood texture behind the logo and the soft, hand-painted look of the magnolia blossom illustration. These textural branding decisions established a sense of depth and personality for the Southern Savers brand, and would play a key role in Matthew Smith's work on the website design.

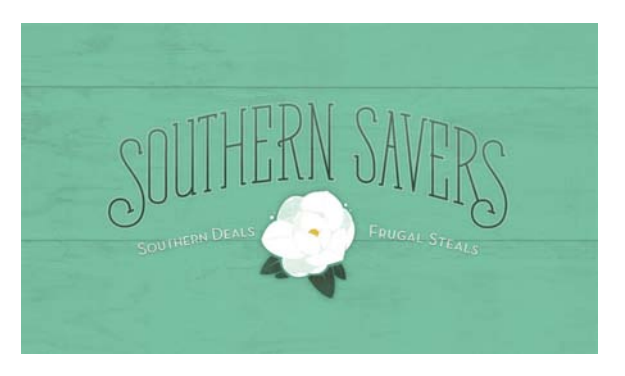

Figure 3.39. Southern Savers Business Card

You'll see how that turned out later. For now, it's time for us to move on to the next chapter of this design adventure: typography!

### [www.it-ebooks.info](http://www.it-ebooks.info/)

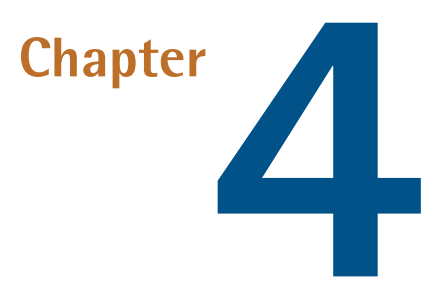

# **Typography**

Let's face it: the core purpose of all web design is communication. Whether we're talking about an online retail store, a web presence for a Fortune 500 company, or a profile for a social networking site, typography is a vital component. For most people, typography is simply about arranging a familiar set of shapes to make words, sentences, and paragraphs. Having the ability to set type with only a few strokes on a keyboard has allowed us to forget about the creative and artistic possibilities of this medium.

There are numerous obstacles to the effective customization of typography for the Web—and I'll address these in the coming pages—but the power of type should be motivation enough to push the proverbial envelope. Unconvinced? Pick up a magazine, turn on a television, or take a walk through a grocery store. You will undoubtedly see hundreds of creative and effective uses of type. It is the substance of branding, the key to unspoken communication, and an essential piece of the web design pie.

### **This Topic May Be Addictive!**

After studying typography for some time, you'll never look at a billboard, brochure, or book the same way again. You might start snapping pictures of ride signage at theme parks, rather than your kids. Pondering whether the entrées in a restaurant menu are set in Cantoria or Meyer Two may become more interesting than choosing between the entrées themselves. The study of typography is one that draws many people in ... and never lets them go! Consider yourself warned.

In order to unlock the potential of type, we must first understand it. Admittedly, this is no easy task. The minute details of letterforms and the spaces around them have been carefully calculated

over centuries of investigation and practice. In the early days of print, every letter of every typeface had to be carved into wood or cast from lead, inked, and then pressed into paper. This was a handcrafted profession requiring exacting attention to detail. Even though the practicality of this practice has long been surpassed by modern printing methods, many colleges and universities offer classes in letterpress, so that future graphic designers can both appreciate the benefits of working with type on a computer, and see the potential for typographic exploration.

My personal love of typography is twofold. As a designer, I enjoy working with type for the artistic aspects of it. I like the voice that different fonts provide, and the expressiveness of typographic collages like the one in Figure 4.1. After all, the root words that make up typography are *typos*, meaning impression or mark, and *grapheia*, meaning writing; typography literally means making impressions with writing. As a programmer, I also appreciate the puzzle-like problem-solving tasks that are involved in working with type. The choices of font and color are only the tip of the type iceberg. In fact, the majority of the decisions that need to be made in our work with type involve the space around the letterforms and text blocks, rather than the actual type itself. Nevertheless, choosing an appropriate typeface is a crucial step.

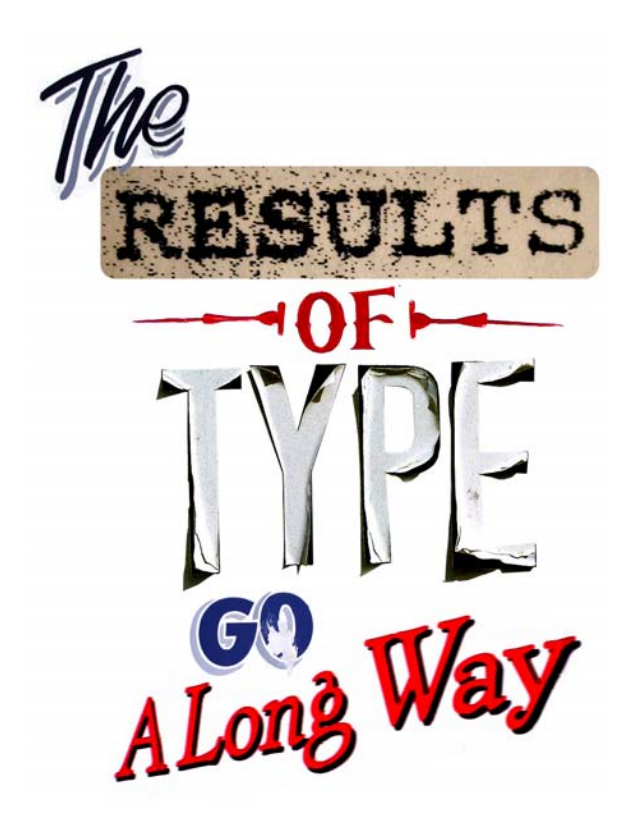

Figure 4.1. A collage of found typography

The history and implementation of type is a topic that could fill hundreds of books—and indeed, it has. In this chapter, though, I'll merely provide a brief introduction to the world of typography. First, I'll cover some of the issues with—and solutions for—taking type to the Web. Then, together

#### [www.it-ebooks.info](http://www.it-ebooks.info/)

we'll examine some basic typeface terminology, explore some usage guidelines, and investigate the characteristics of different fonts. From our discussion of legibility concerns, to the question of using dynamic headings online, I hope you'll find this chapter to be practical and inspirational. If you like what you see here, and would like to explore the rabbit hole a little deeper, here are a few web resources that I highly recommend:

- The Elements of Typographic Style Applied to the Web, at http://webtypography.net
- Typophile, at http://typophile.com/
- I Love Typography, at http://ilovetypography.com
- Typographica, at http://typographica.org
- The Font Feed, at http://fontfeed.com/

# **Taking Type to the Web**

When it comes to the Web and choosing fonts for text that will be displayed in a browser, it doesn't matter if you have five, or 5,000, fonts installed; you have to think in terms of the lowest common denominator.

The number of font families that are supported, by default, across both major operating systems is very small. This list of nine font families in Figure 4.2 is commonly known as **the safe list**.

> Arial **Arial Black Comic Sans MS** Courier New Georgia **Impact Times New Roman Trebuchet MS** Verdana

Figure 4.2. The nine "web safe" fonts that are installed by default on both Windows and Mac OS X

The downside to the safe list is that there's limited variety within each font category. If you need a standard sans-serif<sup>1</sup> font, you have to choose between Arial, Trebuchet MS, and Verdana. For someone who hasn't been exposed to many fonts, that may seem like a reasonable variety, but for those of us who know the nuances of other sans-serif fonts like Helvetica Neue, Futura, and Univers, using one of the safe fonts can be like using a screwdriver to drive in a nail.

Fortunately, the font-family property of CSS allows you to choose multiple fonts in order of preference. This is referred to as a **font stack**. If the first font is unavailable, the second font will be used; if the second font is absent, the third font will be used, and so on. Let's say that you want your section headlines to have a serif font. You think the best font for the job is Calisto MT, so you specify that first—for the few people that have it installed. Your second choice is your first backup plan, and for this you choose Georgia. If users don't have Calisto MT installed, they'll see Georgia. Even though Georgia is on the safe list, some people may not have it installed. Times New Roman is a close equivalent, so you decide that you might as well add it as your next alternative. To finish off the preferential list, to cater to users who don't have any of those fonts installed, you add what the W3C calls a **generic font family**. The generic font families are serif, sans-serif, cursive (similar to script or hand lettering), fantasy (or novelty), and monospace. All your font choices so far have been from the serif family, so that's the generic family you specify. In summary, your font stack would look like this:

font-family: 'Calisto MT', Georgia, 'Times New Roman', serif;

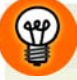

### **Fonts with Spaces**

Remember that any font family names that include spaces must be quoted, either using single (') or double (") quotes.

The key to creating an effective font stack is knowing which fonts are most similar and, more importantly, which ones are installed by default in each operating system. For a handle on the first part, I recommend reading Nathan Ford's 2008 article, "Building Better Font Stacks."<sup>2</sup> A great resource for checking on the prevalence of specific fonts in various operating systems is Code Style's interactive Font Stack Builder.<sup>3</sup>

 $1$  If you're unclear as to what this means, jump ahead to the section called "Typeface Distinctions" for an in-depth look at the different categories of fonts.

<sup>2</sup> http://unitinteractive.com/blog/2008/06/26/better-css-font-stacks/

<sup>3</sup> http://www.codestyle.org/servlets/FontStack

# **Text Image Replacement**

Now, all this preferential font specification is okay, but what if you really want your visitors to see some text in a specific typeface? In that case, the obvious solution is to rely on images to display the text in question. This was the approach Adam Akers used in the design of his site, Attack from Planet B,<sup>4</sup> shown in Figure 4.3. The text in the header, the main navigation items, and the category links you see in the right column are all presented as images. This approach not only gave Adam power over the typeface display, but also allowed him to rotate, skew, distort, and add texture to the B Movies fonts he chose. Frighteningly, though, his body copy is set in Comic Sans. I can't help but read that bit about Piranha without hearing it in the voice of Alvin and the Chipmunks. In fact, it's kinda creepin' me out. I guess that's the point.

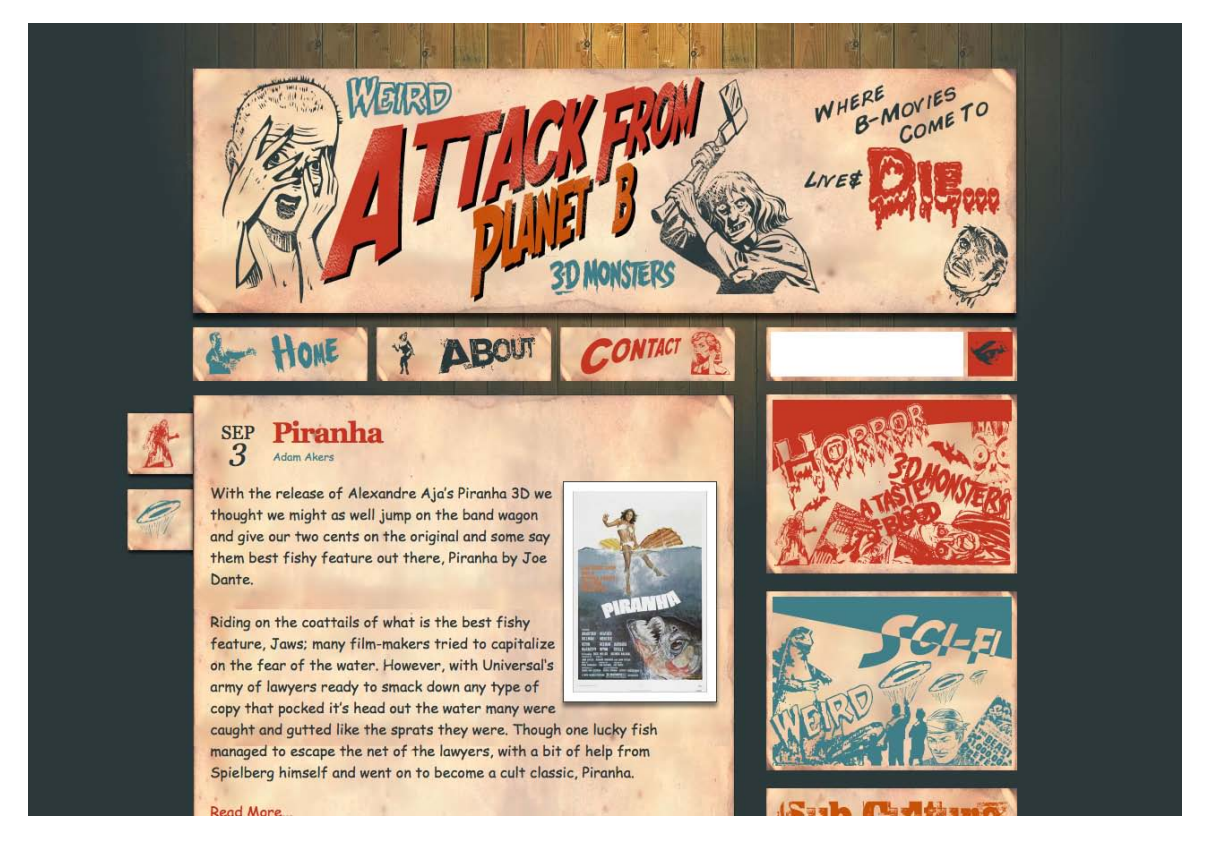

Figure 4.3. Plenty of hokey typography served up via image replacement at Attack from Planet B

One important point to note about image replacement is that it does *not* mean plopping an <img> tag with your text straight into your HTML. Using an image tag to display text is neither accessible nor search engine friendly—because visitors who're unable to see the image will be left in the dark. This includes search engine spiders, of course.

<sup>4</sup> http://www.attackfromplanetb.com/

Instead, you'll want to mark up your text as just that—text. Take the sidebar from Attack from Planet B, for instance. If I wanted to add a new category—let's say "Killer Clowns" above the "Horror" link there—I would mark it up as a simple link: an HTML a element.

To replace that with an image, I'd then use CSS to set the width and height of the link to the size of my image, and set the display property to block, since links are inline by default. Then, I typically use what's known as the **Phark Method** of image replacement. This involves setting my image as the background of the element, and then adding a negative text-indent value high enough to move my text content out of the block (and off the screen!). The CSS would look like this:

```
.clowns {
   display:block;
   width:300px;
   height:150px;
   background:url(/images/clowns.png);
   text-indent:-9999px;
}
```
### **What's up with Phark and dotted outlines?**

As you click on or tab to a link in an HTML document, you activate its : focus state. By default, Firefox adds a dotted border around focused links using the outline property, so that users navigating a site by keyboard can see what link they're currently on. That outline usually includes your negative indented text, so users will see a dotted outline that extends all the way to the edge of the page. There are two options for fixing this. You can add overflow:hidden to the link to contain the outline, or remove it entirely by adding outline:0. If you do this, be sure to define a :focus style for users that might be navigating by keyboard.

Displaying text in images works well for static text that changes infrequently, but what if you want to use a specific font for text that changes periodically, like the headline of a news article? Constantly creating and uploading new text graphics would be a tedious task, even for a designer who's a pro at using image-editing software. If you're setting up a blog for a client who has no idea how to use Photoshop or write HTML, you might as well forget about this option. So, what can you do in this case?

# **Web Fonts with @font-face**

Jason Cranford Teague, the author of *Fluid Web Typography*,<sup>5</sup> recently asked in a presentation, "What do these three things have in common: flying cars, trips to Jupiter, and downloadable web fonts?" The answer is that we were supposed to have them all by the year 2010. What Teague was talking about was the ability to display text on a website using fonts not installed on the visitor's

<sup>5</sup> Berkeley: New Riders, 2009

computer. A mechanism for doing just that has been a part of CSS since 1998. It's called @fontface, and it works like this:

```
@font-face {
   font-family: "League Gothic";
  src: url("/type/league gothic.otf") format("opentype");
}
h1 \{ font-family:"League Gothic", Arial, sans-serif;
}
```
If you're familiar with CSS, the syntax of @font-face is brilliantly self-explanatory. We're simply defining a URL where the font family League Gothic can be found. Once that's established, you list it in your font stack the same way you would any other font. So why haven't we been using this all along? The two main roadblocks have been resistance from font foundries, and inconsistencies in supported font formats.

The resistance from the foundries is understandable. They make their money through licensing the use of their fonts, so want to deter people from downloading, copying, and using them for free. The file format part of the story is a little messier. Some browsers support the TTF and OTF formats, iOS devices (such as the iPhone and iPad) require SVG, Internet Explorer only uses Microsoft's proprietary EOT format, and to cap it all off there's an up-and-coming open source format (WOFF) that's supported by the very latest versions of most browsers. Over the last few years, though, the technical issues with embedding fonts have been overcome. This led to a huge explosion in commercial-use free fonts, which, in turn, forced the foundries to reconsider their position on licensing fonts for embedding.

Unfortunately, though, it looks like we'll have to wait a while for flying cars and trips to Jupiter.

### **Self-hosted Web Fonts**

Because of the difference in required formats, you can't just toss a TTF file into a folder on your site and link to it as I suggested in the simplified @font-face code above. What's more, doing so would most likely violate your End User Licensing Agreement (EULA) with the font's foundry. If you want to host your own fonts, they'll have to be licensed for web embedding, you'll need several different font formats, and you'll need the latest code for embedding all those formats. That's where Font Squirrel, $^6$  seen in Figure 4.4, comes to the rescue. On this very useful site, you'll find hundreds of excellent free fonts, downloadable kits for embedding those fonts into your sites, and a generator that can convert your own font files into all the required formats. If you're unable to find what you're looking for in Font Squirrel's collection of free fonts, visit their sister site, Fontspring<sup>7</sup>. Here

<sup>6</sup> http://www.fontsquirrel.com/

<sup>7</sup> http://www.fontspring.com/
you can purchase commercial fonts from actual font foundries who allow @font-face embedding, many of which offer an unlimited domains license for a small surcharge.

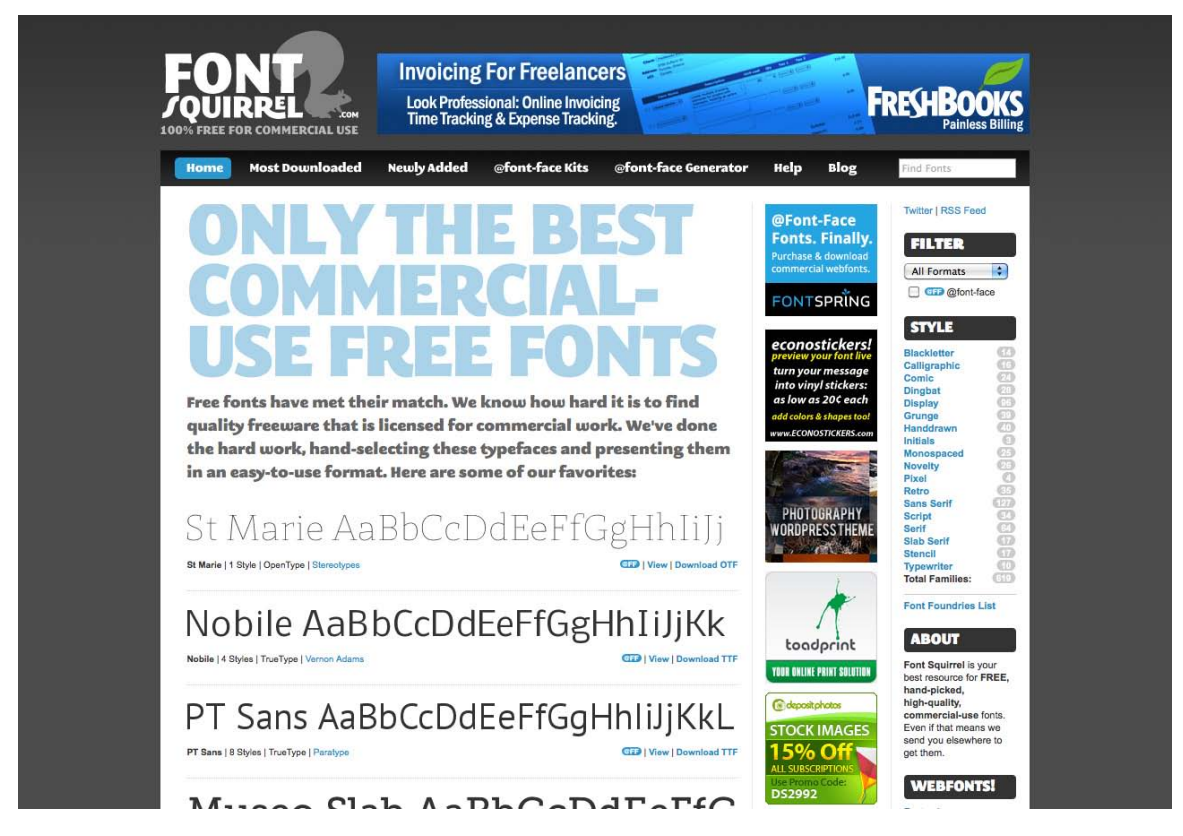

Figure 4.4. A selection of the vast array of free fonts available at Font Squirrel

### **Web Font Services**

If you'd rather not bother with all the font files and ever-evolving code for embedding them, there are several services that host the fonts and keep up with the embedding nuances for you. With each of these services, you simple pick a font, grab a snippet of code to drop into your site, and voilà! Your type is displayed in that font.

### **Typekit, at http://typekit.com**

This is the original and most popular hosted font solution, developed by industry thought leaders including Jeffrey Veen and Jason Santa Maria. Because Typekit has a huge library and a number of type foundries on board, it's been referred to as the iTunes of fonts. They offer a free trial library for a single site; otherwise, their pricing is based on a yearly subscription that varies based on page views per month.

### **Fontdeck, at http://fontdeck.com**

Like Typekit, Fontdeck is a subscription-based service developed by industry leaders. The difference is that this service developed by Clearleft and OmniTI allows you to pay for only the fonts you're using, rather than the entire collection.

#### **WebINK, at http://www.extensis.com/en/WebINK/**

Extensis is the developer of one of the most popular font management applications available. WebINK is its entry into the hosted web font market. It has the backing of a large number of font foundries, but the subscriptions are monthly instead of yearly.

#### **Google Font Directory, at http://code.google.com/webfonts**

With some help from Typekit, Google recently released its own font-hosting solution. Currently the selection is far more limited than Fontdeck or Typekit, but because it only hosts creative commons licensed fonts, it's completely free.

There are a number of other web font services out there, with more popping up every week. Several font foundries have even joined in on the action, offering hosted versions of their own fonts. Because support for @font-face is so new, it's hard to know which ones will shine and which ones will fizzle out; regardless, downloadable web fonts are here to stay. A great place to find the latest info about @font-face and web fonts is the webfonts.info<sup>8</sup> wiki.

### **sIFR and Cufón**

Before @font-face became a reality, developers tried all sorts of clever magic tricks to dynamically render text in their preferred fonts. Two of the most successful and prominently used solutions are sIFR and Cufón. Both will soon be made obsolete by downloadable web fonts, but are still widely used today and worthy of mention.

sIFR (pronounced "siffer") is an acronym for Scalable Inman Flash Replacement. The basic premise behind sIFR is that Flash movies have the ability to embed fonts and display them in all their antialiased beauty. Because a vast majority of web users have Flash installed, sIFR uses JavaScript to replace a text block (such as an <h1> tag) with a blank Flash movie. Then, it displays the contents of the text block using Flash. The downside to this fiendishly clever technique is that it requires both JavaScript and Flash.

Cufón is an alternative to sIFR. First, it transforms fonts into SVG files; then it uses a JavaScript rendering engine to draw the letters using the canvas element. It sounds complicated, but it's actually far easier to set up than sIFR, and the fact that there's no reliance on Flash is a big plus.

Regardless of what technology we use to display a typeface, it's crucially important to have an understanding of fonts that goes beyond choosing one that simply looks pretty. But to do that, you must first know the individual glyphs—or symbols—that make up those fonts.

<sup>8</sup> http://webfonts.info/

# **Anatomy of a Letterform**

Some of the design classes I took in college delved fairly deeply into the anatomy and terminology of type. Many people can already identify serifs, ascenders, and descenders, but for one class, we had about 100 terms to memorize. While I'll be nicer here, it's important that you know some basic terminology before we continue learning about type. Sure, I could just talk about type using informal words like squiggles, slants, and thingies to describe letterforms, but that could grow confusing rather quickly.

Figure 4.5 represents an example of each component of a typeface. We'll go over them in turn below.

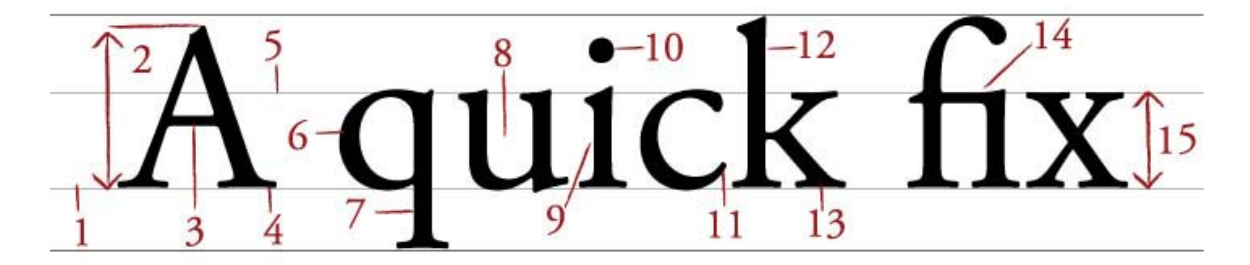

Figure 4.5. The terminology of type

### **1. Baseline**

The **baseline** is the imaginary horizontal line on which most characters sit. The only character that hangs below the baseline in Figure 4.5 is the lowercase "q."

### **2. Cap height**

The **cap height** or **capline** is another imaginary line. This one marks the height of all capital letters in a typeface. Notice that the cap height is below the maximum height of the typeface.

### **3. Crossbar**

A stroke that connects two lines in the capital letterforms of "A" and "H" is called a **crossbar**. A horizontal stroke that does not connect two lines, like the one in the lower case "f" or "t," is known as a **cross stroke**.

### **4. Serif**

**Serif** is the name given to the finishing strokes at the bottoms and tops of certain typefaces. I'll talk more about serifs when we cover typeface distinctions.

### **5. Mean line**

Another imaginary horizontal line that marks the top edge of the lowercase letters is the **mean line** (or **midline**). Contrary to what you might imply from its name, the mean line isn't always exactly centered between the baseline and the cap height.

### **6. Bowl**

The **bowl** of a letter is the rounded curve that encloses negative space in a letterform. Examples of bowls can be seen in the letters "D," "o," and "g."

#### **7. Descender**

The lower portion of a lowercase letter (such as "g," "j," "p," "q," and "y") that extends below the baseline of a typeface is known as the **descender**. The only other characters that typically extend below the baseline are the old-style numerals in some typefaces. These types of numerals, examples of which from the Georgia typeface can be seen in Figure 4.6, were thought to blend better with lowercase roman numerals, and they look particularly good when used within a body of text.

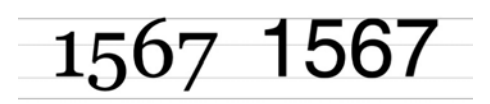

Figure 4.6. Old-style numerals in the Georgia font on the left, and standard numerals in Helvetica on the right

#### **8. Counter**

The negative space within a letter is called the **counter**. In some letters, like "A," "o," and "P," the counter is fully enclosed. The non-closed negative spaces in letters like "G," "u," and "c" are also known as counters.

### **9. Stem**

A stem is the main vertical or diagonal stroke in a letterform. These include the vertical portions of the letters "I" and "H," as well as all the strokes in the letter "W."

#### **10. Tittle**

This is probably my favorite typeface term. **Tittle** is the name given to the dot above the lowercase "j" and "i."

### **11. Terminal**

The end of a stem or stroke that has no serif is known as a **terminal**. Even the ends of some serif typefaces have terminals, as you can see in the letter "c" in Figure 4.5.

### **12. Ascender**

Some lowercase letters have an **ascender**, which is an extension that rises above the mean line. Those letters are "b," "d," "f," "h," "k," "l," and "t."

#### **13. Leg**

The lower angled strokes seen in the letters "K," "R," and "Q" are known as legs. These are also sometimes referred to as tails.

### **14. Ligature**

You may have noticed in Figure 4.5 that the "f" and "i" of the word "fix" are combined into one character. This joining of characters is known as a **ligature**. Ligatures are most often seen in serif faces, and exist to give the spacing between certain characters a greater aesthetic balance, as Figure 4.7 illustrates.

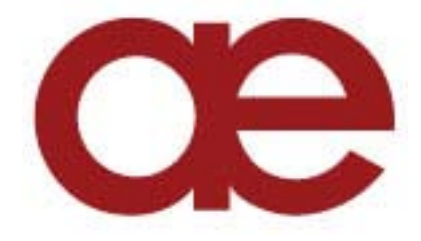

Figure 4.7. Example of an "ae" ligature in the font Insignia

### **15. x-height**

Simply put, **x-height** is the vertical space occupied by the lowercase "x" in a given typeface. More accurately, it's the distance between the baseline and mean line that defines the body of lowercase letterforms—excluding ascenders and descenders. X-height is a key factor in typeface identification, and typefaces with larger x-heights are generally regarded as being more readable.

Although it's impractical, you can actually use x-height as a relative unit of measurement in CSS (ex).

# **Text Spacing**

Now that you know how to describe the parts of a letterform, the next step is to be able to define and adjust the space between letters. I mentioned before that many typographic decisions are based on spacing. This is has always been true with printed type, and became applicable to web type with the advent of CSS. Regardless of whether we're talking about using type for print or for the Web, there are two directions in which we can control spacing: horizontally and vertically.

# **Horizontal Spacing**

Kerning and tracking are two terms you'll often hear in conversations about horizontal letter spacing. **Kerning** is the process of adjusting the space between individual letters. Often when you're working with type, you'll notice pairs of letters that appear too close together, or too far apart. Most fonts have a set of rules that determine the spacing between specific characters. The kerning between the letters "Wa," for instance, should be—and is—much tighter than the kerning between "WV." Most of the time, the rules for the font are sufficient to make the text readable. Otherwise, you can adjust the individual letter pairs within your image creation software of choice. Figure 4.8 shows examples of text with no kerning applied, automatic kerning, and manually adjusted kerning.

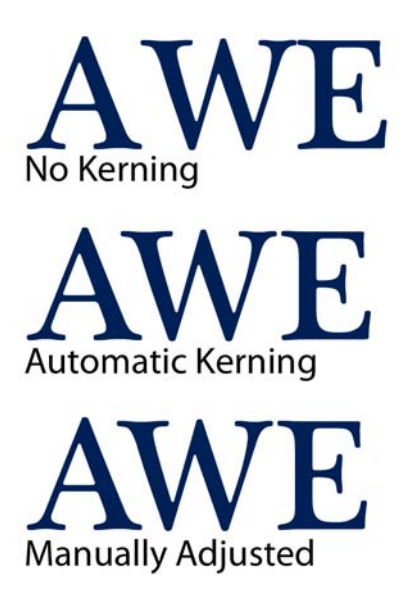

Figure 4.8. AWE-inspiring kerning examples

For the text in a web page, it's impossible to make letter-by-letter kerning adjustments. What you *can* do is adjust the letter-spacing CSS property, which is known in the print world as adjusting the fonts' **tracking**. Like kerning, tracking adjusts the horizontal spacing between letterforms, but applies to the space between each letter. If you want your text to have a more open, airy feel, try adding a bit of letter spacing as I've done in Figure 4.9.

### **Default Letter Spacing (Tracking)**

Lorem ipsum dolor sit amet, consectetur adipiscing elit. Maecenas metus diam, eleifend eget sollicitudin ac, rhoncus eu elit. Donec condimentum justo a enim facilisis ac pharetra elit vestibulum. Nunc blandit nibh nec liqula porta condimentum. Duis eros sapien, venenatis non eleifend vitae, tincidunt blandit diam. Pellentesque sit amet mi felis, vel fermentum est. Curabitur pharetra odio in diam varius porta.

### .01em Letter Spacing (Tracking)

Lorem ipsum dolor sit amet, consectetur adipiscing elit. Maecenas metus diam, eleifend eget sollicitudin ac, rhoncus eu elit. Donec condimentum justo a enim facilisis ac pharetra elit vestibulum. Nunc blandit nibh nec ligula porta condimentum. Duis eros sapien, venenatis non eleifend vitae, tincidunt blandit diam. Pellentesque sit amet mi felis, vel fermentum est. Curabitur pharetra odio in diam varius porta.

Figure 4.9. Letter spacing example

Another horizontal spacing option in CSS is provided by the word-spacing property. This property can take a positive or negative length, or the keyword normal. As you might expect, it affects the amount of whitespace between words.

### **Vertical Spacing**

In print design language, the vertical space between lines of text is known as **leading**. This term comes from the early days of letterpress when blank strips of lead were used to separate lines of metal type. When there were no added spacers, the lines were said to be set "solid." Text with added vertical space is much easier to read. As you can see in the first paragraph in Figure 4.10, the default spacing between lines of text is too small. Ideally, you want the line height on your body copy to be about one-and-a-half times the size of your text; so if you have 12px text, 18px is a good readable line height. In the second paragraph we've adjusted the CSS line-height property to 1.5em. An em is a CSS unit that measures the size of a font, from the top of a font's cap height to the bottom of its lowest descender. Originally, the em was equal to the width of the capital letter M, which is where its name came from.

### **Default Line Height (Leading)**

Lorem ipsum dolor sit amet, consectetur adipiscing elit. Maecenas metus diam, eleifend eget sollicitudin ac, rhoncus eu elit. Donec condimentum justo a enim facilisis ac pharetra elit vestibulum. Nunc blandit nibh nec liqula porta condimentum. Duis eros sapien, venenatis non eleifend vitae, tincidunt blandit diam. Pellentesque sit amet mi felis, vel fermentum est. Curabitur pharetra odio in diam varius porta.

### **1.5em Line Height (Leading)**

Lorem ipsum dolor sit amet, consectetur adipiscing elit. Maecenas metus diam, eleifend eget sollicitudin ac, rhoncus eu elit. Donec condimentum justo a enim facilisis ac pharetra elit vestibulum. Nunc blandit nibh nec ligula porta condimentum. Duis eros sapien, venenatis non eleifend vitae, tincidunt blandit diam. Pellentesque sit amet mi felis, vel fermentum est. Curabitur pharetra odio in diam varius porta.

Figure 4.10. Leading example

# **Text Alignment**

Have you ever noticed that the text you see in books and magazines is often aligned along both the left- and right-hand sides of the page or column? This type of text alignment is known is **justification**. When text is justified, the letter and word spacing is automatically adjusted so that each full line of text has a word or letter that lines up against the left and right edges of the text area. Many print designers will use justified text for any text block that's over two lines long and is wide enough. You can take this same text treatment to the Web with CSS by setting the text-alignment property to justify. Before you go and justify the whole Internet, though, let me give you two warnings about justified text:

#### **A river runs through it**

Occasionally, a gap created by wider spacing in one justified row will line up with a gap in the next row, and the next, and the next … and you end up with a canyon or **river** in your type, as shown in Figure 4.11. This can be distracting for the reader. Print designers can makes adjustments to fix this sort of problem, but on the Web, it's difficult to predict and impossible to fix.

#### **What? Are? You? Saying?**

The river problem is even more pronounced with narrow columns. Words will often be isolated against the left and right margin, or stretched over the entire width of the column. Most word processing programs fix this problem by hyphenating words where necessary. Browsers are unable to do this kind of auto-hyphenation, so web designers should avoid using justified text in narrow spaces.

Lorem ipsum dolor sit amet, consectetuer adipiscing elit, sed diam nonummy nibh euimoda tindant laoreet dolore magana alieuam volutpat. Ut wisi enim ad minim veniam, quis nos exerci tation ullamcorper suscipit lobortista aliquip ex/ea commodo consequat. Duisaut vel eum *iriure* dolor in hendrerit vulputate velit esse.

Justified text and narrow columns. particularly narrow columns with longer words do not play well together either.

Figure 4.11. Justification problems: can you spot the three other rivers present in this lorem ipsum text?

If you don't want to change the text-alignment of your text to justify, your other options are left, right, or center. When text is centered or aligned along the left or right edge of the page or column, the spacing between the characters and words remains constant. The river problem can occur with any text block, but it's much less likely to cause legibility issues in text that's centered or justified on one side only.

If you want to see how some HTML text will look in the browser with different leading, tracking, and alignment settings applied, two great tools to check out are Marko Dugonjic's Typetester<sup>9</sup> and Panduka Senaka's Typechart.<sup>10</sup> Both of these web applications allow you to try out a variety of typographic configurations for HTML text, and then grab the CSS needed to create the effect.

<sup>9</sup> http://www.typetester.org/

<sup>10</sup> http://www.typechart.com/

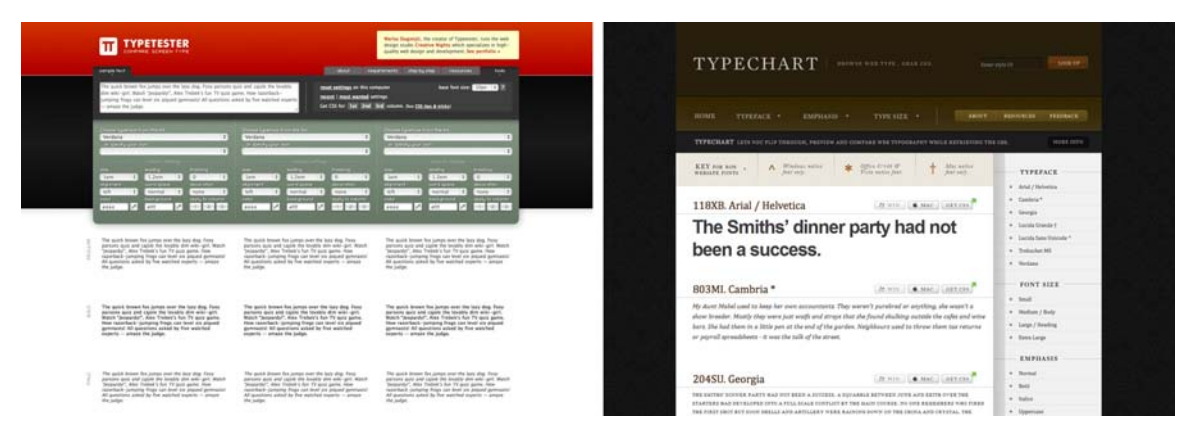

Figure 4.12. Typetester (left) and Typechart (right) allow you to quickly test-drive HTML type configurations

# **Typeface Distinctions**

Everybody knows what a font is. It's a set of letters that appear in a certain style; they come preinstalled on your computer, and you change it when you want your text to look different. The average Windows PC has just over 40 fonts installed by default, while the average Mac user has access to around 100 fonts. Many of these fonts are grouped together into font families, with each font within the family representing a different variation of the core font. Most font families include the regular font face, along with italic, bold, and bold italic variants. Some fonts have no variations at all; some may only have bold or italic, and some commercially available font families have hundreds of variants.

Just as all the members of some families have big ears or abnormally long pinkie toes, every font family has its own unique, identifiable characteristics. Take a look at all the variation that exists between fonts for the letter "g" in Figure 4.13.

These characteristics are what help us to categorize fonts and font families. The majority of font families can be classified as either serif or sans-serif. Of the 14 different fonts represented in Figure 4.13, seven could be classified as serif and seven as sans-serif. Can you distinguish between them? Beyond this distinction, there are many other ways in which we can classify and group fonts. I prefer to group fonts into six simple categories: serif, sans-serif, handwritten, monospace, novelty, and dingbats. Let's look at each of them now.

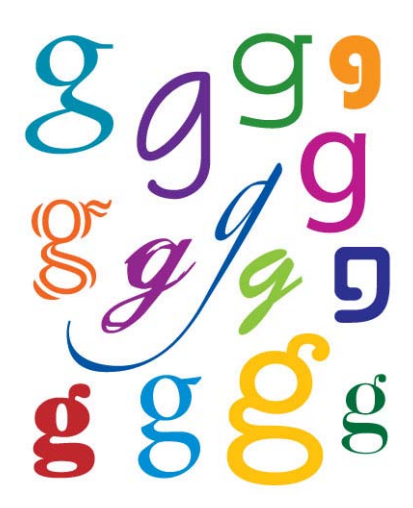

Figure 4.13. Fourteen Gs

# **Serif Fonts**

Historians believe that the serif has its origin in Roman stone carving. There is much debate over the original purpose of these ornamental strokes, but in more recent history, they've been proven to increase legibility in large blocks of text by providing a horizontal line of reference. When designers try to choose a serif font, Times New Roman is often the first one that comes to mind. However, there's a great variety of serif fonts from which to choose. To help us with that decision, it's a good idea to first decide what type of *voice* we want our text to have.

Take a look at the Garamond text in Figure 4.14. Garamond is an **old-style serif** font. Old-style serif fonts are adapted from the brushstrokes of Italian scribes and can be recognized both by the smooth transitions between thick and thin strokes, and by their rounded serif edges. When I see an old-style serif font, it seems to me to have a hint of historic, handcrafted charm. At the same time, fonts like Garamond are extremely versatile: they're not so old-fashioned that they're unable to be used in modern applications.

The second font in Figure 4.14 is Baskerville, a **transitional serif** font. The curved angle that connects the terminal of the stroke to the serif is known as a **bracket**. The brackets of transitional serif fonts are rounded, but the edges of the serifs are squared off. The simple addi-

tion of 90-degree angles and perfectly straight lines gives this category of font a more modern and mechanical voice. This category of serif fonts is known as transitional because it provides a transition between old-style and modern serif fonts.

The third font, Didot, is a **modern serif** font. Modern serif fonts provide a large amount of contrast between the thick and thin strokes, and their serifs are often completely unbracketed. Modern serif fonts were introduced during the Industrial Revolution as a radical alternative to the transitional serif style. Today, these fonts have an association with elegance, sophistication, and fashion. They represent timelessness more than cutting-edge modernity. Because of their fine line details, modern serif fonts are really only suitable for use in headlines. The consistent use of Italian Didot in *Vogue* magazine,<sup>11</sup> as seen in Figure 4.15, helped to establish both the font and the magazine as icons of style. Other famous magazines that use modern serif font faces for their mastheads include *Brides*, *W*, *Elle*, *Parents*, *Seventeen*, and *Harper's Bazaar*. They're fairly uncommon in web design, but are certainly a classy choice if high style is what you're aiming for.

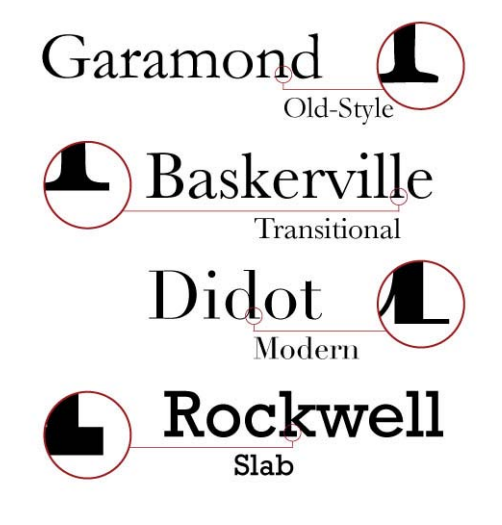

Figure 4.14. Serif categories

 $^{11}$  http://www.vogue.com/  $\,$ 

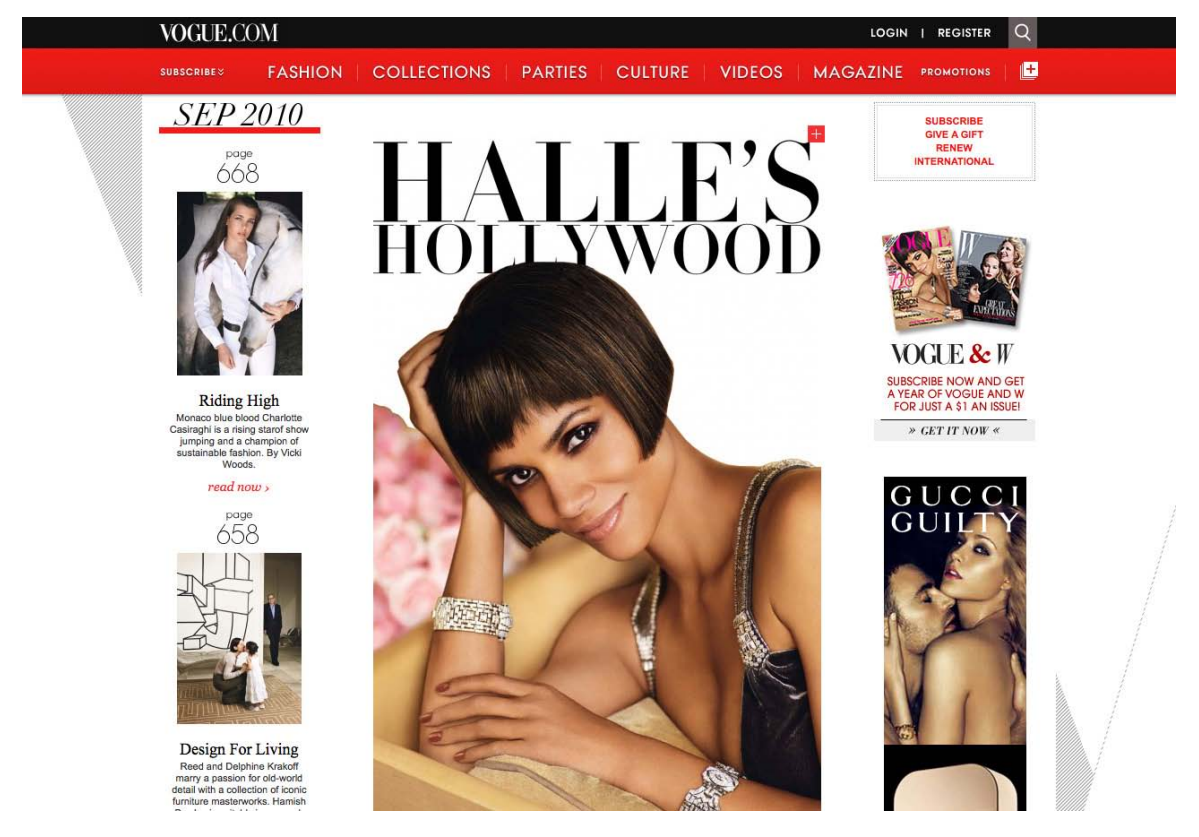

Figure 4.15. Modern serifs lending a classy feel to Vogue

In the later part of the 1800s, as advertising, posters, and flyers became more common, a bolder variation of modern serif fonts was needed to catch people's attention. It was at this time that **slab serif** fonts were first introduced. Slab serif faces like Rockwell have an industrial but friendly voice that's far less snooty than modern serifs, and more … *moderner*. Because most slab serifs were designed to be readable from a distance, they make for excellent headlines and have been very popular on the Web lately. Figure 4.16 shows a couple of beautiful examples of slab serifs in action. On the left we have *The Mid-century Modernist*, <sup>12</sup> which uses Rockwell Light for its logo. On the right, *The Sew Weekly*'s <sup>13</sup> logo features a typeface called Brosse. I personally think that slab serifs tend to feel masculine. The Sew Weekly is a beautiful contradiction to that notion, and evidence that you can go against convention when choosing fonts.

<sup>12</sup> http://midcenturymodernist.com/

<sup>13</sup> http://www.sewweekly.com/

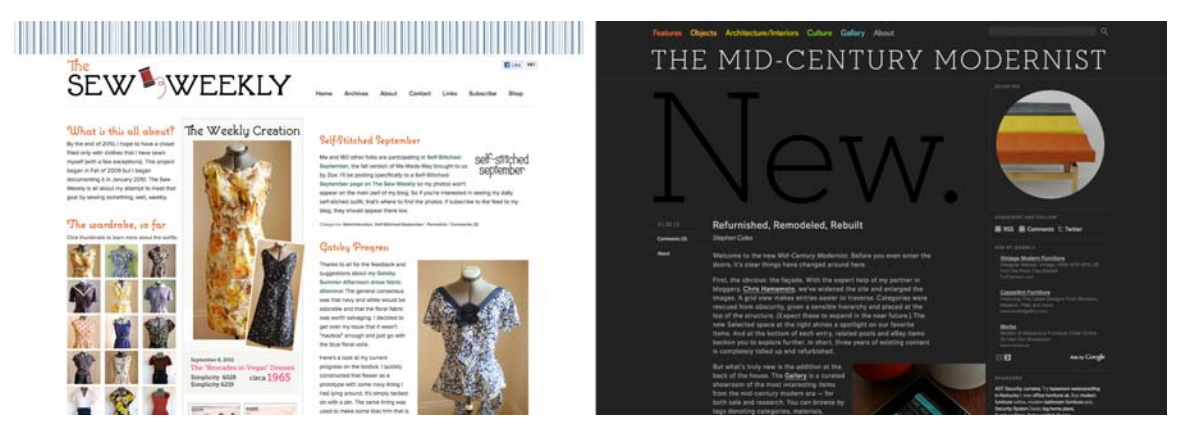

Figure 4.16. Slab serifs at the Mid-century Modernist and Sew Weekly

### **Sans-serif Fonts**

At the time when typographers began experimenting with slab serifs, the idea of eliminating the serif altogether seemed like a huge mistake. Serifs were a tradition, so removing them was typographic castration. The initial sans-serif fonts were so loathed in the 1800s that they were referred to as grotesque. Eventually, though, people began to warm to the idea of serif-less typefaces, and by the 1920s some speculated that the serif would soon be eliminated.

Although serif fonts are still used extensively, the popularity and versatility of the sans-serif font category continues to grow. These types of fonts have a cleaner and more contemporary feel. They stand out as headlines, especially when paired with body text that's set in a serif face. This has long been a standard practice in print design, and is a tip that I was taught in college for creating contrast between headlines and body copy. On the Web, though, the roles have been reversed for a very long time. This is mainly due to the one-two punch of low-resolution display hardware, combined with poor text hinting and rendering in older operating systems. Because of the stroke variation and minute detail of serif fonts, they can become almost unreadable at small sizes on lower-resolution displays. As the pixel density of displays increase and older computers die off, we're free to serif, or not to serif. Figure 4.17 shows *The Donut Project*, <sup>14</sup> a design blog I enjoy following, which uses the time-honored tradition of sans-serif headings and serif body copy.

<sup>14</sup> http://thedonutproject.com/

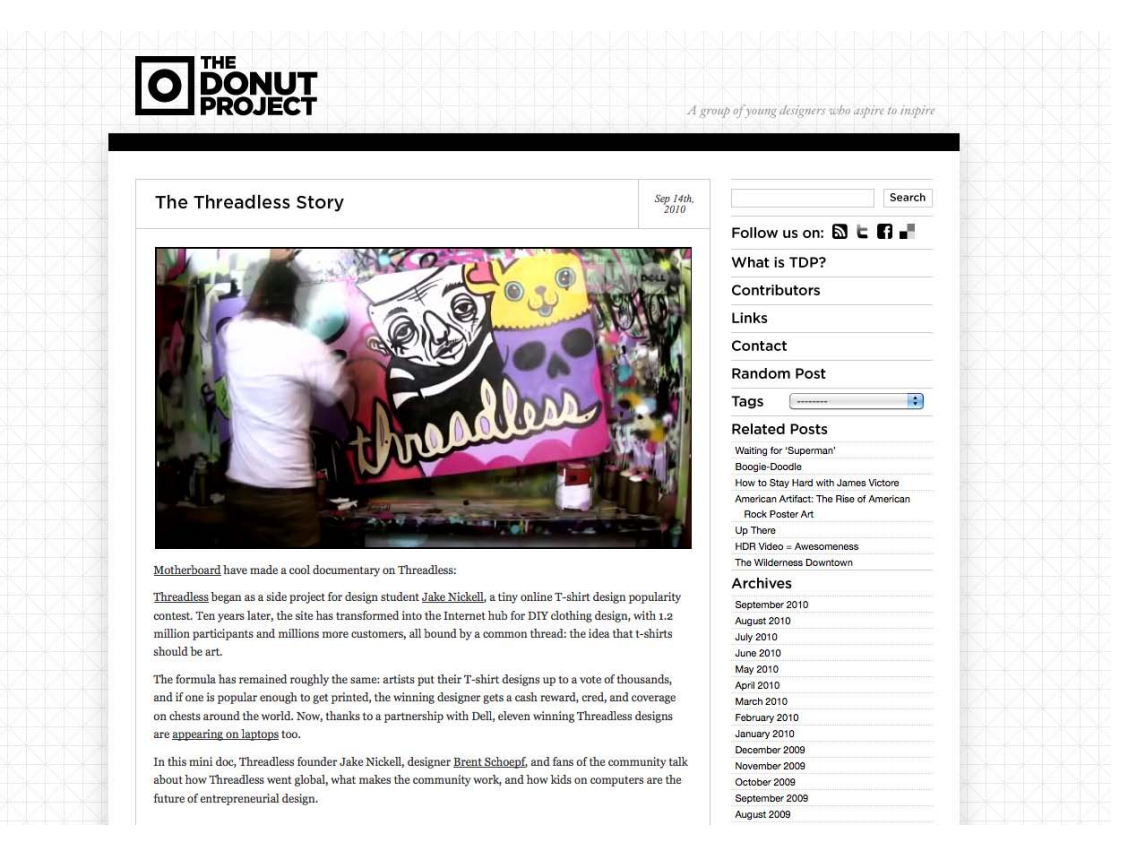

Figure 4.17. The Donut Project

Regardless of how they're used, sans-serif fonts are extremely legible and practical for almost any purpose. The most-often used sans-serif fonts on the Web are Arial and Verdana. Each of these font families exist in the default font sets of both major operating systems, and are therefore the workhorses of web body copy. In the design world, these families have a reputation for being overused and generic (and in the design community, Arial has the added stigma of being widely considered the poor cousin of Helvetica). This makes them great for body text, where voiceless legibility is the goal, but for headlines and artistic applications, a more unique feel is often required. Sometimes a stronger serif font, or a more distinguished sans-serif, will do the trick, but there are certainly more options available outside these two categories.

### **Handwritten Fonts**

Before the invention of movable type systems, all text had to be carved, brushed, or written by hand. The downside to handwritten text—especially my own—is that achieving a uniformity of letterforms, alignment, and spacing can be frustrating. And as a result of these challenges, handwritten text can be very difficult to read. Yet the wonderful aspect about handwriting is that it acts as a symbol of humanity, giving a tangible personality to the text it represents. Just look at the text in Figure 4.18. Each line was written to represent the personality of the font in which it's written.

Handwritten fonts provide a personal touch without the human error factor. The lettering and alignment in a handwritten font will be consistent, and if the font is well-designed, the spacing should be good, too. As you look around at handwritten fonts on the Web, you'll probably start to think that

Shall we visit the Winery?

**Bickham Script Pro** 

**Cake Baker** 

**LHF Cosmic Cursive** 

**Fresh Artichokes ArtBrush** 

STRAPGHT UP GANGSTA Bring tha noize

Figure 4.18. Handwritten fonts: for a human touch

anyone and their cousin's dog could create one, and it's true. Unlike serif and sans-serif faces that require practice and precision, handwritten fonts are all about personality. If you want to create a font from your own handwriting, there are dozens of tools and services out there. One of the simplest sites for this is YourFonts.com.<sup>15</sup> You simply print out a PDF template, scribble your glyphs into the little boxes, scan it, upload it, and for a small fee, you can download an OpenType format font file.

If you're trying to make a website feel very friendly and human, sometimes a font, even a handwritten one, is a little too perfect. Take the Twitter Chirp Conference site<sup>16</sup> in Figure 4.19, for example. If you look closely at the lettering, you'll notice that no two letters are exactly the same. That's because rather than being a font, it's a beautiful example of hand lettering. Most people probably would fail to notice the subtle variation between the same letters here, but that tiny detail helps this conference website feel a lot more fun and friendly.

<sup>15</sup> http://yourfonts.com

<sup>16</sup> http://chirp.twitter.com/

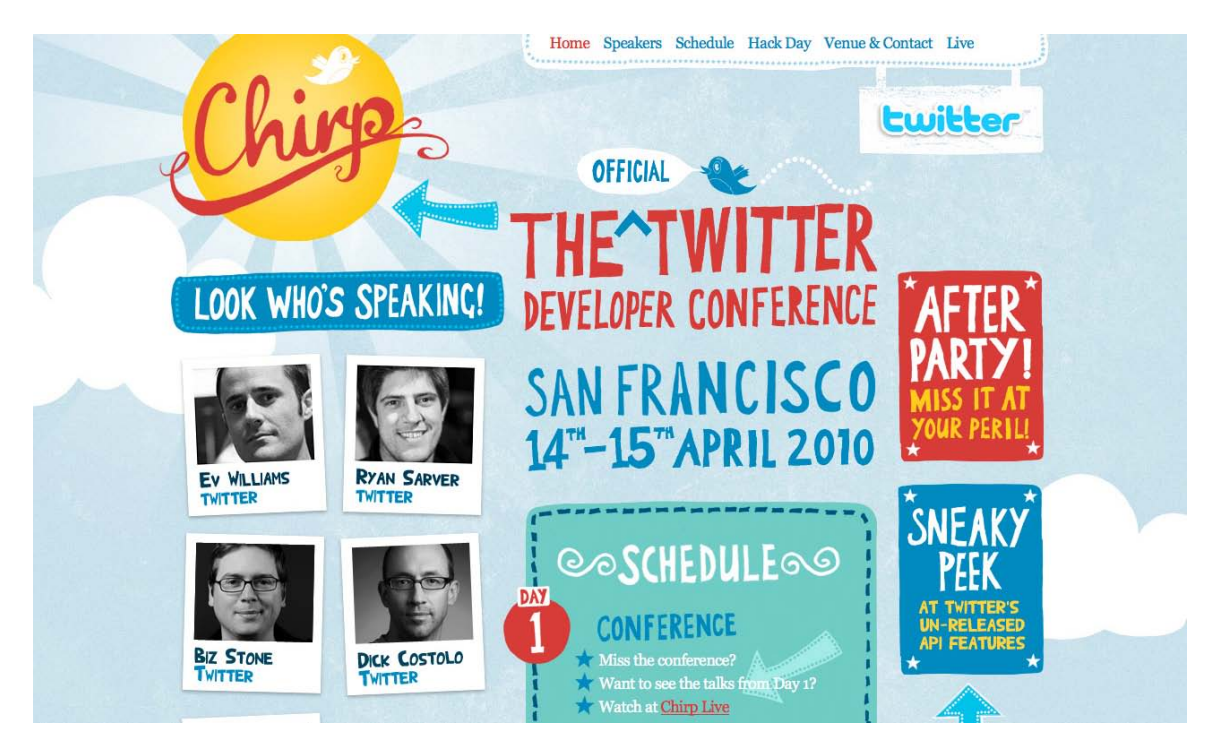

Figure 4.19. Hand lettering on the Twitter Chirp Conference site

### **Fixed-width Fonts**

You may have noticed by now that in most fonts, each letter takes up a different amount of space. For instance, the capital "W" takes up a large area, while the letter "l" has a very narrow footprint. To illustrate this point in plain text, take a guess which of the sentences in Figure 4.20 has more characters.

# Women of the world wear makeup. The lily in the valley is tiny.

Figure 4.20. A proportionately spaced font

That was a trick question; they actually have the same number of characters! So why does the first sentence appear so much longer than the second? The explanation for this phenomenon is that the majority of fonts are proportionately spaced. Associated with each character of each font are rules that determine not only the width of the character, but also the amount of space that will appear around each character. Take a look at those two sentences again, this time displayed in the Courier font, in Figure 4.21.

# Women of the world wear makeup. The lily in the valley is tiny.

Figure 4.21. A fixed-width or monospaced font

The reason the two sentences appear to be the same width now is that Courier is a fixed-width or monospaced font. This category of fonts has uniform spacing, and the letterforms are designed so that they're similar in width. Fixed-width fonts were initially designed around the technical limitations of typewriters. Since early typewriters were incapable of moving the typed page a different distance when a "w" was typed, rather than an "i," specialized fonts were developed for these devices. These fonts had to remain readable, despite the spacing being the same for every letter. Early computer displays employed fixed-width fonts as well, but it was only a short time before computers were able to display much more legible variable-width (or proportional) fonts.

So why are fixed-width fonts still around today? Mainly for the sanity of coders and accountants. When you have to write code or display data as text, it's important that characters line up from row to row and column to column. If you're reading this book, you're probably already familiar with fixed-width fonts from writing HTML and CSS. The benefits of these monspaced faces can be seen clearly in Figure 4.22. CSS3, please!<sup>17</sup> is a cross-browser CSS3 rule generator that allows you to experiment with CSS3 properties.

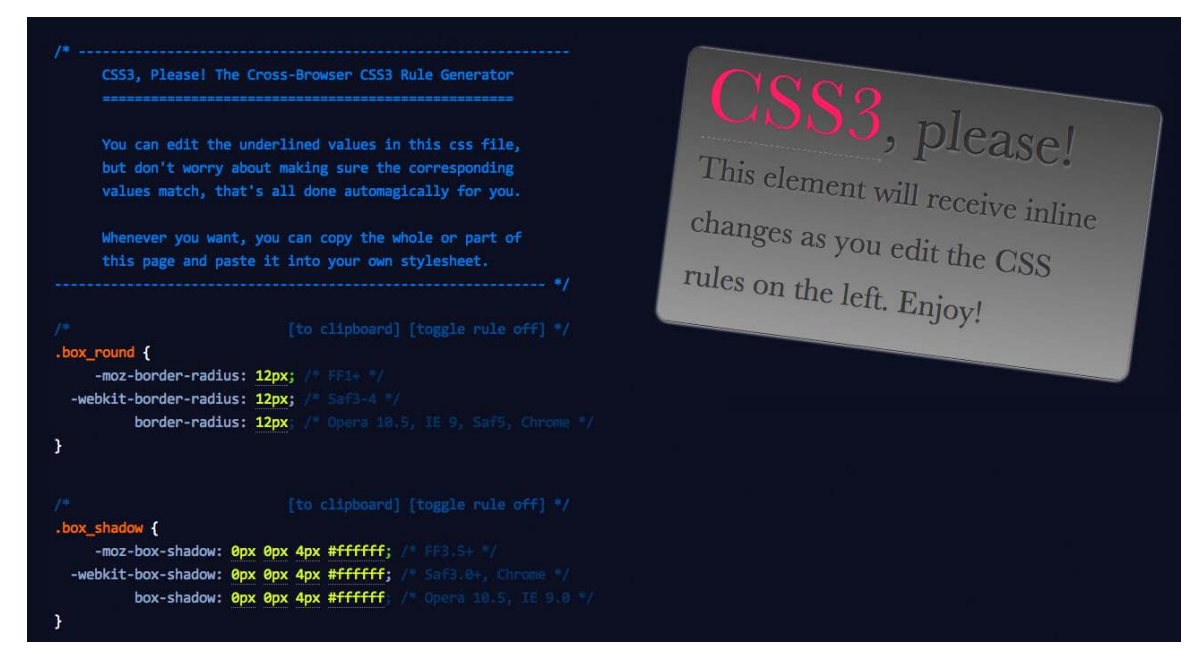

Figure 4.22. Fixed-width fonts in action at CSS3, please!

<sup>17</sup> http://css3please.com/

On the Web, the standard way to display text in a fixed-width font is to wrap it with <pre> and </pre> tags. pre is short for preformatted text, and aside from displaying fixed-width characters, the pre element also preserves tabs, spaces, and line breaks. This usually makes displaying code or tabular data on a website as simple as cutting and pasting from the source. I say *usually* because HTML tags that exist within preformatted text will be rendered normally, so if you're trying to include any tags in your code, you'll need to replace any <s with the HTML character code equivalent of  $\&1$ t; and any >s with  $>$ ; As with every other HTML element, pre can be styled with CSS. Often, web developers who plan to show code on a page want the code to stand out from the regular text. Using CSS, the pre tag can be given a border, a background treatment, additional margins, or a different text treatment to help it to stand out.

Another interesting, albeit obsolete, use of fixed-width fonts is in the creation of ASCII art. ASCII (American Standard Code for Information Interchange) was one of the original English character encodings for communications equipment, and for several years the 95 printable characters in this seven-bit system were the only graphics that ever showed up on a display. Before the Internet existed outside of the military and academia, there were networks of dial-up bulletin board systems (BBSs), many of which displayed menus and game graphics in ASCII characters. Having grown up during the peak of the BBS era, I loved to see the "underground" graphics people could create using only fixed-width type.

Although you can now create more intricate ASCII art with web apps like ASCII-O-Matic $^{18}$  or Patrick Gillespie's Text Ascii Art Generator,<sup>19</sup> the ASCII art created during the late 1980s and early 1990s was composed character by character, and really pushed the limits of the medium. This type of artwork, like the Energy BBS title in Figure 4.23, is an often-overlooked link in the history of computer graphics.

|                                |  |                   |                                                                                                    |                                            |  |                                                                              |        |                                             |        |                    | . s               |            |
|--------------------------------|--|-------------------|----------------------------------------------------------------------------------------------------|--------------------------------------------|--|------------------------------------------------------------------------------|--------|---------------------------------------------|--------|--------------------|-------------------|------------|
| 0.0000000000000000             |  |                   |                                                                                                    |                                            |  | $.00000000$ 00000000000.                                                     |        | .00000000500000                             |        | $.5$ \$\$          | ROY               |            |
| SSSSS<br>SSS                   |  | .000.             |                                                                                                    | \$\$\$\$\$\$\$\$                           |  | $$55$ $$000$ .                                                               |        | SSSS SSSSS                                  |        | <b>SSSS S000S</b>  |                   | SOOS < SAC |
| \$000\$                        |  | \$00\$ \$000\$    |                                                                                                    |                                            |  | $$$ \$\$\$\$ \$000\$ \$00\$ \$000\$                                          |        | \$00\$ \$000\$                              |        | $$$ \$\$\$ \$000\$ | SSSS.             |            |
| <b>Sooos</b>                   |  | $" " " " S000$ \$ |                                                                                                    |                                            |  | $$$ \$\$\$\$ \$000\$ """" \$000\$                                            |        | \$\$\$\$ \$000\$ \$\$\$\$ \$\$\$\$\$        |        |                    | " " " " " S S.    |            |
| $$500 -- $-.5$                 |  |                   | $\{\cos \xi_1, \sin \theta_2, \sin \theta_3, \sin \theta_4, \sin \theta_5, \sin \theta_6, \sin \theta_7, \sin \theta_8, \sin \theta_7, \sin \theta_8, \sin \theta_9, \sin \theta_9, \sin \theta_9, \sin \theta_9, \sin \theta_9, \sin \theta_9, \cos \theta_9, \cos \theta_9, \cos \theta_9, \cos \theta_9, \cos \theta_9, \cos \theta_9, \cos \theta_9, \cos \theta_9, \cos \theta_9, \cos \theta_9, \cos \theta_9, \cos \theta_9, \cos \theta_9, \cos \theta_9, \cos \theta_9, \cos$ |                                            |  |                                                                              |        |                                             |        |                    |                   |            |
| Sooos                          |  | 0000 \$000\$      |                                                                                                    |                                            |  | \$o\$\$ \$ooo\$ oooo \$ooo\$                                                 |        | SOSS SOOOS                                  |        | $SOOS$ $OOOOO$     | $0000$ $\sqrt{5}$ |            |
| \$000\$                        |  | \$00\$ \$000\$    |                                                                                                    |                                            |  | $$$ \$\$\$\$ \$000\$ \$00\$ \$000\$ \$00\$ \$000\$ \$\$\$\$ \$\$\$0\$ \$00\$ |        |                                             |        |                    |                   |            |
| `\$\$\$\$oo\$\$\$\$`\$\$\$\$\$ |  |                   |                                                                                                    | $ss'$ $\sim$ $ssss$ 00 $ssss$ sss $ssss$ s |  |                                                                              |        | $$$ \$\$\$\$ `"40ooooooooo+.\$\$\$oo\$\$\$' |        |                    |                   |            |
|                                |  | $$$ \$\$'         | $\mathbf{u}$                                                                                                    |                                            |  | SSS'                                                                         |        |                                             | .00.   |                    |                   | $\circ$    |
|                                |  | $1 - 11$          |                                                                                                    |                                            |  | $S^{\prime}$                                                                 |        | $\degree$ o.                                | \$oo\$ | POWER              |                   |            |
|                                |  |                   |                                                                                                    |                                            |  |                                                                              | $"$ o. | SOSS                                        |        |                    |                   |            |
| \ /                            |  |                   |                                                                                                    |                                            |  |                                                                              |        | "S.SSS                                      |        |                    |                   |            |
|                                |  |                   |                                                                                                    |                                            |  |                                                                              |        | 4\$\$\$\$                                   |        |                    |                   |            |
| $-$ "\$\$                      |  |                   |                                                                                                    |                                            |  |                                                                              |        |                                             |        |                    |                   |            |
|                                |  |                   |                                                                                                    |                                            |  |                                                                              |        |                                             |        |                    |                   |            |

Figure 4.23. Energy BBS ASCII art by Carsten Cumbrowski

<sup>18</sup> http://www.typorganism.com/asciiomatic/

<sup>19</sup> http://patorjk.com/software/taag/

### **Novelty Fonts**

**Novelty fonts**, which are also known as **display**, **decorative**, or **fantasy** fonts, represent the vast majority of free fonts that are available online. Some of the fonts in this category are modified versions of popular serif or sans-serif fonts, and some are completely off-the-wall ideas that would be better described as conceptual art than a font face. By their very nature, these fonts are less legible than their traditional counterparts, but when used sparingly, they can add a wealth of personality and flair to a design. A few examples of novelty fonts are shown in Figure 4.24.

Sometimes, a good place to use a novelty font is as a starting block for a logo design. Take a look at Tony Yoo's personal portfolio site Hype-nation<sup>20</sup> in Figure 4.25. It's a bold, retro, geometric design that works well with the blocky typeface that he's used for the logo. It looks a lot like the capital letters from a font called La Moda, but most likely it was customized to give it a personal touch.

# KUNG PAO CHICKEN? Chinese Takeaway

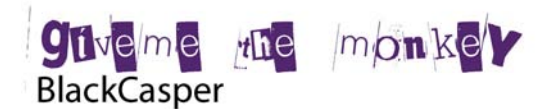

**Vowel Movement Squealer Embossed** 

S STILL FULL **Almonte Snow** 

GRITS & GRAVY **Burnstown Dam** 

Figure 4.24. Examples of novelty fonts

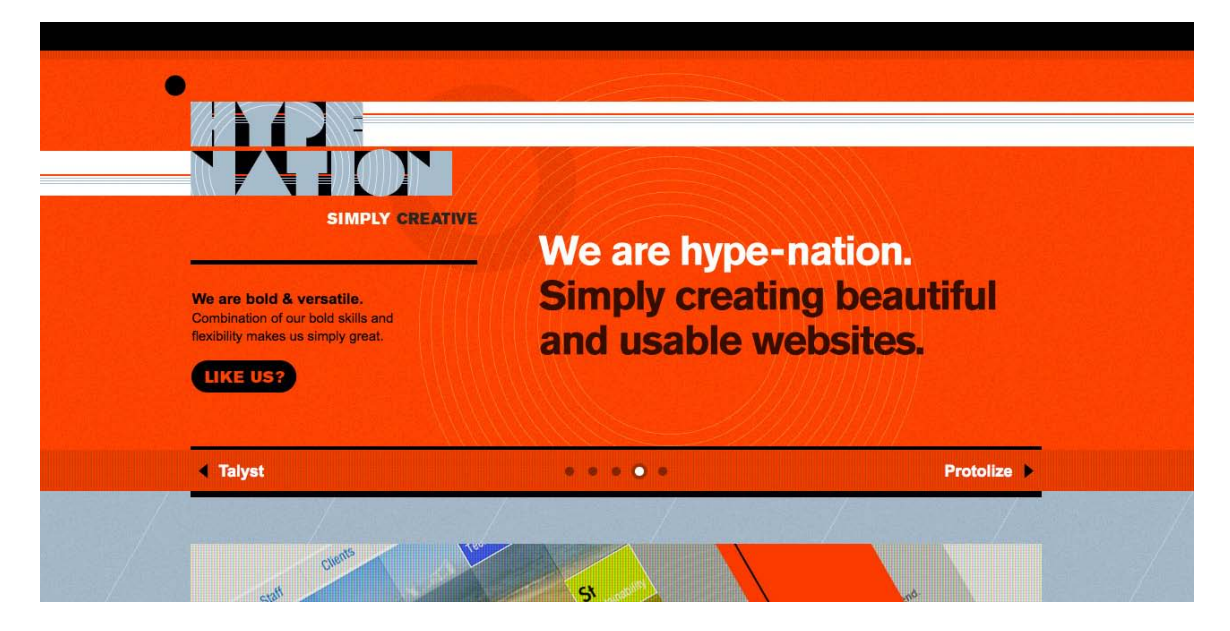

Figure 4.25. Hype-nation's bold retro design

 $^{\rm 20}$ http://hype-nation.com

While I do know a thing or two about typefaces, I'm hardly a font-recognizing machine. Usually, if I come across an interesting string of text in a font I fail to recognize, the first thing I think is WTF! I am, of course, referring to MyFont's excellent WhatTheFont<sup>21</sup> automatic font identification system. All you have to do is crop and clean up a block of type, upload it to WTF, and it will search for character matches in its database. Figure 4.26 shows some of the matches for the Hype-nation text above. WTF really is an invaluable tool, and if it fails to recognize your text, the site has a forum of "cloak-draped font enthusiasts" who love to solve typographic puzzles.

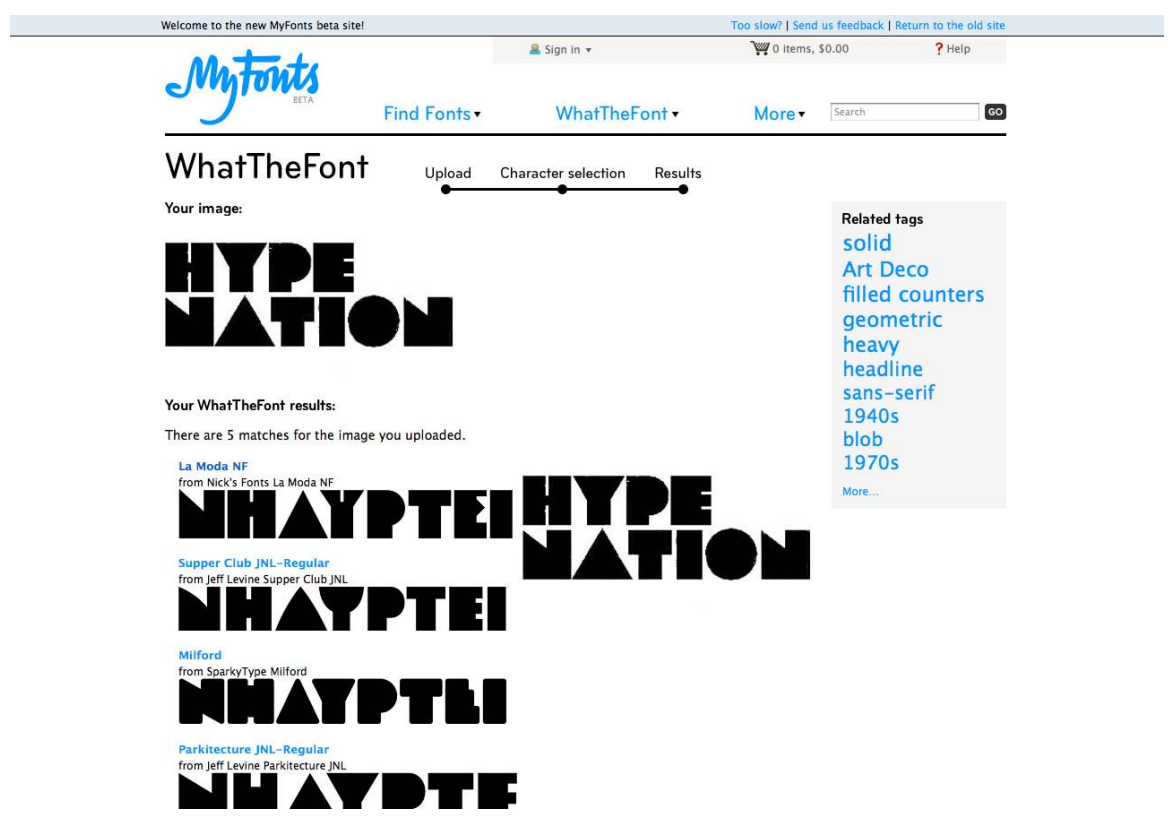

Figure 4.26. MyFonts' WhatTheFont service

As with all design choices, before you use a novelty font, you should think about your client's requirements and target audience. Most clients will already have some form of branding in place, and choosing a bizarre or offbeat novelty font may tarnish the company's image. Even so, it's best to keep an open mind when you're coming up with themes for a website design. It may be that the company you're working with wants to stray from its corporate image.

# **Dingbat Fonts**

When you're looking for illustrations and artwork to incorporate into the design of a website, you should consider **dingbat** or **symbol** fonts. In the early days of print, dingbats were ornamental

<sup>21</sup> http://new.myfonts.com/WhatTheFont/

characters used to separate printed text and fill whitespace. Original dingbat fonts consisted mainly of flourishes and commonly used symbols; however, the concept of dingbat fonts changed radically with the digital font revolution. Now, any series of graphics can be assigned as characters in a dingbat font.

While these fonts may not be of much use from a typesetting perspective, they can be useful as supportive vector graphics and icons. Since fonts consist of scalable vector shapes, dingbat glyphs can be converted to outlines in Photoshop or Illustrator, and then resized, dismantled, and manipulated without any loss of quality. The only issue when using these fonts is that you have to know where to find the glyph you're after. Occasionally, I'll remember an arrow or symbol from a dingbat font, and type out half the alphabet before I find the one I want. Fortunately, though, most dingbat fonts have a theme, so it's easy to remember which font the glyph is in, even if the specific character is hard to find.

When people think about dingbats, the first sets that come to mind are Wingdings and Webdings, the dingbat fonts that come pre-installed in Windows. There are actually hundreds of other dingbat fonts available on the Web. A few examples are given in Figure 4.27.

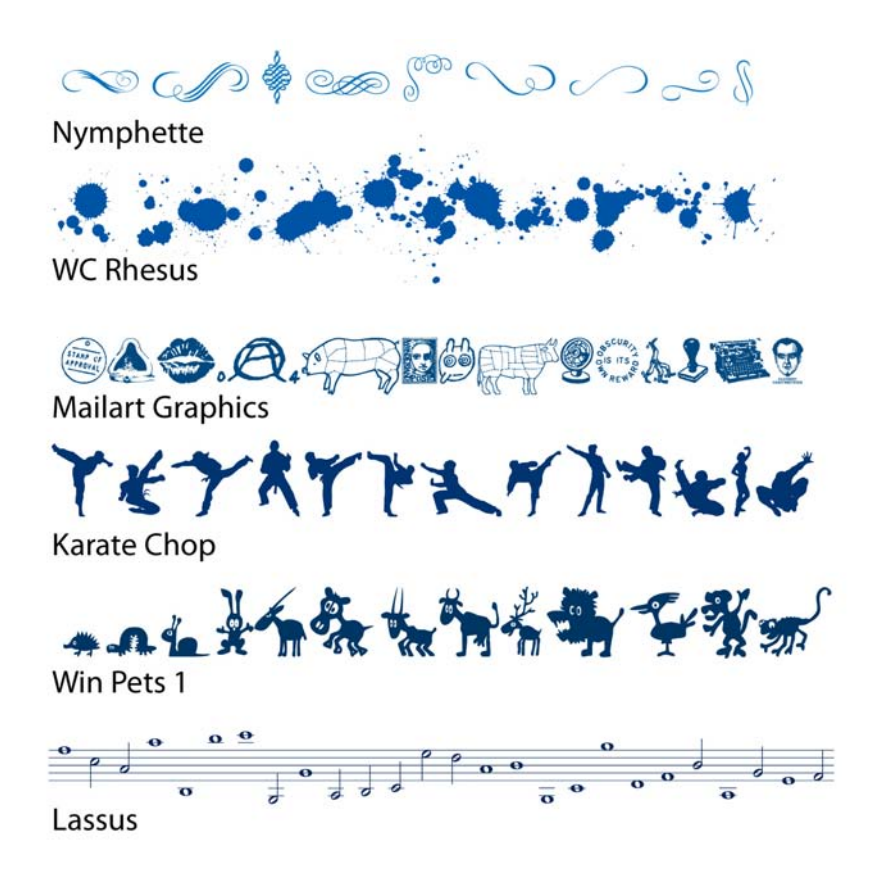

Figure 4.27. A few examples of free dingbat fonts

# **Finding Fonts**

Although I've mentioned that you can find fonts on the Web a few times now, I've yet to really give you any places to look for them. If you start googling for fonts, you'll probably discover that there are three main categories of font sites out there: free font galleries, commercial font galleries, and sites for individual artists and foundries. All are great sources of fonts to add to your typographic tool belt.

### **Free Font Galleries**

These websites list and categorize free fonts from many designers. Some of the designers listed on these galleries have their own websites, through which they sell other fonts that they've designed. If you enjoy the fonts created by particular designers, be sure to track down the rest of their work. Remember that there are a lot of really ugly free fonts out there, and while many websites claim to offer free fonts, you often have to wade through loads of annoying ads to download them. Also, if you plan to embed a font (even a free one) into your site using @font-face, be sure that the font's license allows it. With that said, here are a few great resources for free fonts:

- Font Squirrel, at http://fontsquirrel.com/
- The League of Movable Type, at http://leagueofmovabletype.com/
- DaFont, at http://dafont.com/

### **Commercial Font Galleries**

Like the free and shareware galleries mentioned above, these websites promote fonts from many different designers and foundries. But unlike those galleries, most of the fonts here cost money. In most cases, though, you really get what you pay for with typography. If you license a font from one of these sites, as well as gaining a complete set of characters, the purchased fonts often include bold, italic, oblique, and other variants.

- FontShop, at http://fontshop.com/
- Monotype, at http://fonts.com/
- Veer, at http://veer.com/products/fonts/
- MyFonts, at http://myfonts.com/
- Adobe Fonts, at http://adobe.com/type/

### **Individual Artists and Foundries**

Many of my favorite contemporary fonts come from a handful of individual artists and companies. Most of these websites have a few free fonts, as well as offering fonts for sale:

■ Jos Buivenga's exlibris Font Foundry, at http://www.josbuivenga.demon.nl/. Creator of such popular typefaces as Museo, Anivers, and Diavlo.

- Letterhead Fonts, at http://letterheadfonts.com. This little foundry has over 200 high-quality unique fonts from which to choose.
- Blue Vinyl Fonts by Jess Latham, at http://bvfonts.com/. Like many font designers, Jess started designing fonts as a hobby. His freeware and paid fonts have a unique style and are very well done.
- Fountain Type by Peter Bruhn, at http://fountaintype.com/. Fountain features some of the best fonts from about 20-odd designers around the world. The site also provides attractive freeware fonts.
- Typodermic Fonts by Ray Larabie, at http://typodermic.com/. Ray is a rock star in the realm of free fonts. His work is known for having large character sets that are top quality.
- Misprinted Type by Eduardo Recife, at http://misprintedtype.com/. Eduardo is the man when it comes to weathered, worn, and eclectic font faces. His work is unmistakably unique, if a little twisted.
- Pizzadude by Jakob Fischer, at http://pizzadude.dk/. Jakob has an admittedly goofy and laidback style, but has cranked out over 500 handmade fonts since 1998.

# **Choosing the Right Fonts**

Even if you understand all the technical aspects of letterforms and typeface categories, and have access to all the fonts in the world, you can still have difficulty choosing the right ones. That's because font selection is based just as heavily on artistic license and emotional association as it is on technical issues. So, where do we begin?

In order to start your quest for the perfect font, you should first define the feelings you're trying to evoke in your target audience. Are you trying to show that the company the website represents is hip and young, or would you rather portray an aura of steadfast wisdom? Do you want to create a site based on a certain theme, like a Hawaiian luau or a Mexican fiesta, or are you trying to convey a more formal identity? By asking yourself these kinds of questions, and thinking about fonts on an emotional level, you should be able to decide reasonably easily whether a given font is appropriate for your application.

If you're unable to answer those questions about a particular font, make up your own questions. Take a look at the screenshot from Mellow Mushroom<sup>22</sup> in Figure 4.28. What questions do you think the designers of that site asked themselves as they were choosing the fonts for it? Obviously they were going for a handwritten feel, but why? I'm guessing they wanted to establish a brand that was as casual and approachable as possible.

<sup>22</sup> http://www.mellowmushroom.com/

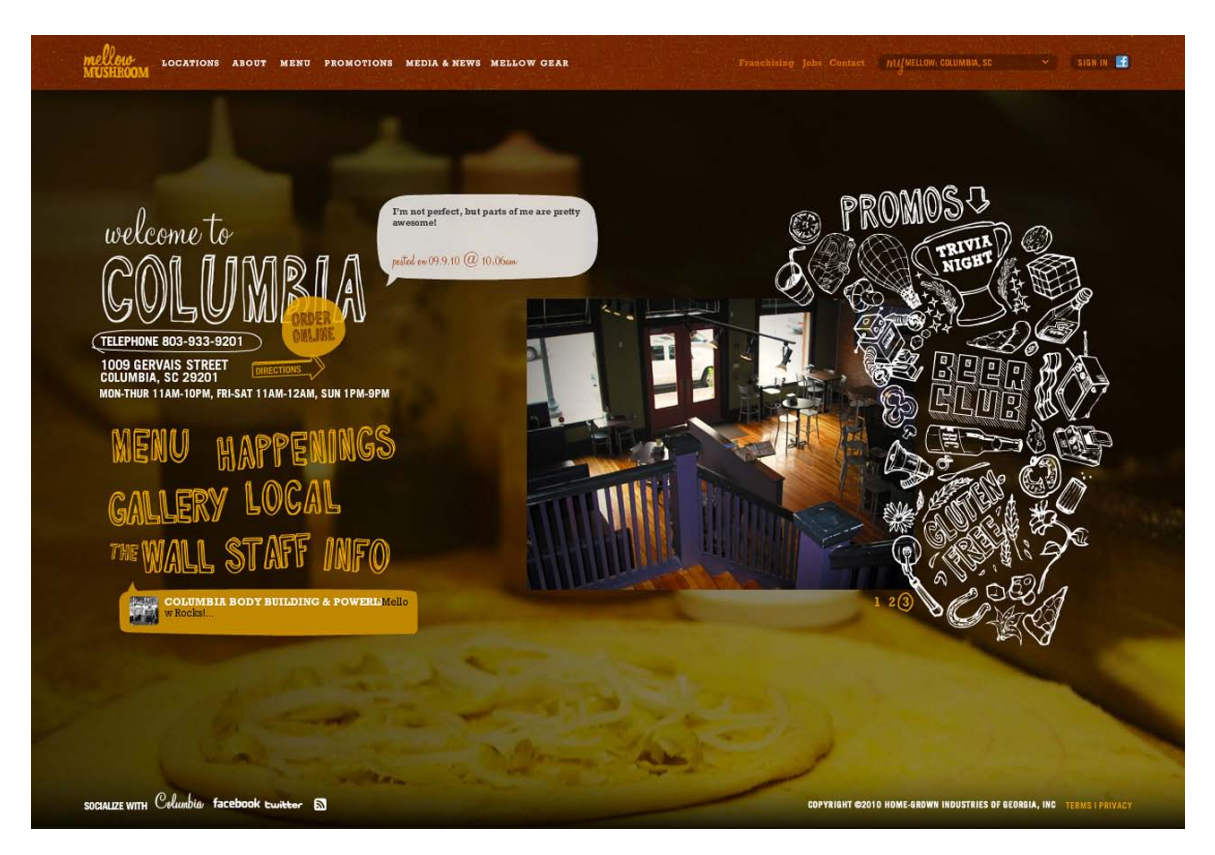

Figure 4.28. The casual and approachable Mellow Mushroom Pizza

Think about it, you've seen billions of letters and millions of words in your lifetime; so, whether you know it or not, you already have some emotional connections on which you can base your font choices. Think back to the logos, the album covers, the textbooks, and the signage you've seen. How have those typographic elements affected your perception of the entities they represent?

Now, let's take that idea and work backwards, using a generic entity like Joe's Restaurant. The font that you choose for this design will play a crucial role in the way potential diners perceive the attitude and identity of the restaurant. Take a look at Figure 4.29, and try to choose some fonts that make you think of a casual Italian bistro. Okay, now pick fonts that suggest a metropolitan restaurant serving five-star cuisine. How about a tacky dockside bar? There's no right answer for any of these scenarios, but there are definitely some fonts that will outright fail to work in each case. First, try to narrow the field down to a few good candidates, and then try to refine your choices again, until you find one that works well.

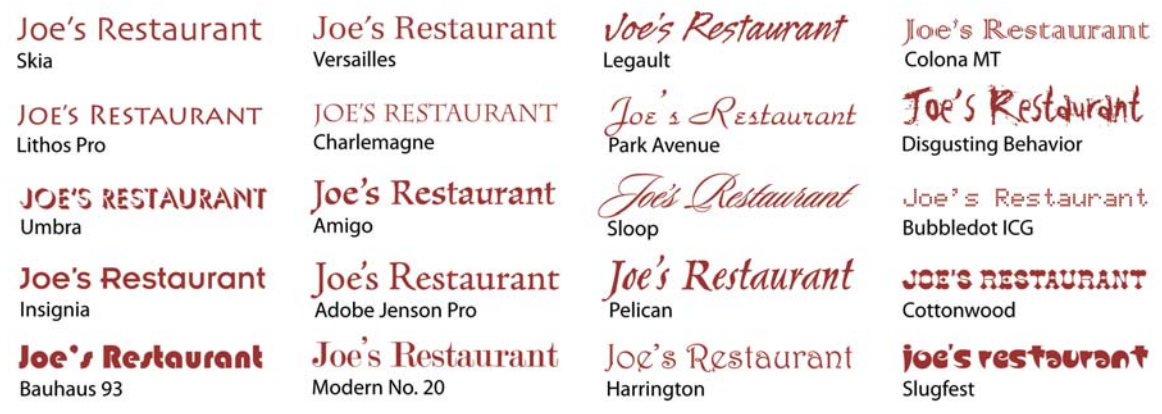

Figure 4.29. 20 different fonts to make you want to eat at Joe's

Remember that there are no bad fonts, just inappropriate ones. While a particular font might fail to work for one purpose, it may strike just the right chord for another situation. The trick is to try to keep an open mind. If you can narrow the field to a few possibilities, try asking a friend or coworker the question, "Which one makes you feel more [adjective]?", inserting the feeling you're aiming to elicit.

Finally, when you're choosing fonts, it's important to limit your selection. As a rule of thumb, try to use at least two, but no more than four different fonts in a website design. Before incorporating a new font, remember that you probably have some variants (bold, italic, condensed, black, regular, and so on) at your disposal to vary your type while maintaining consistency. Try to also avoid combining two different serif fonts or two different sans-serif fonts in the same project. Like the discordant colors phenomenon I talked about in Chapter 2, placing different fonts from the same family next to each other in a design can feel eerily uncomfortable.

# **Setting Font Size and Line Height**

The size of text is—and always has been—a confusing topic. Over 300 years had elapsed in the history of printed type before the French typefounder Père Sébastien Truchet introduced the typographic point. Although points have been the standard units of measurement for typography ever since, the exact size of this *standard* unit has changed several times throughout history, due to differences between the English and French units of measurement. It was only with the onset of digital typography that the official size of the point was set to 1/72 of an inch.

Setting the size of text on the Web has had an equally shaky past. While the size of type in the print world is measured by points, the size of type on the Web is relative to the resolution of the viewer's monitor and can be set in various types of units. The most popular units for setting text on the web are pixels, points, %, and ems. Without going too deep into it, it's easiest to say that 16px = 12pt  $= 100\%$  = 1em. In CSS, the pixel (px) is the smallest—and best—relative unit for setting the size of text. Monitor resolution is set in pixels, as are the dimensions of all display graphics, so it makes sense to control text size with pixels, as well. So, why doesn't everyone set web text sizes in pixels?

### [www.it-ebooks.info](http://www.it-ebooks.info/)

Well, mainly because some browsers don't allow text that's set in pixels to be scaled. This is potentially an accessibility problem for users unable to read small text. I say it's *potentially* a problem, because most browsers now give users the option to zoom the page rather than having to try to increase the font size. If you want to ensure that the text in your site is scalable as well as zoomable, you can set your text in ems.

Because I think in pixels, my current approach to setting font size and line height on the Web follows the logic of Wilson Miner's 2007 *A List Apart* article, "Setting Type on the Web to a Baseline Grid."<sup>23</sup> Like our vertical, column-based grids, a baseline grid is a set of equally spaced horizontal lines which your text should line up with. Following a baseline grid helps give your content a sense of rhythm instead of being arbitrarily placed. The main concept in Wilson's article is that you remove the default margin and padding from all elements, set your font-size and line-height in the body element, then give all elements a line-height and a bottom margin that either matches or is a multiple of your body line-height. It sounds complicated, but it's really quite easy.

# **Using Punctuation and Special Characters**

When you type text into any relatively modern wordprocessing program, you see nice "curly" opening and closing punctuation marks when you hit the double quotation marks key. Curly quotation marks can't be found on your keyboard, as Figure 4.30 shows; however, word-processing programs understand that when you put words in quotes, you want nice left and right quotes, and it replaces the characters you typed in with the correct ones. The same goes with apostrophes. Have you ever seen an ASCII apostrophe like the one on your keyboard in a book or brochure? Of course not. What we usually see in printed material is a closing single quotation mark. In fact, a vast array of characters are unrepresented on a standard keyboard, even though these characters show up on web pages and in printed material.

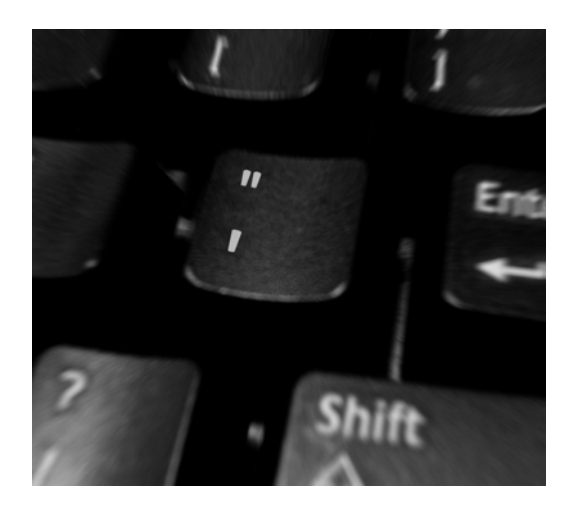

Figure 4.30. The quotation mark key on a standard keyboard

Now, that's all well and good for people using word processors. For those of us typing text into an HTML document, though, there's no system to automatically replace the characters from our keyboards with the grammatically correct equivalents. Depending on which type of character encoding your website uses, when you paste these characters directly into an HTML document, you may see a bunch of gibberish on the rendered page. Additionally, the inclusion in text of characters that are

<sup>23</sup> http://www.alistapart.com/articles/settingtypeontheweb

used by HTML, like < and >, will wreak havoc in your page, as they'll be interpreted as the beginning or ending of an HTML tag.

For these reasons, a series of special codes or **entities** has been created; we type these into our HTML documents to produce correct punctuation marks and just about any special character that we could need. The examples in Table 4.1 are just a sample of the many HTML character codes that exist. The code on the far left is known as an entity name or keyword. For instance, to produce a copyright symbol in your document, enter  $\©$ ; directly into your HTML, and you'll see a  $\odot$  in the rendered page. Each of these entities also has a numerical equivalent; for copy it's #169, so © will produce the same symbol. For a more complete list of codes and their alternative entity numbers, check out W3Schools HTML entities page.<sup>24</sup>

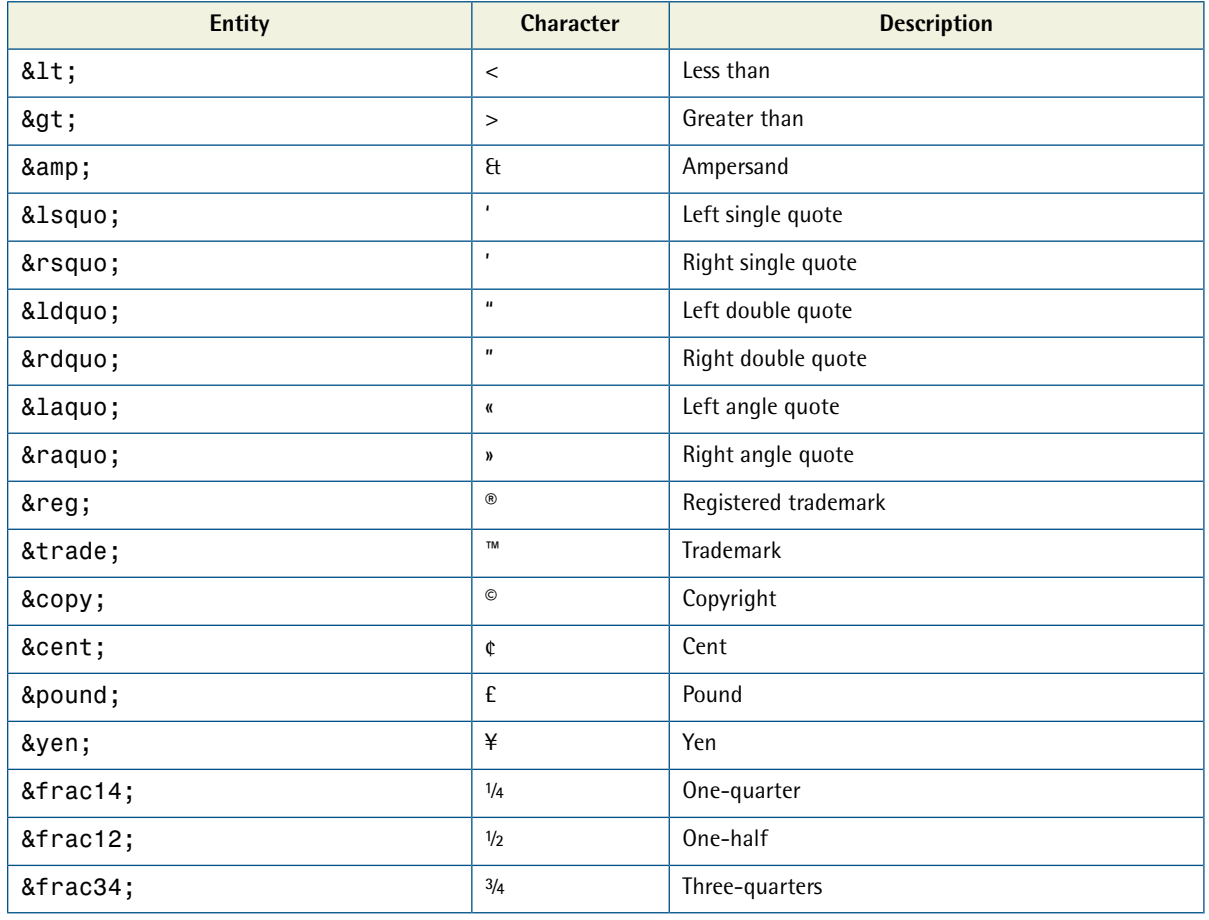

### **Table 4.1. Sample list of HTML character entity references**

 $^{24}$ http://www.w3schools.com/tags/ref\_entities.asp

# **Application: The Fine Print**

When we last checked in on the Southern Savers redesign project, all the pieces of Jenny's site were collated, just begging to be assembled into a fresh new design. Emily Smith laid the groundwork with her usability research, information architecture, and wireframes. Next, Andrew Ramos presented mood boards to Jenny to gain an idea of what colors and texture she favored for the new and improved Southern Savers branding.

It was at this stage of the game that Matthew Smith, Squared Eye's creative director and principal, stepped up to the plate to knock out the website design. Working from Andrew's branding elements, his first order of business was choosing typography. "When working from a brand," said Matthew, "I try to maintain its authentic nature, but interpret it through a web lens." Part of that interpretation involved finding a typeface that paired well with the unique hand-lettered, arched type in the new logo.

After browsing through his options, Matthew finally settled on the slab serif face Fago Office Serif. Considering that the logo type is a hybrid of a slab serif and a script, this option fitted the look of the branding while still providing enough contrast to stand out on its own. For the body copy, Matthew wanted a simple out-of-theway typeface that would let the Fago headlines stand out rather than compete with them. Helvetica was the best option, he decided, making the default font stack simply: Helvetica, Arial, sans-serif. Figure 4.31 shows how the new logo looks paired with Fago Office Serif and Helvetica body copy.

With the typography selection nailed down, there were still some color and texture decisions required to flesh out the wireframes. Matthew decided to use the flower portion of the identity as his inspiration here. "There's some really nice texture happening in those petals that feels eleg-

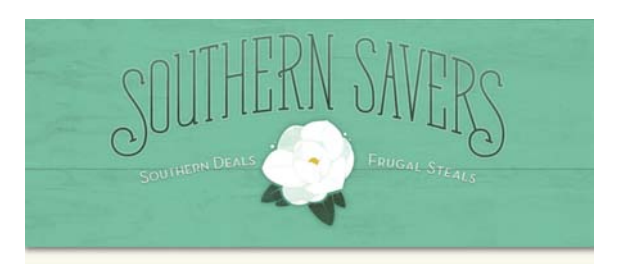

# **Headline Typeface**

Body copy lorem ipsum dolor sit amet, consectetur adipiscing elit. Pellentesque feugiat, turpis fermentum cursus iaculis, nisl urna pulvinar nulla, sit amet lacinia tellus tortor sed enim. Vivamus imperdiet venenatis ornare.

### **Secondary Headline**

Duis sit amet augue diam. Maecenas eleifend feugiat commodo. Cras libero elit, hendrerit ac rhoncus ac, tristique in massa. Aliquam blandit dolor vel massa tempus auctor. Cum sociis natoque penatibus et magnis dis parturient montes.

Figure 4.31. Southern Savers Typography

ant but earthy, and I wanted to bring that through the rest of the site." Drawing from that illustrative style, Matthew incorporated a teal ribbon for the header area that arched out of the page geometrically to give emphasis to the logo. Above that ribbon, he used the dark green from the color palette, accented with copies of the magnolia's leaves. These elements provided a visual container for the site's navigation elements that were defined in Emily's wireframes.

### [www.it-ebooks.info](http://www.it-ebooks.info/)

As Matthew was continuing with the design comps, Kevin Smith,<sup>25</sup> the project's development kung fu expert, was starting on the front-end development and WordPress integration. It was Kevin's job to determine just how all these typography decisions would get baked into the site's build. He knew he had to use a dynamic font replacement technique, so he decided to go with Cufón for most instances of the headline font, and image replacement for some of the buttons and static items. Figure 4.32 shows how these typefaces, as well as Matthew's header design elements, ended up looking in the finished site.

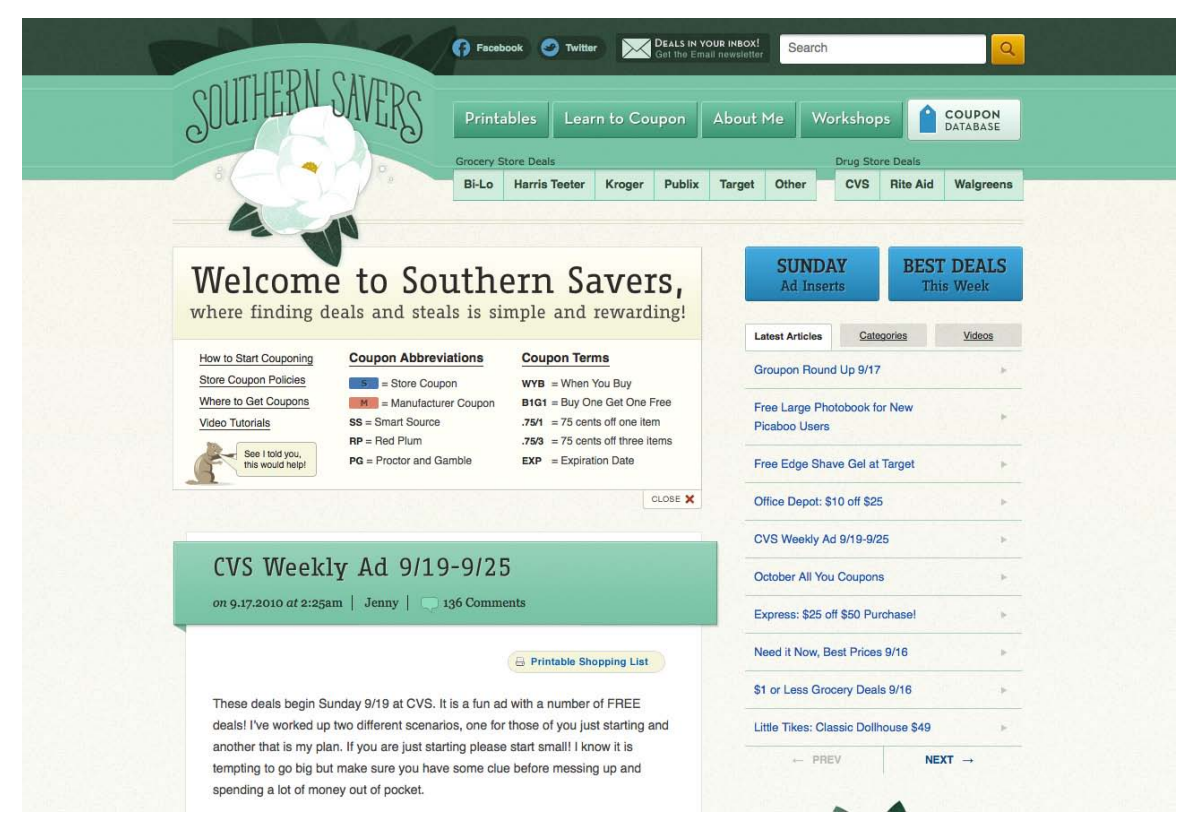

Figure 4.32. Southern Savers home page design

We will take a look at more of the Southern Savers site details later. First, we need to learn about imagery: where to find it, what to look for, and how to make it rock your client's socks off.

<sup>25</sup> http://kevinsmith.cc

### [www.it-ebooks.info](http://www.it-ebooks.info/)

# Chapter<br>**1000**

# **Imagery**

From layout, to color, to texture, to type, I've been talking about imagery since the beginning of this book. So why should there be a chapter dedicated to imagery alone, right at the end? As with typography, there are many practical concerns related to imagery—including file type choices, image resolution, and photography sources—that we need to cover. But, naturally, there are also artistic aspects to this topic, and these deserve some detailed discussion.

The process of choosing photographic, iconic, and illustrative elements for a website design requires a basic understanding of

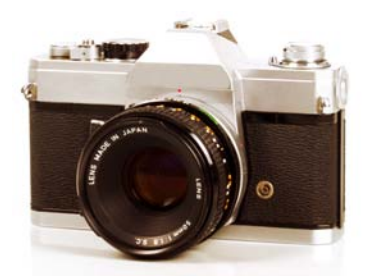

Figure 5.1. The Camera Eye

the design principles I covered in the first few chapters. Take Figure 5.1, for instance. I wanted to use an image of a camera at the top of this page as an iconic representation of the subject. However, when I was looking for a suitable picture, my decision was based more on the angle of the image than the type of camera pictured. The direction that the camera faces in this picture greatly affects the sense of movement in this page. If the camera were facing straight ahead, the page would look just fine, but it would feel static. If it were facing off to the right, your eye would gravitate off the page rather than into the content. This phenomenon is due to the rules of emphasis that I talked about in Chapter 1. The placement of the camera at the top of this page helps to ensure it will be noticed. Isolating the image makes it stand out even more as a focal point. Finally, the direction of the lens creates a line of continuance that determines the next focal point of the page.

By the end of this chapter, you'll understand these concepts, and know how to apply them to your own designs.

# **What to Look For**

The old adage that a picture is worth a thousand words certainly holds true on the Web. Photographs and illustrations often serve as visual lures that catch passing visitors and reel them into your content. On the other hand, the wrong images, or even a poor presentation of the right ones, can be detrimental to a website's appeal. Every viewer of a photograph or illustration sees that image differently, depending on the person's own background and individual experience. So the thousand words that one person gets out of an image may be different from the thousand words another person gains from it.

Before you choose an image or illustration to include in the layout or content of a website, ask yourself the following three questions:

### **Is it relevant?**

Relevant images can add interest to your design and enhance the content of a web page. They provide visual bookmarks that help visitors remember what was covered on the page, and where to look when they return. Take a look at the promo page for MailChimp's new social features in Figure 5.2. The background photograph is fun and relevant, giving the page a retro vibe and personality that another image may be unable to replicate. This is a logical rule that most people get right when they choose images for content; however, relevance is only one factor to consider when choosing an image.

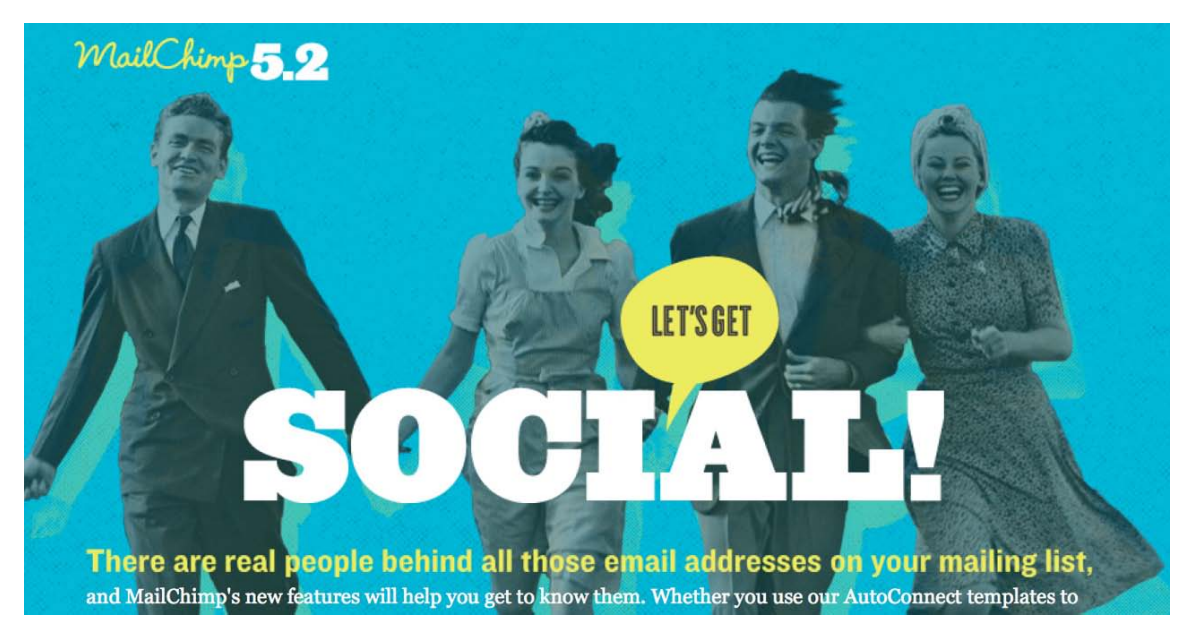

Figure 5.2. MailChimp v5.2 promo page

### [www.it-ebooks.info](http://www.it-ebooks.info/)

#### **Is it interesting?**

Although it's important to maintain a connection between the visual elements of a design and its content, you should avoid always making it priority number one. The problem with looking for relevant imagery is that we often become caught in the trap of being too literal. And when it comes to choosing images, the land of literal is where all clichés are born.

If you were designing a website for a Tex-Mex restaurant, what type of image would you immediately choose? I think my gut instinct would be "happy people eating nachos." This is definitely not an image you'll find on the Tijuana Flats<sup>1</sup> website in Figure 5.3. Instead, PUSH, the Floridabased interactive agency that developed the site, brought in famed comic book artist Alex Saviuk to illustrate it. This is what I'd call an extreme example of why relevance should sometimes take a backseat to interest or intrigue. While it might not jive with some people, I really love the site—especially how it's built with web standards, and that the monster-genie's head bounces down the page as you scroll. The lesson here is that even if interesting means being bizarre and shocking, it's often better than being relevant but boring.

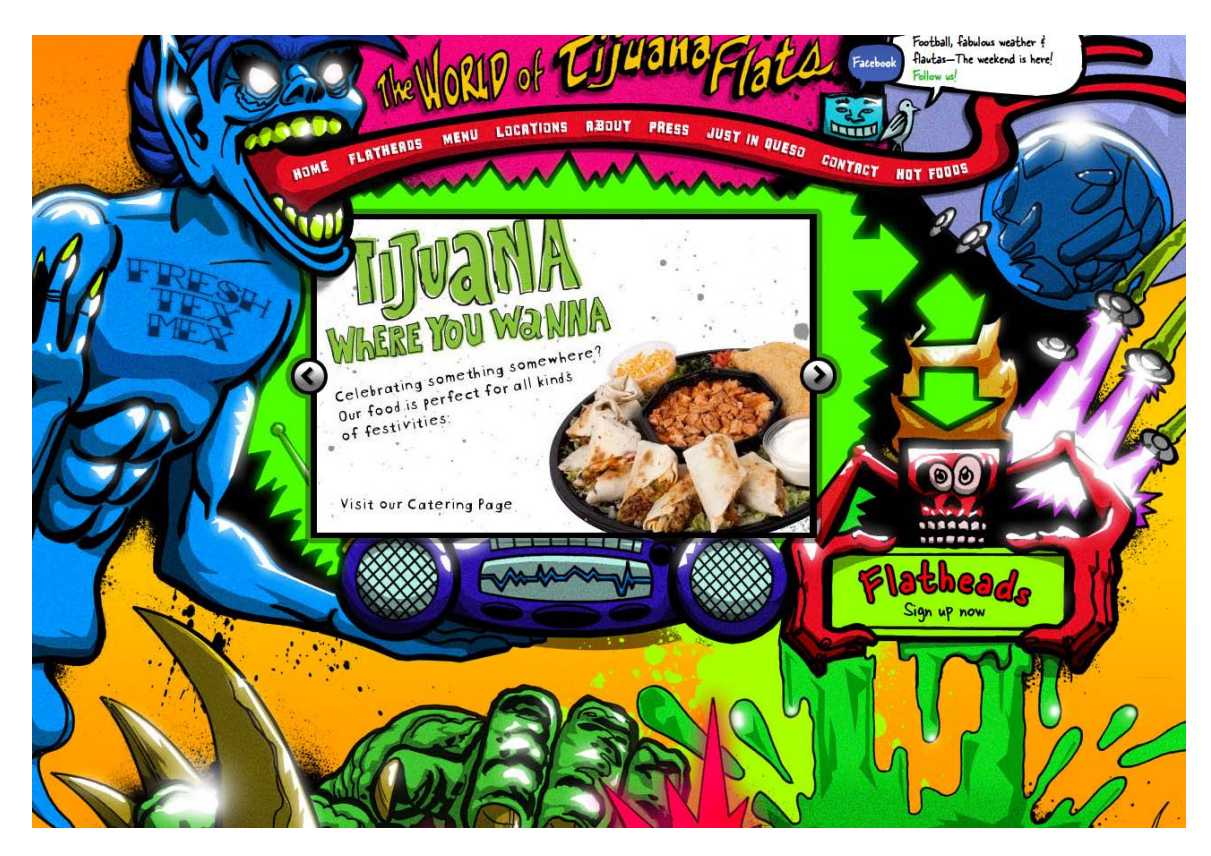

Figure 5.3. Tijuana Flats, featuring the artwork of Alex Saviuk

<sup>1</sup> http://www.tijuanaflats.com/

### **Is it appealing?**

Images that are aesthetically or emotionally appealing can be a very efficient hook for attention and emphasis. The issue is that beauty and attractiveness is different for everyone. Depending on the subject matter and target audience of the site you're designing, an appealing image might be a portrait of a mother and her child, a panoramic cityscape, or an adorable cartoon mascot.

Appealing images are especially important for sites dealing with restaurants, recipes, and catering. If the food seen on the website fails to make your mouth water, customers will avoid eating, cooking, or ordering it. The recipes on Heidi Swanson's 101 Cookbooks,<sup>2</sup> seen in Figure 5.4, are usually very good. In my opinion, though, what really draws people in and encourages people to try her recipes is the minimal, three-column layout paired with Heidi's drop-dead delectable, unable-to-keep-your-tongue-in-your-mouth food photography.

#### IOI COOKBOOKS

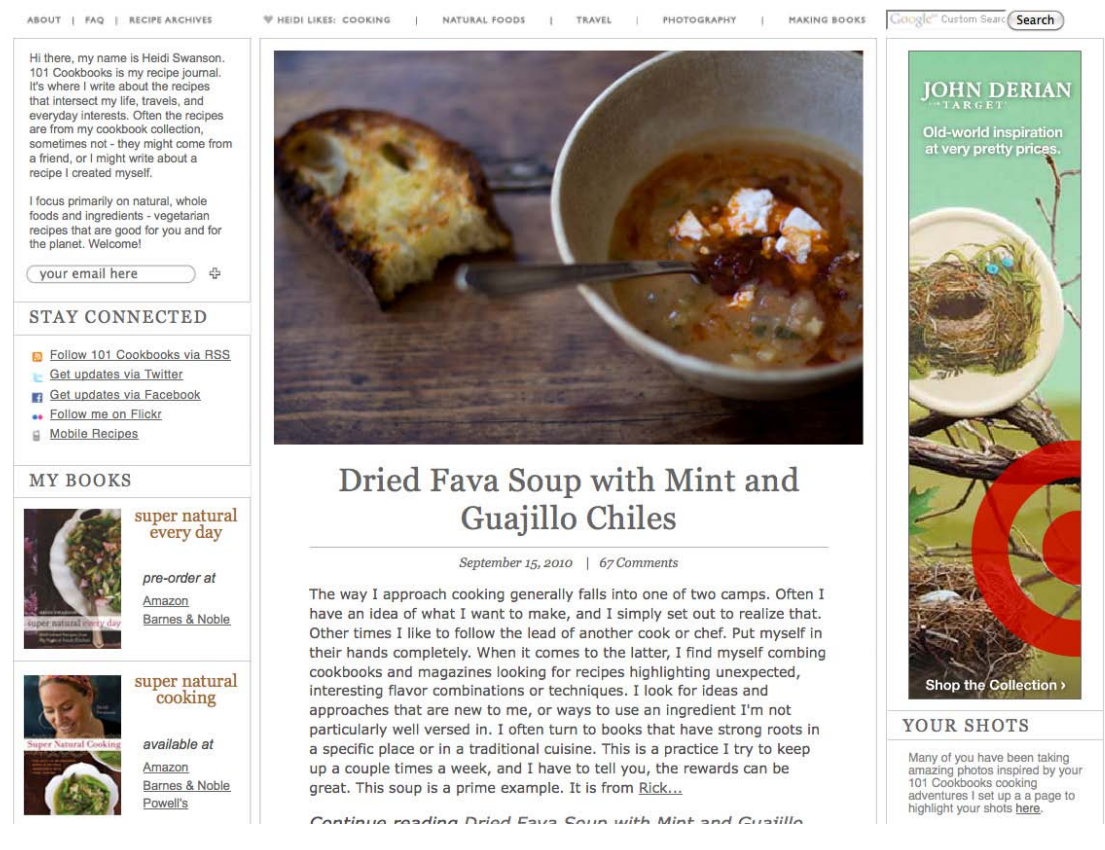

Figure 5.4. *101 Cookbooks*: drop-dead delectable food photography

I realize that relevancy, interest, and appeal are all very subjective, but sometimes subjectivity and artistic license are appropriate. If you think it's a good image for the project, run with it. Generally speaking, I'd avoid monsters, slime, and aliens in most websites, but as we've seen above, given

<sup>2</sup> http://www.101cookbooks.com/

the right client and target audience, it may be a valid design direction. For every image you choose for a design, you need to be able to answer "yes" to at least two of the questions above. Why not all three? Well, sometimes it's fun to toss in an appealing and interesting image that has nothing to do with your content. You know, like a bunch of birds carrying a whale in a net.

# **Legitimate Image Sources**

So where does one acquire interesting, appealing, and relevant imagery to use for a website project? You basically have three options: create it yourself, purchase stock images, or hire a professional. The approach you take will depend on the budget and needs of your client, as well as your own skills.

### **Take It or Make It**

For me, taking pictures with my own camera or creating my own illustrations is usually a win/win situation. If local clients need pictures to use on their websites, it gives me a chance to escape the office and do something different for a change. I've had the opportunity to take pictures of products, restaurants, a factory, apartments, a martial arts studio, storefronts—I even was able to ride around on a golf cart to take pictures of a golf course one morning, all while I was on the clock. But it's more than just a fun outing for me. Clients usually like the idea because it shows them that I want to be involved in every step of the project. It can also cost them less than it would to contract a professional photographer.<sup>3</sup>

The same is usually true for illustration and animation work. Most of the time, a custom site design requires some level of illustration. For items like icons, buttons, backgrounds, basic drawings, and logos, I'll often take a stab at fulfilling the clients' needs myself. Keep in mind that illustration doesn't necessarily have to be complex or time-consuming for the message to be communicated successfully. Take a look at the website for the Western Australian-based agency Bam Creative<sup>4</sup> in Figure 5.5. The bomb image used on the home page and in the logo is a simple single-color geometric shape that anyone could create, but it's an eye-catching, effective visual element.

 $3$  While you may not think of yourself as a photographer, taking good photos is a skill that, like design, can be learned. A great place to start is SitePoint's *Photography for the Web* [http://www.sitepoint.com/books/photography1/].

<sup>4</sup> http://www.bam.com.au/

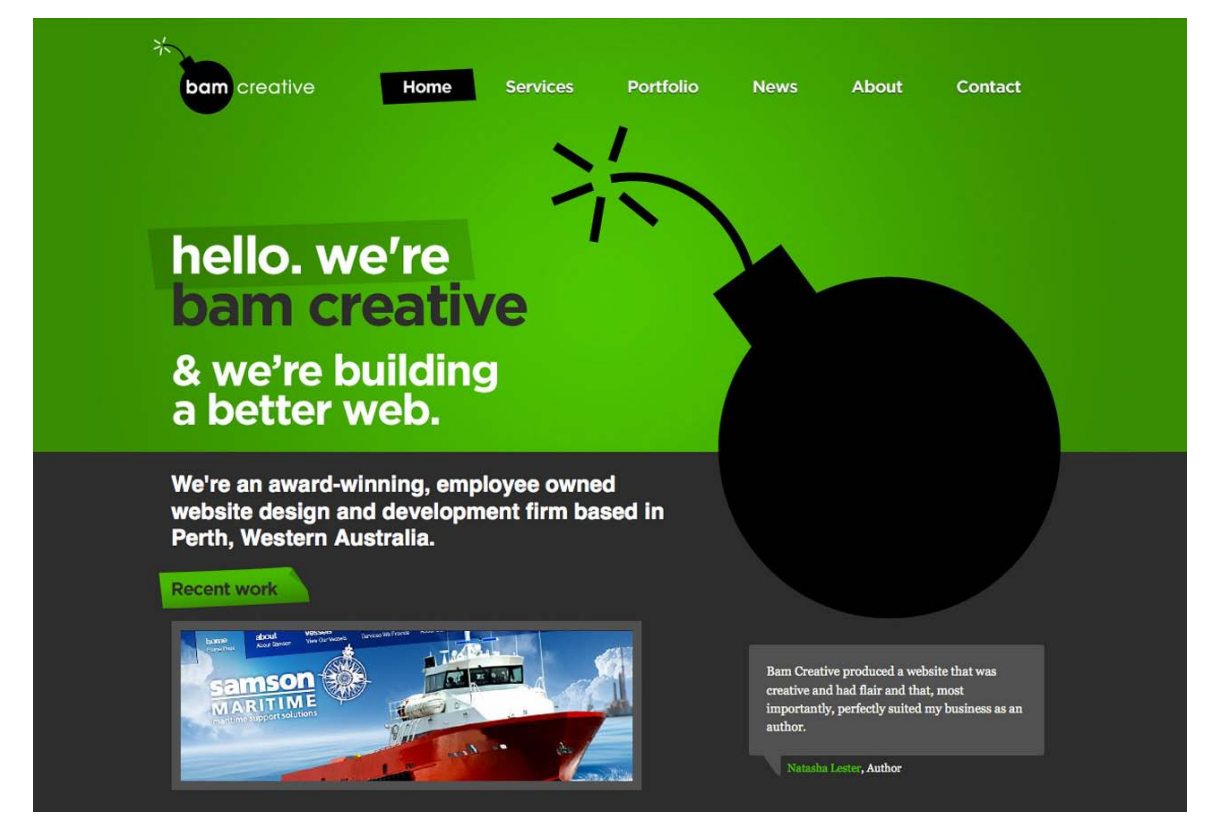

Figure 5.5. The Bam Creative website goes off with a bang!

Occasionally, the do-it-yourself method doesn't work out for me. The illustration work the client needs might be outside my skill set, or it may be too complex for me to feel confident taking it on. If it's a particular photo the client wants, I might lack access to the subject, or the quality of the image they need may be beyond the capabilities of my equipment. In those cases, my first instinct and the next best option is to turn to stock photography and illustrations.

### **Stock Photography**

If you're short on the time or ability to create or commission your own images, chances are that you'll find what you're looking for in a stock photo archive. These photo archives, or image banks, consist of photographs and illustrations that are created for general use, rather than a specific client or project. For a licensing fee (or sometimes for free), you can select any of these images for use in your project.

Finding the right images and photos for a design project can be a difficult task, depending on the subject matter and your budget. If your project requires pictures of animals, scenic vacation destinations, office supplies, or some random inanimate object, then you're likely to find what you're looking for easily. Every stock photo archive has these types of subjects well covered. Finding photos of people—like the girl with the unnaturally blue eyes and curiously long sleeves on the

Brochure Ninjas<sup>5</sup> site in Figure 5.6—can be a little trickier; most stock photo sites require that the photographer submit a signed model release for any image that includes a person's face.

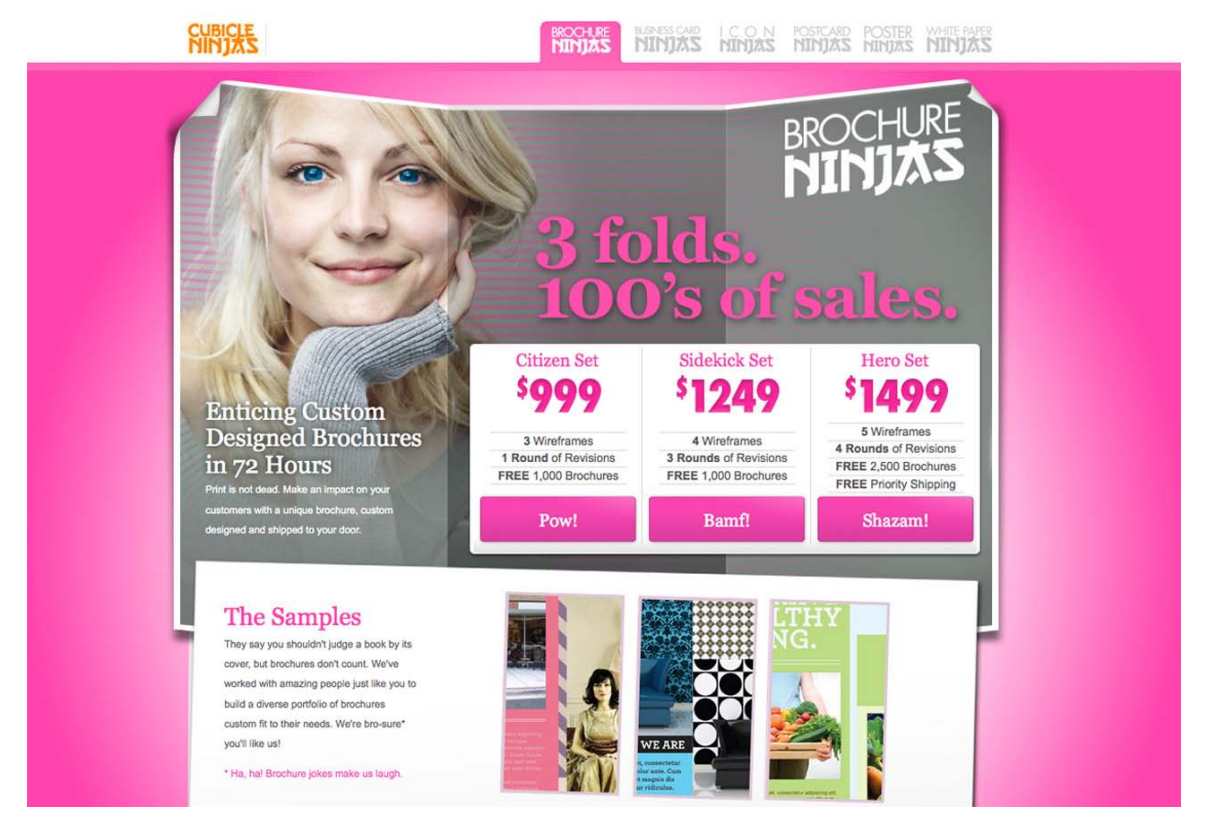

Figure 5.6. Photos of people, like this one at Brochure Ninjas, can be more expensive

For this reason, you should expect to pay for good-quality pictures of people. Finally, if you need pictures of a product logo, current celebrity, or famous work of art, you have some work to do. Even though you may be able to find these sorts of images easily on search engines, using them for a professional project will likely require a very detailed licensing agreement.

### **Always Look for Image Usage Guidelines**

Even if an image is restriction-free, you should ensure that your use of the image falls within the guidelines of the site's image licensing agreement. The guidelines for each stock photography source differs, so be sure you know what these are before you start looking for images. Some galleries even restrict their images to personal and non-profit use.

The next question you must answer before you begin your quest for the perfect stock image is: how much are you willing to pay? The price of using a single stock photograph can range from zero to hundreds of dollars. As you can probably imagine, the average quality of free images is dramatically

<sup>5</sup> http://www.brochureninjas.com/
lower than those for which you'd pay. Free images can still be worth your while, though; you just might have to wade through a bunch of crummy pictures before you find what you're after. The same goes for expensive images. Just because you're willing to pay \$500 for a single photo, there's no guarantee you'll receive a Ferrari instead of an early '90s Chrysler minivan with faux wood paneling. No matter what the licensing price of an image is, it all boils down to finding what you're looking for. If you can find it quickly, and at a great price, you'll have more time to spend on the design.

Three tiers of stock photography are available: free, royalty-free, and rights-managed. Let's look at each of these now.

### **Free Images**

I'm sure you've heard the saying, "There's no such thing as a free lunch." That idiom could be applied to just about everything, and it definitely applies to the world of stock photography. Even though there are some excellent free stock images available, somebody is still paying for the equipment and the time it takes to create those images. Why would photographers do all this for free? For the same reason a talented musician might publish free MP3s, or a team of programmers might spend time on an open source project. It's what they love to do, it allows many more people to enjoy their work, and it's an opportunity for their work to be noticed.

Of all the free stock photography sources out there, the one with the largest collection of free images, and the one that I use most often, is Stock.XCHNG, $6$  pictured in Figure 5.7.

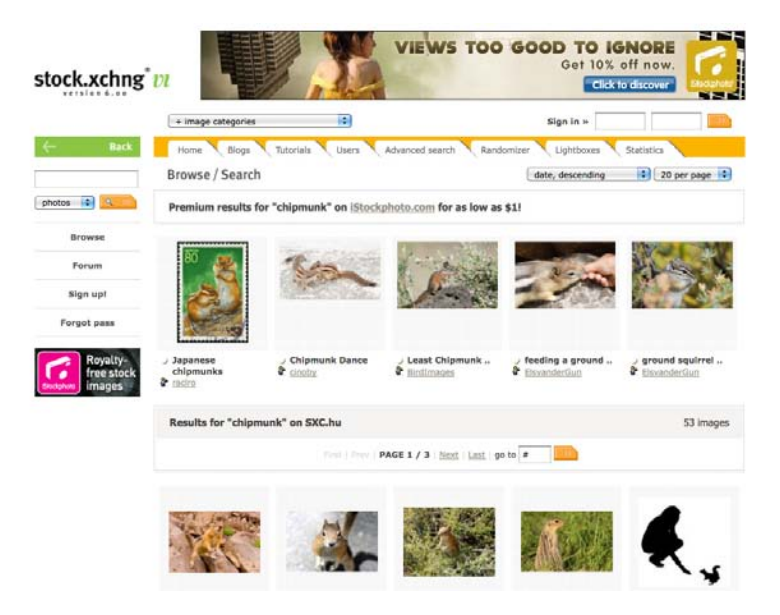

Figure 5.7. Stock.XCHNG, where a search for "chipmunk" returns more than 50 images

Stock.XCHNG has over 400,000 high-quality, user-submitted images, with more being added every day. To ensure the quality and relevance of the gallery's database, site moderators check each submission before it becomes available. When you're downloading images from Stock.XCHNG, be sure to check the restriction status of the image. Most images in the database are restriction-free, which means that you can use them for most personal or commercial uses.

The size of a stock photography collection plays a big role in how useful it can be. The more photos there are for a given search term, the more likely you are to find one that's useful. Although there are many free stock photo resources online, most of them have significantly fewer images, or the images they do have cover very specific, narrow topics. One such niche site for images is Old Book Illustrations.<sup>7</sup> The site has a large collection of scanned artwork and illustrations, like the image in Figure 5.8, that are all old enough to be in the public domain. You can find a list of other sources for public domain images at Wikipedia's listing for public domain image resources.<sup>8</sup>

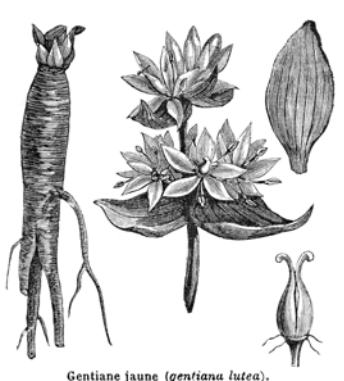

Figure 5.8. Image from Old Book Illustrations

If you've spent any time looking for the right stock image, you'll

know that finding what you need can be a frustrating experience. Sometimes you'll spend more time searching than designing, and when it's a client project you're working on, you simply can't afford to waste time. When you're willing to pay a little for the right image, the task of finding that image becomes much easier. That's when paid stock images, which generally come in two flavors—royalty-free and rights managed—come to the fore.

### **Royalty-free Images**

Contrary to what you might think, a royalty-free image is not available for use free of charge. The term refers to the details of the image's licensing agreement. A royalty-free image license is one that allows you to pay a single, up-front fee for an image. The payment buys you the right to use that image for other clients and projects without paying further licensing fees, known as royalties. As you can imagine, this is a popular option with designers who may need the same types of images again and again, and want to avoid the hassle of negotiating usage rights. One of the most popular places to purchase royalty-free stock photography is iStockphoto.<sup>9</sup> shown in Figure 5.9.

While many of the larger stock photo sites only source content from professional photographers, iStockphoto makes it easy for anyone to put their photos, illustrations, even audio or video up for sale. To maintain the quality and diversity of the iStockphoto collection, the site administrators

<sup>8</sup> http://en.wikipedia.org/wiki/Wikipedia:Public\_domain\_image\_resources

<sup>7</sup> http://www.oldbookillustrations.com/

<sup>9</sup> http://www.istockphoto.com/

accept only high-quality images and often reject subjects on which they already have an abundance of imagery.

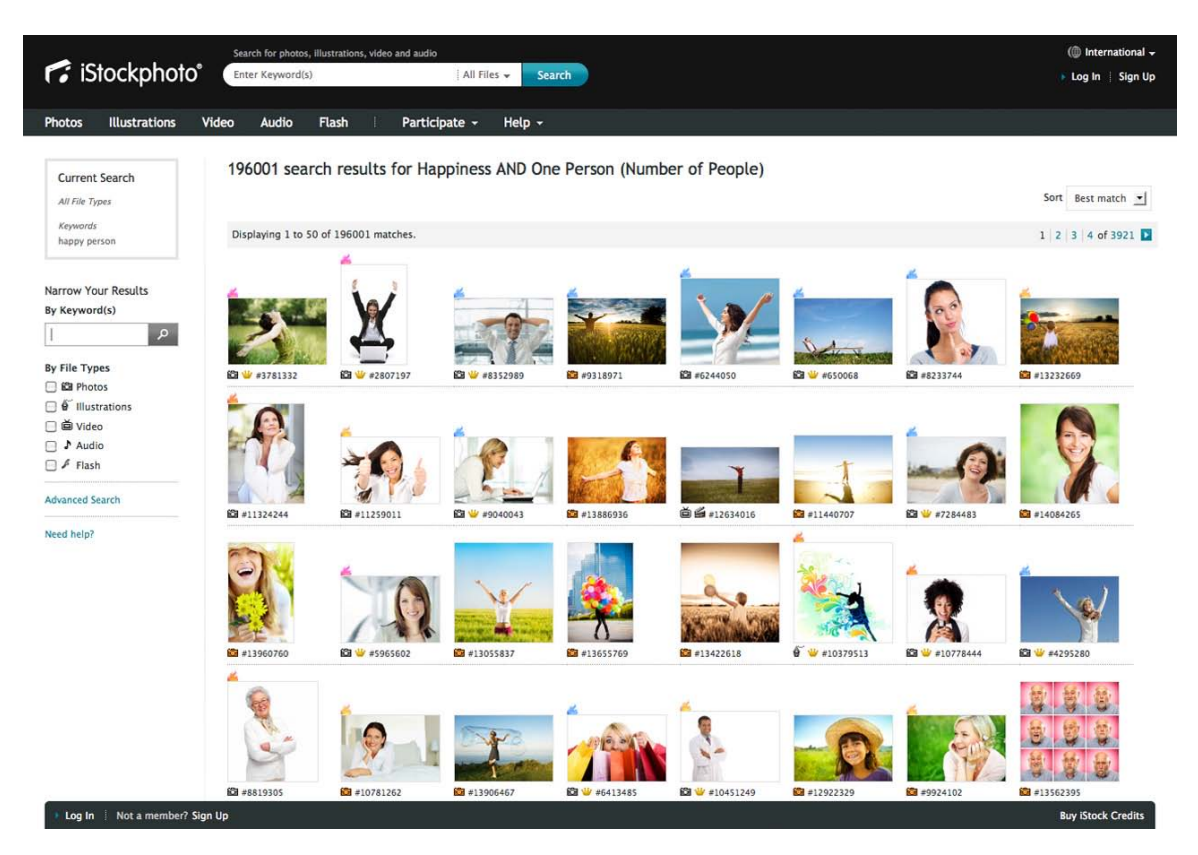

Figure 5.9. iStockphoto search for "happy person"

The reason for the difference in quality between stock imagery from Stock.XCHNG and iStockphoto is quite simple. iStockphoto pays its artists; therefore, the site attracts more submissions of higher quality. Purchasing images here is based on a credit system. Once you've created an account, you can purchase a pack of credits, which is sort of like buying tickets for a carnival. The price of these credits ranges from \$1 to \$1.50 per credit; the more credits you buy, the cheaper they are. Standard images on iStockPhoto range from 2 to 25 credits, depending on the size of image you need. I know what you're thinking: \$1.50 per credit times 25 credits is \$37.50 per image. On the Web, though, you typically only need one of the smaller image sizes that cost 10 credits or less. Another service that's similar to iStockphoto but slightly less expensive is Dreamstime.<sup>10</sup> While iStockPhoto used to be my go-to resource, I've found that I can usually find what I'm looking for in Dreamstime's collection, which also features a growing number of free images.

If you plan to download a lot of stock photography, paying by the image can become expensive, even at 2 credits apiece. An alternative to the credit-based system is to pay for a subscription service.

<sup>10</sup> http://www.dreamstime.com/

A few stock photography providers do not sell images individually; rather, they charge a monthly subscription fee that allows you to download whatever you need. Photos.com<sup>11</sup> and Shutterstock<sup>12</sup> are two such providers. Although these types of services start at around \$100/month, they offer discounts for customers who purchase multiple months' access at a time—that might just make it worth your while!

### **Rights-managed Images**

A third level of stock photography service is known as rights-managed. This type of stock photography can be quite a bit pricier than the others, as you pay a fee based on the size of your business, the number of people who will be exposed to the image, and the amount of time for which the image will be in use. Most of the larger stock providers have rights-managed options for their exclusive images; for example, Corbis,  $^{13}$  Getty Images,  $^{14}$  and Jupiterimages.<sup>15</sup> The photos in a rights-managed collection are usually of professional quality.

Because the company in charge of the rights knows who's using the images and for how long, it's extremely unlikely that your client's competitor will have the exact same image on its home page that you've used for your client. With such a large pool of royalty-free images available, this may already seem improbable, but whether people notice it or not, this happens all the time. TinEye<sup>16</sup> is a great tool for checking how widespread the use of a particular stock image is. This browser plugin touts itself as a reverse image search engine. You simply right-click on an image that you want to research, and it searches for matches in its index of nearly two billion images. As you can see in Figure 5.10, it will even find heavily modified versions of the original image. It's important to note here that while there are many images of female customer service representatives with microphone headsets on stock photography sites, it's a horribly overused cliché. You should think twice before using this type of image, or any picture you can conceive involving business people standing around or shaking hands. The irony here is that the ad in the TinEye sidebar includes a different picture of a headset girl. They're everywhere, I tell you!

<sup>11</sup> http://www.photos.com/

<sup>12</sup> http://www.shutterstock.com/

<sup>13</sup> http://www.corbisimages.com/

<sup>14</sup> http://www.gettyimages.com.au/

<sup>15</sup> http://www.jupiterimages.com/

<sup>16</sup> http://www.tineye.com/

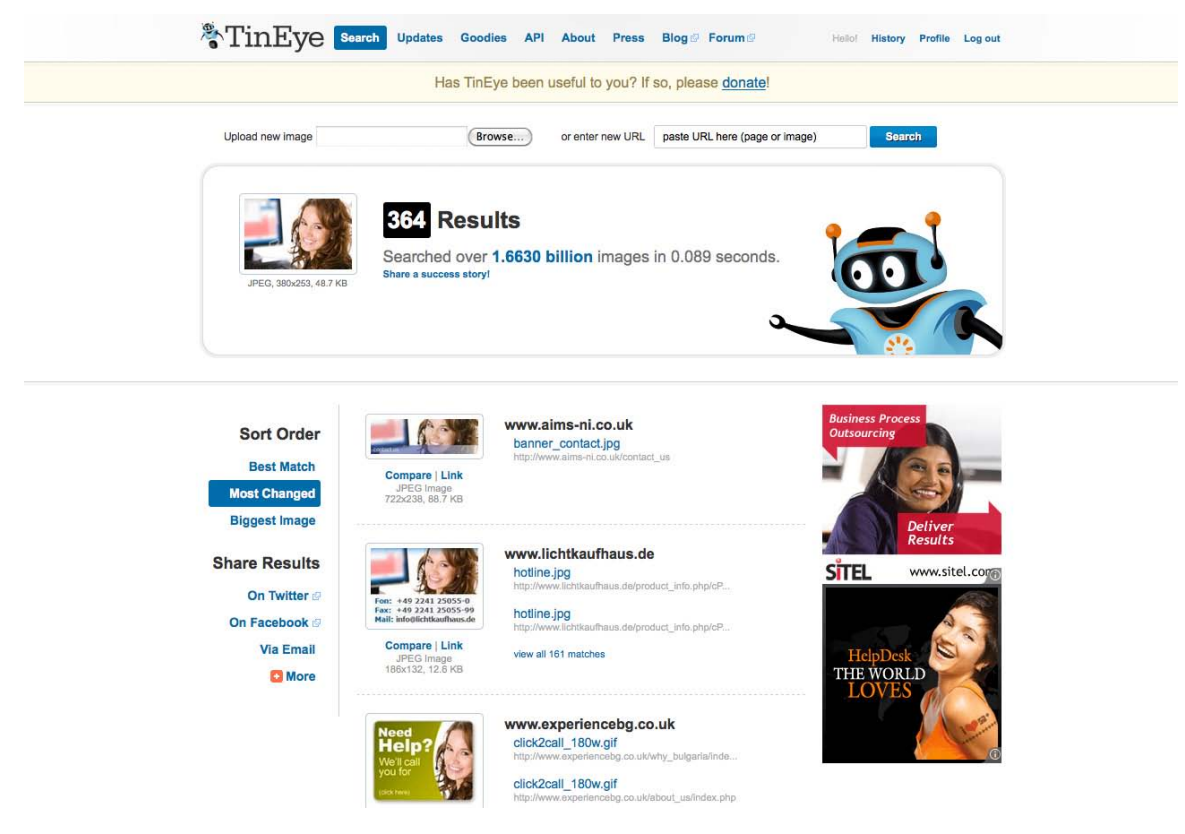

Figure 5.10. TinEye search results for a popular iStockPhoto image

While shelling out extra money for rights-managed photography may help your clients to avoid this type of scenario, there's no real guarantee of exclusivity. If you need to ensure that a picture you use on a website won't be used by anyone else, the best option is to have photos taken professionally.

# **Getting Professional Help**

If you plan to hire a professional photographer to do your dirty work, be sure to find one who has experience with commercial photography and the type of shots you're looking for. That excellent photographer that captured your brother-in-law's tears at your cousin's wedding, for instance, may be great at portraiture and event shots, but might know nothing about architectural or product photography.

The best way to find a good commercial photographer is by word of mouth. If you know of other companies that have hired a professional photographer, ask them about their photographers and the experience. If you don't have any references that you can ask, try starting with a local professional association. If you're in the US, the American Photographic Artists website<sup>17</sup> is a great place

<sup>17</sup> http://www.apanational.com/

to start. Many of the photographers listed in the APA database have biographies and portfolios that can give you a good idea of their capabilities.

To have an accurate handle on the costs, be very specific when writing a request for proposal. Be sure to include the details of each shot you need. State where you'd like to have the pictures taken if they're going to be done outside the photographer's studio, and be ready (with models, locations, wardrobes, and so on) to take all the pictures on the same day if possible. Most professional photographers charge by the day or half-day. Daily rates can vary quite a bit, depending on the market and the photographer's experience, but they can range from just under one thousand to several thousand dollars. Another aspect to take into consideration is the photographer's copyright and usage guidelines. Many photographers will grant full ownership of the original photographs to your client upon payment. Some will require credit if the work is used in a commercial publication. A few photographers may require that they retain exclusive rights to the pictures they take, and they'll charge per use of the photos. You should try to negotiate full ownership and usage permissions whenever possible, but keep in mind that this type of contract may cost more.

If it's a professional illustrator you'd like to hire, another resource to look into is Hire an illustrator!<sup>18</sup> This industry index hosts over 300 artists, and makes it easy to find the person for the job by name, style, medium, or location. As with hiring a photographer, though, the best way to find the person for the job is often by word of mouth. For the last two years, I've helped organize a web conference here in Columbia, South Carolina called Converge SE.<sup>19</sup> I credit a lot of the success and personality of last year's event to the illustrations of the bizarre "convergent creatures" (like Sharktopus, seen on the home page on Figure 5.11) that were drawn by Giovanni Difeterici.

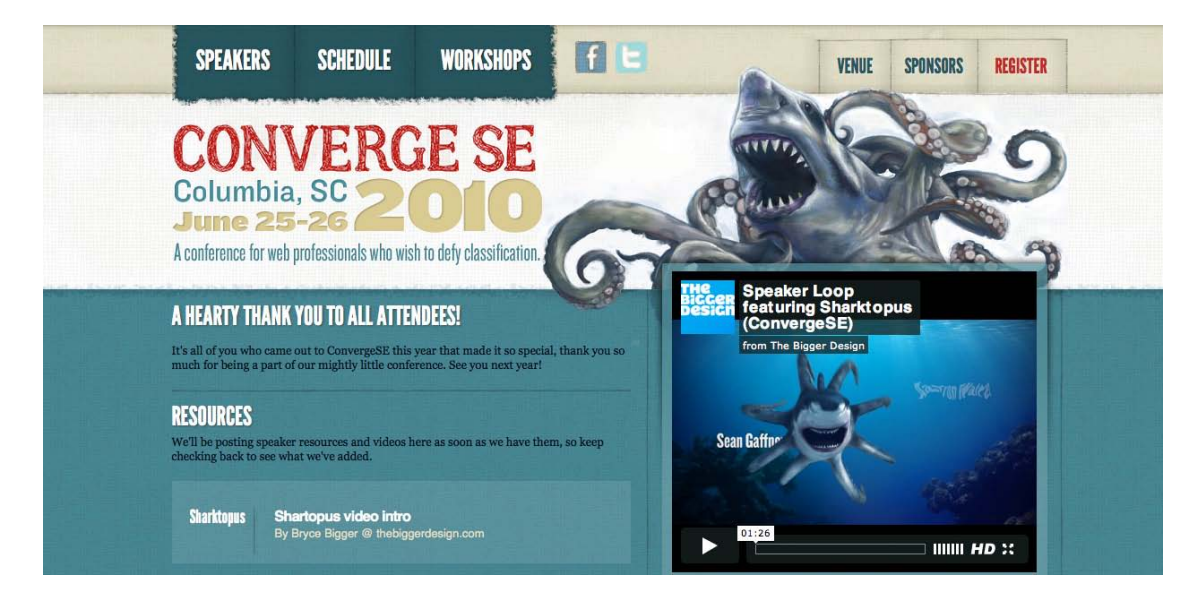

Figure 5.11. The Converge SE site, featuring Sharktopus

<sup>18</sup> http://hireanillustrator.com/i/

 $^{19}$ http://convergese.com/

I've had the opportunity to meet Giovanni and many other local designers, developers, photographers, animators, videographers, and more at local user group meetups. If you live in or near a big city, chances are there are user groups for whatever branch of the web, tech, or design industry you're interested in. These are great places to find the talent you need to complete your next project, or even to hire for your team.

No matter what sources you use for your images—whether they're from a free stock website like Stock.XCHNG, or a paid professional creates them—it's ultimately your clients who should have the final say. Even though it's likely that you'll be choosing the images that you feel best represent their company, sometimes your clients will disagree with your choices. Always be ready to adapt and make changes where necessary. As long as you're creating good work and acquiring your images from legitimate sources, your hard work should pay off, and the client will be impressed.

# **How Not to Impress**

So I've told you about a few resources where you can obtain imagery for your projects. Now it's time to talk about where *not* to source imagery from.

# **Google Ganking**

As a web designer, you may find it inspirational to run a Google image search for topics around which you're building a website. Let's say you're building a website for a bike shop. If the owner of the shop has yet to give you any images to work with, doing an image search for mountain biking, bike races, road bikes, and other related subjects can give you a better visual understanding of the topic, and an idea about the types of images you'll want to use on the site. Usually, this type of search will return some images that would work well in your design. You might even feel the urge to save some of these images to your computer, open them up in Photoshop, and crop, resize, and modify them a little to fit your needs. This is known as **Google Ganking**, and it's a serious problem in web design. Unless the images on a website are specifically marked as being free to use or available in the public domain, you can assume that they're copyrighted by the site's owner, so you'll need permission to use them. You may think that image owners will never notice that you've ripped off their work, but you risk facing embarrassment when a cease-and-desist letter is sent to your client, or worse still, the more serious situation of a lawsuit.

The same is true for the most part with images found via a Flickr search. While most Flickr images are copyrighted by their respective owners, the service also allows uploaders to give their images one of several standard Creative Commons (CC) licenses.20These licenses provide a series of predefined rules for what you can and can't do with the licensed works. One of the license options allows images to be used for commercial purposes. Figure 5.12 shows a search for photos of chipmunks that have a license allowing commercial use. This is the same search I did on Stock.XCHNG in Figure 5.7—but instead of 50 results, I received 2,423. You can see why I've seen a few resources

<sup>20</sup> http://www.flickr.com/creativecommons/

lately that point to CC Flickr images as a great alternative to using stock photography. While it's a great image resource, it is *not* stock photography. At the bare minimum, any image you use from Flickr requires attribution. If you fail to provide a credit link for every Flickr image you use, you might as well be stealing them.

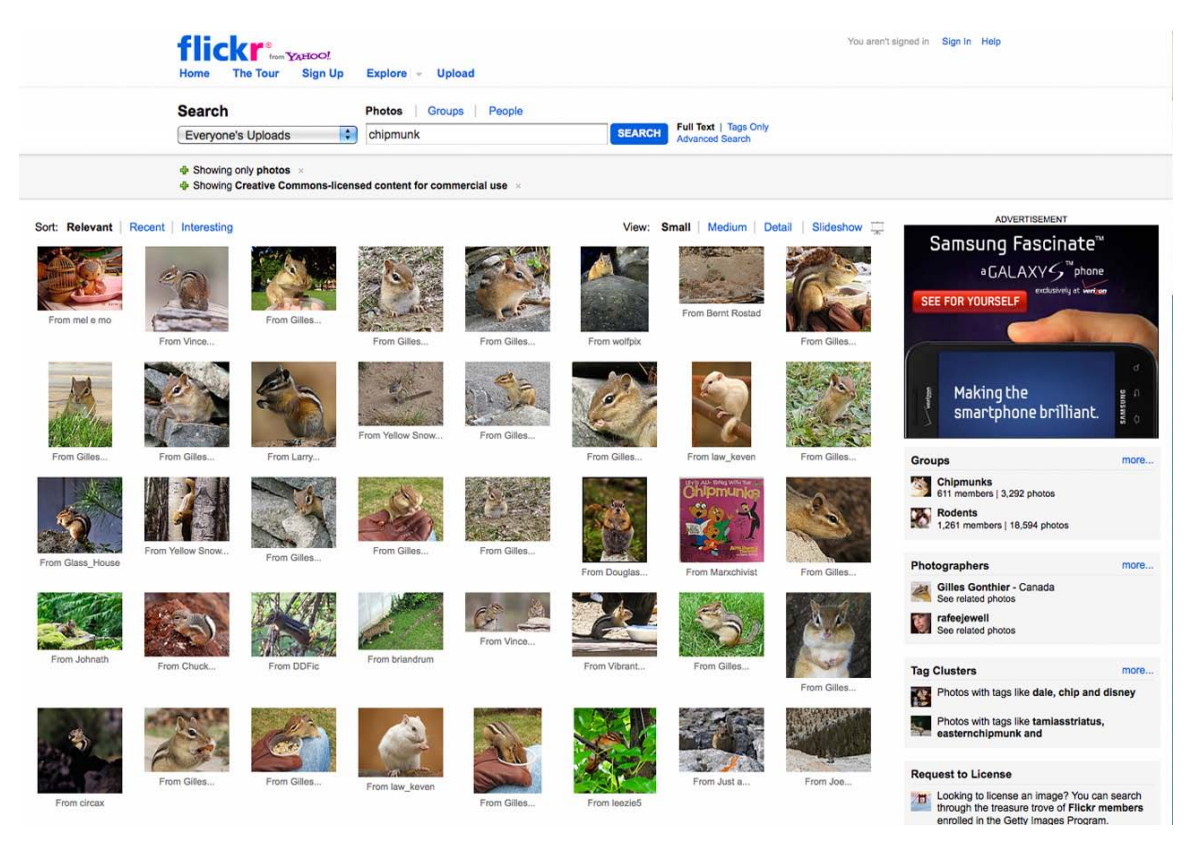

Figure 5.12. Flickr search for CC-licensed chipmunk photos for commercial use

# **Hotlinking**

If there's anything that designers hate more than seeing their designs or images ripped off, it's seeing them ripped off by a site that's linking to the files on the designers' own servers. Usually, images for a website are placed on the same web server as the site, and are linked to in the way shown here:

```
<img src="/images/image.jpg" alt="Image Description" />
```
However, images can also be linked to from outside the website, using the full URL of the image:

```
<img src="http://www.somesite.com/images/image.jpg" alt="Image Description " />
```
Going back to my theoretical bike shop example, let's suppose I wanted to use a picture of a particular make and model of bike. Let's say I found an image of the right bike on the manufacturer's site and wanted to use it. Rather than requesting product images from the manufacturer, or even downloading the image and placing it on my client's web server, let's imagine I decide to link straight to the image on the bike manufacturer's website. This dubious practice is called **hotlinking**.

Copyright issues aside, hotlinking uses the bandwidth of the website on which the images are located. With most hosting accounts, bandwidth is limited and extra bandwidth can be expensive. So as a real-world metaphor, hotlinking is a bit like using another person's cell phone minutes to make your call. Most web professionals know that hotlinking is a big no-no, so the usual hotlinking suspects are forum users, bloggers, and MySpace users who don't know any better. So if you were unaware before, now you know better, too.

# **Clipart**

Many websites offer free, or very cheap, clipart and illustration packages. While these cheesy generic graphics may work for an internal company bulletin or do-it-yourself greeting card, they should be considered off-limits for any professional project.

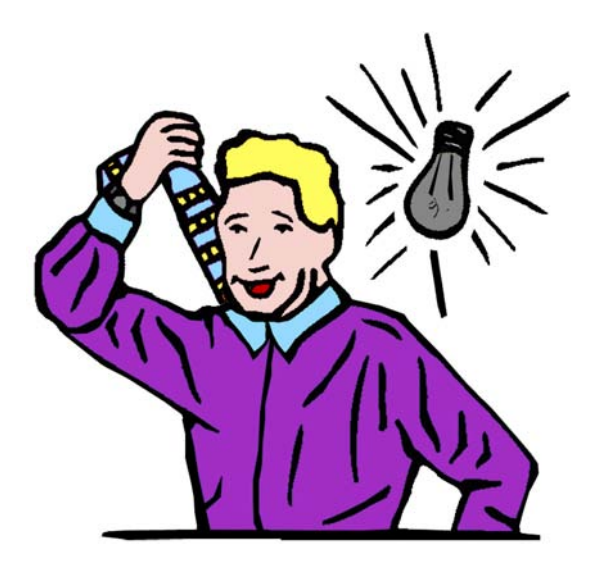

Figure 5.13. Clipart could make this happen to YOU

You may think that I'm being a little harsh with that statement, but take a moment to think about it. If you go to a five-star restaurant, would you expect to be served instant mashed potatoes from a box? Of course not! You'd expect fresh ingredients, cooked from scratch. As a designer, you have an obligation to cook something up for your client that's as original as it is astonishing. While the quality and "freshness" of stock photography can be questionable as well, there's nothing worse than seeing a good design blemished by stale, clichéd clipart. If your clients ask you to use clipart or a corny animated GIF on their site, you should push back a little. Just remember that if the client has come to you for the design, it's your job to provide feedback that will make their site look good. However, you also have to remember that, ultimately, the client is always right. Sometimes a client

will force a design decision, and you'll just have to go with it. I guess some people really like their instant potatoes.

Regardless of how good a job you've done choosing images for your design, there's another critical factor to consider: presentation. When you're formatting images for use on your site, their presentation will often depend on the constraints of the layout you've chosen. The image size, for instance, may depend on the size of the rectangle you have available in your grid. As the designer, it's up to you to determine how an image will be cropped, if an image will have any framing or borders, and what types of visual effects will be applied to the image, if any.

# **Creative Cropping**

Some of the most profound impacts you can make on the presentation of an image come from wisely choosing what should be included, and what should not. This process is known as **cropping**, and is a fundamental image manipulation technique.

At its most basic level, cropping can be used to eliminate unnecessary or unsightly details from a picture. The picture in Figure 5.14 is one that I took while wandering around with my wife in downtown Charleston, South Carolina. It's an okay picture, but the people in the immediate foreground and the power lines that run down the shady right-hand side of the street are distracting.

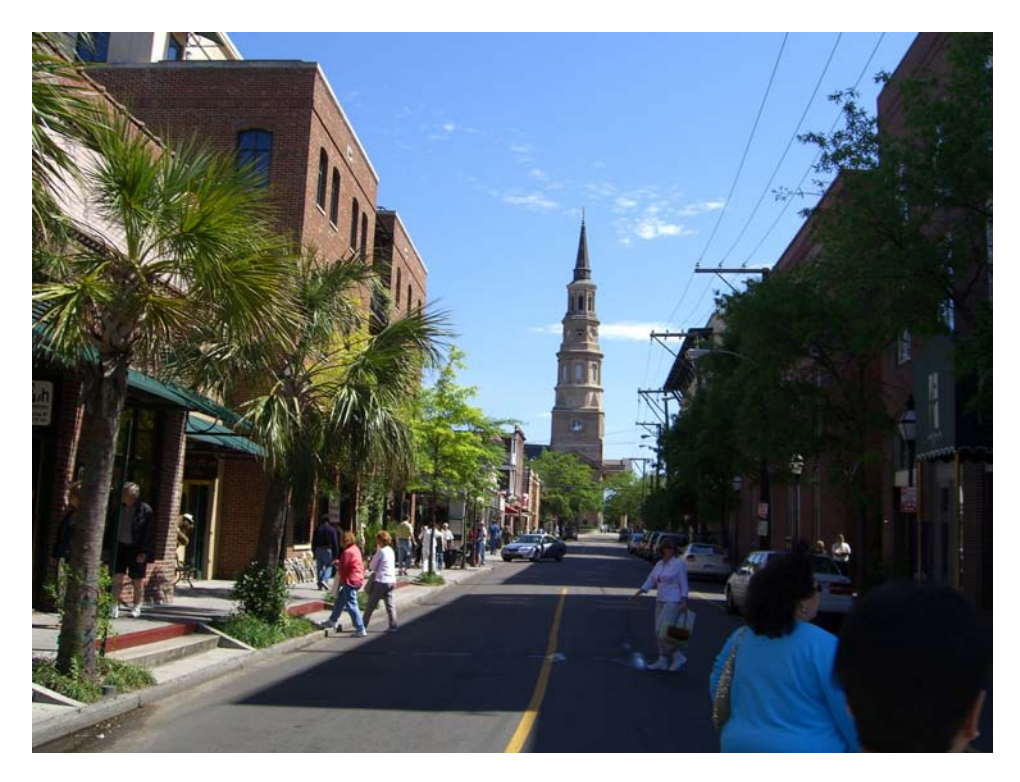

Figure 5.14. An unedited photo of downtown Charleston

### **170 The Principles of Beautiful Web Design**

By cropping out some of the bottom and the right side of the photo, the entire image—shown in Figure 5.14—feels less busy, more like a casual holiday shot. In the original photo, the perspective made the church steeple the focal point, but the image included too many other elements that competed for the viewers' attention. With the image cropped, the steeple is still the focal point, but the pair of shoppers jumps out as a secondary focus, due in part to the rule of thirds I talked about in Chapter 1. Even though the steeple is no longer in the center of the composition, the perspective lines that run along the top of the buildings, the edge of the road, and even the yellow line point toward the steeple's base. Having this off-center element as the focal point of the image creates a more interesting composition, and helps to give the image a more intentional, balanced feel.

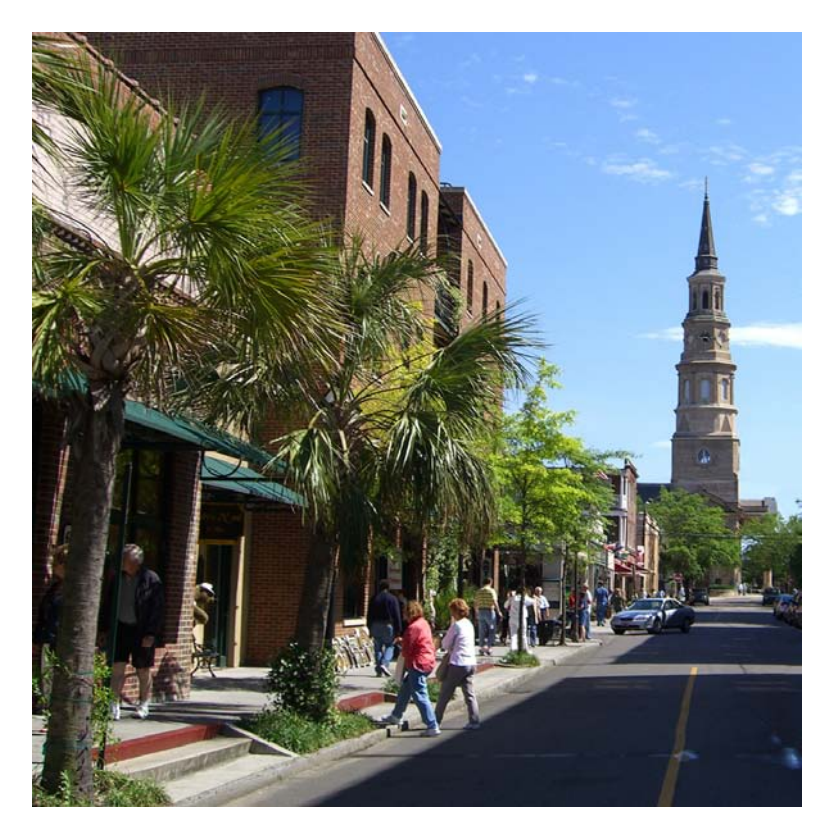

Figure 5.15. Charleston cropped

We can also crop images in unexpected ways to portray a sense of emotion, show an interesting perspective, or change the overall message of the image. In Figure 5.16, an image of a guitar player has been cropped tightly to show only the body of the guitar. This treatment highlights the sense of movement that's inherent in a musical performance, and provides a degree of anonymity that allows more people to connect with the image.

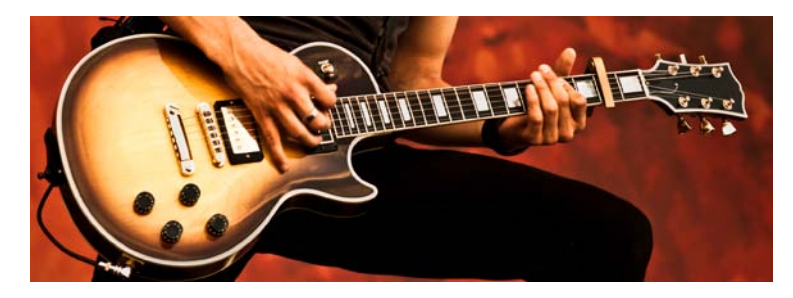

Figure 5.16. Tight cropping to give an image a sense of emotion and movement

When cropping images tight, like the guitar image above, it's important to be aware of the overall size of the image you're working with. You may want to crop to a very detailed area of the photo and then enlarge it, but if the image's resolution is too low, the cropped image will look pixelated.<sup>21</sup> Fortunately, images that are used on the Web can have much lower resolutions than those used in print, but always check the quality of your final image to make sure that it isn't grainy or blurry.

Images don't always have to be contained in boxes. Many of the fun and useful ways in which we can crop photos are more creative than just trimming off the sides. The photo in Figure 5.17 is one that I took from the banks of the Saluda River. I love this picture so much in its unedited form that I made it into a background image for my computer, but let's try to think outside the box.

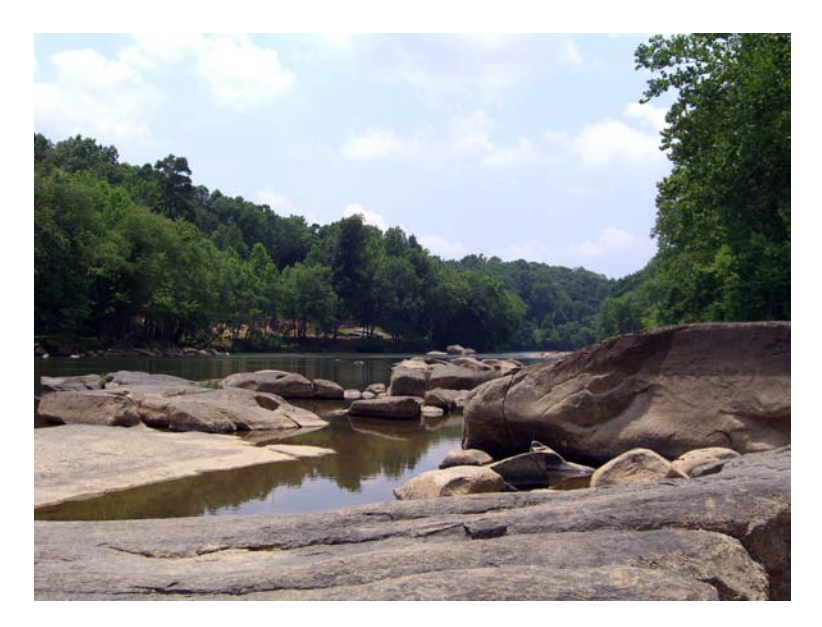

Figure 5.17. The Saluda River

Unconventional cropping methods can come off as amateur if they're poorly executed, but if they're done well, they can be used to create some very striking graphics. Let's say I was designing a website

<sup>21</sup> Unless, of course, you find yourself in an episode of *CSI*.

for an outdoor center that rented kayaks for use on the Saluda River. In that case, I might use a technique like the one illustrated in Figure 5.18.

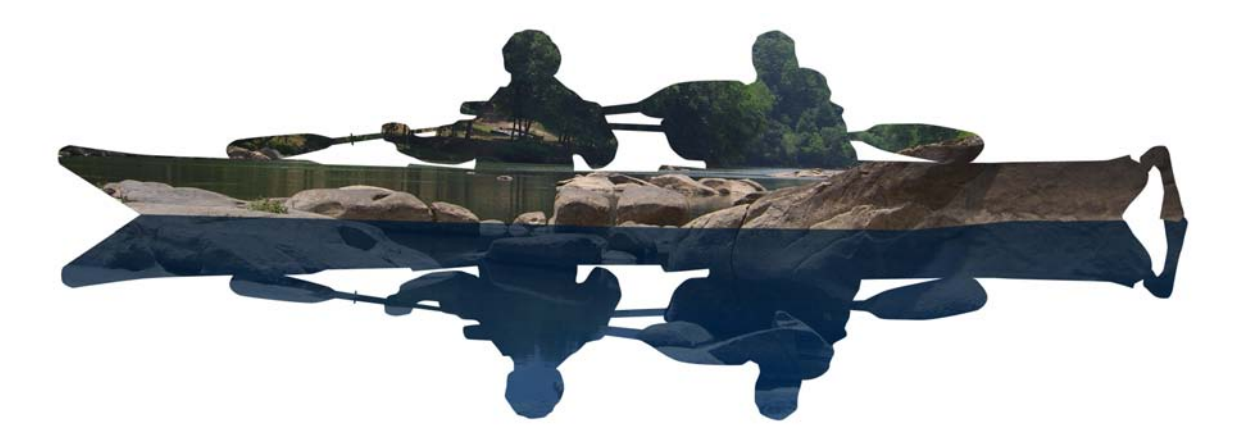

Figure 5.18. River image cropped around a kayaking shape

Here, I've used a vector image of a pair of kayakers as a mask around which to crop my original Saluda River picture. In image editing software, a mask is basically a window through which you can see the image. When I laid the mask of the kayakers over the image of the river, I produced the top half of Figure 5.18. By flipping the mask vertically, and applying it to a blue-tinted duplicate of the original, I was able to create the appearance of a reflection.

Now that image might work for a kayak rental center website, but what if we were creating images for a website that promoted a regional visitor center? The center wouldn't want to limit the river as only great for kayaking. It's also a great area for swimming, hiking, and fishing. By using the text "RIVER" as a mask in Figure 5.19, I've made the image much more versatile, while establishing a fresh and creative look.

THE SCENIC SALUDA

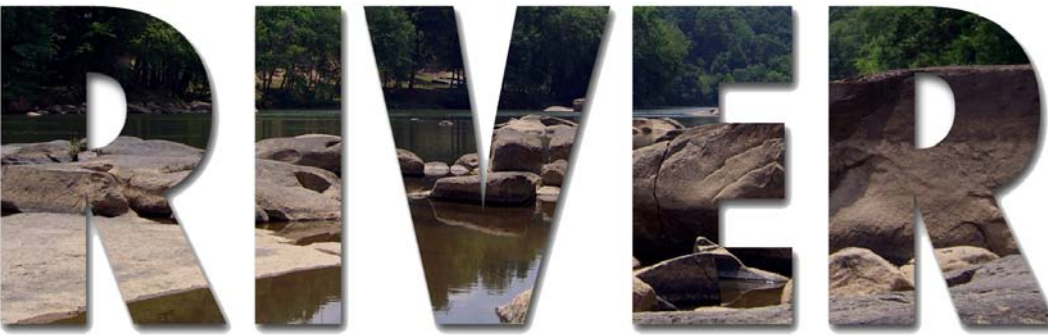

Figure 5.19. Using text as a mask to crop the Saluda River image

One final non-rectangular approach to cropping involves removing an image entirely from a scene. The part of the image that we remove is known as a **knockout**. A knocked-out image can be featured without a background, placed onto another image, or even duplicated and rotated several times to make a flower. Okay, so maybe the last example of using a knockout in Figure 5.20 is a bit farfetched, but you have to admit that my banana flower looks fairly darn cool.

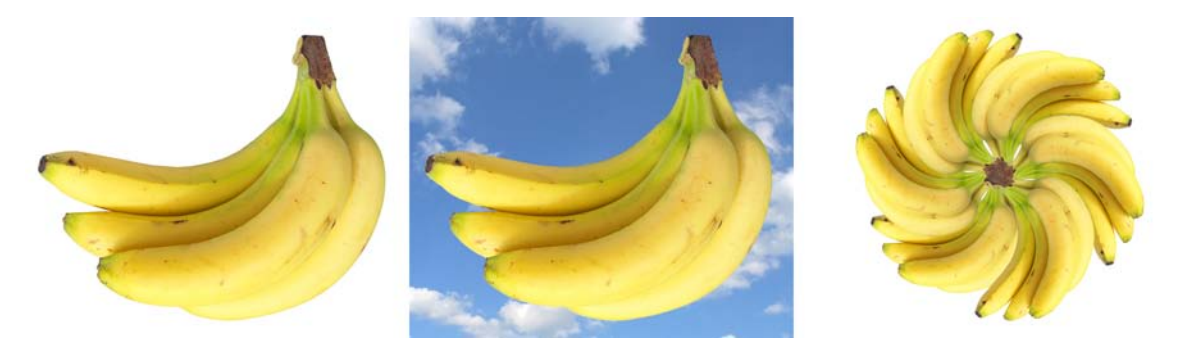

Figure 5.20. Knockout examples: bananas sans background, bananas in the sky, and a banana flower

As you can see, cropping provides endless possibilities for the production of unique images and design elements. The only limiting factors are your imagination and the ability to flesh out ideas in Photoshop.

# **Photoshop Adjustments**

While many software packages are available to help us edit images, Adobe Photoshop has long been my tool of choice. Despite its steep price tag and learning curve, my workflow would suffer without it. It's the genuine Swiss Army knife of image-editing software packages, and the undisputed industry standard. Other tools may be cheaper, but they only have the blade, or the nail file, or maybe just the cheap plastic toothpick. Photoshop, on the other hand, slices, dices, and creates convincing watercolor-styled images in milliseconds. I'll refer to Photoshop quite often in the following discussion; however, most of the topics I'm going to talk about here are basic image adjustments that come standard (in some form or another) with just about every image-editing software on offer. I guess what I'm saying is that this section is really about image adjustments, or "photo-shopping" with a lowercase "p."

When I'm taking personal pictures with my digital camera, I usually try to think a little about composition and lighting, but as I'm no real photography pro, my photos generally don't turn out so great. Those "not so great" images often go straight to my personal photo gallery as records of places or events. If I'm taking a picture for a design project, though, these images always undergo some form of change before they're suitable for use in client work. At a minimum, the changes I'll make usually include cropping, and altering the brightness, contrast, and saturation of the photo.

Figure 5.21 is an example of a photo straight from my digital camera. It's a picture of the amazing stonework around the entrance to the Biltmore Estate in Asheville, North Carolina, that I took during

a visit last summer. It's an okay photograph, but it's definitely unfit for professional use. Even as a straight content image, it has competing focal points and feels unbalanced.

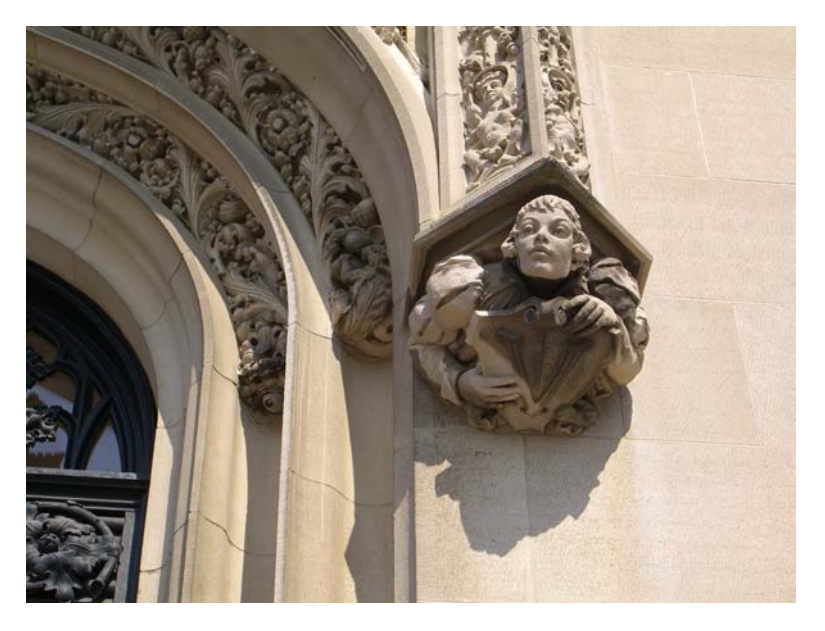

Figure 5.21. Another raw photo: the entrance of the Biltmore Estate

My first step is usually to crop the image to focus on the aspects I want to show. In this case, I plan to highlight the human figure to the right of the door. As a hypothetical scenario, let's say I want to use it for the feature image in a news article about the Biltmore Estate. I like the close-up of the sculpture in Figure 5.22, but I want to find a creative way to hide the eave over its head. One way I could achieve this would be to use an image box that cuts off that part, but shows the figure popping out of the top and left-hand sides.

To create this effect in Photoshop, I need two image layers: one that has the isolated stone figure, and another that has the background. I start out by duplicating my image several times, making sure to keep

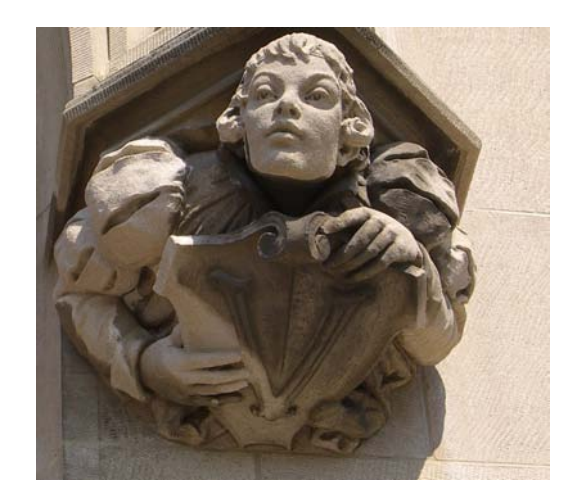

Figure 5.22. Initial cropping of Biltmore entrance carving

one completely unedited version in case I need to go back to step one. For the top layer, I carefully knocked out the figure by zooming in and using the polygonal lasso tool to select the perimeter of the figure and cut off the excess. To create the background image, I used the rounded rectangle tool to create a mask of the area I wanted to show, then dragged the mask onto my background box layer.

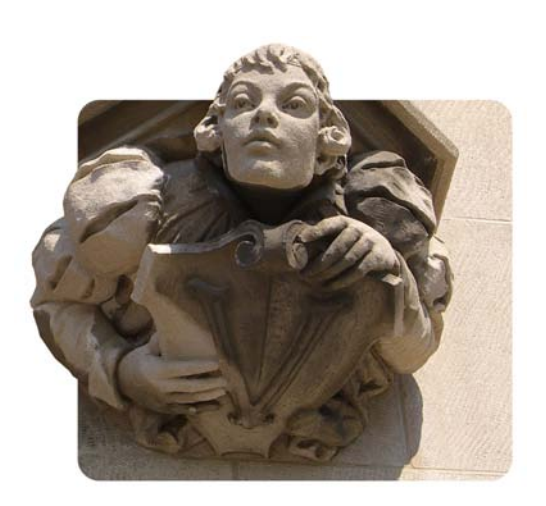

Figure 5.23. The Biltmore image double-cropped with two layers

The resulting image in Figure 5.23 looks quite good, but it could still use some adjustments. The first issue I have is that the grimy areas on the figure's shoulders and its shield are a bit unsightly. I'm not going to eliminate that completely, but I can take some steps to reduce the contrast in those areas. The tools for this job are the Dodge and Burn tools. The Dodge tool is a brush-like tool that actually lightens the area that you click on, while the Burn tool darkens the area. By using these tools together, I can lighten the dark areas, and darken the light areas, to give the image more consistent shading and contrast.

Next, it's time to adjust the overall brightness and contrast of the two layers. Brightness and contrast

are two controls that are provided by just about every image-editing software; they can be accessed in the Photoshop menu through the **Image** > **Adjustments** > **Brightness/ Contrast…** menu options. The controls are shown in Figure 5.24.

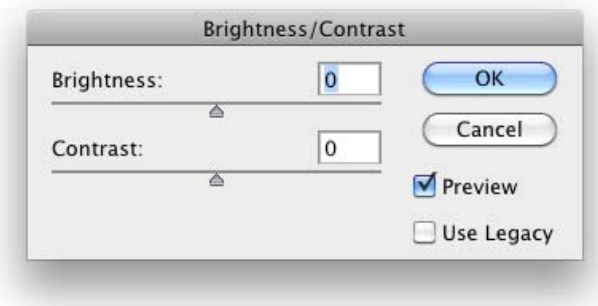

Figure 5.24. Photoshop's Brightness/Contrast controls

As we learned in Chapter 2, the brightness of an image actually refers to the overall amount of light or darkness in the image. The contrast of an image is the difference between the light and dark areas in the image. Kicking the brightness and contrast of the Biltmore figure up a few notches, and pushing the brightness and contrast of the background block down a bit, will help to give the composition a little more pop.

After I adjust the brightness and contrast, I move on to work on the hue and saturation. The Hue and Saturation controller shown in Figure 5.25 can be accessed through the **Image** > **Adjustments** > **Hue/Saturation…** menu options. The Hue control affects the overall color of the image. By moving the Hue slider up and down, you can shift the colors in the image so that it appears more blue, or

red, or orange, and so on. The overall tone of this image is fine, so I don't really want to adjust its hue too much, but it's sometimes necessary to alter the hue if you want to change the overall color of an image. The Saturation slider affects how saturated the colors appear within the image. If you turn the saturation off, you'll be left with a grayscale image, but if you turn it all the way up, all the colors will be brighter and more dramatic. I want to increase the saturation in the image of the figure, and reduce the saturation of the background image. This will further extenuate the contrast, and give the image the pop that I was talking about before.

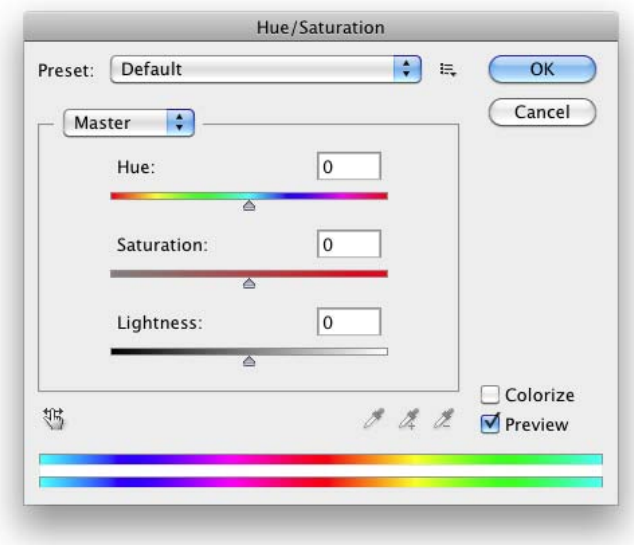

Figure 5.25. Photoshop Hue/Saturation Controls

Finally, the image is just about ready for posting! Notice how the figure in Figure 5.26 stands out from the background, and the shading is more even than before. These subtle details make a big difference in the overall effect of the image. To adjust a little more of that detail, I applied an outline stroke around the background block by accessing **Layer** > **Layer Style** > **Stroke…** and giving the block an inside black stroke.

Besides making brightness, contrast, and saturation adjustments, another way to give an image a Photoshop face-lift is by using filters.

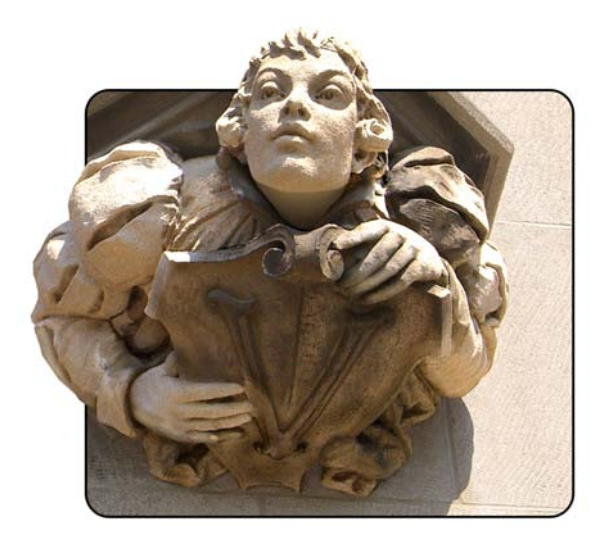

Figure 5.26. Final image after Photoshop tweaking

In photography, a **filter** is a physical attachment for your camera lens that alters the way a photo looks. These filters are used to capture richer colors, compensate for bad lighting, or make an image feel warmer or cooler. Photoshop filters follow this basic idea, though they do much more than a camera lens attachment. They can be used to create artistic effects, distort images, add texture, and much more. Photoshop comes stocked with a great variety of filters. Some of these can be very useful, and some … well, I find them less useful, but suffice to say that there's something for everyone. For an idea of what's possible with filters, I opened a picture of some orchids and ran it through a few of the standard filters in Photoshop. Figure 5.27 shows the results of my experiment.

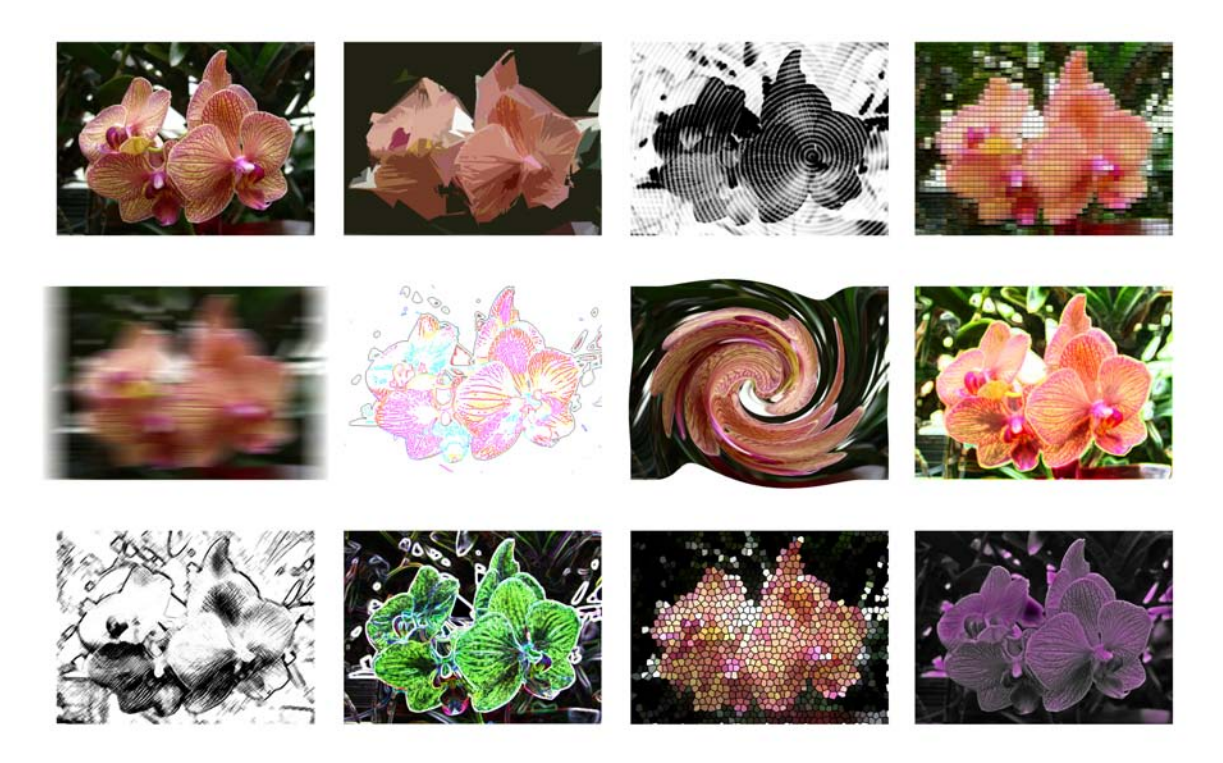

Figure 5.27. A sampling of Photoshop filters

As far as Photoshop effects go, I've only shown the tip of the iceberg here. Not even the whole tip—this quick tour has been more like a chip off the tip. There's so much that you can do within Photoshop, and my best recommendation for learning it all is to tinker. Online tutorials will accelerate that process, but there's no substitute for solid experience. Open an image and explore what each toolbar button, drop-down item, menu action, and filter can do to that image. Once you've messed up that image well enough, open another one and start again.

# **File Formats and Resolutions**

No matter which photo-editing program you use, to prepare images for the Web, you'll need to know a few basics about the standard image file formats and when each should be used. Currently, three image formats are widely supported by web browsers: JPEG, GIF, and PNG. Choosing the format that's right for your image is a matter of determining which will provide the smallest file size for the highest quality image.

#### **JPEG**

JPEG (**.jpg**) is an image compression format that was developed by the Joint Photographic Experts Group specifically to store photographic images. Unlike GIF and PNG images, JPEGs can provide fairly small file sizes at 24-bit color. This makes them great for any type of photography, or graphics with heavy textures or long gradients. Although there's no limit to the number of colors the JPEG format can display, it's a lossy format that can create visual artifacts depending on how much you compress the file. When saving a **.jpg** file, you'll have to carefully consider the amount of compression you apply. As you can see in Figure 5.28, a highly compressed image might be great for page load speed, but if you go as far as I did with the rightmost strawberry, it's very unappetizing.

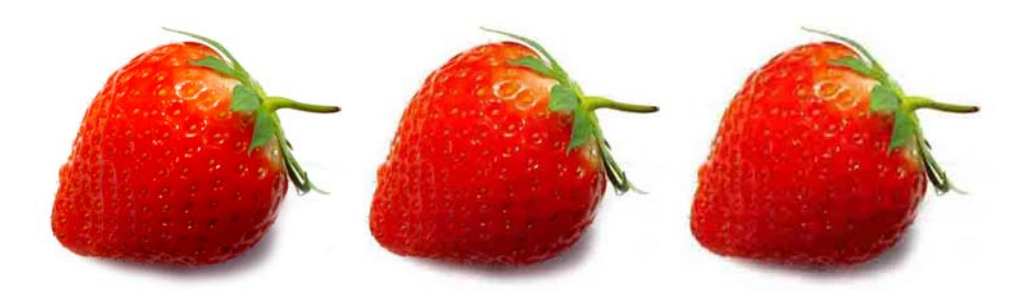

Figure 5.28. An image of a strawberry saved at increasingly higher levels of JPEG compression

#### **GIF**

GIF (Graphics Interchange Format) is an 8-bit format that compresses files on the basis of the number of colors in the image. Although the compression ratio of the GIF format is good, it supports a maximum of only 256 colors, and is therefore useless for photographic pages. Two nifty features of GIF are that it displays transparency (see figure Figure 5.29), and supports animation. In the late 1990s, UNISYS (the company behind the compression algorithm used in GIF images) tried to claim that GIF was a proprietary format, and charged companies royalties for any program that created GIF files. This—as well as the 256-color limitation of the format—led to the creation of the PNG format. Although the GIF format is still widely used on the Web, using PNG instead is strongly encouraged.

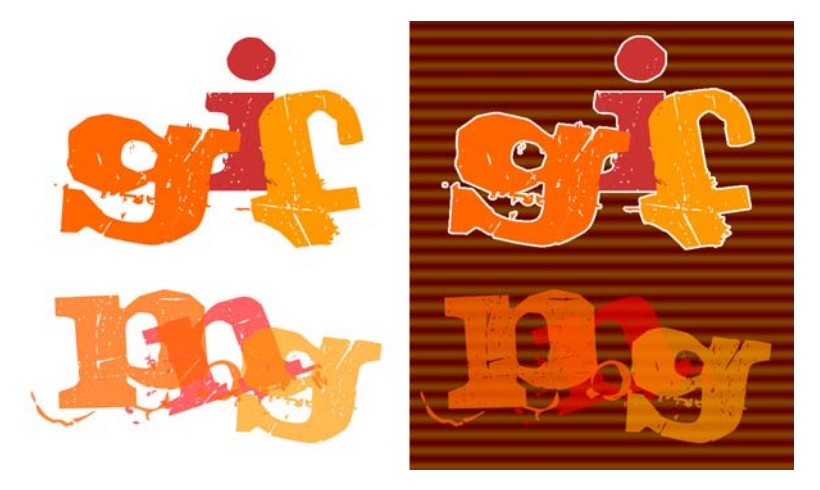

Figure 5.29. A transparent GIF and a 24-bit PNG, shown against different backgrounds

#### **PNG**

The PNG (Portable Networks Graphics) format was developed by the W3C as an alternative to GIF. The lossless compression style of the PNG algorithm works similarly to that of GIF, in that files with fewer colors end up having the smallest file sizes. PNG images can be saved in either 8-bit or 24-bit format. Both of these flavors of PNG support transparency, but transparency in 24-bit PNG images is implemented by means of an alpha channel that sits alongside the red, green, and blue channels; this means that each pixel in a PNG image can have up to 256 different levels of opacity. The effects of this difference are illustrated in Figure 5.29—notice that you can still see the background image through the PNG image, while the GIF is either completely opaque or completely transparent. 8-bit transparency is like that of the GIF in Figure 5.29—it's either on or off. Therefore, if you plan to put your transparent PNG image over a different background image or texture, you'll have to modify the image so that the opaque edges match the background. I'm hoping that by the time you read this, we're no longer coding websites for IE6, but just in case, 24-bit transparency is only supported in IE7 and up. Other than IE6, file size is another reason to consider saving your PNGs as 8-bit. The 24-bit version of an image can be several times the size of its 8-bit cousin.

# **Creative Image Treatments**

Once you've inserted your JPEG, PNG, or GIF image into your web page, you may still find yourself a bit underwhelmed by its presentation. By default, images that are placed on a web page using an HTML <img> tag sit inline with the text that surrounds them. A hyperlinked image typically has a rather unattractive blue border. Not a very exciting default presentation, but that's what CSS is there for. What if you want to give an image a frame like one you might use to display a picture on your wall? What if you want an image to have a border around it that makes it look like a Polaroid picture? Perhaps you want it to have corner tabs like the ones you'd use to stick an image in a photo album. In each of these cases, you have two options: apply your desired effects directly to the photo using

image-editing software, or use CSS background images and borders to style the image within your web page.

# **Using Images to Enhance Images**

Altering an image to add borders, edge effects, and transparency may seem like minimal hassle. It only takes a few minutes in Photoshop to give a photo the look you want. But problems can arise if you have to give every image on a website the same look. And what would happen if you had to add new images or change any of the existing pics? In either case, a task that would normally involve only a minor change to your HTML, plus a second or two to copy the new photo to the web server, might take half an hour or more. On top of that, the whole point of semantic markup is to separate style from content. An image in the content of a website is just that: a piece of content.

With CSS turned off, the portfolio of graphic and web designer Wing  $Cheng^{22}$  simply looks like a page full of images, as shown in Figure 5.30.

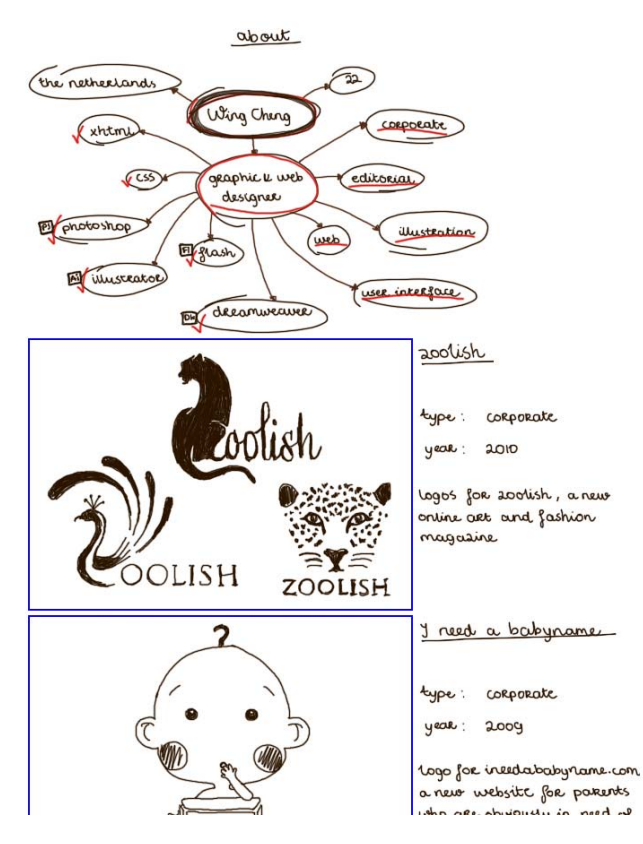

Figure 5.30. Wing Cheng's portfolio with CSS turned off

Now take a look at the site with CSS turned on in Figure 5.31. The style of Wing's portfolio is fun, whimsical, and creative. The paper pages angle in and out to give the appearance that it's a single

<sup>22</sup> http://wingcheng.com/

3D piece of paper that's accordion-folded. Each of the folds below the "about" page you see in the screenshot contains a single portfolio item. There are several items for each of the categories, and the site ends with a contact form and then the back cover of the leather sketchbook.

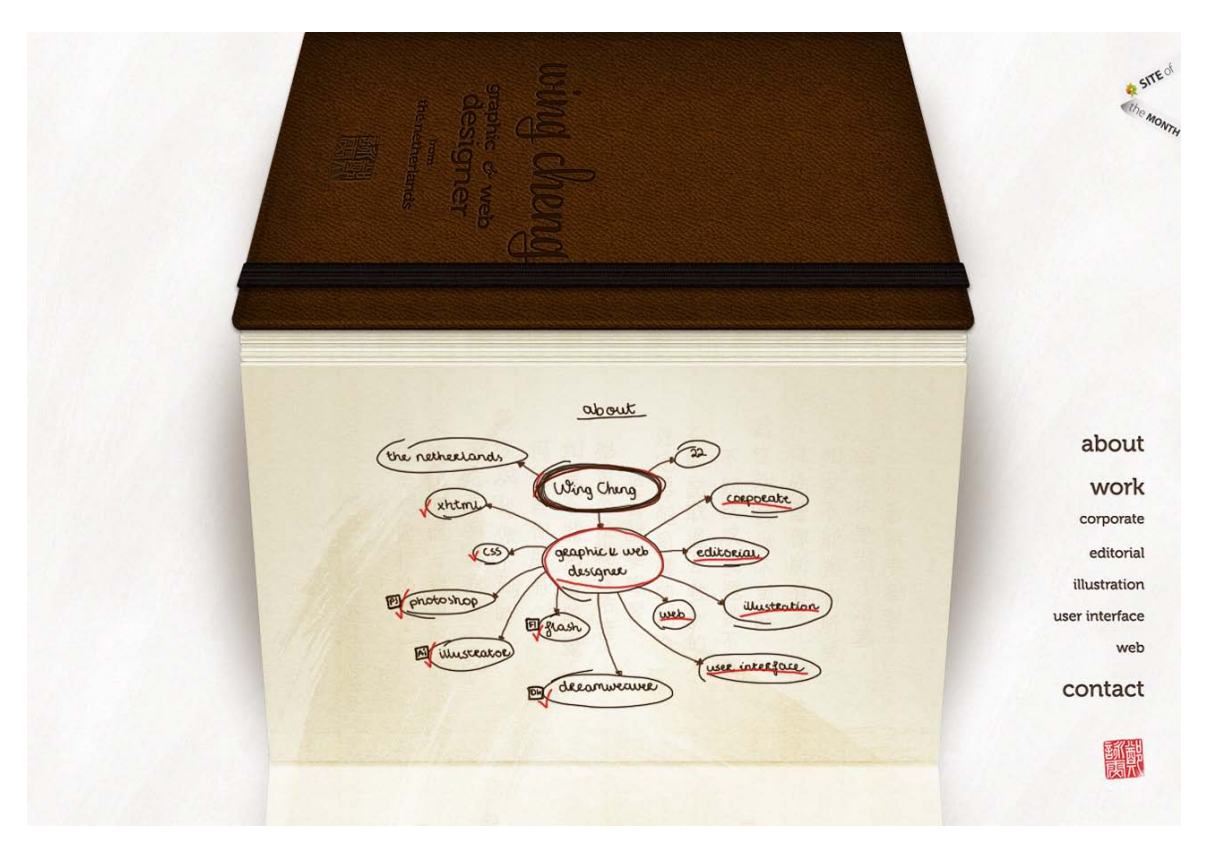

Figure 5.31. The creative portfolio of Wing Cheng

If Wing incorporated the alternating page textures into the background of each portfolio item, the file size of each image would be much larger, and the site would have taken a very long time to load. Instead, there are just two different paper textures; one angled in at the bottom and one angled out. These are applied as 24-bit PNG background images on the div elements that contain each portfolio item. If she wants to add a new portfolio item, she only needs to shuffle the background images in the CSS, rather than having to recreate all the images for her entire portfolio.

In that example, the portfolio images were the content, and they were enhanced by the 3D paper backgrounds placed behind them. The inverse of this technique, overlaying decorative images above your content images, can be effective as well. The footer of designer Rogie King's website, Komodo Media,<sup>23</sup> in Figure 5.32 contains a little section that displays his recently played albums. Note: to protect Rogie's personal listening habits, I've replaced the albums that were actually on his website with a different "random" assortment.

<sup>23</sup> http://www.komodomedia.com/

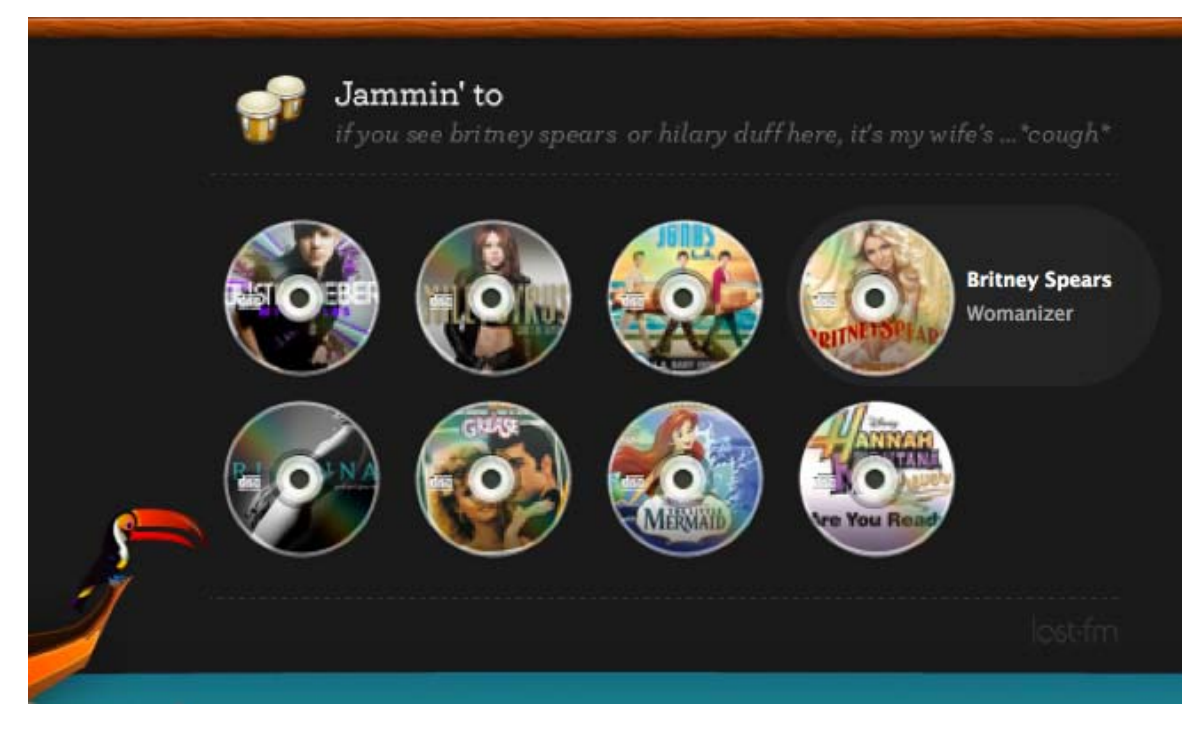

Figure 5.32. Albums Rogie King has NOT listened to recently

What's cool about Rogie's little list is that the images displayed on the page are just plain square album art pulled directly from his last.fm music feed. The CD look is simply a 24-bit PNG that has been positioned absolutely over the image as the background of a link to each album's page. Rogie explained the implementation of this technique and provided the demo seen in Figure 5.33 in his blog post, "Sexy Music Album Overlays."<sup>24</sup>

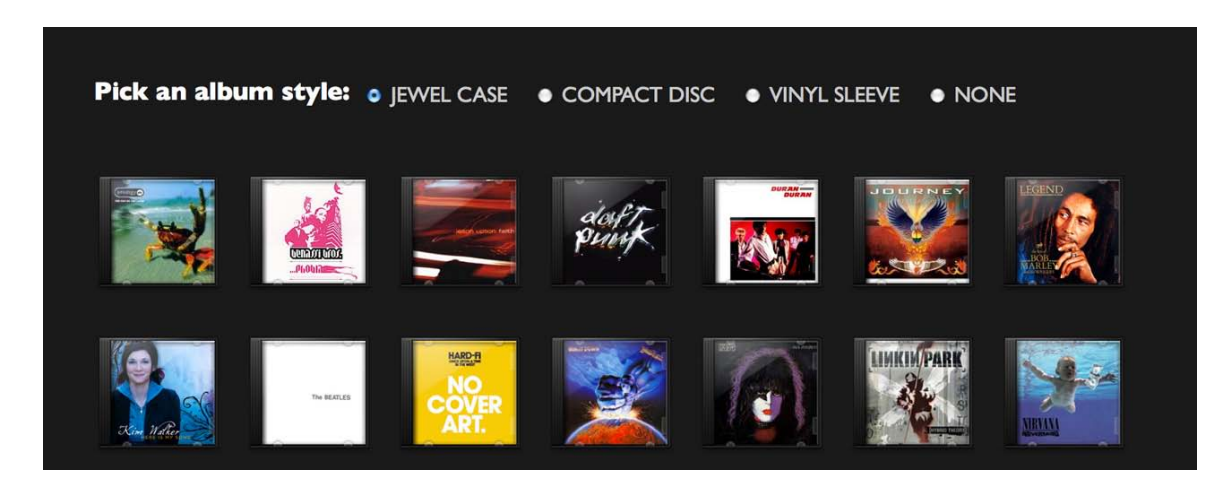

Figure 5.33. Album overlay demo page, downloaded from Rogie's blog post

 $^{24}$ http://www.komodomedia.com/blog/2009/03/sexy-music-album-overlays/  $\,$ 

# **Using Pure CSS to Enhance Images**

Applying a background or overlay is a great way to give your content images a unique and unified look. Of course, not all CSS-based image effects involve extra images. CSS borders provide myriad possible effects. As you may already know, the standard CSS2 borders have three properties—width, style, and color—which are controlled individually via the border-width, border-style, and border-color properties, and by the shorthand border property. The border-width and bordercolor properties are fairly self-explanatory. border-width sets the thickness of the border using either a CSS measurement (such as 1px or 0.5em) or a keyword (one of thin, medium, or thick). The border-color property takes a hexadecimal color value.

The border-style property is where the developers of CSS got their creativity on. We have eight visual styles to choose from: dotted, dashed, solid, double, groove, ridge, inset, and outset—in addition to the invisible values, none and hidden. You can see these standard styles on display in Figure 5.34.

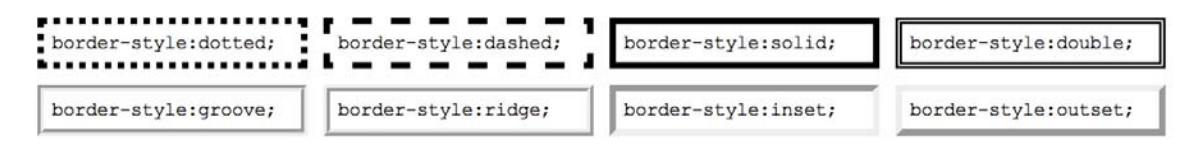

Figure 5.34. The eight visible border styles as seen in four different browsers

Even with these slight inconsistencies, each style is clearly distinguished and potentially useful. I use the word "potentially" because, depending on how they're used, these borders also have the potential to be ugly. Just as good typography exists to complement text, a good border should complement the item it surrounds. Borders that are particularly large, or have a lot of color contrast, will distract viewers from the image to which you wish to draw more attention.

You can take full advantage of borders' ugly potential by specifying completely different borders for each side of a block. The ability to specify these values separately can be useful if you want a border on just one side of a block, or if you want to use different colors within the same border. But mixing different styles, colors, and thickness values around the same element or image usually only leads to trouble. As you can see from the

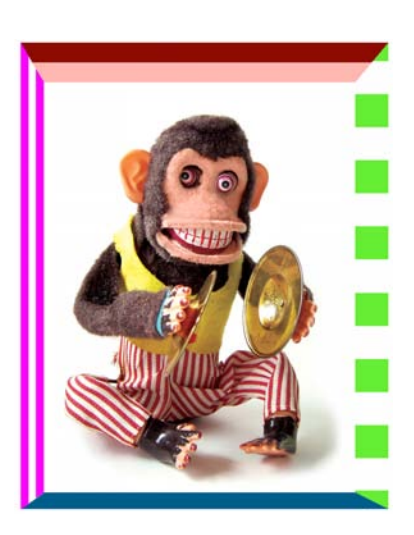

Figure 5.35. CSS can produce scary borders

scary monkey image in Figure 5.35, this approach can produce some fairly horrific results (though I admit that the toy itself fails to help matters).

Here's the CSS I used to create those scary borders:

```
img.uglybox {
   border-top: 20px groove #ff1100; 
   border-right: 16px dotted #66ee33;
   border-bottom: 8px outset #00aaff; 
   border-left: 12px double #ff00ff; 
}
```
Thankfully, applying different CSS border properties to a single image doesn't have to be scary. The awesome power of borders can be used just as well for good as they can for evil. One graphic edge effect that designers often want to apply to the images in their designs is a subtle drop shadow or inset. I mentioned in Chapter 3 that CSS3 could be used to do drop shadows, but sometimes the effect you're going for is a little simpler and more subtle—like what Veerle Pieters has done for the content images on her site<sup>25</sup> in Figure 5.36. The dark border around the image is actually just a background color that we can see because a little padding has been added to the image. The only border here is the tiny 1px light-colored stripe on the right and bottom sides of the image. It's a very subtle effect, but it makes the entire image block feel like it's set into the page.

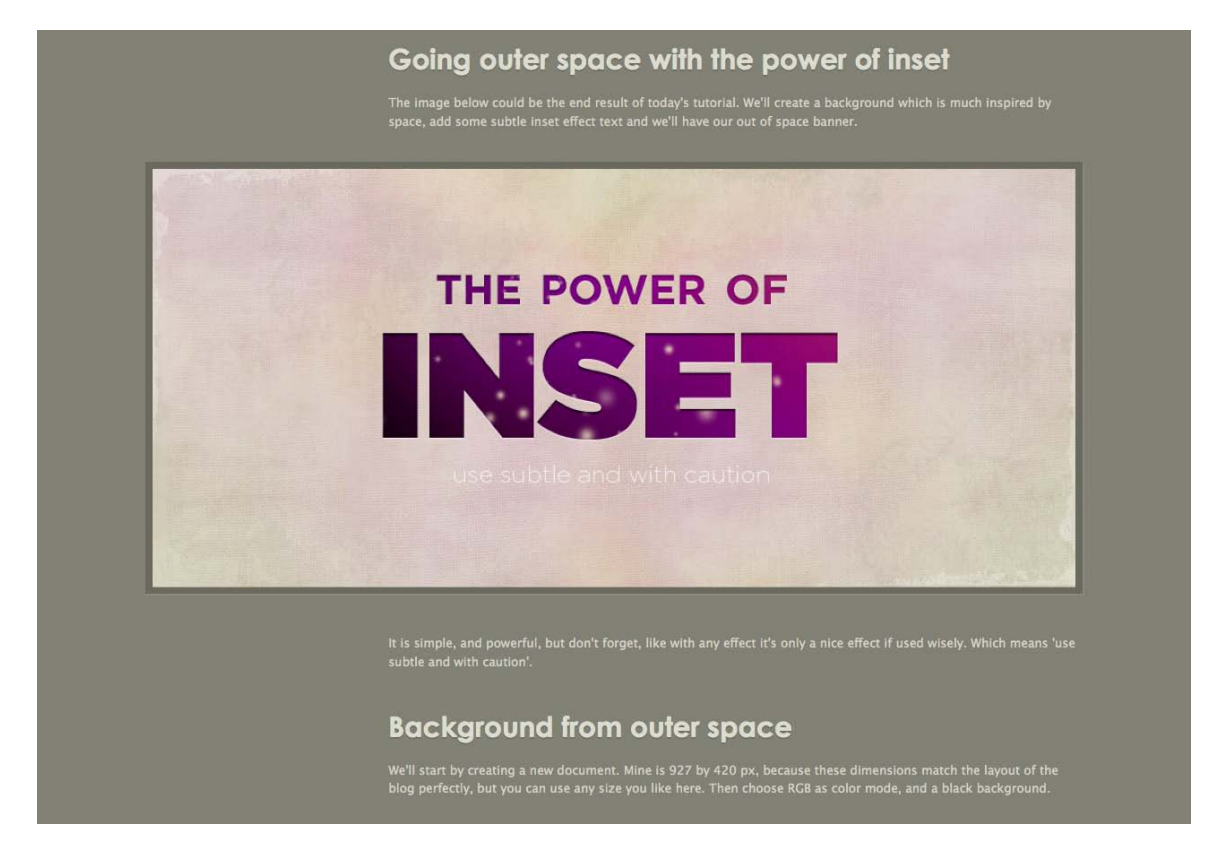

Figure 5.36. Subtle inset on Veerle's content images, appropriately displayed in a tutorial about creating insets in Photoshop

<sup>25</sup> http://veerle.duoh.com/

While image effects like the ones I've described in this section are useful, our ability to enhance HTML images will be greatly enhanced by some of the new features of CSS3. A great example is the final demo from Natalie Downe's *24 ways* article, "Going Nuts with CSS3 Transitions."<sup>26</sup> The demo for the tutorial, seen in Figure 5.37, uses CSS3 animation, drop shadow, and rotation/scale transforms to make a standard photo gallery look like a pile of Polaroid photos tossed onto a table.

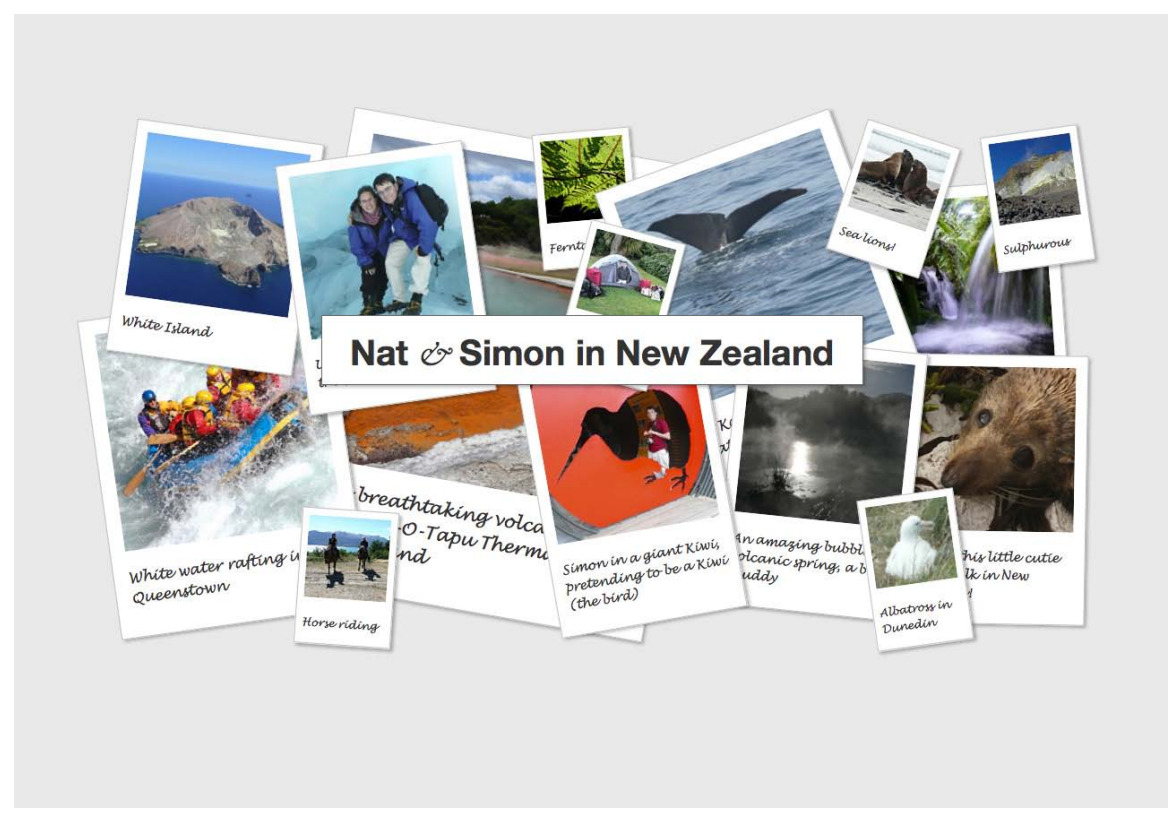

Figure 5.37. Natalie Downe's CSS3 Polaroid images with captions

It's an exciting time for web design and development; the example above represents just a tiny sliver of the new styling options in CSS3. For a full breakdown of the border properties specifically, I recommend checking out Estelle Weyl's Border Properties, Values, and Browser Support<sup>27</sup> page at *The Standardista*. The main goal with all these display effects is to bring more attention to the images in our content, whether it's done with creative overlays, simple border properties, or new CSS3 effects. The most important point to remember is that borders and effects should enhance the images they surround, not drown them out. Avoid adding effects that call more attention to themselves than to the photo they're highlighting.

 $^{26}\,$  http://24ways.org/2009/going-nuts-with-css-transitions

<sup>27</sup> http://www.standardista.com/css3/css3-border-properties

# **Application: the Fine Print**

In the last chapter, we saw what appeared to be a finished redesign of the Southern Savers site. Matthew Smith had wrapped up the design of the home page and co-working developer Kevin Smith was already building out the layout and using Cufón to include the Fago Office Serif typeface. In reality, though, there was a lot of work left to do. While most of the posts and a few of the basic pages on the Southern Savers site would rely on the standard content template we saw in Chapter 4, there were a few pages that Jenny insisted received some individualized design love.

While Jenny spends a lot of her time teaching workshops and explaining how to use coupons, she was also wasting much time on her old site replying to comments and emails that asked the same questions over and over again. To her, it was obvious that a simple FAQ page wouldn't suffice to solve the problem here. These instructional pages needed to be fun, eye-catching, and easy to understand. In short, they needed imagery! This integral part of the project was hardly an afterthought; it had been in the plans since Emily Smith began the information architecture work I talked about in Chapter 1. One of the concepts Jenny has to explain often to her site visitors is that of grocery store sales cycles. Most stores, she says, offer their rock-bottom price on a particular item every six to eight weeks. To illustrate this, Emily included the rough sketch in Figure 5.38 in her wireframe for the site's "learn to coupon" page.

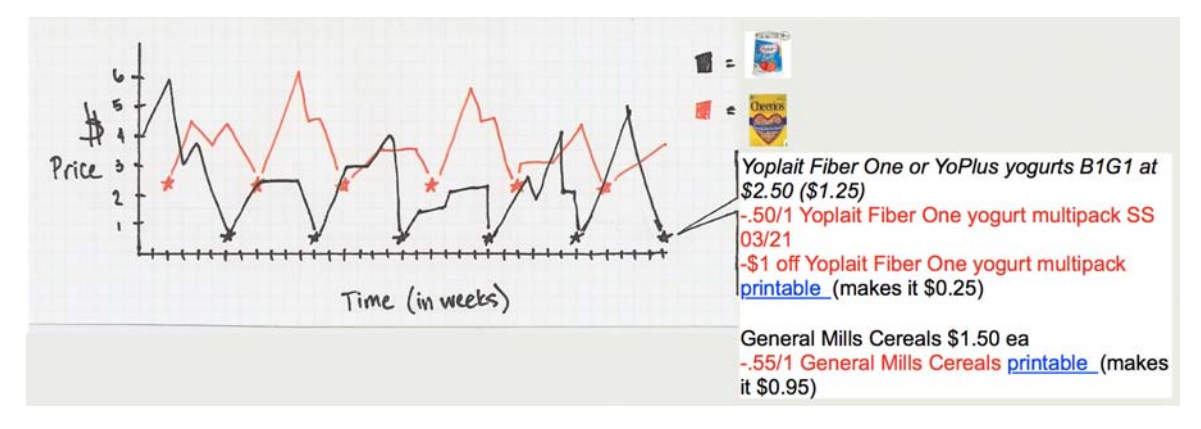

Figure 5.38. Emily's sketch of the sales cycle concept

I explained at the beginning of the chapter that when choosing images for your designs you should ask yourself the following questions: Is it relevant? Is it interesting? Is it appealing? In this case, Matthew knew that he'd be creating the final graphic himself, but he still kept these three questions in mind. His goal with this little information graphic was to grab the users' attention and teach a concept, rather than merely show the actual price fluctuations of yogurt and cereal. For this reason, he removed the individual price labels and generalized the chart by making the price between the sales a simple bouncing line. Combining these concepts with high-contrast, complementary colors ensured that the final graphic, seen in Figure 5.39, would definitely be noticed.

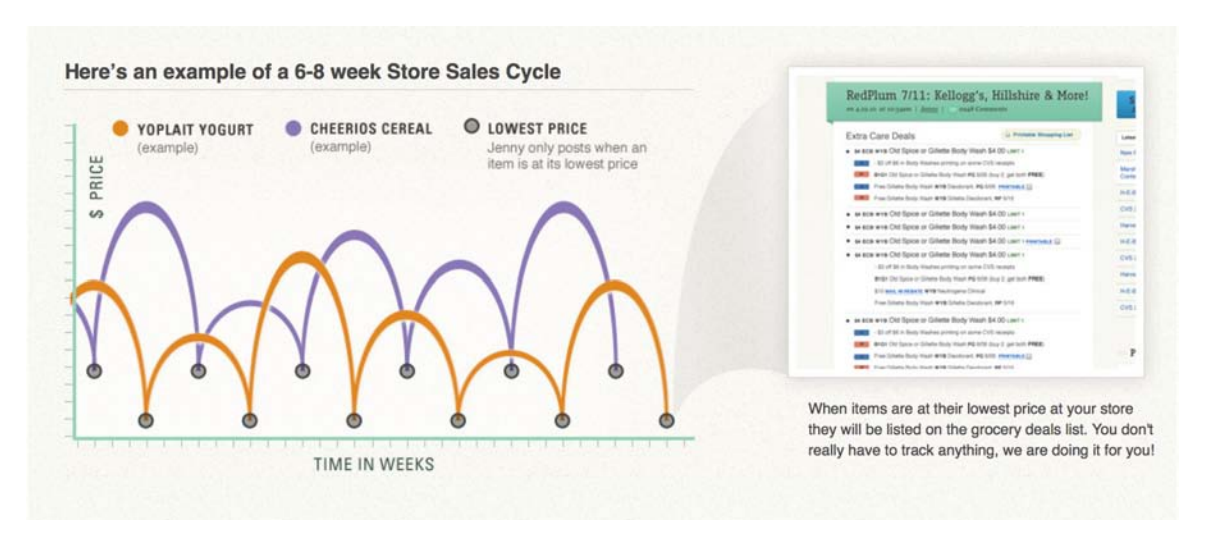

Figure 5.39. Matthew's final interpretation of the sales cycle chart

Another essential graphic element from the site is at the bottom of the same "learn to coupon" page. It's a step-by-step summary of Jenny's recommended couponing process. Again, the concept for this area was forged during Emily's information architecture process. The sticky-note version from the wireframe, seen in Figure 5.40, gives a strong visual idea of what the section should look like, but it needs to match the style, color, and texture of the rest of the site.

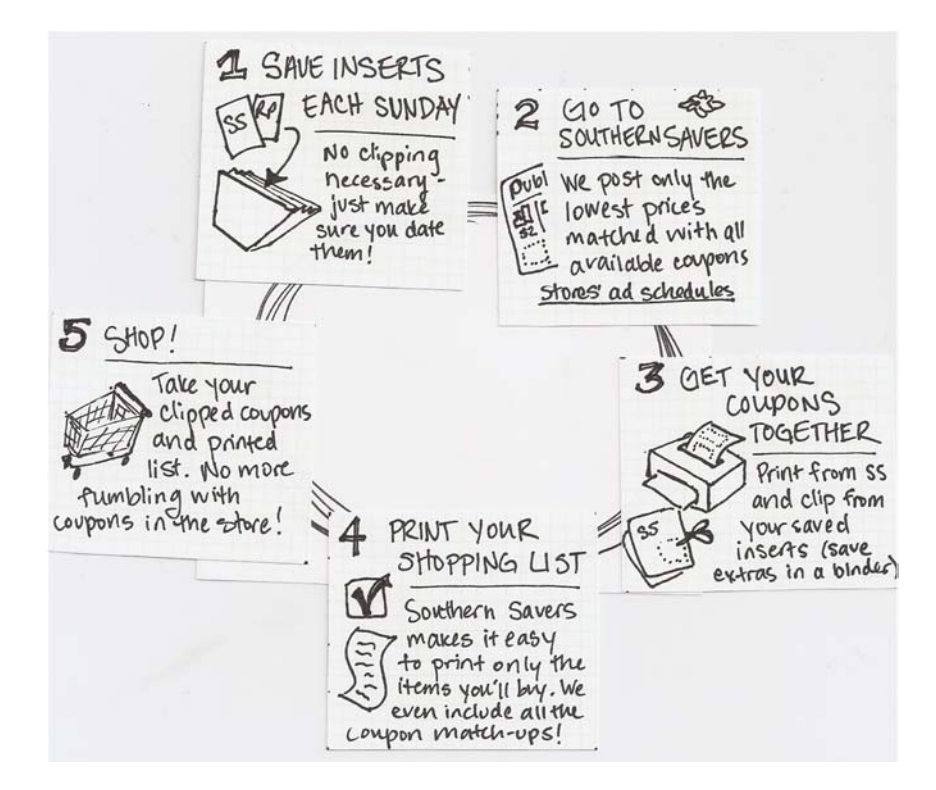

Figure 5.40. The beginnings of the couponing process infographic

To accomplish this, Matthew designed some simple illustrations based on Emily's sketches that used the teal and blue colors from the scheme we established in Chapter 2. He paired those illustrations with circles for the background, and numbers that tie in well with the geometric curve of the header banner and the bouncing line from the sales cycle chart. The final graphic can be seen in Figure 5.41.

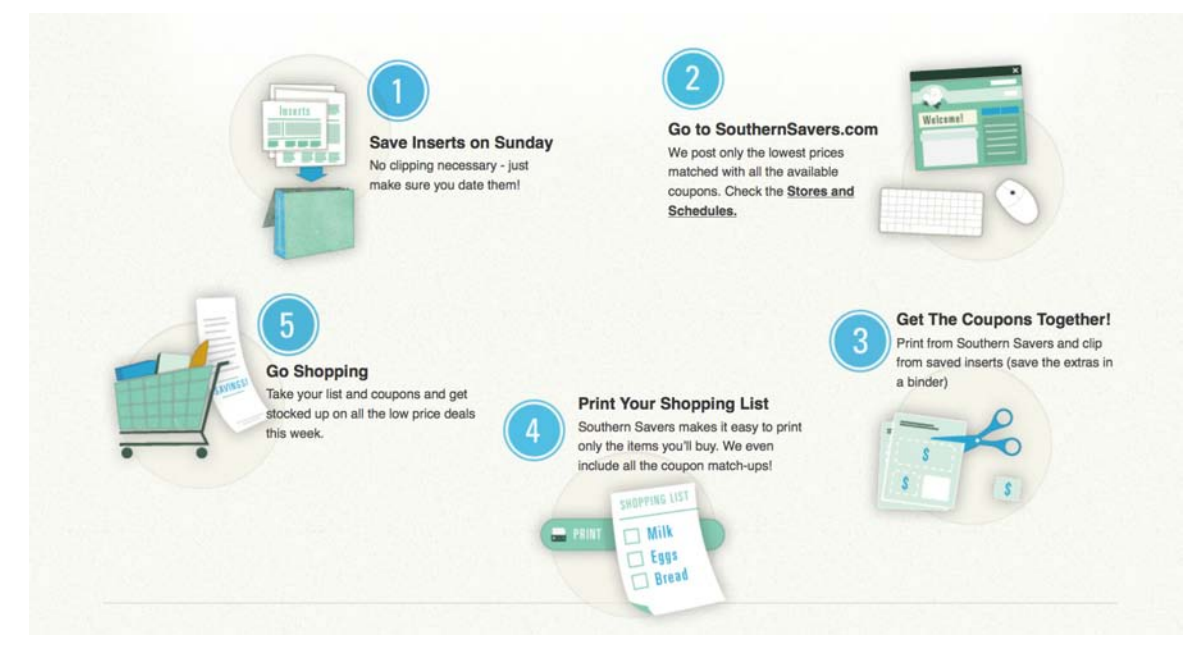

Figure 5.41. The final "learn to coupon" summary

Coming up with imagery like this is really a matter of applying the design principles I've talked about with solid content. Without having the content for these sections up-front, Emily would have been unable to lay a strong foundation with her wireframes, and Matthew would have had nothing to work from for the final graphics. It was that forethought and professional design process that really makes the new Southern Savers site stand out from other "deal" blogs—from any other site, for that matter.

# **Onward and Upward**

One of the most exciting aspects about designing for the Web is the sense of community and interaction that exists among web professionals. Whether it's on blog comments, Twitter, Dribbble,  $^{28}$ Forrst, or even local tech meetups, there are always talented people who are willing to share their opinions, techniques, and expertise. The design community truly is an invaluable resource—but it can also become an unnecessary crutch. I'm always looking for new sources of inspiration, and because there are so many authoritative designers out there who offer their ideas and portfolios online, it would be easy for me to find all the inspiration I need from web design alone. In and of

 $^\mathrm{28}$ http://dribbble.com/

itself, that isn't so bad, but if every web designer is getting their ideas from other web designers, eventually we'll all end up with the same designs.

While the design principles and guidelines I've discussed throughout this book can help you make aesthetically pleasing and practical design decisions, they're no substitute for character and originality. The most important attributes you can bring to the design table are your own personality, experiences, and interests. These three resources should form the foundations of your design work. If every designer spent less time trying to emulate the latest design trends and more time defining their own style, the Web would be a much more interesting place. While I'd love to be able to tell you how to define your own style, I'm continually trying to learn what this is for myself. I wish you the best of luck in your future design endeavors, and hope you've found this book to be both helpful and encouraging as you kick off a career—or hobby—in web design.

# **Index**

## **Symbols**

960 Grid System, 13–15, 33 @font-face , 122–123

# **A**

above the fold, 9 additive color model, 52 Adobe Kuler, 73 aesthetics, 5–7 alignment, 22, 130–132 American Photographic Artists, 164 animated GIFs, 168 ASCII art, 140 asymmetrical balance, 16–18

# **B**

background images, 86, 97–102 background lines, 83 background- properties, 97–100 balance, 15–18 baseline grid, 148 beveling, 95 bilateral symmetry, 16 black, 49 blue, 46–47 border property, 183 border-radius property, 88 borders, CSS, 183–185 Boulton, Mark, 13 box-shadow property, 95 branding, 9, 77, 114–115 brightness, 175

# **C**

call to action, 23 canyon, 131 character entities, 149 chromatic value, 51 client meetings, 2–4 clipart, 168–169 CMYK color model, 52 CMYK color wheel, 53–55 color additive (RGB) model, 52 chromatic value, 51 contrast, 65, 76 cultural considerations, 44, 48, 78 psychology of, 43–50 resources, 72–76 saturation, 51 subtractive (CMYK) model, 52 temperature, 50 color palettes, 70–71 Color Scheme Designer 3, 72 color schemes about, 55–56 achromatic, 58 analogous, 59–62 color palettes vs., 70 complementary, 62–67 complementary variants, 67–69 mixing, 58 monochromatic, 56–59, 69 non-standard, 69–70 split-complement, 70 Color Stream (app), 74–75 color theory, 52–53 color wheels, 52–55 colors complementary, 55, 62 discordant, 66–67 emotional responses to, 43–50 hex codes for, 70–71 warm vs. cool, 50, 64 Colour Contrast Check, 76 COLOURlovers, 74

communication, 2–4, 5 computers, disadvantages of, 3, 4 containing blocks, 8, 11, 32 content block, 9 continuance, 22 contrast, 23–24, 65, 76, 175 Corbis, 163 corners, rounding, 87–89, 109 Creative Commons licenses, 166 cropping, 169–173 CSS Drive site, 28 CSS3, please!, 139 Cufón, 125 culture color and, 44, 48, 78 scan order and, 22

# **D**

Darty, Jeremy, 17 DeSandro, David, 24 design comps, 2 Design Meltdown site, 28 design process, 2–5 dingbats, 142–143 discordants, 66–67 discovery process, 2–4 divine proportion, 10–11 dominance, 22 Dreamstime, 162 drop shadows, 94, 95

# **E**

economy of line test, 91–92 em, 130, 147–148 emphasis, 22–25, 153 expansive footers, 31 exploration process, 4

### **F**

file formats, 178–179

filters, 176–177 fixed-width fonts, 138–140 fixed-width layouts, 33, 34 Flickr, 166–167 flow, 22 fluid layouts, 33–34 focal points, 22, 170 font families, 119–120, 132 font formats, 123 font foundries, 144–145 font galleries, 144 Font Squirrel, 123 font stack, 120 Fontdeck, 125 font-family property, 120 fonts (*see also* typography) about, 132 embedding, 122–123 fixed-width vs. proportional, 138–140 formats, 123 handwritten, 137–138 hosting, 123–125 identifying, 142 image replacement, 121–122 mixing, 147 novelty, 141–142 rendering, 125 resources, 123–125, 144–145 sans-serif, 135–136 selecting, 145–147 serif, 133–135 size setting, 147–148 special characters, 148–149 symbol (dingbat), 142–143 web-safe, 119–120 Fontspring, 123 footers, 9, 31 Ford, Nathan, 120 formal balance, 15 frames, HTML, 19

Frost, Robert, 48

## **G**

Getty Images, 163 GIFs, 168, 178–179 glyphs, 143 golden ratio, 10–11 Google Font Directory, 125 Google ganking, 166 gradients, 94–95 green, 46, 78 grid theory, 10–15

# **H**

handwritten fonts, 137–138 hexadecimal notation (for colors), 70–71 horizontal symmetry, 15 hotlinking, 167–168 hue, 175–176

# **I**

identity blocks, 9 illustrators, professional, 165–166 image effects, 179–185 images about, 153–154 adjusting, 173–177 borders, 183–185 creating your own, 157–158 cropping, 169–173 file formats, 178–179 as font replacement, 121–122 free, 160–161 hiring a professional, 164–166 layout and, 169 overlaying, 180–182 rights-managed, 163–164 royalty-free, 161–163 selecting, 154–157 sources to avoid, 166–169

stock photos, 158–160 usage guidelines, 159 img tag, 179 imperfections, intentional, 107 implementation process, 4–5 informal balance, 16 information architecture, 4 intensity, 51 isolation, 23, 153 iStockphoto, 161–162 iTalk Recorder (app), 3

# **J**

JPEGs, 178 Jupiterimages, 163 justification, 130

# **K**

kerning, 128

### **L**

layout principles balance, 15–18 emphasis, 22–25 grid theory, 10–15 proportion, 10–11 unity, 19–21 layouts components of, 8–10 design process, 2–5 fixed vs fluid, 32–35 images and, 169 inspirations for, 28–30 non-standard, 28 responsive, 34–35 screen resolution and, 36–37 shapes and, 90–92 softening, 87–89 standard, 25–28 trends in, 30–32

usability vs. aesthetics, 5–7 leading, 130 letter-spacing, 129 light, 94–96 line height, 130 linear gradients, 94 line-height property, 130 liquid layouts, 33 lists, bulleted, 21 LittleSnapper (app), 29 logos, 9

### **M**

magazine style layout, 30 Marcotte, Ethan, 34 masks, 172 max-widthproperty, 33 McNally, Dave, 100 McNeil, Patrick, 48 media queries, 35, 88 Miner, Wilson, 148 miniaturization, 24 minimalism, 32, 111–112 min-width property, 33 mobile devices, 34, 37 modern serif, 133 Moll, Cameron, 13, 103 Mondrian, Piet, 10 mood boards, 77–78 morgue files, 29–30 Müller-Brockmann, Josef, 13

## **N**

navigation block, 6–7, 9, 26–28 navigationless layout, 30 noise, textural, 105–106 novelty fonts, 141–142

# **O**

Old Book Illustrations, 161

Omnigraffle, 40 orange, 44 originality, 2 outline property, 122

## **P**

palettes, 70–71 Pattern Tap site, 28 perspective, 92–93 Phark Method, 122 photographers, professional, 164–165 Photos.com, 163 photoshopping, 173–177 Picasso, Pablo, 26 Pictaculous, 75–76 pixels, 147 placement, 9, 22 PNGs, 178–179 point, as unit of measurement, 147 pre tag, 140 primary colors, 53 proportion, 24–25, 93 proportion, divine, 10–11 proximity, 19–20 public domain images, 161 punctuation, 148–149 purple, 47 Pythagoras, 10

# **R**

radial gradients, 94 radial symmetry, 16 red, 44 redesign, 3 repetition (grouping?), 20–21 resolution image, 171 screen, 36–37 responsive layouts, 34–35 RGB color model, 52

river, 131 rotation, 89–90 rule of thirds, 11–12

## **S**

sans-serif fonts, 135–136 saturation, 51, 175–176 Scalable Inman Flash Replacement (sIFR), 125 scale (*see* proportion) scrapbook style, 107–108 screen resolution, 36–37 screenshots, capturing, 29 secondary colors, 53 serif fonts, 133–135 shades, 51, 56 shadow, 94–96 shapes geometric vs. organic, 85–87 layout and, 90–92 rotating, 89–90 rounding, 87–89 Sharktopus, 165 Shutterstock, 163 sIFR (Scalable Inman Flash Replacement), 125 Silverback, 39 simultaneous contrast, 65 slab serif, 134 Smith, Nathan, 13 Southern Savers case study branding, 114–115 color, 77–79, 150 home page, 151 imagery, 186–188 layout development, 38–41 texture, 113–115, 150 typography, 150–151 split-complementary color scheme, 67 sticky notes, 4, 40 stock photography, 158–160 Stock.XCHNG, 160–161 subtractive color model, 52

symbol fonts, 142–143 symmetrical balance, 15–16

### **T**

Teague, Jason Cranford, 122 tertiary colors, 53 tetradic color schemes, 68–69 text size, 147–148 text spacing, 128–130 text-alignment property, 130, 131 text-shadow property, 95 textural effects cartoony, 109–110 clean vs. grainy, 105–106 handcrafted, 107–108 minimalist, 111–112 trends in, 112–113 weathered, 102–104 texture about, 81 line, 83–85 pattern, 97–102 point, 82–83 resources, 100–102 shape, 85–92 volume, 92–96 Tileables, 100–102 tiling, 97–102 TinEye, 163 tints, 51, 56 tracking, 129 transform property, 90 transitional serif, 133 transparency, 178, 179 trends layout, 30–32 textural, 112–113 triadic color scheme, 68 Twitter home page, 23 Typechart, 131
typefaces (*see* fonts) Typekit, 124 Typetester, 131 typography (*see also* fonts) alignment, 130–132 history of, 117–119 spacing, 128–130, 138–140 terms, 126–128

# **U**

unity, 7, 19–21 Unmatched Style site, 28 usability, 5–7 user testing, 39

### **V**

Vinh, Khoi, 13 Voice Recorder (app), 3 volume, 92–96

### **W**

W3Schools, 36 webfonts.info wiki, 125 WebINK, 125 webpage components, 8–10 What the Hex, 71 WhatTheFont, 142 white, 48–49 whiteboards, 4, 40 whitespace, 9 wireframes, 40–41 word-spacing property, 129

# **Y**

Yahoo Design Pattern Library, 28 yellow, 45–46 YourFonts.com, 137

# **THERE'S NO NEED TO GO TO ART SCHOOL TO DESIGN GREAT-LOOKING WEBSITES!**

SitePoint's best-selling book has been revised for this second edition, making it the most valuable web design companion around.

Illustrated with full-color examples, The Principles of Beautiful Web Design is an easy-to-follow quide that will lead you through the process of creating great designs from start to finish.

See why this book has been so successful in helping readers like you create stunning websites. You'll learn how to:

- Apply color effectively and develop killer color schemes
- Construct brilliant layout foundations using whitespace and grids
- Use textures: point, line, shape, volume, depth, and pattern
- Master the art of typography to make dull designs dazzle
- Choose, edit, and position imagery effectively
- Design confidently for mobile devices
- See into the future of web fonts, including @font-face

And much more ...

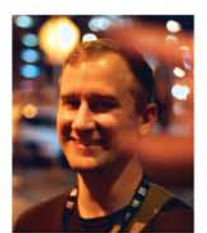

#### **JASON BEAIRD** [jasongraphix.com]

Jason Beaird is a designer and front-end developer with over ten years of experience working on a wide range of award-winning web projects. With a background in graphic design and a passion for web standards, he's always looking for accessible ways to make the Web a more beautiful place. When he's not pushing pixels in Photoshop or tinkering with markup, Jason loves sharing his passion for the Web with others.

# **WHAT'S COVERED?**

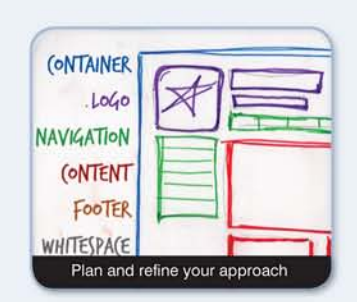

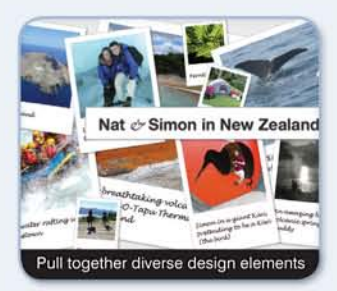

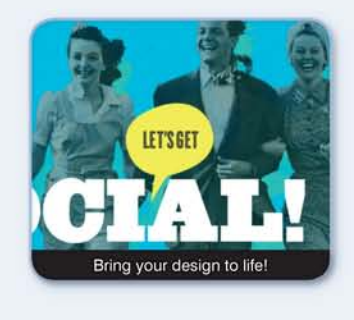

### **SITEPOINT BOOKS**

- ← Advocate best practice techniques
- ← Lead you through **practical** examples
- ✔ Provide working code for your website
- √ Make learning easy and fun

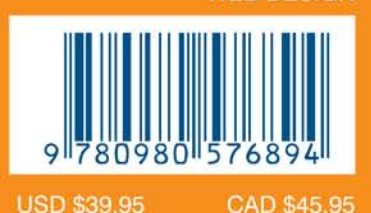

ISBN 978-0-9805768-9-4

**WEB DESIGN** 

Visit us on the Web at sitepoint.com or for sales and support, email books@sitepoint.com www.it-ebooks.info